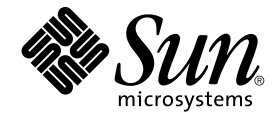

# Sun Cluster: Guía de administración del sistema para SO **Solaris**

Sun Microsystems, Inc. 4150 Network Circle Santa Clara, CA 95054 U.S.A.

Referencia: 817–6367 Mayo 2004, Revisión A Copyright 2004 Sun Microsystems, Inc. 4150 Network Circle, Santa Clara, CA 95054 U.S.A. Reservados todos los derechos.

Este producto o documento está protegido por la ley de copyright y se distribuye bajo licencias que restringen su uso, copia, distribución y descompilación. No se puede reproducir parte alguna de este producto o documento en ninguna forma ni por cualquier medio sin la autorización<br>previa por escrito de Sun y sus licenciadores, si los hubiera. El software de otr por la ley de copyright y con licencia de los distribuidores de Sun.

Determinadas partes del producto pueden derivarse de Berkeley BSD Systems, con licencia de la Universidad de California. UNIX es una marca registrada en los EE.UU. y otros países, bajo licencia exclusiva de X/Open Company, Ltd.

Sun, Sun Microsystems, el logotipo de Sun, AnswerBook, AnswerBook2 SunPlex, Solstice DiskSuite, Solaris Volume Manager, Sun Enterprise SyMON, JumpStart, Sun Management Center, OpenBoot y Solaris son marcas comerciales, marcas comerciales registradas o marcas de servicios de Sun<br>Microsystems, Inc. en EE.UU. y otros países. Todas las marcas registradas SPARC se us desarrollada por Sun Microsystems, Inc.

La interfaz gráfica de usuario OPEN LOOK y Sun™ fue desarrollada por Sun Microsystems, Inc. para sus usuarios y licenciatarios. Sun reconoce los esfuerzos pioneros de Xerox en la investigación y desarrollo del concepto de interfaces gráficas o visuales de usuario para la industria de la<br>computación. Sun mantiene una licencia no exclusiva de Xerox para la interfaz g

Derechos del gobierno de los EE.UU. – Software comercial. Los usuarios del gobierno están sujetos a los términos y condiciones de licencia estándar de Sun Microsystems, Inc. y a las provisiones aplicables de FAR y sus suplementos.

ESTA DOCUMENTACIÓN SE PROPORCIONA "TAL CUAL". SE RENUNCIA A TODAS LAS CONDICIONES EXPRESAS O IMPLÍCITAS, REPRESENTACIONES Y GARANTÍAS, INCLUIDA CUALQUIER GARANTÍA IMPLÍCITA DE COMERCIALIZACIÓN, ADECUACIÓN PARA UNA FINALIDAD DETERMINADA O DE NO INFRACCIÓN, EXCEPTO EN AQUELLOS CASOS EN QUE DICHA RENUNCIA NO FUERA LEGALMENTE VÁLIDA..

Copyright 2004 Sun Microsystems, Inc. 4150 Network Circle, Santa Clara, CA 95054 U.S.A. Tous droits réservés.

Ce produit ou document est protégé par un copyright et distribué avec des licences qui en restreignent l'utilisation, la copie, la distribution, et la décompilation. Aucune partie de ce produit ou document ne peut être reproduite sous aucune forme, par quelque moyen que ce soit, sans<br>l'autorisation préalable et écrite de Sun et de ses bailleurs de licence, s'il y en a. L aux polices de caractères, est protégé par un copyright et licencié par des fournisseurs de Sun.

Des parties de ce produit pourront être dérivées du système Berkeley BSD licenciés par l'Université de Californie. UNIX est une marque déposée aux Etats-Unis et dans d'autres pays et licenciée exclusivement par X/Open Company, Ltd.

Sun, Sun Microsystems, le logo Sun, docs.sun.com, AnswerBook, AnswerBook2, SunPlex, Solstice DiskSuite, Solaris Volume Manager, Sun Enterprise SyMON, JumpStart, Sun Management Center, OpenBoot, et Solaris sont des marques de fabrique ou des marques déposées, ou marques de service, de<br>Sun Microsystems, Inc. aux Etats-Unis et dans d'autres pays. Toutes les marques architecture développée par Sun Microsystems, Inc.

L'interface d'utilisation graphique OPEN LOOK et Sun™a été développée par Sun Microsystems, Inc. pour ses utilisateurs et licenciés. Sun reconnaît<br>les efforts de pionniers de Xerox pour la recherche et le développement du de l'informatique. Sun détient une licence non exclusive de Xerox sur l'interface d'utilisation graphique Xerox, cette licence couvrant également les licenciés de Sun qui mettent en place l'interface d'utilisation graphique OPEN LOOK et qui en outre se conforment aux licences écrites de Sun.

CETTE PUBLICATION EST FOURNIE "EN L'ETAT" ET AUCUNE GARANTIE, EXPRESSE OU IMPLICITE, N'EST ACCORDEE, Y COMPRIS DES GARANTIES CONCERNANT LA VALEUR MARCHANDE, L'APTITUDE DE LA PUBLICATION A REPONDRE A UNE UTILISATION PARTICULIERE, OU LE FAIT QU'ELLE NE SOIT PAS CONTREFAISANTE DE PRODUIT DE TIERS. CE DENI DE GARANTIE NE S'APPLIQUERAIT PAS, DANS LA MESURE OU IL SERAIT TENU JURIDIQUEMENT NUL ET NON AVENU.

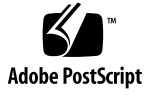

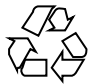

040510@8606

# Contenido

### **[Prefacio 9](#page-8-0)**

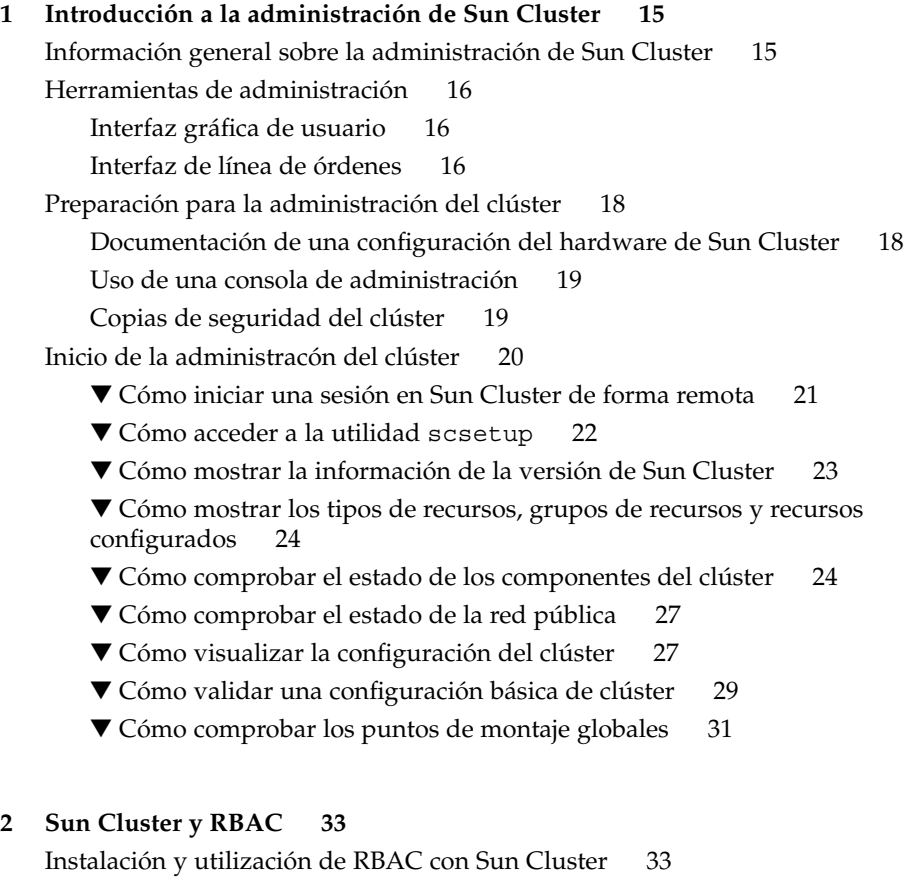

[Perfiles de derechos de RBAC en Sun Cluster 34](#page-33-0)

[Creación y asignación de un rol de RBAC con un perfil de derechos de gestión de Sun](#page-36-0) [Cluster 37](#page-36-0)

▼ [Cómo crear un rol mediante la herramienta Roles administrativos 37](#page-36-0)

▼ [Cómo crear un rol desde la línea de](#page-38-0) órdenes 39

[Modificación de las propiedades de RBAC de un usuario 40](#page-39-0)

▼ [Cómo modificar las propiedades de RBAC de un usuario mediante la](#page-39-0) [herramienta Cuentas de usuario 40](#page-39-0)

▼ [Cómo modificar las propiedades de RBAC de un usuario desde la línea de](#page-40-0) [órdenes 41](#page-40-0)

#### **[3 Parada y arranque de un clúster 43](#page-42-0)**

[Parada y arranque de un clúster: información general 43](#page-42-0)

▼ [Cómo parar un clúster 45](#page-44-0)

- ▼ [Cómo arrancar un clúster 46](#page-45-0)
- ▼ [Cómo rearrancar un clúster 50](#page-49-0)

Parada y arranque de un [único nodo del clúster 55](#page-54-0)

▼ [Cómo parar un nodo del clúster 56](#page-55-0)

- ▼ [Cómo arrancar un nodo del clúster 58](#page-57-0)
- ▼ [Cómo rearrancar un nodo del clúster 61](#page-60-0)
- ▼ [Cómo arrancar un nodo del clúster en modo sin clúster 66](#page-65-0)

[Reparación de un sistema de archivos](#page-69-0) /var completo 70

▼ [Cómo reparar un sistema de archivos](#page-69-0) /var completo 70

#### **[4 Administración de dispositivos globales, supervisión de rutas del disco y sistemas](#page-70-0) [de archivos del clúster 71](#page-70-0)**

[Información general sobre la administración de los dispositivos y el espacio de](#page-71-0) [nombres globales 72](#page-71-0)

[Permisos de dispositivos globales para Solstice DiskSuite/Solaris Volume](#page-72-0) [Manager 73](#page-72-0)

[Reconfiguración dinámica con dispositivos globales 73](#page-72-0)

[SPARC: Cuestiones importantes sobre la administración de VERITAS Volume](#page-73-0) [Manager 74](#page-73-0)

[Administración de sistemas de archivos del clúster: información general 76](#page-75-0)

[SPARC: Directrices para la admisión de VxFS 76](#page-75-0)

[Administración de grupos de dispositivos de disco 77](#page-76-0)

▼ [Cómo actualizar el espacio de nombres de dispositivos global 80](#page-79-0)

▼ [Cómo agregar y registrar un grupo de dispositivos de disco \(Solstice](#page-80-0) [DiskSuite/Solaris Volume Manager\) 81](#page-80-0)

Cómo suprimir y anular el registro de un grupo de dispositivos de disco (Solstice [DiskSuite/Solaris Volume Manager\) 82](#page-81-0)

▼ [Cómo suprimir un nodo de todos los grupos de dispositivos de disco 83](#page-82-0)

▼ [Cómo suprimir un nodo de un grupo de dispositivos de disco \(Solstice](#page-83-0) [DiskSuite/Solaris Volume Manager\) 84](#page-83-0)

▼ [Cómo crear más de tres grupos de discos en un clúster 86](#page-85-0)

▼ [SPARC: Cómo crear un nuevo grupo de discos al inicializar discos \(VERITAS](#page-86-0) [Volume Manager\) 87](#page-86-0)

▼ [SPARC: Cómo crear un nuevo grupo de dispositivos al encapsular discos](#page-87-0) [\(VERITAS Volume Manager\) 88](#page-87-0)

▼ [SPARC: Cómo agregar un nuevo volumen a un grupo de dispositivos de disco](#page-88-0) [\(VERITAS Volume Manager\) 89](#page-88-0)

▼ [SPARC: Cómo convertir un grupo de discos en un grupo de dispositivos de](#page-89-0) [disco \(VERITAS Volume Manager\) 90](#page-89-0)

▼ [SPARC: Cómo asignar un nuevo número menor a un grupo de dispositivos de](#page-90-0) [disco \(VERITAS Volume Manager\) 91](#page-90-0)

▼ [SPARC: Cómo registrar un grupo de discos como grupo de dispositivos de](#page-91-0) [disco \(VERITAS Volume Manager\) 92](#page-91-0)

▼ [SPARC: Cómo registrar cambios en la configuración de un grupo de discos](#page-93-0) [\(VERITAS Volume Manager\) 94](#page-93-0)

▼ [SPARC: Cómo establecer el número de secundarios deseado \(VERITAS Volume](#page-94-0) [Manager\) 95](#page-94-0)

▼ [SPARC: Cómo suprimir un volumen de un grupo de dispositivos de disco](#page-96-0) [\(VERITAS Volume Manager\) 97](#page-96-0)

▼ [SPARC: Cómo suprimir y anular el registro de un grupo de dispositivos de](#page-97-0) [disco \(VERITAS Volume Manager\) 98](#page-97-0)

▼ [SPARC: Cómo agregar un nodo a un grupo de dispositivos de disco \(VERITAS](#page-98-0) [Volume Manager\) 99](#page-98-0)

▼ [SPARC: Cómo suprimir un nodo de un grupo de dispositivos de disco](#page-99-0) [\(VERITAS Volume Manager\) 100](#page-99-0)

▼ [SPARC: Cómo suprimir un nodo de un grupo de dispositivos básicos de](#page-101-0) [disco 102](#page-101-0)

▼ [Cómo cambiar las propiedades de un dispositivo de disco 103](#page-102-0)

▼ [Cómo cambiar el número deseado de secundarios para un grupo de](#page-104-0) [dispositivos 105](#page-104-0)

- ▼ [Cómo listar la configuración de un grupo de dispositivos de disco 107](#page-106-0)
- ▼ [Cómo conmutar el principal de un grupo de dispositivos 108](#page-107-0)

▼ [Cómo poner un grupo de dispositivos de disco en estado de](#page-108-0) [mantenimiento 109](#page-108-0)

[Administración de sistemas de archivos del clúster 111](#page-110-0)

- ▼ [Cómo agregar un sistema de archivos del clúster 111](#page-110-0)
- ▼ [Cómo suprimir un sistema de archivos del clúster 116](#page-115-0)

▼ [Cómo comprobar los puntos de montaje globales en un clúster 118](#page-117-0) [Administración de la supervisión de las rutas del disco 118](#page-117-0)

- ▼ [Cómo supervisar una ruta del disco 120](#page-119-0)
- ▼ [Cómo anular la supervisión de una ruta del disco 121](#page-120-0)
- ▼ [Cómo imprimir las rutas del disco defectuosas 122](#page-121-0)
- ▼ [Cómo supervisar las rutas del disco desde un archivo 123](#page-122-0)

#### **[5 Administración del quórum 125](#page-124-0)**

[Administración del quórum: información general 125](#page-124-0)

[Reconfiguración dinámica con los dispositivos del quórum 127](#page-126-0)

- ▼ [Cómo agregar un dispositivo del quórum 128](#page-127-0)
- ▼ [Cómo suprimir un dispositivo del quórum 129](#page-128-0)
- ▼ Cómo suprimir el [último dispositivo del quórum de un clúster 131](#page-130-0)
- ▼ [Cómo sustituir un dispositivo del quórum 132](#page-131-0)
- ▼ [Cómo modificar la lista de nodos de un dispositivo del quórum 133](#page-132-0)
- ▼ [Cómo poner un dispositivo del quórum en estado de mantenimiento 135](#page-134-0)
- ▼ [Cómo sacar un dispositivo del quórum del estado de mantenimiento 137](#page-136-0)
- ▼ [Cómo listar la configuración del quórum 138](#page-137-0)

#### **[6 Administración de las interconexiones del clúster y las redes públicas 141](#page-140-0)**

[Administración de las interconexiones del clúster 142](#page-141-0)

[Reconfiguración dinámica con interconexiones del clúster 143](#page-142-0)

- ▼ [Cómo comprobar el estado de la interconexión del clúster 144](#page-143-0)
- ▼ [Cómo agregar cables, adaptadores o uniones de transporte del clúster 145](#page-144-0)
- ▼ [Cómo suprimir cables, adaptadores o uniones de transporte del clúster 146](#page-145-0)
- ▼ [Cómo habilitar un adaptador de transporte del clúster 149](#page-148-0)

▼ [Cómo inhabilitar un adaptador de transporte del clúster 150](#page-149-0) [Administración de la red pública 152](#page-151-0)

[Cómo administrar grupos de Ruta múltiple de red IP en un clúster 152](#page-151-0) [Reconfiguración dinámica con interfaces de red pública 153](#page-152-0)

#### **[7 Administración del clúster 155](#page-154-0)**

[Administración del clúster: información general 156](#page-155-0)

- ▼ [Cómo cambiar el nombre del clúster 156](#page-155-0)
- ▼ [Cómo asociar el ID del nodo al nombre del nodo 157](#page-156-0)
- ▼ [Cómo trabajar con la autenticación de nuevos nodos del clúster 157](#page-156-0)
- ▼ [Cómo restablecer la hora del día en un clúster 159](#page-158-0)
- **6** Sun Cluster: Guía de administración del sistema para SO Solaris Mayo 2004, Revisión A

▼ [SPARC: Cómo entrar en la PROM de OpenBoot \(OBP\) de un nodo 160](#page-159-0)

- ▼ [Cómo cambiar el nombre de sistema privado 161](#page-160-0)
- ▼ [Cómo poner un nodo en estado de mantenimiento 163](#page-162-0)
- ▼ [Cómo sacar un nodo del estado de mantenimiento 165](#page-164-0)

[Adición y supresión de un nodo del clúster 168](#page-167-0)

- ▼ [Cómo agregar un nodo a la lista de nodos autorizados 170](#page-169-0)
- ▼ [Cómo suprimir un nodo de la configuración del software del clúster 172](#page-171-0)
- ▼ [Cómo suprimir la conexión entre una matriz y un](#page-172-0) único nodo de un clúster con [conectividad de más de dos nodos 173](#page-172-0)
- ▼ [Cómo desinstalar el software de Sun Cluster de un nodo del clúster 176](#page-175-0) [Corrección de mensajes de error 178](#page-177-0)

[Solución de problemas de desinstalación de nodos 179](#page-178-0)

#### **[8 Aplicación de modificaciones en el software y firmware de Sun Cluster 181](#page-180-0)**

[Aplicación de modificaciones en Sun Cluster: información general 181](#page-180-0)

[Consejos para aplicar modificaciones a Sun Cluster 182](#page-181-0)

[Aplicación de modificaciones a Sun Cluster 183](#page-182-0)

- ▼ [Cómo aplicar una modificación con rearranque \(nodo\) 184](#page-183-0)
- ▼ [Cómo aplicar una modificación con rearranque \(clúster y](#page-186-0) firmware) 187
- ▼ [Cómo aplicar una modificación de Sun Cluster sin rearranque 189](#page-188-0)
- ▼ [Cómo suprimir una modificación de Sun Cluster 190](#page-189-0)

#### **[9 Copia de seguridad y restauración de un clúster 195](#page-194-0)**

[Copia de seguridad de un clúster 196](#page-195-0)

- ▼ [Cómo buscar los nombres de los sistemas de archivos de los que se debe](#page-195-0) [efectuar una copia de seguridad 196](#page-195-0)
- ▼ [Cómo determinar el número de cintas necesarias para efectuar una copia de](#page-196-0) [seguridad completa 197](#page-196-0)
- $\blacktriangledown$  [Cómo efectuar una copia de seguridad del sistema de archivos raíz \(](#page-197-0)/) 198

▼ [Cómo efectuar copias de seguridad en línea de duplicaciones \(Solstice](#page-198-0) [DiskSuite/Solaris Volume Manager\) 199](#page-198-0)

▼ [SPARC: Cómo efectuar copias de seguridad en línea de volúmenes \(VERITAS](#page-201-0) [Volume Manager\) 202](#page-201-0)

[Restauración de los archivos del clúster: información general 206](#page-205-0) [Restauración de los archivos del clúster 207](#page-206-0)

▼ [Cómo restaurar archivos individuales de forma interactiva \(Solstice](#page-206-0) [DiskSuite/Solaris Volume Manager\) 207](#page-206-0)

▼ Cómo restaurar el sistema de archivos raíz (/) (Solstice DiskSuite/Solaris [Volume Manager\) 208](#page-207-0)

▼ [Cómo restaurar un sistema de archivos raíz \(](#page-211-0)/) ubicado en un metadispositivo [\(Solstice DiskSuite/Solaris Volume Manager\) 212](#page-211-0)

▼ [SPARC: Cómo restaurar un sistema de archivos raíz \(](#page-216-0)/) no encapsulado [\(VERITAS Volume Manager\) 217](#page-216-0)

▼ [SPARC: Cómo restaurar un sistema de archivos raíz \(](#page-218-0)/) encapsulado (VERITAS [Volume Manager\) 219](#page-218-0)

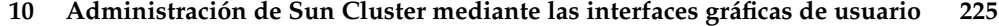

[SPARC: Sun Management Center: información general 225](#page-224-0)

[SunPlex Manager: información general 226](#page-225-0)

[Uso de las funciones de accesibilidad de SunPlex Manager 227](#page-226-0)

[Configuración de SunPlex Manager 228](#page-227-0)

[Juego de caracteres admitido en SunPlex Manager 228](#page-227-0)

▼ [Cómo cambiar el número de puerto de SunPlex Manager 228](#page-227-0)

▼ [Cómo cambiar la dirección de servidor de SunPlex Manager 229](#page-228-0)

▼ [Cómo configurar un nuevo certificado de seguridad 230](#page-229-0)

[Ejecución del software de SunPlex Manager 231](#page-230-0)

▼ [Cómo ejecutar SunPlex Manager 231](#page-230-0)

▼ [SPARC: Cómo ejecutar SunPlex Manager desde la consola web de Sun](#page-231-0) [Management Center 232](#page-231-0)

**[Índice 233](#page-232-0)**

# <span id="page-8-0"></span>Prefacio

El manual *Sun Cluster: Guía de administración del sistema para SO Solaris* proporciona procedimientos para administrar una configuración Sun™ Cluster 3.1 en los sistemas basados en las plataformas SPARC™ y x86.

**Nota –** En este documento, el término "x86" hace referencia a la familia de microprocesadores Intel de 32 bits y los microprocesadores compatibles creados por AMD.

Este documento está destinado a administradores de sistemas con un amplio conocimiento del software y hardware de Sun y no debe utilizarse como guía de planificación o de preventa.

Las instrucciones de este documento presuponen un conocimiento previo del sistema operativo Solaris™ y el dominio del software de gestión de volúmenes que se utiliza con Sun Cluster.

**Nota –** El software de Sun Cluster se ejecuta en dos plataformas, SPARC y x86. La información contenida en este documento corresponde a ambas plataformas salvo que se especifique lo contrario en un capítulo, sección, nota, viñeta, gráfico, tabla o ejemplo específicos.

## Utilización de las órdenes UNIX

Este documento contiene información específica para la administración de una configuración de Sun Cluster. El documento puede que no contenga la información completa sobre las órdenes y los procedimientos básicos de UNIX®.

Para obtener información a ese respecto, consulte la siguiente documentación:

- Documentación en línea del sistema de software Solaris
- Otra documentación de software recibida con el sistema.
- Páginas de comando man del sistema operativo Solaris

# Convenciones tipográficas

La tabla siguiente describe los cambios tipográficos utilizados en este manual.

| Tipo de letra o<br>símbolo | Significado                                                                                 | Ejemplo                                                        |
|----------------------------|---------------------------------------------------------------------------------------------|----------------------------------------------------------------|
| AaBbCc123                  | Nombres de las órdenes, archivos,<br>directorios; salida por la pantalla del<br>computador. | Edite el archivo.login.                                        |
|                            |                                                                                             | Utilice 1s -a para mostrar una<br>lista de todos los archivos. |
|                            |                                                                                             | nombre sistema% tiene<br>correo.                               |
| AaBbCc123                  | Lo que usted escribe, contrastado con la<br>salida por la pantalla del computador           | nombre sistema% su                                             |
|                            |                                                                                             | Password:                                                      |
| AaBbCc123                  | Plantilla de línea de órdenes: sustituir<br>por un valor o nombre real                      | Para suprimir un archivo,<br>escriba rm nombre archivo.        |
| AaBbCc123                  | Títulos de manuales, términos o<br>expresiones nuevas, palabras que deben<br>destacarse.    | Véase el capítulo 6 de la Guía<br>del usuario                  |
|                            |                                                                                             | Se denominan opciones de<br>clase.                             |
|                            |                                                                                             | Para hacer esto debe ser el<br>usuario root.                   |

**TABLA P–1** Convenciones tipográficas

# Indicadores de los shells en los ejemplos de órdenes

La tabla siguiente muestra los indicadores predeterminados del sistema y de superusuario para los shells Bourne, Korn y C.

**<sup>10</sup>** Sun Cluster: Guía de administración del sistema para SO Solaris • Mayo 2004, Revisión A

#### **TABLA P–2** Indicadores de los shells

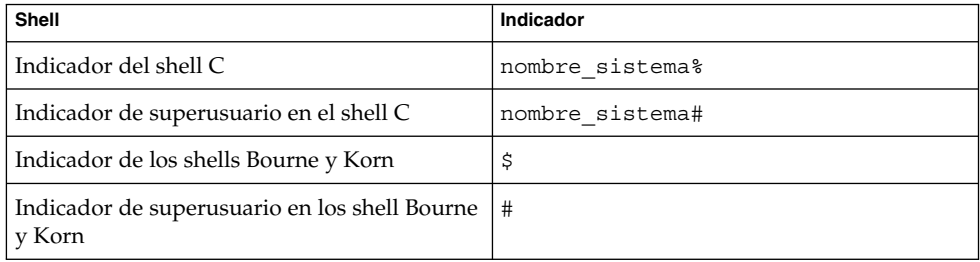

# Documentación relacionada

Puede encontrar información sobre temas referentes a Sun Cluster en la documentación enumerada en la tabla siguiente. Toda la documentación de Solaris también está disponible en <http://docs.sun.com>.

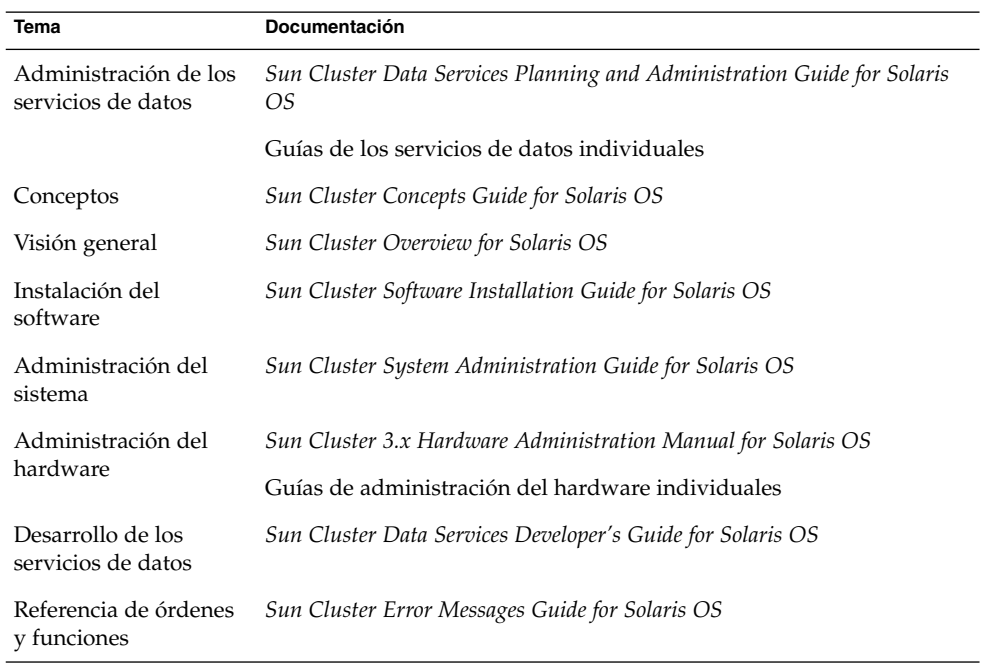

Para obtener una lista completa de la documentación de Sun Cluster, consulte las notas sobre la versión para su versión de Sun Cluster en <http://docs.sun.com>.

# Acceso a la documentación de Sun en línea

La sede web docs.sun.com  $\rm ^{SM}$  permite acceder a la documentación técnica de Sun en línea. Puede explorar el archivo docs.sun.com, buscar el título de un manual o un tema específicos. El URL es <http://docs.sun.com>.

## Solicitud de documentación de Sun

Sun Microsystems ofrece una seleccionada documentación impresa sobre el producto. Si desea conocer una lista de documentos y cómo pedirlos, consulte "Adquirir documentación impresa" en [http://docs.sun.com.](http://docs.sun.com)

# Obtención de ayuda

Póngase en contacto con su proveedor de asistencia técnica si tiene algún problema durante la instalación o la utilización de Sun Cluster. Indíquele la siguiente información:

- Su nombre y dirección de correo electrónico
- El nombre, dirección y número de teléfono de su empresa
- Los modelos y números de serie de sus sistemas
- El número de versión del sistema operativo; por ejemplo Solaris 8
- El número de versión de Sun Cluster; por ejemplo, Sun Cluster 3.1 4/04

Use las órdenes siguientes para reunir información sobre su sistema para el proveedor de asistencia técnica:

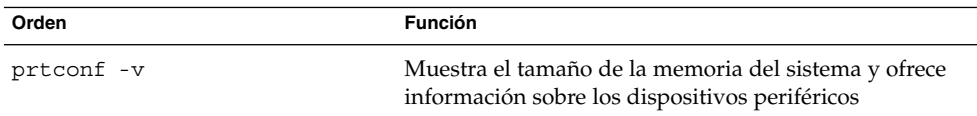

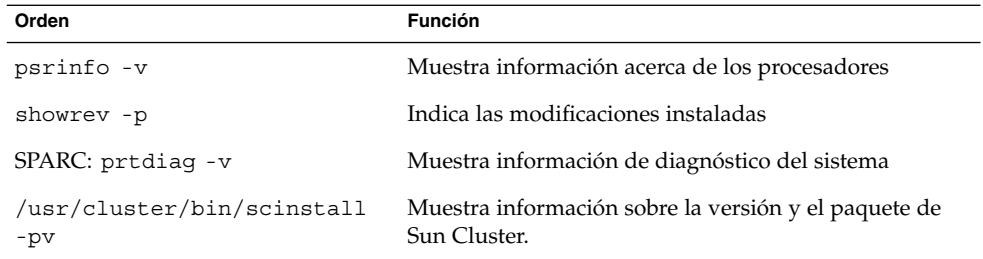

Tenga también a punto el contenido del archivo /var/adm/messages.

### <span id="page-14-0"></span>CAPÍTULO **1**

# Introducción a la administración de Sun Cluster

En este capítulo se ofrece información para preparar la administración del clúster y los procedimientos para el uso de las herramientas de administración de Sun Cluster.

- ["Cómo iniciar una sesión en Sun Cluster de forma remota"](#page-20-0) en la página 21
- ["Cómo acceder a la utilidad](#page-21-0) scsetup" en la página 22
- ["Cómo mostrar la información de la versión de Sun Cluster"](#page-22-0) en la página 23
- ["Cómo mostrar los tipos de recursos, grupos de recursos y recursos configurados"](#page-23-0) [en la página 24](#page-23-0)
- ["Cómo comprobar el estado de los componentes del clúster"](#page-23-0) en la página 24
- ["Cómo comprobar el estado de la red pública"](#page-26-0) en la página 27
- ["Cómo visualizar la configuración del clúster"](#page-26-0) en la página 27
- ["Cómo validar una configuración básica de clúster"](#page-28-0) en la página 29
- ["Cómo comprobar los puntos de montaje globales"](#page-30-0) en la página 31

# Información general sobre la administración de Sun Cluster

El entorno de alta disponibilidad de Sun Cluster garantiza que las aplicaciones esenciales estén siempre disponibles para los usuarios finales. El trabajo del administrador del sistema es garantizar que Sun Cluster sea estable y operativo.

Antes de iniciar las tareas de administración, debe familiarizarse con la información de planificación que puede encontrar en *Sun Cluster Software Installation Guide for Solaris OS* y en *Sun Cluster Concepts Guide for Solaris OS*. La administración de Sun Cluster se organiza en tareas en los manuales siguientes.

Tareas estándar, utilizadas en la administración y mantenimiento regular, incluso diario, del clúster, que se describen en la presente guía.

- <span id="page-15-0"></span>■ Tareas de servicios de datos, como la instalación, configuración y modificación de propiedades, que se describen en *Sun Cluster Data Services Planning and Administration Guide for Solaris OS*.
- Tareas de servicio, como agregar o reparar hardware de almacenamiento o de red, que se describen *Sun Cluster 3.x Hardware Administration Manual for Solaris OS*.

La mayoría de las tareas de administración de Sun Cluster pueden efectuarse con el clúster operativo, con lo que se limita el impacto sobre su funcionamiento a un único nodo. En el caso de procedimientos que requieran parar por completo el clúster, prográmelos para las horas de inactividad a fin de minimizar su impacto sobre el sistema. Si tiene previsto parar el clúster o un nodo de éste, notifíquelo a sus usuarios con antelación.

## Herramientas de administración

Para efectuar tareas de administración en Sun Cluster se puede utilizar una interfaz de usuario gráfica (GUI) o la línea de órdenes. En la sección siguiente se ofrece información general sobre ambas.

## Interfaz gráfica de usuario

Sun Cluster admite dos herramientas de interfaz gráfica de usuario (GUI) que pueden utilizarse para efectuar diversas tareas administrativas en el clúster. Estas herramientas son SunPlex<sup>™</sup> Manager y, si se está usando Sun Cluster en un sistema basado en la plataforma SPARC, Sun Management Center. Consulte el [Capítulo 10](#page-224-0) para obtener más información y conocer los procedimientos de configuración de ambas. Si desea información específica acerca del uso de estas herramientas, consulte la ayuda en línea correspondiente a cada una de ellas.

## Interfaz de línea de órdenes

La mayoría de las tareas de administración de Sun Cluster se pueden efectuar de forma interactiva mediante la utilidad scsetup(1M). Siempre que sea posible, en los procedimientos de administración de esta guía se utiliza la orden scsetup.

La utilidad scsetup permite administrar los siguientes elementos del menú principal:

- Quórum
- Grupos de recursos
- Interconexión del clúster
- Grupos de dispositivos y volúmenes
- Nombres de sistema privados
- Nodos nuevos
- Otras propiedades del clúster

La utilidad scsetup permite administrar los siguientes elementos del menú Grupo de recursos:

- Crear un grupo de recursos
- Agregar un recurso de red a un grupo de recursos
- Agregar un recurso de servicio de datos a un grupo de recursos
- Poner en línea/fuera de línea o conmutar un grupo de recursos
- Habilitar/inhabilitar un recurso
- Cambiar las propiedades de un grupo de recursos
- Cambiar las propiedades de un recurso
- Suprimir un recurso de un grupo de recursos
- Suprimir un grupo de recursos
- Borrar el indicador de error stop\_failed de un recurso

En la tabla 1-1 se enumeran otras órdenes utilizadas para la administración de Sun Cluster. Consulte las páginas de comando man para obtener información más detallada.

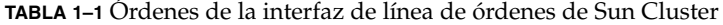

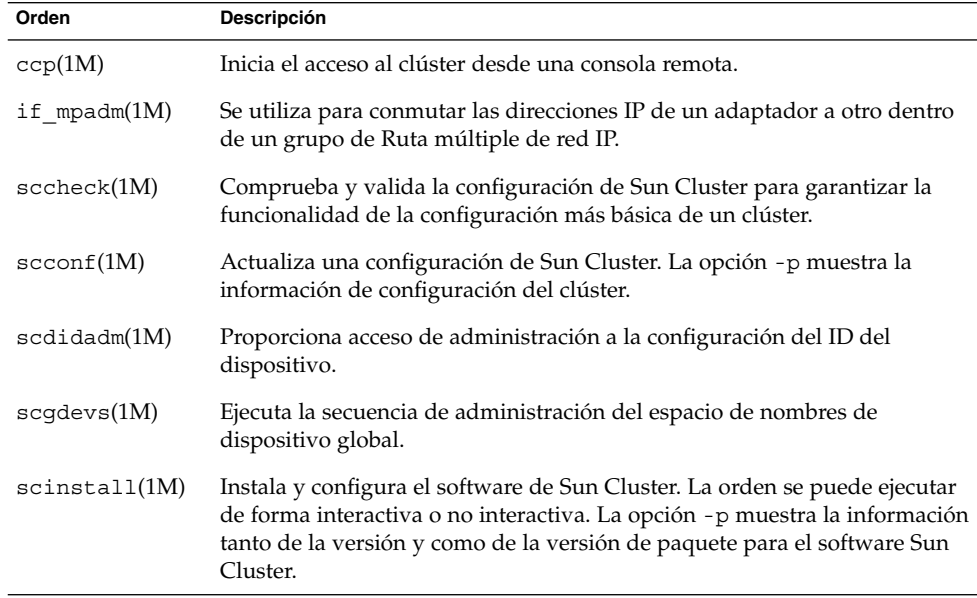

| Orden              | Descripción                                                                                                    |  |
|--------------------|----------------------------------------------------------------------------------------------------|--|
| $s$ crgadm $(1M)$  | Gestiona el registro de los tipos de recursos, la creación de grupos de<br>recursos y la activación de recursos dentro de un grupo de recursos. La<br>opción - p muestra información sobre los recursos, grupos de recursos y<br>tipos de recursos instalados. |  |
|                    | <b>Nota</b> – Los nombres de tipos, grupos y propiedades de recursos no<br>distinguen entre mayúsculas y minúsculas dentro de la orden scrgadm.                                                                                                    |  |
| $s$ csetup $(1M)$  | Ejecuta la utilidad de configuración interactiva del clúster, que genera la<br>orden scconf y sus diversas opciones.                                                                                                    |  |
| scshutdown(1M)     | Apaga todo el clúster.                                                                                                    |  |
| $s$ cstat $(1M)$   | Ofrece una instantánea del estado del clúster.                                                                                                    |  |
| $s$ cswitch $(1M)$ | Efectúa cambios que afectan al control de nodos y el estado de los grupos<br>de recursos y grupos de dispositivos de disco.                                                                                                    |  |

<span id="page-17-0"></span>**TABLA 1–1** Órdenes de la interfaz de línea de órdenes de Sun Cluster *(Continuación)*

Asimismo, para administrar la parte del gestor de volúmenes de Sun Cluster puede utilizar órdenes que dependen del gestor de volúmenes específico utilizado en el clúster, ya sea Solstice DiskSuite™, VERITAS Volume Manager o Solaris Volume Manager™.

## Preparación para la administración del clúster

En esta sección se describen los procesos de preparación para la administración del clúster.

## Documentación de una configuración del hardware de Sun Cluster

Documente los aspectos del hardware exclusivos de su instalación a medida que la configuración de Sun Cluster crezca. Consulte la documentación del hardware al cambiar o modernizar el clúster; de este modo ahorrará trabajo de administración. El etiquetado de los cables y conexiones entre los diversos componentes del clúster puede también facilitar la administración.

Para reducir el tiempo empleado por los proveedores de asistencia en el mantenimiento del clúster, mantenga un registro de la configuración original y de los cambios subsiguientes.

**18** Sun Cluster: Guía de administración del sistema para SO Solaris • Mayo 2004, Revisión A

## <span id="page-18-0"></span>Uso de una consola de administración

Para la administración del clúster activo puede utilizar una estación de trabajo SPARC exclusiva, denominada *consola de administración*, en la que, por norma general, se instala el Panel de control del clúster (CCP) y las herramientas de la interfaz gráfica (GUI). Para obtener más información sobre el CCP, consulte ["Cómo iniciar una sesión](#page-20-0) [en Sun Cluster de forma remota"](#page-20-0) en la página 21. Para obtener instrucciones sobre cómo instalar el módulo Panel de control del clúster para Sun Management Center y las herramientas SunPlex Manager GUI, consulte *Sun Cluster Software Installation Guide for Solaris OS*.

La consola de administración normalmente no es un nodo del clúster. Se utiliza para acceder a los nodos del clúster de forma remota, ya sea a través de la red pública ya sea mediante un concentrador de terminales ubicado en la red.

Si el clúster SPARC contiene un servidor Sun Enterprise™ 10000, deberá iniciar la sesión desde la consola de administración en el System Service Processor (SSP). Conéctese mediante la orden netcon(1M). El método predeterminado para que netcon se conecte con un dominio de Sun Enterprise 10000 es la interfaz de red. Si ésta no está accesible, puede utilizar la orden netcon en modalidad "exclusiva" mediante la opción -f. También puede enviar ~\* durante una sesión normal de netcon. Cualquiera de estas soluciones ofrece la opción de cambiar a la interfaz serie en el caso de que la red quede inaccesible.

Sun Cluster no necesita una consola de administración, pero su uso proporciona las siguientes ventajas:

- Permite la gestión centralizada del clúster ya que agrupa herramientas de consola y gestión en la misma máquina
- Permite a Enterprise Services o de su proveedor de asistencia una solución más rápida de los problemas

## Copias de seguridad del clúster

Efectúe copias de seguridad regulares del clúster. A pesar de que Sun Cluster ofrece un entorno de alta disponibilidad (HA), con duplicidad de copias de los datos en los dispositivos de almacenamiento, Sun Cluster no está pensado para reemplazar las copias de seguridad regulares. Sun Cluster puede reponerse de muchos fallos, pero no protege de errores de usuarios o de programas, ni de fallos catastróficos. Por consiguiente, deberá disponer de un procedimiento de copia de seguridad para protegerse contra las pérdidas de datos.

Como parte del proceso de copia de seguridad deberá incluir la información siguiente:

- Todas las particiones del sistema de archivos
- Todos los datos de las bases de datos, si utiliza servicios de datos DBMS
- Información de particiones de todos los discos del clúster

<span id="page-19-0"></span>■ El archivo md.tab, si utiliza Solstice DiskSuite/Solaris Volume Manager como gestor de volúmenes

# Inicio de la administracón del clúster

La Tabla 1–2 ofrece un punto de partida para la administración del clúster.

| <b>Tarea</b>                                                                                                    | Herramienta                                                                                                    | Documentación                                                                                  |
|----------------------------------------------------------------------------------------------------|----------------------------------------------------------------------------------------------------|------------------------------------------------------------------------------------------------|
| Iniciar una sesión remota en el<br>clúster                                                                                                    | Utilice la orden ccp para<br>ejecutar el Panel de control del<br>clúster (CCP). A continuación,<br>seleccione uno de los<br>siguientes iconos:<br>cconsole(1M),<br>$crlogin(1M)$ o<br>ctelnet(1M). | "Cómo iniciar una sesión en<br>Sun Cluster de forma remota"<br>en la página 21                 |
| Configurar el clúster de forma<br>interactiva                                                                                                    | Ejecute la utilidad<br>$s$ csetup $(1M)$ .                                                                                                    | "Cómo acceder a la utilidad<br>scsetup" en la página 22                                        |
| Mostrar información de la<br>versión de Sun Cluster                                                                                                    | Utilice la orden<br>$scinstall(M)$ con las<br>opciones - p o - pv.                                                                                                    | "Cómo mostrar la información<br>de la versión de Sun Cluster"<br>en la página 23               |
| Mostrar los recursos, grupos<br>de recursos y tipos de recursos<br>instalados                                                                            | Utilice la orden scrgadm(1M)<br>$-p.$                                                                                                    | "Cómo mostrar los tipos de<br>recursos, grupos de recursos y<br>recursos configurados"         |
| <b>Nota</b> – Los nombres de tipos,<br>grupos y propiedades de<br>recursos no distinguen entre<br>mayúsculas y minúsculas<br>dentro de la orden scrgadm. |                                                                                                    | en la página 24                                                                                |
| Supervisar de forma gráfica<br>los componentes del clúster                                                                                               | Utilice SunPlex Manager o el<br>módulo de Sun Cluster para<br>Sun Management Center<br>(disponible con Sun Cluster<br>sólo en sistemas basados en<br>plataformas SPARC).                           | Ayuda en línea de SunPlex<br>Manager o del módulo Sun<br>Cluster para Sun Management<br>Center |

**TABLA 1–2** Herramientas de administración de Sun Cluster 3.1 4/04

**<sup>20</sup>** Sun Cluster: Guía de administración del sistema para SO Solaris • Mayo 2004, Revisión A

| Tarea                                                                                | Herramienta                                                                                                    | Documentación                                                                                                    |
|--------------------------------------------------------------------------------------|----------------------------------------------------------------------------------------------------|----------------------------------------------------------------------------------------------------|
| Administrar gráficamente<br>ciertos componentes del<br>clúster                       | Utilice SunPlex Manager o el<br>módulo Sun Cluster para Sun<br>Management Center<br>(disponible con Sun Cluster<br>sólo en los sistemas basados<br>en la plataforma SPARC). | Ayuda en línea de SunPlex<br>Manager o del módulo Sun<br>Cluster para Sun Management<br>Center                                                   |
| Comprobar el estado de los<br>componentes del clúster                                | Utilice la orden scstat(1M).                                                                                                    | "Cómo comprobar el estado<br>de los componentes del<br>clúster" en la página 24                                                                  |
| Comprobar el estado de los<br>grupos de ruta múltiple de<br>red IP en la red pública | Utilice la orden scstat(1M)<br>con la opción - i.                                                                                                    | "Cómo comprobar el estado<br>de la red pública"<br>en la página 27                                                                               |
| Ver la configuración del<br>clúster                                                  | Utilice la orden scconf(1M)<br>$-p.$                                                                                                    | "Cómo visualizar la<br>configuración del clúster"<br>en la página 27                                                                             |
| Comprobar los puntos de<br>montaje globales                                          | Utilice la orden<br>sccheck(1M).                                                                                                    | "Cómo validar una<br>configuración básica de<br>clúster" en la página 29                                                                         |
| Consultar los mensajes del<br>sistema de Sun Cluster                                 | Examine el archivo<br>/var/adm/messages.                                                                                                    | Solaris 9: Colección del<br>administrador del sistema<br>"Viewing System Messages"<br>in System Administration Guide:<br>Advanced Administration |
| Supervisar el estado de<br>Solstice DiskSuite                                        | Utilice la orden metastat.                                                                                                    | Documentación de Solstice<br>DiskSuite/Solaris Volume<br>Manager                                                                                 |
| Supervisar el estado de<br>VERITAS Volume Manager, si<br>ejecuta Solaris 8           | Utilice los comandos vxstat<br>o vxva.                                                                                                    | Documentación de VERITAS<br>Volume Manager                                                                                                    |
| Supervisar el estado de Solaris<br>Volume Manager, si ejecuta<br>Solaris 9           | Utilice la orden symstat                                                                                                    | Solaris Volume Manager<br><b>Administration Guide</b>                                                                                            |

<span id="page-20-0"></span>**TABLA 1–2** Herramientas de administración de Sun Cluster 3.1 4/04 *(Continuación)*

## ▼ Cómo iniciar una sesión en Sun Cluster de forma remota

El Panel de control del clúster (CCP) ofrece una plataforma de ejecución para las herramientas cconsole(1M), crlogin(1M) y ctelnet(1M). Las tres inician una conexión de varias ventanas con un conjunto de nodos especificados. Esta conexión incluye una ventana de sistema para cada uno de los nodos especificados y una

Capítulo 1 • Introducción a la administración de Sun Cluster **21**

<span id="page-21-0"></span>ventana común. La entrada en ésta se envía a cada una de aquéllas, lo que permite ejecutar órdenes de forma simultánea en todos los nodos del clúster. Para obtener más información consulte las páginas de comando man de  $\text{ccp}(1M)$  y  $\text{cconsole}(1M)$ .

#### **1. Compruebe que se cumplan los requisitos siguientes antes de iniciar el CCP.**

- Instale el paquete SUNWccon en la consola de administración.
- Compruebe que la variable PATH de la consola de administración contenga el directorio de herramientas de Sun Cluster, /opt/SUNWcluster/bin y /usr/cluster/bin. Se puede especificar una ubicación alternativa del directorio de herramientas definiendo un valor para la variable de entorno \$CLUSTER\_HOME.
- Configure los archivos clusters, serialports y nsswitch.conf en el caso de que utilice un concentrador de terminales. Aquéllos pueden ser archivos /etc o bases de datos NIS/NIS+. Para obtener más información consulte clusters(4) y serialports(4).

#### **2. Averigüe si dispone de una plataforma servidor Sun Enterprise 10000.**

- Si no es así, vaya al Paso 3.
- En caso afirmativo, inicie la sesión en el System Service Processor (SSP) y conecte mediante la orden netcon. Una vez efectuada la conexión, escriba Mayús~@ para desbloquear la consola y obtener acceso de escritura.

#### **3. Inicie la plataforma de ejecución CCP**

En la consola de administración, escriba la orden siguiente:

- # **ccp** *nombre\_clúster*
- Se mostrará la plataforma de ejecución CCP.
- **4. Para iniciar una sesión remota con el clúster, haga clic en el icono de cconsole, crlogin o ctelnet en la plataforma de ejecución CCP.**

### Dónde proseguir

También puede iniciar sesiones de cconsole, crlogin o ctelnet en la línea de órdenes.

## ▼ Cómo acceder a la utilidad scsetup

La utilidad scsetup(1M) permite configurar, de forma interactiva, las opciones del quórum, grupos de recursos, transporte del clúster, nombre de sistema privado, grupos de dispositivos y nuevos nodos del clúster.

#### **1. Conviértase en usuario root en cualquiera de los nodos del clúster.**

**<sup>22</sup>** Sun Cluster: Guía de administración del sistema para SO Solaris • Mayo 2004, Revisión A

<span id="page-22-0"></span>**2. Ejecute la utilidad scsetup.**

# **scsetup**

Se mostrará el Menú principal.

**3. Seleccione la opción de configuración en el menú. Siga las instrucciones en pantalla para efectuar las tareas.**

Para obtener más información consulte la ayuda en línea de scsetup.

## ▼ Cómo mostrar la información de la versión de Sun Cluster

No es necesario haber iniciado una sesión como usuario root para llevar a cabo estos procedimientos.

● **Mostrar los números de modificaciones de Sun Cluster.**

Las versiones de actualización de Sun Cluster se identifican por el número de modificación del producto principal más la versión de actualización.

```
% showrev -p
```
● **Mostrar el número y texto de versión de Sun Cluster para todos los paquetes de Sun Cluster.**

```
% scinstall -pv
```
### Ejemplo: mostrar el número de versión de Sun Cluster

En el ejemplo siguiente se muestra el número de versión del clúster.

```
% showrev -p | grep 110648
Patch: 110648-05Obsoletes: Requires: Incompatibles: Packages:
```
## Ejemplo: mostrar la información de la versión de Sun Cluster

En el ejemplo siguiente se muestra la información de la versión del clúster y de todos los paquetes.

```
% scinstall -pv
SunCluster 3.1
SUNWscr: 3.1.0,REV=2000.10.01.01.00
SUNWscdev: 3.1.0,REV=2000.10.01.01.00
SUNWscu: 3.1.0,REV=2000.10.01.01.00
SUNWscman: 3.1.0,REV=2000.10.01.01.00
SUNWscsal: 3.1.0,REV=2000.10.01.01.00
```
<span id="page-23-0"></span>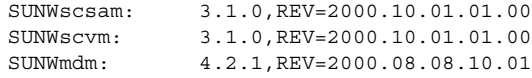

## ▼ Cómo mostrar los tipos de recursos, grupos de recursos y recursos configurados

Este procedimiento se puede efectuar también mediante la GUI de SunPlex Manager. Consulte el [Capítulo 10.](#page-224-0) Para obtener más información consulte la ayuda en línea de SunPlex Manager.

No es necesario iniciar la sesión como usuario root para llevar a cabo este procedimiento.

● **Mostrar los tipos de recursos, grupos de recursos y recursos configurados en el clúster.**

% **scrgadm -p**

## Ejemplo: mostrar los tipos de recursos, grupos de recursos y recursos configurados

En el ejemplo siguiente se muestran los tipos de recursos (RT Name), grupos de recursos (RG Name) y recursos (RS Name) configurados para el clúster schost.

```
% scrgadm -p
RT Name: SUNW.SharedAddress
 RT Description: Tipo de recurso de dirección compartida de HA
RT Name: SUNW.LogicalHostname
 RT Description: Tipo de recurso de nombre lógico de servidor
RG Name: schost-sa-1
 RG Description:
   RS Name: schost-1
     RS Description:
     RS Type: SUNW.SharedAddress
     RS Resource Group: schost-sa-1
RG Name: schost-lh-1
 RG Description:
   RS Name: schost-3
     RS Description:
     RS Type: SUNW.LogicalHostname
     RS Resource Group: schost-lh-1
```
## ▼ Cómo comprobar el estado de los componentes del clúster

Este procedimiento se puede efectuar también mediante la GUI de SunPlex Manager. Para obtener más información consulte la ayuda en línea de SunPlex Manager.

No es necesario iniciar la sesión como usuario root para llevar a cabo este procedimiento.

● **Comprobar el estado de los componentes del clúster.**

```
% scstat -p
```
## Ejemplo: comprobar el estado de los componentes del clúster

En el ejemplo siguiente se muestra una posible información del estado de componentes del clúster devuelta por la orden scstat(1M).

```
% scstat -p
-- Nodos del clúster --
                   Nombre del nodo Estado
                    --------------- ------
 Nodo del clúster: phys-schost-1 En línea
 Nodo del clúster: phys-schost-2 En línea
 Nodo del clúster: phys-schost-3 En línea
 Nodo del clúster: phys-schost-4 En línea
------------------------------------------------------------------
-- Rutas de transporte del clúster --
                    Extremo Extremo Estado
                    ------- ------- ------
 Ruta de transporte: phys-schost-1:qfe1 phys-schost-4:qfe1 Ruta en línea
 Ruta de transporte: phys-schost-1:hme1 phys-schost-4:hme1 Ruta en línea
...
------------------------------------------------------------------
-- Resumen del quórum --
 Votos del quórum posibles: 6
 Votos del quórum necesarios: 4
 Votos del quórum presentes: 6
-- Votos del quórum por nodo --
                   Nombre del nodo Presente Posible Estado
                    --------------- -------- ------- -------
 Votos del nodo: phys-schost-1 1 1 En línea
 Votos del nodo: phys-schost-2 1 1 En línea
...
-- Votos del quórum por dispositivo --
                      Nombre del dispositivo Presente Posible Estado
```
Capítulo 1 • Introducción a la administración de Sun Cluster **25**

---------------------- -------- ------- ------ Votos del dispositivo: /dev/did/rdsk/d2s2 1 1 En línea Votos del dispositivo: /dev/did/rdsk/d8s2 1 1 En línea ... -- Servidores de grupo de dispositivos -- Grupo de dispositivos Primario Secundario --------------------- -------- ---------- Servidores de grupo de dispositivos: rmt/1 Servidores de grupo de dispositivos: rmt/2 - - Servidores de grupo de dispositivos: schost-1 phys-schost-2 phys-schost-1 Servidores de grupo de dispositivos: schost-3 - - -- Estado de grupo de dispositivos -- Grupo de dispositivos Estado --------------------- ------ Estado de grupo de dispositivos: rmt/1 Fuera de línea Estado de grupo de dispositivos: rmt/2 Fuera de línea Estado de grupo de dispositivos: schost-1 en En línea Estado de grupo de dispositivos: schost-3 Fuera de línea ------------------------------------------------------------------ -- Grupos de recursos y recursos -- Nombre de grupo Recursos --------------- --------- Recursos: test-rg test 1 Recursos: real-property-rg - Recursos: failover-rg -Recursos: descript-rg-1 -... -- Grupos de recurso -- Nombre de grupo Nombre de nodo Estado --------------- -------------- ------ Grupo: test-rg phys-schost-1 Fuera de línea Grupo: test-rg phys-schost-2 Fuera de línea ... -- Recursos -- Nombre de recurso Nombre de nodo Estado Mensaje de estado ----------------- -------------- ------ ----------------- Recurso: test\_1 phys-schost-1 Fuera de línea Fuera de línea Recurso: test\_1 phys-schost-2 Fuera de línea Fuera de línea Recurso: test\_1 phys-schost-2 Fuera de línea Fuera de línea ----------------------------------------------------------------- -- Grupos de IPMP -- Nombre de nodo Grupo Estado Adaptador Estado

```
-------------- ----- ------ --------- ------
Grupo de IPMP: phys-schost-1 sc_ipmp0 En línea qfe1 En línea
Grupo de IPMP: phys-schost-2 sc_ipmp0 En línea qfe1 En línea
------------------------------------------------------------------
```
## ▼ Cómo comprobar el estado de la red pública

Este procedimiento se puede efectuar también mediante la GUI de SunPlex Manager. Para obtener más información consulte la ayuda en línea de SunPlex Manager.

No es necesario iniciar la sesión como usuario root para llevar a cabo este procedimiento.

Para comprobar el estado de los grupos de Ruta múltiple de red IP, utilice la orden scstat(1M).

● **Comprobar el estado de los componentes del clúster.**

```
% scstat -i
```
% **scstat -i**

### Ejemplo: comprobar el estado de la red pública

En el ejemplo siguiente se muestra una posible información del estado de los componentes del clúster devuelta por la orden scstat -i.

```
-----------------------------------------------------------------
-- Grupos de IPMP --
              Nombre de nodo Grupo Estado Adaptador Estado
              -------------- ----- ------ --------- ------
 Grupo de IPMP: phys-schost-1 sc_ipmp1 En línea qfe2 En línea
 Grupo de IPM: phys-schost-1 sc_ipmp0 En línea qfe1 En línea
 Grupo de IPM: phys-schost-2 sc_ipmp1 En línea qfe2 En línea
 Grupo de IPM: phys-schost-2 sc_ipmp0 En línea qfe1 En línea
 ------------------------------------------------------------------
```
## ▼ Cómo visualizar la configuración del clúster

Este procedimiento se puede efectuar también mediante la GUI de SunPlex Manager. Para obtener más información consulte la ayuda en línea de SunPlex Manager.

No es necesario iniciar la sesión como usuario root para llevar a cabo este procedimiento.

#### ● **Visualizar la configuración del clúster**

% **scconf -p**

Para mostrar más información con la orden scconf, utilice las opciones de descripción detallada. Para obtener más detalles consulte la página de comando man scconf(1M).

### Ejemplo: visualizar la configuración del clúster

En el ejemplo siguiente se muestra la configuración del clúster.

```
% scconf -p
Nombre del clúster: cluster-1
ID del clúster: 0x3908EE1C<br>Modo de instalación del clúster:         inhabilitado
Modo de instalación del clúster:
Red privada del clúster: 172.16.0.0
Máscara de red privada del clúster: 255.255.0.0
Autenticación de nodo nuevo del clúster: unix
Lista de nodos nuevos del clúster: <NULL - Allow any node>
Nodos del clúster: phys-schost-1 phys-schost-2 phys-schost-3
                               phys-schost-4
Nombre de nodo del clúster: phys-schost-1
 ID del nodo: 1
 Nodo habilitado: yes
 Nombre de sistema privado del nodo: clusternode1-priv
 Número de votos del quórum del nodo: 1
 Clave de reserva del nodo: 0x3908EE1C00000001
 Adaptadores del transporte del nodo: hme1 qfe1 qfe2
Adaptadores del transporte del nodo: hme1
   Adaptador habilitado: yes
   Tipo de transporte del adaptador: dlpi
   Propiedad del adaptador: device_name=hme
   Propiedad del adaptador:
   Propiedad del adaptador: dlpi_heartbeat_timeout=10000
...
Uniones del transporte del clúster: hub0 hub1 hub2
Uniones del transporte del clúster: hub0
 Unión habilitada: yes
 Tipo de unión: switch
 Nombres del puerto de la unión: 1 2 3 4
...
Puerto de la unión: 1
  Puerto habilitado: yes
Puerto de la unión: 2
  Puerto habilitado: yes
...
```
<span id="page-28-0"></span>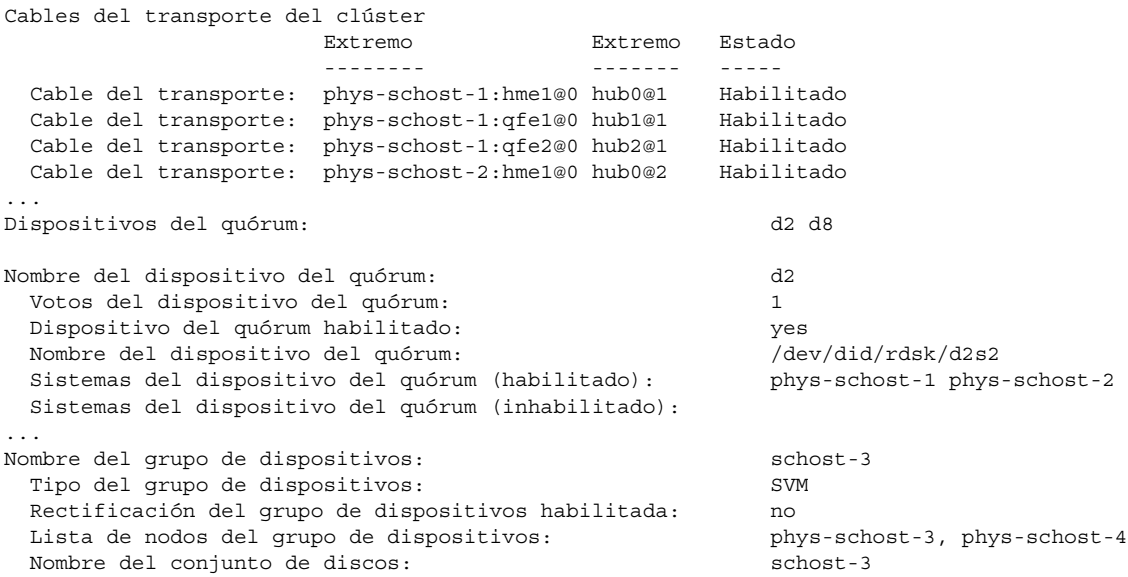

## Cómo validar una configuración básica de clúster

La orden sccheck(1M) ejecuta una serie de comprobaciones para validar la configuración básica necesaria para que el clúster funcione correctamente. Si todas las comprobaciones son satisfactorias, sccheck vuelve al indicador de shell. Si alguna de ellas no lo es, sccheck genera informes en el directorio especificado o en el directorio de salida predeterminado. Si ejecuta sccheck para más de un nodo, la orden generará un informe para cada nodo y otro para las comprobaciones multinodo.

La orden sccheck se ejecuta en dos fases: recopilación de datos y análisis. La primera puede ser un proceso prolongado, en función de la configuración del sistema. Se puede ejecutar sccheck en modo de descripción detallada mediante la opción -v1, que muestra mensajes de progreso, o mediante la opción -v2, que hace que sccheck muestre mensajes aún más detallados, especialmente durante la recopilación de datos.

**Nota –** Ejecute la orden sccheck después de efectuar procedimientos de administración que puedan modificar dispositivos, componentes de gestión de volúmenes o la configuración de Sun Cluster.

#### **1. Conviértase en usuario root en cualquiera de los nodos del clúster.**

% **su**

**2. Verifique la configuración del clúster.**

# **sccheck**

Capítulo 1 • Introducción a la administración de Sun Cluster **29**

## Ejemplo: comprobar la configuración del clúster si todas las comprobaciones son satisfactorias

En el ejemplo siguiente se muestra la ejecución en modo detallado de la orden sccheck en los nodos phys-schost-1 y phys-schost-2 con todas las comprobaciones satisfactorias.

```
# sccheck -v1 -h phys-schost-1,phys-schost-2
sccheck: Solicitando datos de explorador e informe de nodos de phys-schost-1.
sccheck: Solicitando datos de explorador e informe de nodos de phys-schost-2.
sccheck: phys-schost-1: Explorador finalizado.
sccheck: phys-schost-1: Iniciando comprobaciones de nodo único.
sccheck: phys-schost-1: Comprobaciones de nodo único finalizadas.
sccheck: phys-schost-2: Explorador finalizado.
sccheck: phys-schost-2: Iniciando comprobaciones de nodo único.
sccheck: phys-schost-2:Comprobaciones de nodo único finalizadas.
sccheck: Iniciando comprobaciones multinodo.
sccheck: Comprobaciones multinodo finalizadas
#
```
## Ejemplo: comprobar la configuración del clúster si una de las comprobaciones no es satisfactoria

En el ejemplo siguiente se muestra que al nodo phys-schost-2 del clúster suncluster le falta el punto de montaje /global/phys-schost-1. Se generan informes en el directorio de salida /var/cluster/sccheck/myReports/.

```
# sccheck -v1 -h phys-schost-1,phys-schost-2 -o /var/cluster/sccheck/myReports
sccheck: Solicitando datos de explorador e informe de nodos de phys-schost-1.
sccheck: Solicitando datos de explorador e informe de nodos de phys-schost-2.
sccheck: phys-schost-1: Explorador finalizado.
sccheck: phys-schost-1: Iniciando comprobaciones de nodo único.
sccheck: phys-schost-1: Comprobaciones de nodo único finalizadas.
sccheck: phys-schost-2: Explorador finalizado.
sccheck: phys-schost-2: Iniciando comprobaciones de nodo único.
sccheck: phys-schost-2: Comprobaciones de nodo único finalizadas.
sccheck: Iniciando comprobaciones multinodo.
sccheck: Comprobaciones multinodo finalizadas.
sccheck: Una o más comprobaciones no han sido satisfactorias.
sccheck: La gravedad máxima de los fallos de comprobación ha sido 3 (HIGH).
sccheck: Los informes están en /var/cluster/sccheck/myReports.
#
# cat /var/cluster/sccheck/myReports/sccheck-results.suncluster.txt
...
===================================================
= ANALYSIS DETAILS =
===================================================
------------------------------------
CHECK ID : 3065
SEVERITY · HIGH
FAILURE : Las entradas de los sistemas de archivos globales /etc/vfstab
          no son coherentes en todos los nodos Sun Cluster 3.x.
```

```
ANALYSIS : Las entradas de los sistemas de archivos globales /etc/vfstab
          no son coherentes en todos los nodos en este clúster.
El análisis señala:
El sistema de archivos '/global/phys-schost-1' está en 'phys-schost-1'
pero no en 'phys-schost-2'.
RECOMMEND: Compruebe que cada nodo tenga la entrada correcta /etc/vfstab
          para el sistema de archivo en cuestión.
...
#
```
## Cómo comprobar los puntos de montaje globales

La orden sccheck(1M) incluye la comprobación del archivo /etc/vfstab por posibles errores de configuración con el sistema de archivos del clúster y sus puntos de montaje globales.

**Nota –** Ejecute sccheck después de efectuar cambios en la configuración del clúster que afecten a dispositivos o a componentes de gestión de volúmenes.

**1. Conviértase en usuario root en cualquiera de los nodos del clúster.**

% **su**

- **2. Verifique la configuración del clúster.**
	- # **sccheck**

### Ejemplo: comprobar los puntos de montaje globales

En el ejemplo siguiente se muestra que al nodo phys-schost-2 del clúster suncluster le falta el punto de montaje /global/schost-1. Los informes se envían al directorio de salida /var/cluster/sccheck/myReports/

```
# sccheck -v1 -h phys-schost-1,phys-schost-2 -o /var/cluster/sccheck/myReports
sccheck: Solicitando datos de explorador e informe de nodos de phys-schost-1.
sccheck: Solicitando datos de explorador e informe de nodos de phys-schost-2.
sccheck: phys-schost-1: Explorador finalizado.
sccheck: phys-schost-1: Iniciando comprobaciones de nodo único.
sccheck: phys-schost-1: Comprobaciones de nodo único finalizadas.
sccheck: phys-schost-2: Explorador finalizado.
sccheck: phys-schost-2: Iniciando comprobaciones de nodo único.
sccheck: phys-schost-2: Comprobaciones de nodo único finalizadas.
sccheck: Iniciando comprobaciones multinodo.
sccheck: Comprobaciones multinodo finalizadas.
sccheck: Una o más comprobaciones no han sido satisfactorias.
sccheck: La gravedad máxima de los fallos de comprobación ha sido 3 (HIGH).
sccheck: Los informes están en /var/cluster/sccheck/myReports.
```

```
#
# cat /var/cluster/sccheck/myReports/sccheck-results.suncluster.txt
...
===================================================
= ANALYSIS DETAILS =
===================================================
------------------------------------
CHECK ID : 3065
SEVERITY : HIGH
FAILURE : Las entradas de los sistemas de archivos globales /etc/vfstab
          no son coherentes en todos los nodos de Sun Cluster 3.x.
ANALYSIS : Las entradas de los sistemas de archivos globales /etc/vfstab
          no son coherentes en todos los nodos de este clúster.
El análisis señala:
El sistema de archivos '/global/phys-schost-1' está en 'phys-schost-1'
pero no en 'phys-schost-2'.
RECOMMEND: Compruebe que cada nodo tenga la entrada correcta /etc/vfstab
          para el sistema de archivo en cuestión.
...
#
# cat /var/cluster/sccheck/myReports/sccheck-results.phys-schost-1.txt
...
===================================================
= ANALYSIS DETAILS =
===================================================
------------------------------------
CHECK ID : 1398
SEVERITY : HIGH
FAILURE : Un servidor no admitdo se está usando como un nodo Sun Cluster 3.x.
ANALYSIS : Este nodo no se puede cualificar para ser un nodo Sun Cluster 3.x.
          Sólo los servidores cualificados con Sun Cluster 3.x se admiten como
           nodos Sun Cluster 3.x.
RECOMMEND: Ya que la lista de servidores admitidos se actualiza constantemente,
           póngase en contacto con su representante de Sun Microsystems para obtener
          la información de última hora sobre qué servidores se admiten actualmente
           y sólo utilice un servidor admitido con Sun Cluster 3.x.
...
#
```
### <span id="page-32-0"></span>CAPÍTULO **2**

# Sun Cluster y RBAC

En este capítulo se describe RBAC (Control de acceso basado en rol) en relación con Sun Cluster. Se tratan los siguientes temas:

- "Instalación y utilización de RBAC con Sun Cluster" en la página 33
- ["Perfiles de derechos de RBAC en Sun Cluster"](#page-33-0) en la página 34
- ["Creación y asignación de un rol de RBAC con un perfil de derechos de gestión de](#page-36-0) Sun Cluster" [en la página 37](#page-36-0)
- ["Modificación de las propiedades de RBAC de un usuario"](#page-39-0) en la página 40

# Instalación y utilización de RBAC con Sun Cluster

Utilice la tabla siguiente para determinar la documentación que debe consultar acerca de la instalación y utilización de RBAC. Más adelante en este mismo capítulo se indican los pasos específicos para instalar y utilizar RBAC con Sun Cluster.

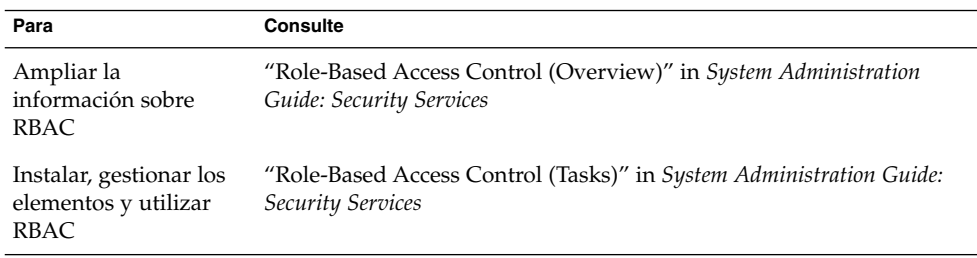

<span id="page-33-0"></span>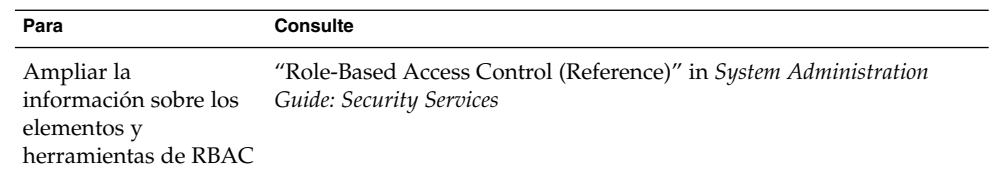

# Perfiles de derechos de RBAC en Sun **Cluster**

SunPlex Manager y algunas órdenes y opciones de línea de órdenes de Sun Cluster utilizan RBAC para tareas de autenticación. Sun Cluster incluye varios perfiles de derechos de RBAC que pueden asignarse a usuarios o roles para otorgar a éstos distintos niveles de acceso a Sun Cluster. Sun incluye en el software de Sun Cluster los siguientes perfiles de derechos.

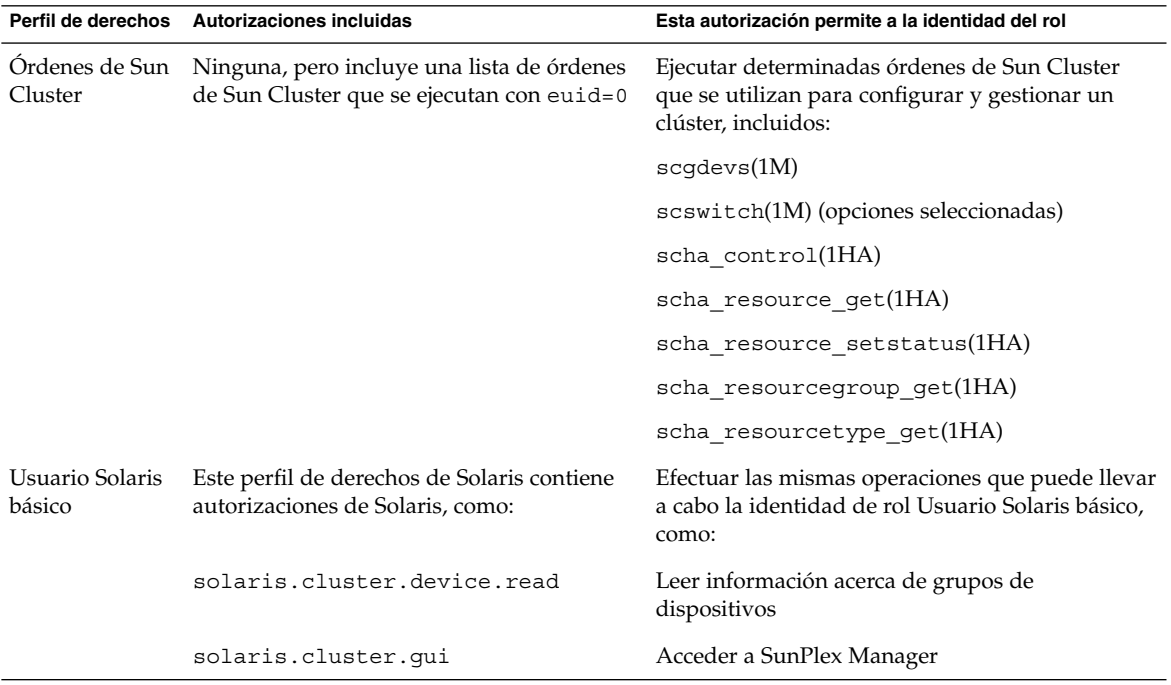

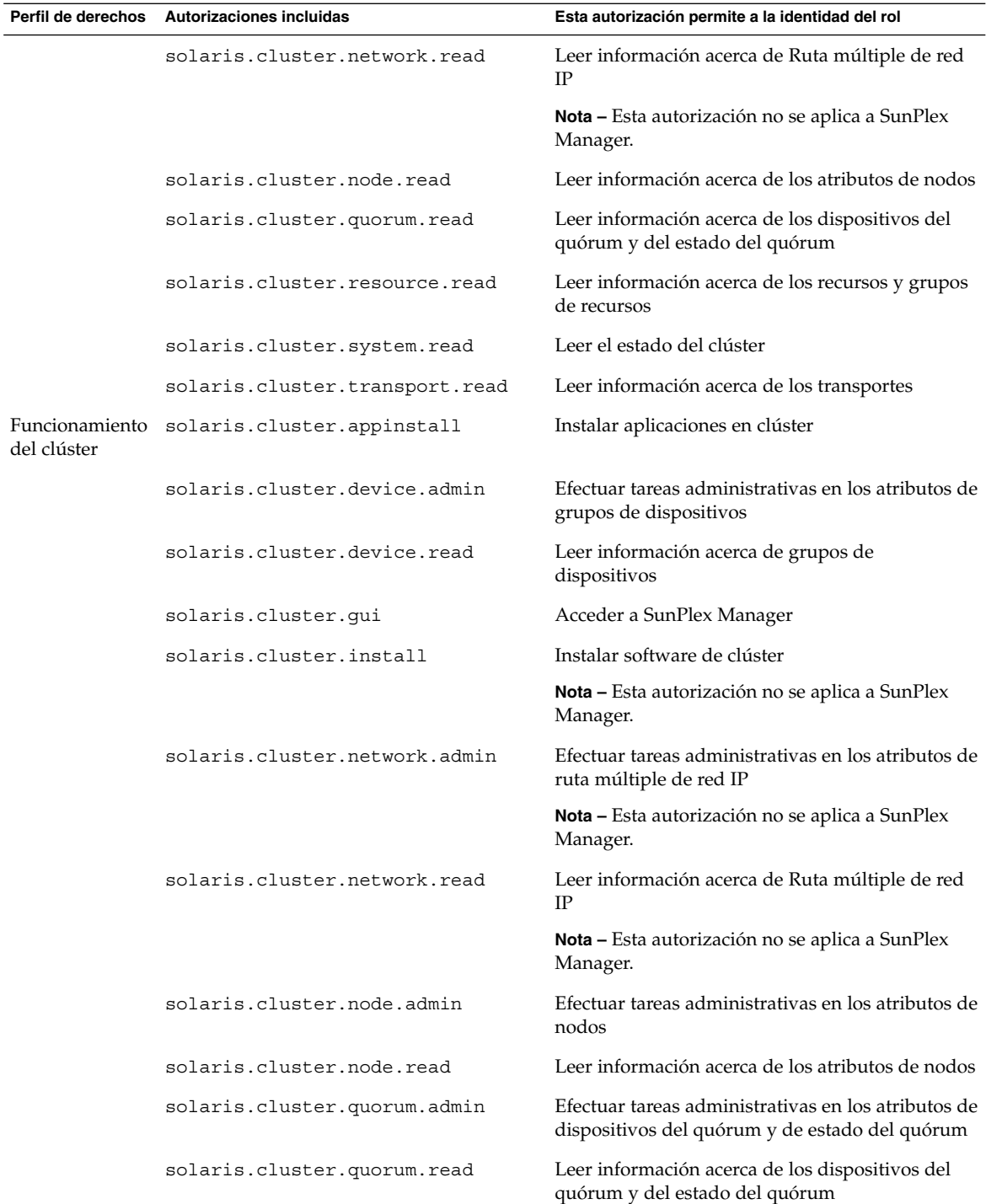

Capítulo 2 • Sun Cluster y RBAC **35**

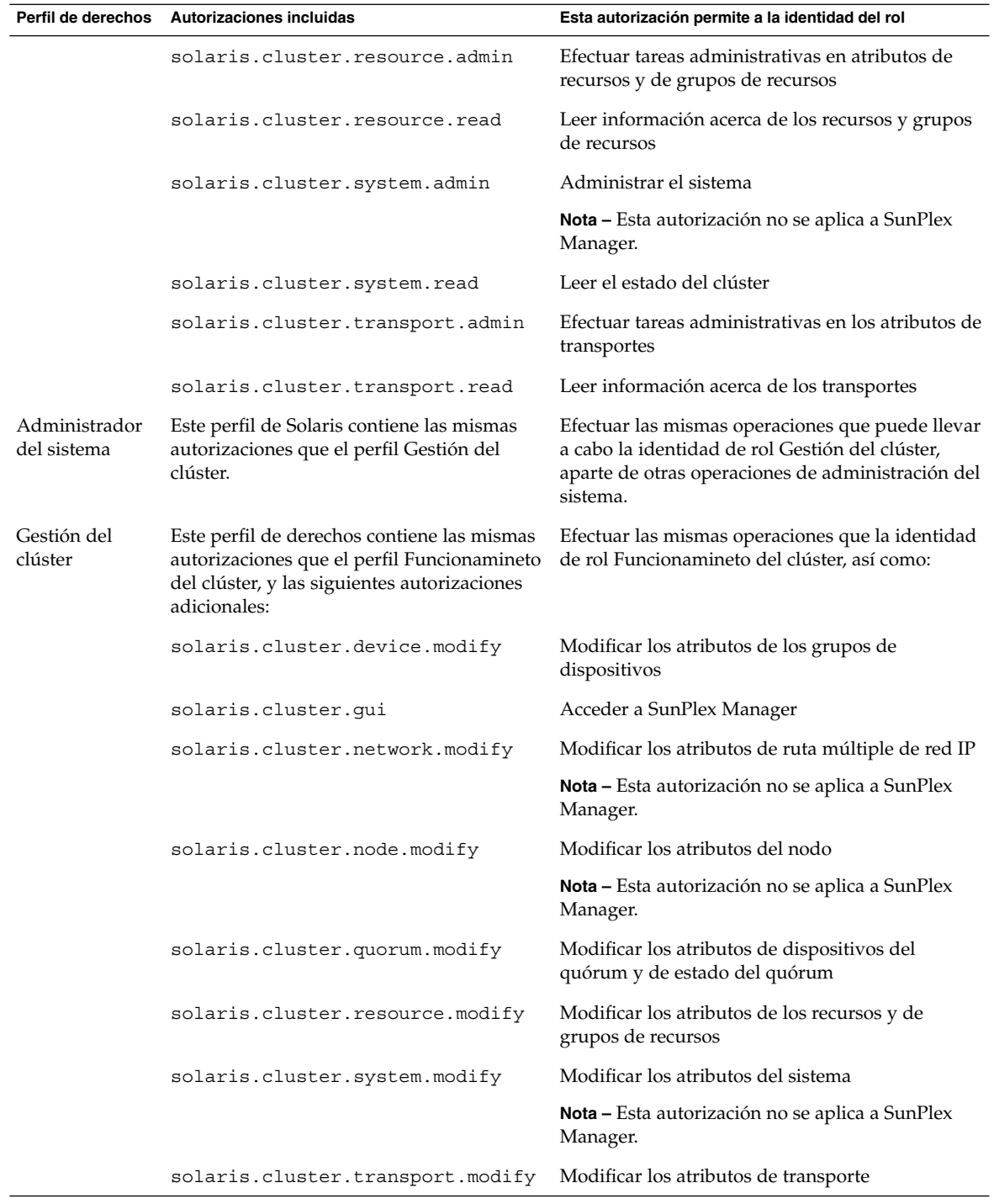
# Creación y asignación de un rol de RBAC con un perfil de derechos de gestión de Sun Cluster

Para crear un rol, deberá asumir uno que tenga asignado el perfil de derechos de Administrador principal o convertirse en usuario root.

# ▼ Cómo crear un rol mediante la herramienta Roles administrativos

#### **1. Inicie la herramienta Roles administrativos.**

Ejecute la herramienta Roles administrativos e inicie Solaris Management Console, como se describe en "How to Assume a Role in the Console Tools" in *System Administration Guide: Security Services*. A continuación, abra la Colección de herramientas del usuario y haga clic en el icono Roles administrativos.

#### **2. Inicie el asistente Agregar rol administrativo.**

Seleccione Agregar rol administrativo en el menú Acción para iniciar el asistente Agregar rol administrativo para la configuración de roles.

**3. Configure un rol que tenga asignado el perfil de derechos Gestión del clúster.**

Utilice los botones Siguiente y Atrás para desplazarse entre los cuadros de diálogo. Tenga en cuenta que el botón Siguiente no se activa mientras no se hayan completado los campos obligatorios. El último cuadro de diálogo permite revisar los datos introducidos y retroceder para cambiarlos o hacer clic en Terminar para guardar el nuevo rol. La [Tabla 2–1](#page-37-0) resume los cuadros de diálogo.

**Nota –** Deberá situar este perfil en el primer lugar de la lista de perfiles asignados al rol.

#### **4. Agregue los usuarios que deban utilizar las funciones de SunPlex Manager o las órdenes de Sun Cluster al rol que acaba de crear.**

Para agregar una cuenta de usuario al sistema se utiliza la orden useradd(1M). La opción -P asigna un rol a una cuenta de usuario.

- **5. Haga clic en Terminar cuando haya finalizado.**
- **6. Abra una ventana de terminal, conviértase en usuario root e inicie y pare el daemon de antememoria del servicio de nombres.**

<span id="page-37-0"></span>Los nuevos roles no se activarán hasta que no se reinicie el daemon de antememoria del servicio de nombres. Una vez convertido en usuario root, escriba:

# **/etc/init.d/nscd stop** # **/etc/init.d/nscd start**

**TABLA 2–1** Asistente Agregar rol administrativo: cuadros de diálogo y campos

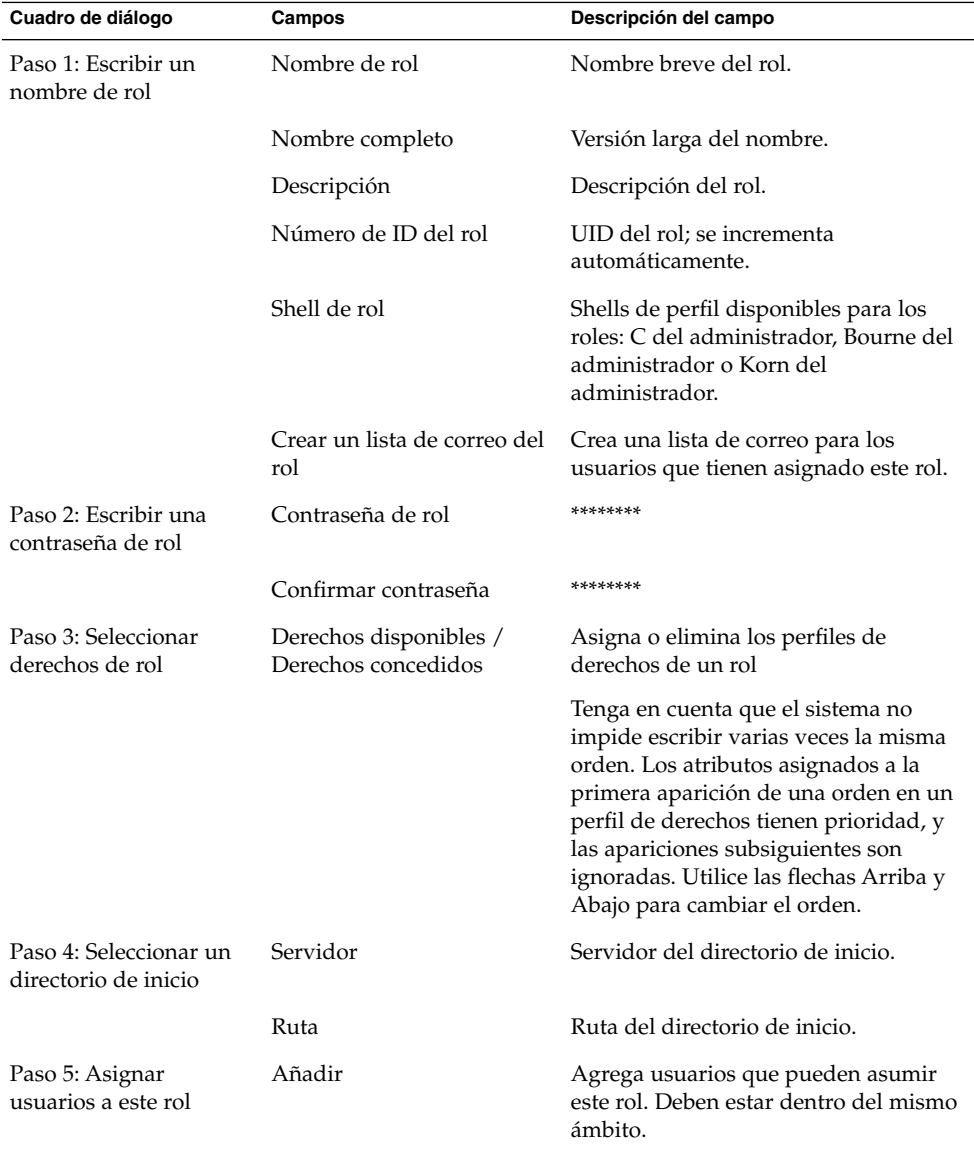

| (Continuación)    |          |                                               |
|-------------------|----------|-----------------------------------------------|
| Cuadro de diálogo | Campos   | Descripción del campo                         |
|                   | Suprimir | Suprime los usuarios asignados a este<br>rol. |

**TABLA 2–1** Asistente Agregar rol administrativo: cuadros de diálogo y campos

# ▼ Cómo crear un rol desde la línea de órdenes

#### **1. Conviértase en usuario root o asuma un rol que pueda crear otros roles.**

#### **2. Seleccione un método para la creación del rol:**

- Para los roles del ámbito local, utilice la orden roleadd(1M) para especificar un nuevo rol local y sus atributos.
- Otra posibilidad para roles del ámbito local es editar el archivo user attr(4) para agregar un usuario con type=role.

Se recomienda utilizar este método únicamente en caso de emergencia, ya que es fácil cometer errores mecanográficos.

■ Para los roles en un servicio de nombres, utilice la orden smrole(1M) para especificar el nuevo rol y sus atributos.

Esta orden requiere la autenticación por parte del usuario root o de un rol que pueda crear otros roles. La orden smrole puede aplicarse a todos los servicios de nombres. Esta orden se ejecuta como cliente del servidor de Solaris Management Console.

#### **3. Inicie y pare el daemon de antememoria del servicio de nombres.**

Los nuevos roles no se activarán hasta que no se reinicie el daemon de antememoria del servicio de nombres. Como usuario root, escriba:

- # **/etc/init.d/nscd stop**
- # **/etc/init.d/nscd start**

**EJEMPLO 2–1** Crear un rol de operador personalizado mediante la orden smrole

En la secuencia siguiente se muestra la creación de un rol mediante la orden smrole. En este ejemplo, se crea una nueva versión del rol de Operador que tiene asignados los perfiles de derechos estándar de Operador y de Restaurar soporte.

```
% su adminprincipal
# /usr/sadm/bin/smrole add -H miSistema -- -c "Operador personalizado" -n oper2
-a juanNadie \ -d /export/home/oper2 -F "Operador Copia de seguridad/Restaurar" -p "Operador"
-p "Restaurar soporte"
Authenticating as user: adminprincipal
Type /? for help, pressing <enter> accepts the default denoted by [ ]
```
Please enter a string value for: password :: *<escriba contraseña adminprincipal>*

Loading Tool: com.sun.admin.usermgrclústeri.role.UserMgrRoleCli from miSistema

#### **EJEMPLO 2–1** Crear un rol de operador personalizado mediante la orden smrole *(Continuación)*

Login to miSistema as user adminprincipal was successful. Download of com.sun.admin.usermgrclústeri.role.UserMgrRoleCli from miSistema was successful. Type /? for help, pressing <enter> accepts the default denoted by [ ] Please enter a string value for: password :: *<escriba contraseña oper2>* # **/etc/init.d/nscd stop**

# **/etc/init.d/nscd start**

Para ver el rol acabado de crear (o cualquier otro) utilice la orden smrole con la opción list, como se indica a continuación:

#### # **/usr/sadm/bin/smrole list --** Authenticating as user: adminprincipal

Type /? for help, pressing <enter> accepts the default denoted by [ ] Please enter a string value for: password :: *<escriba contraseña adminprincipal>*

Loading Tool: com.sun.admin.usermgr.cli.role.UserMgrRoleCli from myHost Login to miSistema as user adminprincipal was successful. Download of com.sun.admin.usermgr.cli.role.UserMgrRoleCli from miSistema was successful. root 0 Super-User<br>primaryadmin 100 Most power: primaryadmin 100 Most powerful role sysadmin 101 Performs non-security admin tasks oper2 102 Operador personalizado

# Modificación de las propiedades de RBAC de un usuario

Para modificar las propiedades de un usuario se debe ejecutar la Colección de herramientas del usuario como usuario root o asumir un rol que tenga asignado el perfil de derechos Administrador principal.

# ▼ Cómo modificar las propiedades de RBAC de un usuario mediante la herramienta Cuentas de usuario

#### **1. Inicie la herramienta Cuentas de usuario.**

Para ejecutar la herramienta Cuentas de usuario deberá iniciar Solaris Management Console, como se describe en "How to Assume a Role in the Console Tools" in *System Administration Guide: Security Services*. A continuación, abra la Colección de

herramientas del usuario y haga clic en el icono Cuentas de usuario.

Una vez iniciada la herramienta Cuentas de usuario, los iconos correspondientes a las cuentas de usuario existentes se muestran en el panel de visualización.

- **2. Haga clic en el icono de la cuenta de usuario que se debe modificar y seleccione Propiedades en el menú Acción (o haga doble clic en el icono).**
- **3. Haga clic en la pestaña apropiada del cuadro de diálogo según la propiedad que se desee modificar, como se indica a continuación:**
	- Para cambiar los roles asignados al usuario, haga clic en la pestaña Roles y mueva la asignación de rol que se debe modificar a la columna apropiada: Roles disponibles o Roles asignados.
	- Para cambiar los perfiles de derechos asignados al usuario, haga clic en la pestaña Derechos y mueva los perfiles a la columna apropiada: Derechos disponibles o Derechos asignados.

**Nota –** No es conveniente asignar perfiles de derechos directamente a los usuarios. Es más adecuado forzar a éstos a que asuman roles para poder ejecutar aplicaciones con privilegios. Esta estrategia impide que los usuarios normales abusen de los privilegios.

- Cómo modificar las propiedades de RBAC de un usuario desde la línea de órdenes
	- **1. Conviértase en usuario root o adquiera un rol que tenga permiso para modificar los archivos de usuario.**
	- **2. Utilice la orden apropiada:**
		- Para cambiar las autorizaciones, roles o perfiles de derechos asignados a un usuario definido en el ámbito local, utilice la orden usermod(1M).
		- Otra posibilidad es editar el archivo user attr.

Se recomienda utilizar este método únicamente en caso de emergencia, ya que es fácil cometer errores mecanográficos.

■ Para cambiar las autorizaciones, roles o perfiles de derechos asignados a un usuario definido en un servicio de nombres, utilice la orden smuser(1M).

Esta orden requiere la autenticación por parte del usuario root o de un rol que pueda modificar archivos de usuario. La orden smuser puede aplicarse a todos los servicios de nombres. smuser se ejecuta como cliente del servidor de Solaris Management Console.

## CAPÍTULO **3**

# Parada y arranque de un clúster

En este capítulo se indican los procedimientos para parar y arrancar un clúster y sus nodos individuales.

- ["Cómo parar un clúster"](#page-44-0) en la página 45
- ["Cómo arrancar un clúster"](#page-45-0) en la página 46
- ["Cómo rearrancar un clúster"](#page-49-0) en la página 50
- ["Cómo parar un nodo del clúster"](#page-55-0) en la página 56
- ["Cómo arrancar un nodo del clúster"](#page-57-0) en la página 58
- ["Cómo rearrancar un nodo del clúster"](#page-60-0) en la página 61
- ["Cómo arrancar un nodo del clúster en modo sin clúster"](#page-65-0) en la página 66
- ["Cómo reparar un sistema de archivos](#page-69-0) / var completo" en la página 70

Para obtener una descripción detallada de los procedimientos indicados en este capítulo, consulte la [Tabla 3–1](#page-43-0) y la [Tabla 3–2.](#page-54-0)

# Parada y arranque de un clúster: información general

La orden Sun Cluster scshutdown(1M) detiene ordenadamente los servicios del clúster y para todo el clúster de una forma limpia; la puede utilizar al trasladar la ubicación de un clúster o al parar éste en caso de deterioro de los datos a causa de un error de aplicación.

<span id="page-43-0"></span>**Nota –** Use la orden scshutdown en vez de las órdenes shutdown o halt para garantizar una correcta parada de todo el clúster. La orden de Solaris shutdown se utiliza junto con scswitch(1M) para parar nodos individuales. Para obtener más información consulte ["Cómo parar un clúster"](#page-44-0) en la página 45 o ["Parada y arranque](#page-54-0) de un [único nodo del clúster"](#page-54-0) en la página 55.

La orden scshutdown detiene todos los nodos de un clúster, de la siguiente forma:

- 1. Pone fuera de línea todos los grupos de recursos.
- 2. Desmonta todos los sistemas de archivos del clúster.
- 3. Apaga todos los servicios de dispositivo activos.
- 4. Ejecuta init 0 y lleva todos los nodos al indicador ok de la PROM OpenBoot™ en un sistema basado en la plataforma SPARC o a un subsistema de arranque basado en una plataforma x86. Ambos subsistemas se describen detalladamente en "Boot Subsystems" in *System Administration Guide: Basic Administration*.

**Nota –** Si es necesario, puede arrancar un nodo en el modo sin clúster de manera que deje de ser miembro de éste. Este modo se utiliza para instalar software o efectuar determinados procedimientos de administración. Para obtener más información, consulte ["Cómo arrancar un nodo del clúster en modo sin clúster"](#page-65-0) en la página 66.

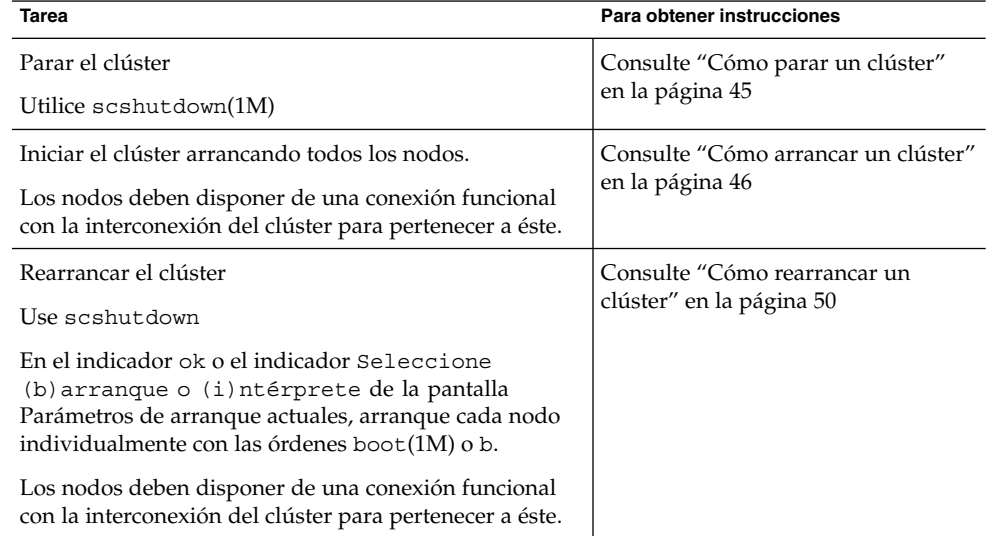

**TABLA 3–1** Lista de tareas: parada y arranque de un clúster

# Cómo parar un clúster

<span id="page-44-0"></span>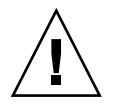

**Precaución –** No utilice la orden send brk en una consola del clúster para parar un nodo de éste, ya que esta orden no se admite dentro de un clúster.

**1. SPARC: Si el clúster está ejecutando Oracle Parallel Server o Real Application Clusters, pare todas las instancias de la base de datos.**

Para averiguar los procedimientos de parada, consulte la documentación del producto de Oracle Parallel Server/Real Application Clusters.

- **2. Conviértase en usuario root en cualquiera de los nodos del clúster.**
- **3. Pare el clúster inmediatamente.**

Escriba la siguiente orden desde un nodo del clúster:

# **scshutdown -g0 -y**

**4. Compruebe que todos los nodos se muestren en el indicador ok en un sistema basado en la plataforma SPARC o en un subsistema de arranque basado en la plataforma x86.**

No apague ninguno de los nodos hasta que todos los nodos del clúster estén en el indicador ok en un sistema basado en la plataforma SPARC o en un subsistema de arranque basado en la plataforma x86.

**5. Si es necesario, apague los nodos.**

## SPARC: Ejemplo: parar un clúster

Este ejemplo muestra la salida de la consola cuando se detiene el funcionamiento normal de un clúster y se llevan todos los nodos al indicador ok. La opción -g 0 establece el período de gracia de la parada en cero y la opción -y proporciona una respuesta afirmativa yes automática a la pregunta de confirmación. En las consolas de los otros nodos del clúster también aparecen mensajes de parada.

```
# scshutdown -g0 -y
Wed Mar 10 13:47:32 phys-schost-1 cl_runtime:
WARNING: CMM monitoring disabled.
phys-schost-1#
INIT: New run level: 0
The system is coming down. Please wait.
System services are now being stopped.
/etc/rc0.d/K05initrgm: Calling scswitch -S (evacuate)
The system is down.
syncing file systems... done
Program terminated
ok
```
# <span id="page-45-0"></span>x86: Ejemplo: parar un clúster

En el ejemplo siguiente se muestra la salida de consola obtenida al detener el funcionamiento normal del clúster y extraer todos los nodos. La opción -g 0 establece el período de gracia de la parada en cero y la opción -y proporciona una respuesta afirmativa yes automática a la pregunta de confirmación. En las consolas de los otros nodos del clúster también aparecen mensajes de parada.

```
# scshutdown -g0 -y
May 2 10:32:57 phys-schost-1 cl runtime:
WARNING: CMM: Monitoring disabled.
root@phys-schost-1#
INIT: New run level: 0
The system is coming down. Please wait.
System services are now being stopped.
/etc/rc0.d/K05initrgm: Calling scswitch -S (evacuate)
failfasts already disabled on node 1
Print services already stopped.
May 2 10:33:13 phys-schost-1 syslogd: going down on signal 15
The system is down.
syncing file systems... done
Type any key to continue
```
## Dónde proseguir

Consulte "Cómo arrancar un clúster" en la página 46 para rearrancar un clúster detenido.

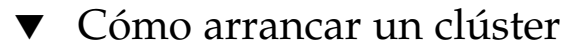

**1. Para arrancar un clúster cuyos nodos estén detenidos y se encuentren en el indicador ok o en el indicador Seleccione (b)arranque o (i)ntérprete de la pantalla Parámetros de arranque actuales, efectúe boot(1M) en cada nodo.**

Si ha efectuado cambios en la configuración entre las paradas, arranque, primero, el nodo con la configuración más actual. Salvo en esta circunstancia, el orden de arranque de los nodos no es relevante.

■ SPARC:

ok **boot**

■ x86:

```
<<< Parámetros de arranque actuales >>>
Ruta de arranque: /pci@0,0/pci8086,2545@3/pci8086,1460@1d/pci8086,341a@7,1/
sd@0,0:a
Argumentos de arranque:
Escriba b [nombre-archivo]
[indicadores-arranque] <INTRO> arrancar con opciones
```
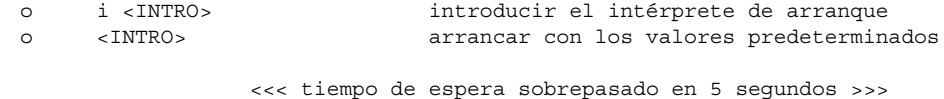

Seleccione (b)arranque o (i)ntérprete: **b -x**

A medida que los componentes del clúster se activan, en las consolas de los nodos arrancados se pueden visualizar mensajes.

**Nota –** Los nodos deben disponer de una conexión funcional con la interconexión del clúster para pertenecer a éste.

**2. Compruebe que los nodos hayan arrancado sin errores y se encuentren en línea.** La orden scstat(1M) informa del estado de los nodos.

```
# scstat -n
```
**Nota –** Si esto llegara a suceder, es posible que Sun Cluster no pueda reiniciarse en ese nodo. Si surge este problema, consult[e"Cómo reparar un sistema de archivos](#page-69-0) /var completo" [en la página 70.](#page-69-0)

### SPARC: Ejemplo: arrancar un clúster

En el ejemplo siguiente se muestra la salida de la consola correspondiente al arrancar el nodo phys-schost-1 en el clúster. En las consolas de los otros nodos aparecerán mensajes similares.

```
ok boot
Rebooting with command: boot
...
Hostname: phys-schost-1
Booting as part of a cluster
NOTICE: Node phys-schost-1 with votecount = 1 added.
NOTICE: Node phys-schost-2 with votecount = 1 added.
NOTICE: Node phys-schost-3 with votecount = 1 added.
...
NOTICE: Node phys-schost-1: attempting to join cluster
...
NOTICE: Node phys-schost-2 (incarnation # 937690106) has become reachable.
NOTICE: Node phys-schost-3 (incarnation # 937690290) has become reachable.
NOTICE: cluster has reached quorum.
NOTICE: node phys-schost-1 is up; new incarnation number = 937846227.
NOTICE: node phys-schost-2 is up; new incarnation number = 937690106.
NOTICE: node phys-schost-3 is up; new incarnation number = 937690290.
NOTICE: Cluster members: phys-schost-1 phys-schost-2 phys-schost-3.
...
```
### x86: Ejemplo: arrancar un clúster

En el ejemplo siguiente se muestra la salida de la consola correspondiente a arrancar el nodo phys-schost-1 en el clúster. En las consolas de los otros nodos del clúster aparecen mensajes similares.

ATI RAGE SDRAM BIOS P/N GR-xlint.007-4.330 BIOS Lan-Console 2.0 Copyright (C) 1999-2001 Intel Corporation MAC ADDR: 00 02 47 31 38 3C AMIBIOS (C)1985-2002 American Megatrends Inc., Copyright 1996-2002 Intel Corporation SCB20.86B.1064.P18.0208191106 SCB2 Production BIOS Version 2.08 BIOS Build 1064 2 X Intel(R) Pentium(R) III CPU family 1400MHz Testing system memory, memory size=2048MB 2048MB Extended Memory Passed 512K L2 Cache SRAM Passed ATAPI CD-ROM SAMSUNG CD-ROM SN-124 Press <F2> to enter SETUP, <F12> Network Adaptec AIC-7899 SCSI BIOS v2.57S4 (c) 2000 Adaptec, Inc. All Rights Reserved. Press <Ctrl><A> for SCSISelect(TM) Utility! Ch B, SCSI ID: 0 SEAGATE ST336605LC 160 SCSI ID: 1 SEAGATE ST336605LC 160 SCSI ID: 6 ESG-SHV SCA HSBP M18 ASYN Ch A, SCSI ID: 2 SUN StorEdge 3310 160 SCSI ID: 3 SUN StorEdge 3310 160 AMIBIOS (C)1985-2002 American Megatrends Inc., Copyright 1996-2002 Intel Corporation SCB20.86B.1064.P18.0208191106 SCB2 Production BIOS Version 2.08 BIOS Build 1064 2 X Intel(R) Pentium(R) III CPU family 1400MHz Testing system memory, memory size=2048MB 2048MB Extended Memory Passed 512K L2 Cache SRAM Passed ATAPI CD-ROM SAMSUNG CD-ROM SN-124 SunOS - Intel Platform Edition Primary Boot Subsystem, vsn 2.0 Current Disk Partition Information Part# Status Type Start Length ================================================ 1 Active X86 BOOT 2428 21852 2 SOLARIS 24280 71662420 3 <unused> 4 <unused>

Please select the partition you wish to boot: \*

Solaris DCB

loading /solaris/boot.bin

SunOS Secondary Boot version 3.00

#### Solaris Intel Platform Edition Booting System

Autobooting from bootpath: /pci@0,0/pci8086,2545@3/pci8086,1460@1d/ pci8086,341a@7,1/sd@0,0:a

If the system hardware has changed, or to boot from a different device, interrupt the autoboot process by pressing ESC. Press ESCape to interrupt autoboot in 2 seconds. Initializing system Please wait... Warning: Resource Conflict - both devices are added NON-ACPI device: ISY0050 Port: 3F0-3F5, 3F7; IRQ: 6; DMA: 2 ACPI device: ISY0050 Port: 3F2-3F3, 3F4-3F5, 3F7; IRQ: 6; DMA: 2 <<< Parámetros de arranque actuales >>>

```
Ruta de arranque: /pci@0,0/pci8086,2545@3/pci8086,1460@1d/pci8086,341a@7,1/
sd@0,0:a
Argumentos de arranque:
```

```
Escriba b [nombre-archivo]
[indicadores-arranque] <INTRO> arrancar con opciones
o i <INTRO> introducir el intérprete de arranque
o <INTRO> arrancar con los valores predeterminados
                 <<< tiempo de espera sobrepasado en 5 segundos >>>
Seleccione (b)arranque o (i)ntérprete:
Size: 275683 + 22092 + 150244 Bytes
/platform/i86pc/kernel/unix loaded - 0xac000 bytes used
SunOS Release 5.9 Version Generic_112234-07 32-bit
Copyright 1983-2003 Sun Microsystems, Inc. All rights reserved.
Use is subject to license terms.
configuring IPv4 interfaces: e1000g2.
Hostname: phys-schost-1
Booting as part of a cluster
NOTICE: CMM: Node phys-schost-1 (nodeid = 1) with votecount = 1 added.
NOTICE: CMM: Node phys-schost-2 (nodeid = 2) with votecount = 1 added.
NOTICE: CMM: Quorum device 1 (/dev/did/rdsk/d1s2) added; votecount = 1, bitmask
of nodes with configured paths = 0x3.
NOTICE: clcomm: Adapter e1000g3 constructed
NOTICE: clcomm: Path phys-schost-1:e1000g3 - phys-schost-2:e1000g3 being constructed
NOTICE: clcomm: Path phys-schost-1:e1000g3 - phys-schost-2:e1000g3 being initiated
NOTICE: clcomm: Path phys-schost-1:e1000g3 - phys-schost-2:e1000g3 online
NOTICE: clcomm: Adapter e1000g0 constructed
NOTICE: clcomm: Path phys-schost-1:e1000g0 - phys-schost-2:e1000g0 being constructed
```

```
NOTICE: CMM: Node phys-schost-1: attempting to join cluster.
NOTICE: clcomm: Path phys-schost-1:e1000g0 - phys-schost-2:e1000g0 being initiated
NOTICE: CMM: Quorum device /dev/did/rdsk/d1s2: owner set to node 1.
NOTICE: CMM: Cluster has reached quorum.
NOTICE: CMM: Node phys-schost-1 (nodeid = 1) is up; new incarnation number = 1068496374.
NOTICE: CMM: Node phys-schost-2 (nodeid = 2) is up; new incarnation number = 1068496374.
NOTICE: CMM: Cluster members: phys-schost-1 phys-schost-2.
NOTICE: CMM: node reconfiguration #1 completed.
NOTICE: CMM: Node phys-schost-1: joined cluster.
```
# ▼ Cómo rearrancar un clúster

Ejecute la orden scshutdown( 1M) para detener el clúster, a continuación, arranque éste en cada nodo con la orden boot( 1M).

**1. SPARC: Si el nodo del clúster está ejecutando Oracle Parallel Server/Real Application Clusters, pare todas las instancias de la base de datos.**

Para averiguar los procedimientos de parada, consulte la documentación del producto de Oracle Parallel Server/Real Application Clusters.

- **2. Conviértase en usuario root en cualquiera de los nodos del clúster.**
- **3. Pare el clúster.**

Escriba la siguiente orden desde un nodo del clúster:

# **scshutdown -g0 -y** Cada nodo se parará.

**Nota –** Los nodos deben disponer de una conexión funcional con la interconexión del clúster para pertenecer a éste.

#### **4. Arranque cada nodo.**

El orden de arranque de los nodos no es relevante a menos que se hayan efectuado cambios de configuración entre paradas; si así fuera se deberá iniciar primero el nodo con la configuración más actual.

■ SPARC:

```
ok boot
```
■ x86:

```
<<< Parámetros de arranque actuales >>>
Ruta de arranque: /pci@0,0/pci8086,2545@3/pci8086,1460@1d/pci8086,341a@7,1/
sd@0,0:a
Argumentos de arranque:
Escriba b [nombre-archivo]
```

```
[indicadores-arranque] <INTRO> arrancar con opciones
o i <INTRO> introducir el intérprete de arranque
o <INTRO> arrancar con los valores predeterminados
              <<< tiempo de espera sobrepasado en 5 segundos >>>
Seleccione (b)arranque o (i)ntérprete: b -x
```
A medida que los componentes del clúster se activan, en las consolas de los nodos arrancados se pueden visualizar mensajes.

**5. Compruebe que los nodos hayan arrancado sin errores y se encuentren en línea.**

La orden scstat informa del estado de los nodos.

# **scstat -n**

**Nota –** Si esto llegara a suceder, es posible que Sun Cluster no pueda reiniciarse en ese nodo. Si surge este problema, consult[e"Cómo reparar un sistema de archivos](#page-69-0) /var completo" [en la página 70.](#page-69-0)

### SPARC: Ejemplo: rearrancar un clúster

En el ejemplo siguiente se muestra la salida de consola generada al parar el funcionamiento normal del clúster, llevar todos los nodos al indicador ok y luego reiniciar el clúster. La opción -g0 establece el período de gracia en cero y la opción -y proporciona una respuesta afirmativa yes automática a la pregunta de confirmación. En las consolas de los otros nodos del clúster también aparecen mensajes de parada.

```
# scshutdown -g0 -y
Wed Mar 10 13:47:32 phys-schost-1 cl_runtime:
WARNING: CMM monitoring disabled.
phys-schost-1#
INIT: New run level: 0
The system is coming down. Please wait.
...
The system is down.
syncing file systems... done
Program terminated
ok boot
Rebooting with command: boot
...
Hostname: phys-schost-1
Booting as part of a cluster
...
NOTICE: Node phys-schost-1: attempting to join cluster
...
NOTICE: Node phys-schost-2 (incarnation # 937690106) has become reachable.
NOTICE: Node phys-schost-3 (incarnation # 937690290) has become reachable.
NOTICE: cluster has reached quorum.
NOTICE: Cluster members: phys-schost-1 phys-schost-2 phys-schost-3.
```

```
...
NOTICE: Node phys-schost-1: joined cluster
...
The system is coming up. Please wait.
checking ufs filesystems
...
reservation program successfully exiting
Print services started.
volume management starting.
The system is ready.
phys-schost-1 console login:
NOTICE: Node phys-schost-1: joined cluster
...
The system is coming up. Please wait.
checking ufs filesystems
...
reservation program successfully exiting
Print services started.
volume management starting.
The system is ready.
phys-schost-1 console login:
```
## x86: Ejemplo: rearrancar un clúster

En el ejemplo siguiente se muestra la salida de consola generada al parar el funcionamiento normal del clúster, traer todos los nodos y luego reiniciar el clúster. La opción -g0 establece el período de gracia en cero y la opción -y proporciona una respuesta afirmativa yes automática a la pregunta de confirmación. En las consolas de los otros nodos del clúster también aparecen mensajes de parada.

```
# scshutdown -g0 -y
May 2 10:32:57 phys-schost-1 cl_runtime:
WARNING: CMM: Monitoring disabled.
root@phys-schost-1#
INIT: New run level: 0
The system is coming down. Please wait.
System services are now being stopped.
/etc/rc0.d/K05initrgm: Calling scswitch -S (evacuate)
failfasts already disabled on node 1
Print services already stopped.
May 2 10:33:13 phys-schost-1 syslogd: going down on signal 15
The system is down.
syncing file systems... done
Type any key to continue
ATI RAGE SDRAM BIOS P/N GR-xlint.007-4.330
* BIOS Lan-Console 2.0
Copyright (C) 1999-2001 Intel Corporation
MAC ADDR: 00 02 47 31 38 3C
AMIBIOS (C)1985-2002 American Megatrends Inc.,
Copyright 1996-2002 Intel Corporation
SCB20.86B.1064.P18.0208191106
SCB2 Production BIOS Version 2.08
```
BIOS Build 1064 2 X Intel(R) Pentium(R) III CPU family 1400MHz Testing system memory, memory size=2048MB 2048MB Extended Memory Passed 512K L2 Cache SRAM Passed ATAPI CD-ROM SAMSUNG CD-ROM SN-124 Press <F2> to enter SETUP, <F12> Network Adaptec AIC-7899 SCSI BIOS v2.57S4 (c) 2000 Adaptec, Inc. All Rights Reserved. Press <Ctrl><A> for SCSISelect(TM) Utility! Ch B, SCSI ID: 0 SEAGATE ST336605LC 160 SCSI ID: 1 SEAGATE ST336605LC 160 SCSI ID: 6 ESG-SHV SCA HSBP M18 ASYN Ch A, SCSI ID: 2 SUN StorEdge 3310 160 SCSI ID: 3 SUN StorEdge 3310 160 AMIBIOS (C)1985-2002 American Megatrends Inc., Copyright 1996-2002 Intel Corporation SCB20.86B.1064.P18.0208191106 SCB2 Production BIOS Version 2.08 BIOS Build 1064 2 X Intel(R) Pentium(R) III CPU family 1400MHz Testing system memory, memory size=2048MB 2048MB Extended Memory Passed 512K L2 Cache SRAM Passed ATAPI CD-ROM SAMSUNG CD-ROM SN-124 SunOS - Intel Platform Edition Primary Boot Subsystem, vsn 2.0

Current Disk Partition Information

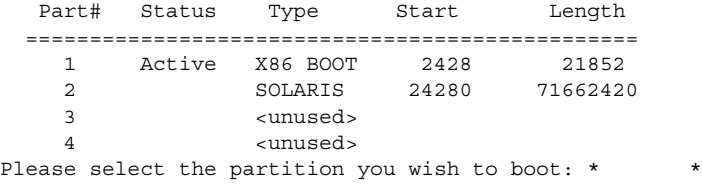

Solaris DCB

loading /solaris/boot.bin

SunOS Secondary Boot version 3.00

Solaris Intel Platform Edition Booting System

Autobooting from bootpath: /pci@0,0/pci8086,2545@3/pci8086,1460@1d/ pci8086,341a@7,1/sd@0,0:a

If the system hardware has changed, or to boot from a different

device, interrupt the autoboot process by pressing ESC. Press ESCape to interrupt autoboot in 2 seconds. Initializing system Please wait... Warning: Resource Conflict - both devices are added NON-ACPI device: ISY0050 Port: 3F0-3F5, 3F7; IRQ: 6; DMA: 2 ACPI device: ISY0050 Port: 3F2-3F3, 3F4-3F5, 3F7; IRQ: 6; DMA: 2 <<< Parámetros de arranque actuales >>> Ruta de arranque: /pci@0,0/pci8086,2545@3/pci8086,1460@1d/pci8086,341a@7,1/ sd@0,0:a Argumentos de arranque: Escriba b [nombre-archivo] [indicadores-arranque] <INTRO> arrancar con opciones o i <INTRO> introducir el intérprete de arranque o <INTRO> arrancar con los valores predeterminados <<< tiempo de espera sobrepasado en 5 segundos >>> Seleccione (b)arranque o (i)ntérprete: **b** Size: 275683 + 22092 + 150244 Bytes /platform/i86pc/kernel/unix loaded - 0xac000 bytes used SunOS Release 5.9 Version Generic\_112234-07 32-bit Copyright 1983-2003 Sun Microsystems, Inc. All rights reserved. Use is subject to license terms. configuring IPv4 interfaces: e1000g2. Hostname: phys-schost-1 Booting as part of a cluster NOTICE: CMM: Node phys-schost-1 (nodeid = 1) with votecount = 1 added. NOTICE: CMM: Node phys-schost-2 (nodeid = 2) with votecount = 1 added. NOTICE: CMM: Quorum device 1 (/dev/did/rdsk/d1s2) added; votecount = 1, bitmask of nodes with configured paths = 0x3. NOTICE: clcomm: Adapter e1000g3 constructed NOTICE: clcomm: Path phys-schost-1:e1000g3 - phys-schost-2:e1000g3 being constructed NOTICE: clcomm: Path phys-schost-1:e1000g3 - phys-schost-2:e1000g3 being initiated NOTICE: clcomm: Path phys-schost-1:e1000g3 - phys-schost-2:e1000g3 online NOTICE: clcomm: Adapter e1000g0 constructed NOTICE: clcomm: Path phys-schost-1:e1000g0 - phys-schost-2:e1000g0 being constructed NOTICE: CMM: Node phys-schost-1: attempting to join cluster. NOTICE: clcomm: Path phys-schost-1:e1000g0 - phys-schost-2:e1000g0 being initiated NOTICE: CMM: Quorum device /dev/did/rdsk/d1s2: owner set to node 1. NOTICE: CMM: Cluster has reached quorum. NOTICE: CMM: Node phys-schost-1 (nodeid = 1) is up; new incarnation number = 1068496374. NOTICE: CMM: Node phys-schost-2 (nodeid = 2) is up; new incarnation number = 1068496374. NOTICE: CMM: Cluster members: phys-schost-1 phys-schost-2. NOTICE: CMM: node reconfiguration #1 completed. NOTICE: CMM: Node phys-schost-1: joined cluster. WARNING: mod installdrv: no major number for rsmrdt ip: joining multicasts failed (18) on clprivnet0 - will use link layer broadcasts for multicast The system is coming up. Please wait. checking ufs filesystems

```
/dev/rdsk/c1t0d0s5: is clean.
NOTICE: clcomm: Path phys-schost-1:e1000g0 - phys-schost-2:e1000g0 online
NIS domain name is dev.eng.mycompany.com
starting rpc services: rpcbind keyserv ypbind done.
Setting netmask of e1000g2 to 255.255.255.0
Setting netmask of e1000g3 to 255.255.255.128
Setting netmask of e1000g0 to 255.255.255.128
Setting netmask of clprivnet0 to 255.255.255.0
Setting default IPv4 interface for multicast: add net 224.0/4: gateway phys-schost-1
syslog service starting.
obtaining access to all attached disks
*****************************************************************************
*
* The X-server can not be started on display :0...
*
*****************************************************************************
volume management starting.
Starting Fault Injection Server...
The system is ready.
```

```
phys-schost-1 console login:
```
# Parada y arranque de un único nodo del clúster

**Nota –** Utilice la orden scswitch(1M) junto con la orden de Solaris shutdown(1M) para detener un nodo individual. Utilice la orden scshutdown únicamente para parar todo el clúster.

**TABLA 3–2** Mapa de tareas: parada y arranque de un clúster

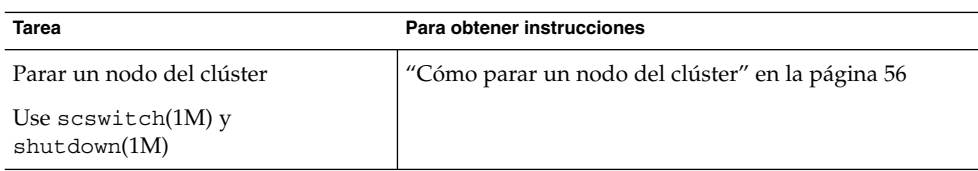

<span id="page-55-0"></span>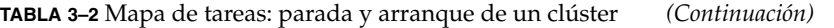

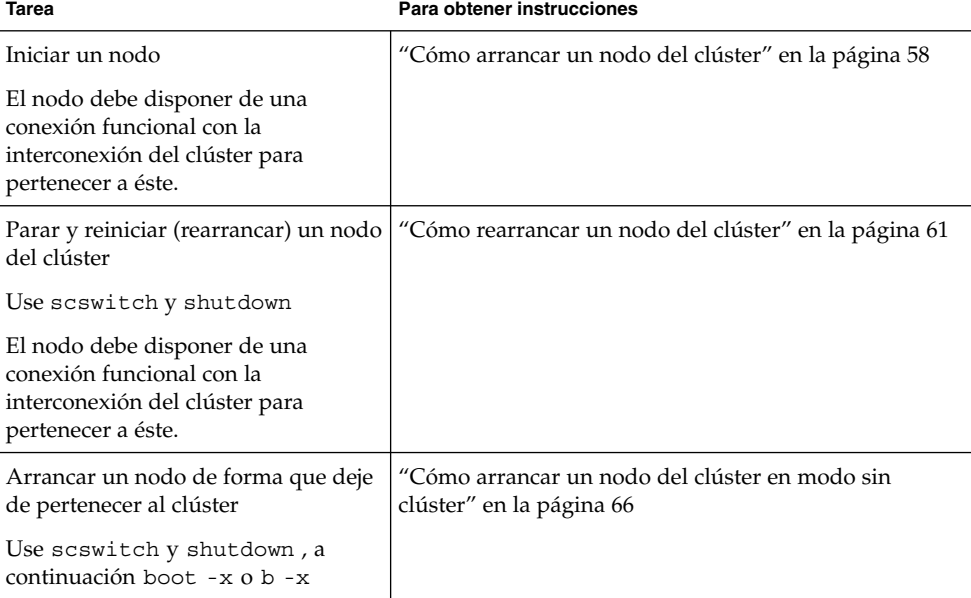

# Cómo parar un nodo del clúster

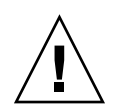

**Precaución –** No utilice la orden send brk en una consola del clúster para parar un nodo de éste, ya que esta orden no se admite dentro de un clúster.

**1. SPARC: Si el nodo del clúster está ejecutando Oracle Parallel Server/Real Application Clusters, pare todas las instancias de la base de datos.**

Para averiguar los procedimientos de parada, consulte la documentación del producto de Oracle Parallel Server/Real Application Clusters.

- **2. Conviértase en usuario root en el nodo del clúster que se debe parar.**
- **3. Pase todos los recursos y los grupos de dispositivos y de recursos del nodo que se va a parar a los otros miembros del clúster.**

Escriba la siguiente orden en el nodo que se va a parar:

- # **scswitch -S -h** *nodo*
- -S Evacúa todos los servicios de dispositivo y grupos de recursos del nodo especificado.
- -h *nodo* Especifica el nodo del que se van a retirar todos los grupos de recursos y grupos de dispositivos.
- **56** Sun Cluster: Guía de administración del sistema para SO Solaris Mayo 2004, Revisión A

**4. Pare el nodo del clúster.**

Escriba la siguiente orden en el nodo que se va a parar:

```
# shutdown -g0 -y -i0
```
- **5. Compruebe que el nodo del clúster aparezca en el indicador ok o en el indicador Seleccione (b)arranque o (i)ntérprete de la pantalla Parámetros de arranque actuales.**
- **6. Si es necesario, apague el nodo.**

## SPARC: Ejemplo: parar un nodo del clúster

En el ejemplo siguiente se muestra la salida de la consola correspondiente a parar el nodo phys-schost-1. La opción -g0 establece en cero el período de gracia, -y ofrece una respuesta afirmativa automática a la pregunta de confirmación e -i0 llama al nivel de ejecución 0 (cero). En las consolas de los otros nodos del clúster aparecen mensajes de parada de este nodo.

```
# scswitch -S -h phys-schost-1
# shutdown -g0 -y -i0
Wed Mar 10 13:47:32 phys-schost-1 cl runtime:
WARNING: CMM monitoring disabled.
phys-schost-1#
INIT: New run level: 0
The system is coming down. Please wait.
Notice: rgmd is being stopped.
Notice: rpc.pmfd is being stopped.
Notice: rpc.fed is being stopped.
umount: /global/.devices/node@1 busy
umount: /global/phys-schost-1 busy
The system is down.
syncing file systems... done
Program terminated
ok
```
### x86: Ejemplo: parar un nodo del clúster

En el ejemplo siguiente se muestra la salida de la consola correspondiente a parar el nodo phys-schost-1>. La opción -g0 establece en cero el período de gracia, -y ofrece una respuesta afirmativa automática a la pregunta de confirmación e -i0 llama al nivel de ejecución 0 (cero). En las consolas de los otros nodos del clúster aparecen mensajes de parada de este nodo.

# **scswitch -S -h phys-schost-1** # **shutdown -g0 -y -i0** Shutdown started. Wed Mar 10 13:47:32 PST 2004

Changing to init state 0 - please wait

<span id="page-57-0"></span>Broadcast Message from root (console) on phys-schost-1 Wed Mar 10 13:47:32... THE SYSTEM phys-schost-1 IS BEING SHUT DOWN NOW ! ! ! Log off now or risk your files being damaged

phys-schost-1# INIT: New run level: 0 The system is coming down. Please wait. System services are now being stopped. /etc/rc0.d/K05initrgm: Calling scswitch -S (evacuate) failfasts disabled on node 1 Print services already stopped. Mar 10 13:47:44 phys-schost-1 syslogd: going down on signal 15 umount: /global/.devices/node@2 busy umount: /global/.devices/node@1 busy The system is down. syncing file systems... done WARNING: CMM: Node being shut down. Type any key to continue

### Dónde proseguir

Consulte "Cómo arrancar un nodo del clúster" en la página 58 para rearrancar un nodo del clúster detenido.

# ▼ Cómo arrancar un nodo del clúster

**Nota –** El inicio de un nodo del clúster puede quedar afectado por la configuración del quórum. En un clúster de dos nodos, debe disponer de un dispositivo del quórum configurado de tal modo que la cuenta total del quórum para el clúster sea tres. Deberá tener un quórum de uno por cada nodo y uno adicional por el dispositivo de quórum. En esta situación, si se para el primer nodo, el segundo sigue teniendo quórum y funciona como miembro único del clúster. Para que el primer nodo vuelva al clúster como nodo de éste, el segundo nodo debe estar en marcha y activo. El total del quórum requerido del clúster (dos) debe estar presente.

- **1. Para iniciar un nodo del clúster que ha sido parado, arranque el nodo.**
	- SPARC:
		- ok **boot**
	- x86:

```
<<< Parámetros de arranque actuales >>>
Ruta de arranque: /pci@0,0/pci8086,2545@3/pci8086,1460@1d/pci8086,341a@7,1/
sd@0,0:a
```

```
Argumentos de arranque:
Escriba b [nombre-archivo]
[indicadores-arranque] <INTRO> arrancar con opciones
o i <INTRO> introducir el intérprete de arranque
o <INTRO> arrancar con los valores predeterminados
               <<< tiempo de espera sobrepasado en 5 segundos >>>
Seleccione (b)arranque o (i)ntérprete: b -x
```
A medida que los componentes del clúster se activan, en las consolas de los nodos arrancados se pueden visualizar mensajes.

**Nota –** El nodo debe disponer de una conexión funcional con la interconexión del clúster para pertenecer a éste.

**2. Compruebe que el nodo haya arrancado sin errores y se encuentre en línea.** La orden scstat informa del estado de un nodo.

```
# scstat -n
```
**Nota –** Si esto llegara a suceder, es posible que Sun Cluster no pueda reiniciarse en ese nodo. Si surge este problema, consult[e"Cómo reparar un sistema de archivos](#page-69-0) /var completo" [en la página 70.](#page-69-0)

## SPARC: Ejemplo: arrancar un nodo del clúster

En el ejemplo siguiente se muestra la salida de la consola correspondiente a arrancar el nodo phys-schost-1 en el clúster.

```
ok boot
Rebooting with command: boot
...
Hostname: phys-schost-1
Booting as part of a cluster
...
NOTICE: Node phys-schost-1: attempting to join cluster
...
NOTICE: Node phys-schost-1: joined cluster
...
The system is coming up. Please wait.
checking ufs filesystems
...
reservation program successfully exiting
Print services started.
volume management starting.
```
The system is ready. phys-schost-1 console login:

### x86: Ejemplo: arrancar un nodo del clúster

En el ejemplo siguiente se muestra la salida de la consola correspondiente a arrancar el nodo phys-schost-1 en el clúster.

```
<<< Parámetros de arranque actuales>>>
Ruta de arranque: /pci@0,0/pci8086,2545@3/pci8086,1460@1d/pci8086,341a@7,1/sd@0,0:a
Argumentos de arranque:
Escriba b [nombre archivo]
[indicadores_arranque] <INTRO> arrancar con opciones
o i <INTRO> introducir el intérprete de arranque
o <INTRO> arrancar con los valores predeterminados
                 <<< tiempo de espera sobrepasado en 5 segundos >>>
Seleccione (b)arranque o (i)ntérprete: Size: 276915 + 22156 + 150372 Bytes
/platform/i86pc/kernel/unix loaded - 0xac000 bytes used
SunOS Release 5.9 Version on81-feature-patch:08/30/2003 32-bit
Copyright 1983-2003 Sun Microsystems, Inc. All rights reserved.
Use is subject to license terms.
configuring IPv4 interfaces: e1000g2.
Hostname: phys-schost-1
Booting as part of a cluster
NOTICE: CMM: Node phys-schost-1 (nodeid = 1) with votecount = 1 added.
NOTICE: CMM: Node phys-schost-2 (nodeid = 2) with votecount = 1 added.
NOTICE: CMM: Quorum device 1 (/dev/did/rdsk/d1s2) added; votecount = 1, bitmask
of nodes with configured paths = 0x3.
WARNING: CMM: Initialization for quorum device /dev/did/rdsk/d1s2 failed with
error EACCES. Will retry later.
NOTICE: clcomm: Adapter e1000g3 constructed
NOTICE: clcomm: Path phys-schost-1:e1000g3 - phys-schost-2:e1000g3 being constructed
NOTICE: clcomm: Path phys-schost-1:e1000g3 - phys-schost-2:e1000g3 being initiated
NOTICE: clcomm: Path phys-schost-1:e1000g3 - phys-schost-2:e1000g3 online
NOTICE: clcomm: Adapter e1000g0 constructed
NOTICE: clcomm: Path phys-schost-1:e1000g0 - phys-schost-2:e1000g0 being constructed
NOTICE: CMM: Node phys-schost-1: attempting to join cluster.
WARNING: CMM: Reading reservation keys from quorum device /dev/did/rdsk/d1s2
failed with error 2.
NOTICE: CMM: Cluster has reached quorum.
NOTICE: CMM: Node phys-schost-1 (nodeid = 1) is up; new incarnation number =
1068503958.
NOTICE: CMM: Node phys-schost-2 (nodeid = 2) is up; new incarnation number =
1068496374.
NOTICE: CMM: Cluster members: phys-schost-1 phys-schost-2.
NOTICE: CMM: node reconfiguration #3 completed.
NOTICE: CMM: Node phys-schost-1: joined cluster.
NOTICE: clcomm: Path phys-schost-1:e1000g0 - phys-schost-2:e1000g0 being initiated
NOTICE: clcomm: Path phys-schost-1:e1000g0 - phys-schost-2:e1000g0 online
```

```
NOTICE: CMM: Retry of initialization for quorum device /dev/did/rdsk/d1s2 was
successful.
WARNING: mod installdrv: no major number for rsmrdt
ip: joining multicasts failed (18) on clprivnet0 - will use link layer
broadcasts for multicast
The system is coming up. Please wait.
checking ufs filesystems
/dev/rdsk/c1t0d0s5: is clean.
NIS domain name is dev.eng.mycompany.com
starting rpc services: rpcbind keyserv ypbind done.
Setting netmask of e1000g2 to 255.255.255.0
Setting netmask of e1000g3 to 255.255.255.128
Setting netmask of e1000g0 to 255.255.255.128
Setting netmask of clprivnet0 to 255.255.255.0
Setting default IPv4 interface for multicast: add net 224.0/4: gateway phys-schost-1
syslog service starting.
obtaining access to all attached disks
*****************************************************************************
*
```
\* The X-server can not be started on display :0... \* \*\*\*\*\*\*\*\*\*\*\*\*\*\*\*\*\*\*\*\*\*\*\*\*\*\*\*\*\*\*\*\*\*\*\*\*\*\*\*\*\*\*\*\*\*\*\*\*\*\*\*\*\*\*\*\*\*\*\*\*\*\*\*\*\*\*\*\*\*\*\*\*\*\*\*\*\* volume management starting. Starting Fault Injection Server... The system is ready.

phys-schost-1 console login:

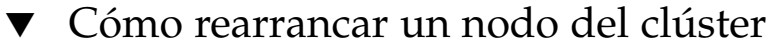

#### **1. SPARC: Si el nodo del clúster está ejecutando Oracle Parallel Server/Real Application Clusters, pare todas las instancias de la base de datos.**

Para averiguar los procedimientos de parada, consulte la documentación del producto de Oracle Parallel Server/Real Application Clusters.

- **2. Conviértase en usuario root en el nodo del clúster que se debe parar.**
- **3. Pare el nodo del clúster mediante las órdenes scswitch y shutdown.**

Escriba estas órdenes en el nodo que se debe parar. La opción -i 6 de la orden shutdown hace que el nodo rearranque después de pararse.

- # **scswitch -S -h** *nodo*
- # **shutdown -g0 -y -i6**

**Nota –** Los nodos deben disponer de una conexión funcional con la interconexión del clúster para pertenecer a éste.

- **4. Compruebe que el nodo haya arrancado sin errores y se encuentre en línea.**
	- # **scstat -n**

### SPARC: Ejemplo: rearrancar un nodo del clúster

En el ejemplo siguiente se muestra la salida de la consola correspondiente a la acción de rearrancar el nodo phys-schost-1. Los mensajes correspondientes a este nodo, como la notificación de parada y la de rearranque, aparecen en las consolas de los otros nodos del clúster.

```
# scswitch -S -h phys-schost-1
# shutdown -g0 -y -i6
Shutdown started. Wed Mar 10 13:47:32 phys-schost-1 cl runtime:
WARNING: CMM monitoring disabled.
phys-schost-1#
INIT: New run level: 6
The system is coming down. Please wait.
System services are now being stopped.
Notice: rgmd is being stopped.
Notice: rpc.pmfd is being stopped.
Notice: rpc.fed is being stopped.
umount: /global/.devices/node@1 busy
umount: /global/phys-schost-1 busy
The system is down.
syncing file systems... done
rebooting...
Resetting ...
,,,
Sun Ultra 1 SBus (UltraSPARC 143MHz), No Keyboard
OpenBoot 3.11, 128 MB memory installed, Serial #5932401.
Ethernet address 8:8:20:99:ab:77, Host ID: 8899ab77.
...
Rebooting with command: boot
...
Hostname: phys-schost-1
Booting as part of a cluster
...
NOTICE: Node phys-schost-1: attempting to join cluster
...
NOTICE: Node phys-schost-1: joined cluster
...
The system is coming up. Please wait.
The system is ready.
phys-schost-1 console login:
```
### x86: Ejemplo: rearrancar un nodo del clúster

En el ejemplo siguiente se muestra la salida de la consola correspondiente a la acción de rearrancar el nodo phys-schost-1. Los mensajes correspondientes a este nodo, como la notificación de parada y la de rearranque, aparecen en las consolas de los otros nodos del clúster.

# **scswitch -S -h phys-schost-1** # **shutdown -g0 -y -i6** Shutdown started. Wed Mar 10 13:47:32 PST 2004 Changing to init state 6 - please wait Broadcast Message from root (console) on phys-schost-1 Wed Mar 10 13:47:32... THE SYSTEM phys-schost-1 IS BEING SHUT DOWN NOW ! ! ! Log off now or risk your files being damaged phys-schost-1# INIT: New run level: 6 The system is coming down. Please wait. System services are now being stopped. /etc/rc0.d/K05initrgm: Calling scswitch -S (evacuate) Print services already stopped. Mar 10 13:47:44 phys-schost-1 syslogd: going down on signal 15 umount: /global/.devices/node@2 busy umount: /global/.devices/node@1 busy The system is down. syncing file systems... done WARNING: CMM: Node being shut down. rebooting... ATI RAGE SDRAM BIOS P/N GR-xlint.007-4.330 BIOS Lan-Console 2.0 Copyright (C) 1999-2001 Intel Corporation MAC ADDR: 00 02 47 31 38 3C AMIBIOS (C)1985-2002 American Megatrends Inc., Copyright 1996-2002 Intel Corporation SCB20.86B.1064.P18.0208191106 SCB2 Production BIOS Version 2.08 BIOS Build 1064 2 X Intel(R) Pentium(R) III CPU family 1400MHz Testing system memory, memory size=2048MB 2048MB Extended Memory Passed 512K L2 Cache SRAM Passed ATAPI CD-ROM SAMSUNG CD-ROM SN-124 Press <F2> to enter SETUP, <F12> Network Adaptec AIC-7899 SCSI BIOS v2.57S4 (c) 2000 Adaptec, Inc. All Rights Reserved. Press <Ctrl><A> for SCSISelect(TM) Utility! Ch B, SCSI ID: 0 SEAGATE ST336605LC 160 SCSI ID: 1 SEAGATE ST336605LC 160

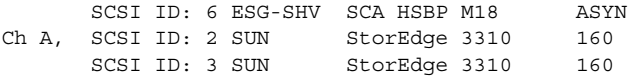

AMIBIOS (C)1985-2002 American Megatrends Inc., Copyright 1996-2002 Intel Corporation SCB20.86B.1064.P18.0208191106 SCB2 Production BIOS Version 2.08 BIOS Build 1064

2 X Intel(R) Pentium(R) III CPU family 1400MHz Testing system memory, memory size=2048MB 2048MB Extended Memory Passed 512K L2 Cache SRAM Passed ATAPI CD-ROM SAMSUNG CD-ROM SN-124

SunOS - Intel Platform Edition Primary Boot Subsystem, vsn 2.0

Current Disk Partition Information

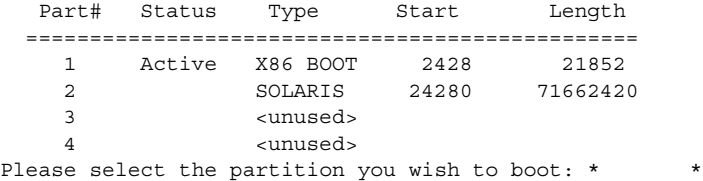

Solaris DCB

loading /solaris/boot.bin

SunOS Secondary Boot version 3.00

Solaris Intel Platform Edition Booting System

Autobooting from bootpath: /pci@0,0/pci8086,2545@3/pci8086,1460@1d/ pci8086,341a@7,1/sd@0,0:a

If the system hardware has changed, or to boot from a different device, interrupt the autoboot process by pressing ESC. Press ESCape to interrupt autoboot in 2 seconds. Initializing system Please wait... Warning: Resource Conflict - both devices are added NON-ACPI device: ISY0050 Port: 3F0-3F5, 3F7; IRQ: 6; DMA: 2 ACPI device: ISY0050 Port: 3F2-3F3, 3F4-3F5, 3F7; IRQ: 6; DMA: 2 <<< Parámetros de arranque actuales>>> Ruta de arranque: /pci@0,0/pci8086,2545@3/pci8086,1460@1d/pci8086,341a@7,1/sd@0,0:a Argumentos de arranque:

Escriba b [nombre archivo] [indicadores\_arranque] <INTRO> arrancar con opciones o i <INTRO> introducir el intérprete de arranque o <INTRO> arrancar con los valores predeterminados <<< tiempo de espera sobrepasado en 5 segundos >>> Seleccione (b)arranque o (i)ntérprete: Size: 276915 + 22156 + 150372 Bytes /platform/i86pc/kernel/unix loaded - 0xac000 bytes used SunOS Release 5.9 Version on81-feature-patch:08/30/2003 32-bit Copyright 1983-2003 Sun Microsystems, Inc. All rights reserved. Use is subject to license terms. configuring IPv4 interfaces: e1000g2. Hostname: phys-schost-1 Booting as part of a cluster NOTICE: CMM: Node phys-schost-1 (nodeid = 1) with votecount = 1 added. NOTICE: CMM: Node phys-schost-2 (nodeid = 2) with votecount = 1 added. NOTICE: CMM: Quorum device 1 (/dev/did/rdsk/d1s2) added; votecount = 1, bitmask of nodes with configured paths = 0x3. WARNING: CMM: Initialization for quorum device /dev/did/rdsk/d1s2 failed with error EACCES. Will retry later. NOTICE: clcomm: Adapter e1000g3 constructed NOTICE: clcomm: Path phys-schost-1:e1000g3 - phys-schost-2:e1000g3 being constructed NOTICE: clcomm: Path phys-schost-1:e1000g3 - phys-schost-2:e1000g3 being initiated NOTICE: clcomm: Path phys-schost-1:e1000g3 - phys-schost-2:e1000g3 online NOTICE: clcomm: Adapter e1000g0 constructed NOTICE: clcomm: Path phys-schost-1:e1000g0 - phys-schost-2:e1000g0 being constructed NOTICE: CMM: Node phys-schost-1: attempting to join cluster. WARNING: CMM: Reading reservation keys from quorum device /dev/did/rdsk/d1s2 failed with error 2. NOTICE: CMM: Cluster has reached quorum. NOTICE: CMM: Node phys-schost-1 (nodeid = 1) is up; new incarnation number = 1068503958. NOTICE: CMM: Node phys-schost-2 (nodeid = 2) is up; new incarnation number = 1068496374. NOTICE: CMM: Cluster members: phys-schost-1 phys-schost-2. NOTICE: CMM: node reconfiguration #3 completed. NOTICE: CMM: Node phys-schost-1: joined cluster. NOTICE: clcomm: Path phys-schost-1:e1000g0 - phys-schost-2:e1000g0 being initiated NOTICE: clcomm: Path phys-schost-1:e1000g0 - phys-schost-2:e1000g0 online NOTICE: CMM: Retry of initialization for quorum device /dev/did/rdsk/d1s2 was successful. WARNING: mod installdrv: no major number for rsmrdt ip: joining multicasts failed (18) on clprivnet0 - will use link layer broadcasts for multicast The system is coming up. Please wait. checking ufs filesystems /dev/rdsk/c1t0d0s5: is clean. NIS domain name is dev.eng.mycompany.com starting rpc services: rpcbind keyserv ypbind done. Setting netmask of e1000g2 to 255.255.255.0 Setting netmask of e1000g3 to 255.255.255.128 Setting netmask of e1000g0 to 255.255.255.128

```
Setting netmask of clprivnet0 to 255.255.255.0
Setting default IPv4 interface for multicast: add net 224.0/4: gateway phys-schost-1
syslog service starting.
obtaining access to all attached disks
*****************************************************************************
*
* The X-server can not be started on display :0...
*
*****************************************************************************
volume management starting.
Starting Fault Injection Server...
The system is ready.
```

```
phys-schost-1 console login:
```
# ▼ Cómo arrancar un nodo del clúster en modo sin clúster

Es posible arrancar un nodo de forma que no pertenezca al clúster; es decir, en modo sin clúster. Este modo se utiliza para instalar software o efectuar determinados procedimientos de administración, como instalar modificaciones en el nodo.

- **1. Conviértase en usuario root en el nodo que se debe iniciar en el modo sin clúster.**
- **2. Pare el nodo mediante las órdenes scswitch y shutdown.**

```
# scswitch -S -h nodo
# shutdown -g0 -y -i0
```
- 
- **3. Compruebe que el nodo aparezca en el indicador ok o en el Select (b)oot or (i)nterpreter en la pantalla Parámetros de arranque actuales.**
- **4. Arranque el nodo en el modo sin clúster con la orden boot(1M) o b con la opción -x.**

[indicadores-arranque] <INTRO> arrancar con opciones

■ SPARC:

```
ok boot -x
```
■ x86:

```
<<< Parámetros de arranque actuales >>>
Ruta de arranque: /pci@0,0/pci8086,2545@3/pci8086,1460@1d/pci8086,341a@7,1/
sd@0,0:a
Argumentos de arranque:
Escriba b [nombre-archivo]
```
- 
- **66** Sun Cluster: Guía de administración del sistema para SO Solaris Mayo 2004, Revisión A

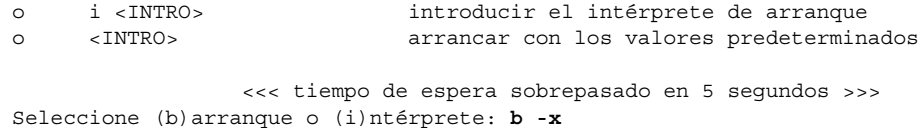

Aparecen mensajes en la consola del nodo que indican que el nodo no pertenece al clúster.

## SPARC: Ejemplo: arrancar un nodo del clúster en modo sin clúster

En el ejemplo siguiente se muestra la salida de consola obtenida al parar el nodo phys-schost-1 y reiniciarlo en modo sin clúster. La opción -g0 establece en cero el período de gracia, -y ofrece una respuesta afirmativa automática a la pregunta de confirmación e -i0 llama al nivel de ejecución 0 (cero). En las consolas de los otros nodos del clúster aparecen mensajes de parada de este nodo.

```
# scswitch -S -h phys-schost-1
# shutdown -g0 -y -i0
Shutdown started. Wed Mar 10 13:47:32 phys-schost-1 cl runtime:
WARNING: CMM monitoring disabled.
phys-schost-1#
...
rg name = schost-sa-1 ...
offline node = phys-schost-2 ...
num of node = 0 \ldotsphys-schost-1#
INIT: New run level: 0
The system is coming down. Please wait.
System services are now being stopped.
Print services stopped.
syslogd: going down on signal 15
...
The system is down.
syncing file systems... done
WARNING: node phys-schost-1 is being shut down.
Program terminated
ok boot -x
...
Not booting as part of cluster
...
The system is ready.
phys-schost-1 console login:
```
## x86: Ejemplo: arrancar un nodo del clúster en modo sin clúster

En el ejemplo siguiente se muestra la salida de consola obtenida al parar el nodo phys-schost-1 y reiniciarlo en modo sin clúster. La opción -g0 establece en cero el período de gracia, -y ofrece una respuesta afirmativa automática a la pregunta de confirmación e -i0 llama al nivel de ejecución 0 (cero). En las consolas de los otros nodos del clúster aparecen mensajes de parada de este nodo.

```
# scswitch -S -h phys-schost-1
# shutdown -g0 -y -i0
Shutdown started. Wed Mar 10 13:47:32 PST 2004
phys-schost-1#
INIT: New run level: 0
The system is coming down. Please wait.
System services are now being stopped.
Print services already stopped.
Mar 10 13:47:44 phys-schost-1 syslogd: going down on signal 15
...
The system is down.
syncing file systems... done
WARNING: CMM: Node being shut down.
Type any key to continue
ATI RAGE SDRAM BIOS P/N GR-xlint.007-4.330
                                       * BIOS Lan-Console 2.0
Copyright (C) 1999-2001 Intel Corporation
MAC ADDR: 00 02 47 31 38 3C
AMIBIOS (C)1985-2002 American Megatrends Inc.,
Copyright 1996-2002 Intel Corporation
SCB20.86B.1064.P18.0208191106
SCB2 Production BIOS Version 2.08
BIOS Build 1064
2 X Intel(R) Pentium(R) III CPU family 1400MHz
Testing system memory, memory size=2048MB
2048MB Extended Memory Passed
512K L2 Cache SRAM Passed
ATAPI CD-ROM SAMSUNG CD-ROM SN-124
Press <F2> to enter SETUP, <F12> Network
Adaptec AIC-7899 SCSI BIOS v2.57S4
(c) 2000 Adaptec, Inc. All Rights Reserved.
   Press <Ctrl><A> for SCSISelect(TM) Utility!
Ch B, SCSI ID: 0 SEAGATE ST336605LC 160
      SCSI ID: 1 SEAGATE ST336605LC 160
      SCSI ID: 6 ESG-SHV SCA HSBP M18 ASYN
Ch A, SCSI ID: 2 SUN StorEdge 3310 160
      SCSI ID: 3 SUN StorEdge 3310 160
AMIBIOS (C)1985-2002 American Megatrends Inc.,
```
Copyright 1996-2002 Intel Corporation SCB20.86B.1064.P18.0208191106 SCB2 Production BIOS Version 2.08 BIOS Build 1064

2 X Intel(R) Pentium(R) III CPU family 1400MHz Testing system memory, memory size=2048MB 2048MB Extended Memory Passed 512K L2 Cache SRAM Passed ATAPI CD-ROM SAMSUNG CD-ROM SN-124

SunOS - Intel Platform Edition Primary Boot Subsystem, vsn 2.0

Current Disk Partition Information

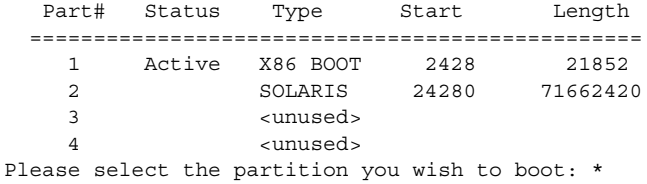

Solaris DCB

loading /solaris/boot.bin

SunOS Secondary Boot version 3.00

Solaris Intel Platform Edition Booting System

Autobooting from bootpath: /pci@0,0/pci8086,2545@3/pci8086,1460@1d/ pci8086,341a@7,1/sd@0,0:a

If the system hardware has changed, or to boot from a different device, interrupt the autoboot process by pressing ESC. Press ESCape to interrupt autoboot in 2 seconds. Initializing system Please wait... Warning: Resource Conflict - both devices are added

NON-ACPI device: ISY0050 Port: 3F0-3F5, 3F7; IRQ: 6; DMA: 2 ACPI device: ISY0050 Port: 3F2-3F3, 3F4-3F5, 3F7; IRQ: 6; DMA: 2

<<< Parámetros de arranque actuales >>> Ruta de arranque: /pci@0,0/pci8086,2545@3/pci8086,1460@1d/pci8086,341a@7,1/ sd@0,0:a Argumentos de arranque:

Escriba b [nombre-archivo] [indicadores-arranque] <INTRO> arrancar con opciones o i <INTRO> introducir el intérprete de arranque

```
o <INTRO> arrancar con los valores predeterminados
                <<< tiempo de espera sobrepasado en 5 segundos >>>
Seleccione (b)arranque o (i)ntérprete: b -x
...
Not booting as part of cluster
...
The system is ready.
phys-schost-1 console login:
```
# Reparación de un sistema de archivos /var completo

Tanto Solaris como el software Sun Cluster escriben los mensajes de error en el archivo /var/adm/messages, lo que con el tiempo puede llenar el sistema de archivos /var. Si esto llegara a suceder, es posible que Sun Cluster no pueda reiniciarse en ese nodo. Además, podría ser imposible iniciar una sesión en el nodo.

# Cómo reparar un sistema de archivos /var completo

Si un nodo indica que el sistema de archivos /var está lleno y sigue ejecutando los servicios de Sun Cluster, utilice este procedimiento para limpiar dicho sistema de archivos. Para obtener más información consulte "Viewing System Messages" in *System Administration Guide: Advanced Administration*.

- **1. Conviértase en usuario root en el nodo del clúster que tiene lleno el sistema de archivos /var.**
- **2. Limpie el sistema de archivos lleno.**

Por ejemplo, suprima los archivos que no sean esenciales.

## CAPÍTULO **4**

# Administración de dispositivos globales, supervisión de rutas del disco y sistemas de archivos del clúster

Este capítulo proporciona los procedimientos para administrar los dispositivos globales, la supervisión de las rutas del disco y los sistemas de archivos del clúster.

A continuación se muestra una lista de los procedimientos incluidos en el capítulo.

- ["Cómo actualizar el espacio de nombres de dispositivos global"](#page-79-0) en la página 80
- ["Cómo agregar y registrar un grupo de dispositivos de disco \(Solstice](#page-80-0) [DiskSuite/Solaris Volume Manager\)"](#page-80-0) en la página 81
- ["Cómo suprimir y anular el registro de un grupo de dispositivos de disco \(Solstice](#page-81-0) [DiskSuite/Solaris Volume Manager\)"](#page-81-0) en la página 82
- ["Cómo suprimir un nodo de todos los grupos de dispositivos de disco"](#page-82-0) [en la página 83](#page-82-0)
- ["Cómo suprimir un nodo de un grupo de dispositivos de disco \(Solstice](#page-83-0) [DiskSuite/Solaris Volume Manager\)"](#page-83-0) en la página 84
- ["Cómo crear más de tres grupos de discos en un clúster"](#page-85-0) en la página 86
- ["SPARC: Cómo crear un nuevo grupo de discos al inicializar discos \(VERITAS](#page-86-0) [Volume Manager\)"](#page-86-0) en la página 87
- ["SPARC: Cómo crear un nuevo grupo de dispositivos al encapsular discos](#page-87-0) [\(VERITAS Volume Manager\)"](#page-87-0) en la página 88
- ["SPARC: Cómo agregar un nuevo volumen a un grupo de dispositivos de disco](#page-88-0) [\(VERITAS Volume Manager\)"](#page-88-0) en la página 89
- ["SPARC: Cómo convertir un grupo de discos en un grupo de dispositivos de disco](#page-89-0) [\(VERITAS Volume Manager\)"](#page-89-0) en la página 90
- ["SPARC: Cómo asignar un nuevo número menor a un grupo de dispositivos de](#page-90-0) [disco \(VERITAS Volume Manager\)"](#page-90-0) en la página 91
- ["SPARC: Cómo registrar un grupo de discos como grupo de dispositivos de disco](#page-91-0) [\(VERITAS Volume Manager\)"](#page-91-0) en la página 92
- ["SPARC: Cómo registrar cambios en la configuración de un grupo de discos](#page-93-0) [\(VERITAS Volume Manager\)"](#page-93-0) en la página 94
- ["SPARC: Cómo establecer el número de secundarios deseado \(VERITAS Volume](#page-94-0) Manager)" [en la página 95](#page-94-0)
- ["SPARC: Cómo suprimir un volumen de un grupo de dispositivos de disco](#page-96-0) [\(VERITAS Volume Manager\)"](#page-96-0) en la página 97
- ["SPARC: Cómo suprimir y anular el registro de un grupo de dispositivos de disco](#page-97-0) [\(VERITAS Volume Manager\)"](#page-97-0) en la página 98
- ["SPARC: Cómo agregar un nodo a un grupo de dispositivos de disco \(VERITAS](#page-98-0) [Volume Manager\)"](#page-98-0) en la página 99
- ["SPARC: Cómo suprimir un nodo de un grupo de dispositivos de disco \(VERITAS](#page-99-0) [Volume Manager\)"](#page-99-0) en la página 100
- ["SPARC: Cómo suprimir un nodo de un grupo de dispositivos básicos de disco"](#page-101-0) [en la página 102](#page-101-0)
- ["Cómo cambiar las propiedades de un dispositivo de disco"](#page-102-0) en la página 103
- ["Cómo cambiar el número deseado de secundarios para un grupo de dispositivos"](#page-104-0) [en la página 105](#page-104-0)
- ["Cómo listar la configuración de un grupo de dispositivos de disco"](#page-106-0) [en la página 107](#page-106-0)
- ["Cómo conmutar el principal de un grupo de dispositivos"](#page-107-0) en la página 108
- ["Cómo poner un grupo de dispositivos de disco en estado de mantenimiento"](#page-108-0) [en la página 109](#page-108-0)
- ["Cómo agregar un sistema de archivos del clúster"](#page-110-0) en la página 111
- ["Cómo suprimir un sistema de archivos del clúster"](#page-115-0) en la página 116
- ["Cómo comprobar los puntos de montaje globales en un clúster"](#page-117-0) en la página 118
- ["Cómo supervisar una ruta del disco"](#page-119-0) en la página 120
- ["Cómo imprimir las rutas del disco defectuosas"](#page-121-0) en la página 122
- ["Cómo anular la supervisión de una ruta del disco"](#page-120-0) en la página 121
- ["Cómo supervisar las rutas del disco desde un archivo"](#page-122-0) en la página 123

Para obtener una descripción detallada de los procedimientos indicados en este capítulo, consulte la [Tabla 4–2.](#page-77-0)

Consulte *Sun Cluster Concepts Guide for Solaris OS* para obtener información sobre los conceptos relacionados con los dispositivos globales, el espacio de nombres global, los grupos de dispositivos, la supervisión de las rutas del disco y los sistemas de archivos del clúster.

# Información general sobre la administración de los dispositivos y el espacio de nombres globales

La administración de los grupos de dispositivos de disco de Sun Cluster depende del gestor de volúmenes instalado en el clúster. Solstice DiskSuite/Solaris Volume Manager está "preparado para clústers", por lo que la adición, registro y supresión de grupos de dispositivos de disco se efectúa mediante la orden de Solstice DiskSuite/Solaris Volume Manager metaset(1M). Con VERITAS Volume Manager (VxVM), los grupos de discos se crean mediante las órdenes de VxVM. Los grupos de
discos se registran como grupos de dispositivos de Sun Cluster mediante la utilidad scsetup(1M). Cuando se suprimen grupos de dispositivos de disco de VxVM se usan tanto la utilidad scsetup (1M) como las órdenes de VxVM.

El software de Sun Cluster crea automáticamente un grupo de dispositivos básicos de disco para cada dispositivo de disco y de cinta del clúster. No obstante, los grupos de dispositivos del clúster siguen fuera de línea mientras no se acceda a dichos grupos como dispositivos globales. Al administrar grupos de dispositivos de disco o grupos de discos del gestor de volúmenes, es necesario estar en el nodo del clúster que figure como nodo principal del grupo.

Generalmente no es necesario administrar el espacio de nombres de dispositivos global, ya que éste se configura automáticamente durante la instalación y se actualiza, también automáticamente, cuando se rearranca el sistema operativo Solaris. Sin embargo, si es necesario actualizar el espacio de nombres global se puede utilizar la orden scgdevs(1M) desde cualquier nodo del clúster. Esta orden actualiza el espacio de nombres global en todos los demás nodos miembros del clúster, así como en los nodos que puedan ser futuros miembros del clúster.

## Permisos de dispositivos globales para Solstice DiskSuite/Solaris Volume Manager

Los cambios efectuados en los permisos de dispositivos globales no se propagan de forma automática a todos los nodos del clúster en el caso de dispositivos de disco y de Solstice DiskSuite/Solaris Volume Manager. Si desea cambiar los permisos de dispositivos globales deberá hacerlo de forma manual en todos los nodos del clúster. Por ejemplo, si desea cambiar los permisos del dispositivo global /dev/global/dsk/d3s0 a 644, deberá ejecutar

#### # **chmod 644 /dev/global/dsk/d3s0**

en todos los nodos del clúster.

VxVM no admite la orden chmod. Para cambiar los permisos de dispositivos globales en VxVM, consulte la guía de administración de VxVM.

### Reconfiguración dinámica con dispositivos globales

A continuación se especifican las cuestiones que se deben tener en cuenta al efectuar operaciones de reconfiguración dinámica (DR) en dispositivos de disco y cinta del clúster.

Todos los requisitos, procedimientos y restricciones documentadas para la función de DR de Solaris se aplican también a la admisión de DR de Sun Cluster. La única excepción hace referencia a la operación de reposo ("Quiescence") del sistema

operativo. Por consiguiente, *antes* de utilizar la función de DR de Solaris con el software de Sun Cluster revise la documentación referida a ella, en concreto las cuestiones que afectan a los dispositivos de E/S que no son de la red durante una operación de desconexión de DR.

- Sun Cluster rechaza las operaciones DR de extraer-placa en los dispositivos activos del nodo principal. Las operaciones de DR se pueden llevar a cabo en dispositivos inactivos del nodo principal o en cualquier dispositivo de los nodos secundarios.
- Después de la operación de DR, el acceso a los datos del clúster prosigue de la misma forma.
- Sun Cluster rechaza las operaciones DR que afecten a la disponibilidad de los dispositivos del quórum. Para obtener más información, consulte ["Reconfiguración](#page-126-0) [dinámica con los dispositivos del quórum"](#page-126-0) en la página 127.

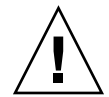

**Precaución –** Si el nodo principal falla durante una operación de DR en un nodo secundario, la disponibilidad del clúster queda afectada. El nodo principal no tendrá un equipo que tome el control en caso de fallo mientras no se proporcione un nuevo nodo secundario.

Para efectuar operaciones de DR en dispositivos globales, efectúe los pasos siguientes en el orden indicado.

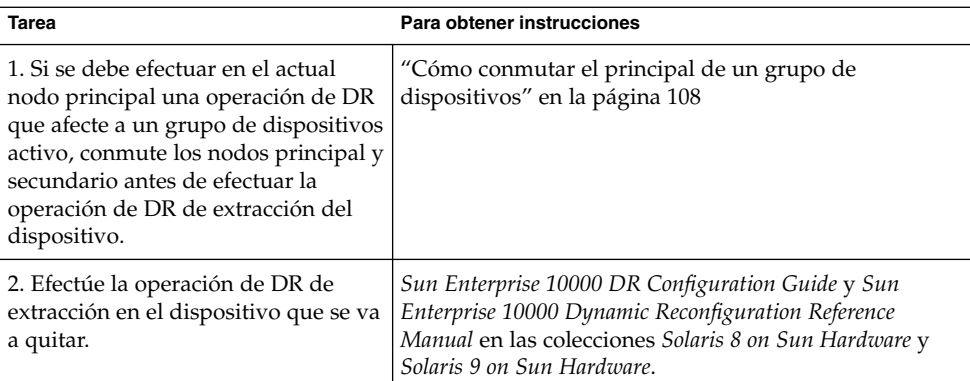

**TABLA 4–1** Mapa de tareas: reconfiguración dinámica con dispositivos de disco y de cinta

## SPARC: Cuestiones importantes sobre la administración de VERITAS Volume Manager

Para que Sun Cluster mantenga el espacio de nombres de VxVM se deberán registrar todos los cambios de grupos de discos o volúmenes de VxVM como cambios de configuración de grupos de dispositivos de discos de Sun Cluster, así se garantizará la actualización del espacio de nombres en todos los nodos del

clúster. Entre los cambios de configuración que afectan al espacio de nombres encuentran, por ejemplo, la adición, la supresión o el cambio de nombre de un volumen. El cambio de los permisos, del propietario o del ID de grupo de un volumen también afecta al espacio de nombres.

**Nota –** No efectúe nunca operaciones de importar o deportar grupos de discos de VxVM mediante órdenes de VxVM después de haber registrado dichos grupos con el clúster como grupo de dispositivos de disco de Sun Cluster. El software de Sun Cluster gestiona todos los casos en los que sea necesario importar o deportar grupos de discos.

- Todos los grupos de discos de VxVM deben tener un número menor exclusivo para todo el clúster. De forma predeterminada, al crear un grupo de discos, VxVM elige un número aleatorio múltiplo de 1000 como número menor de base de ese grupo. En la mayoría de las configuraciones con un número pequeño de grupos de discos, el número menor es suficiente para garantizar la unicidad. El número menor de un grupo de discos recién creado podría entrar en conflicto con el de un grupo ya existente importado en un nodo distinto. En tal caso, el intento de registro del grupo de dispositivos de disco de Sun Cluster no será satisfactorio. Para solucionar este problema, se debe asignar al nuevo grupo de discos otro número menor exclusivo y, a continuación, registrarlo como como grupo de dispositivos de disco de Sun Cluster.
- Si va a configurar un volumen con duplicación, se puede utilizar el Registro de áreas modificadas (DRL) para reducir el tiempo de recuperación de un volumen después de un fallo de nodo. Se recomienda encarecidamente el uso de DRL, aunque puede afectar negativamente al rendimiento de E/S.
- VxVM no admite la orden chmod. Para cambiar los permisos de dispositivos globales en VxVM, consulte la guía de administración de VxVM.
- El software de Sun Cluster 3.1 no admite las Rutas múltiples dinámicas (DMP) de VxVM para la gestión de varias rutas desde el mismo nodo.
- Si utiliza VxVM para configurar grupos de discos compartidos para Oracle Parallel Server/Real Application Clusters, utilice las funciones de clúster de VxVM como se describe en *VERITAS Volume Manager Administrator's Reference Guide*. Existen diferencias entre crear grupos de discos compartidos para Oracle Parallel Server/Real Application Clusters y crear otros grupos de discos. Deberá importar los grupos de discos compartidos de Oracle Parallel Server/Real Application Clusters mediante la orden vxdg -s. Los grupos de discos compartidos de Oracle Parallel Server/Real Application Clusters no se registran en la estructura del clúster. Para crear otros grupos de discos de VxVM, consulte ["SPARC: Cómo crear](#page-86-0) [un nuevo grupo de discos al inicializar discos \(VERITAS Volume Manager\)"](#page-86-0) [en la página 87.](#page-86-0)

# Administración de sistemas de archivos del clúster: información general

La administración de sistemas de archivos del clúster no precisa órdenes especiales de Sun Cluster, es similar a la de cualquier sistema de archivos de Solaris y utiliza órdenes estándar de Solaris como mount, newfs, etc. Para montar sistemas de archivos del clúster especifique la opción -g en la orden mount. Los sistemas de archivos del clúster se pueden montar automáticamente durante el arranque.

**Nota –** Cuando el sistema de archivos del clúster lee archivos, no actualiza la hora de acceso a éstos.

## SPARC: Directrices para la admisión de VxFS

Las siguientes características de VxFS no se admiten en una configuración de Sun Cluster.

- E/S rápida
- Capturas
- Puntos de comprobación de almacenamiento
- Opciones de montaje específicas de VxFS:
	- convosync (Convertir O\_SYNC)
	- mincache
	- qlog, delaylog, tmplog
- VERITAS CFS precisa de la función de clúster de VERITAS y de VCS

Las asesorías de la antememoria se pueden usar, pero el efecto sólo se observa en un nodo concreto.

El resto de opciones y características de VxFS admitidas en una configuración de clúster las admite el software de Sun Cluster 3.1. Consulte la documentación de VxFS para obtener detalles acerca de las opciones de VxFS admitidas en una configuración de clúster.

Las siguientes directrices de uso de VxFS para crear sistemas de archivos del clúster de alta disponibilidad son específicas para una configuración de Sun Cluster 3.1.

- Cree un sistema de archivos de VxFS, para ello siga los procedimientos indicados en la documentación de VxFS.
- Monte y desmonte un sistema de archivos de VxFS desde el nodo principal. El nodo principal controla el disco en el que reside el sistema de archivos de VxFS. Una operación de montar o desmontar un sistema de archivos de VxFS efectuada

**76** Sun Cluster: Guía de administración del sistema para SO Solaris • Mayo 2004, Revisión A

desde un nodo secundario puede fallar.

■ Emita todas las órdenes de administración de VxFS desde el nodo principal del sistema de archivos del clúster de VxFS.

Las siguientes directrices de administración de sistemas de archivos de VxFS no son específicas para el software de Sun Cluster 3.1. No obstante, son distintas de las utilizadas para la administración de sistemas de archivos del clúster UFS.

- Los archivos contenidos en un sistema de archivos del clúster de VxFS se pueden administrar desde cualquiera de los nodos del clúster. La única excepción es ioctl, que sólo deben emitirse desde el nodo principal. Si no está seguro de si una orden de administración implica ioctl o no, emítala desde el nodo principal.
- Si un sistema de archivos del clúster de VxFS falla y la función de recuperación de fallos pasa el control a un nodo secundario, todas las operaciones de llamadas estándar del sistema en curso durante la recuperación de fallos se vuelven a emitir en el nuevo nodo principal de forma transparente. Sin embargo, fallará cualquier operación relacionada con ioctl que estuviese en curso durante la recuperación de fallos. Después de una operación de recuperación de fallos de un sistema de archivos del clúster de VxFS, compruebe el estado del sistema de archivos. Puede que sea necesario corregir las órdenes de administración emitidos en el antiguo nodo principal antes de la recuperación de fallos. Para obtener más información consulte la documentación de VxFS.

# Administración de grupos de dispositivos de disco

La utilidad scsetup(1M) es una interfaz interactiva de la orden scconf(1M). scsetup genera órdenes de scconf; éstas se muestran en los ejemplos con los que finalizan algunos de los procedimientos.

**Nota –** El software de Sun Cluster crea automáticamente un grupo de dispositivos básicos de disco para cada dispositivo de disco y de cinta del clúster. No obstante, los grupos de dispositivos del clúster siguen fuera de línea mientras no se acceda a dichos grupos como dispositivos globales.

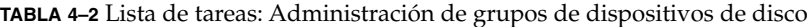

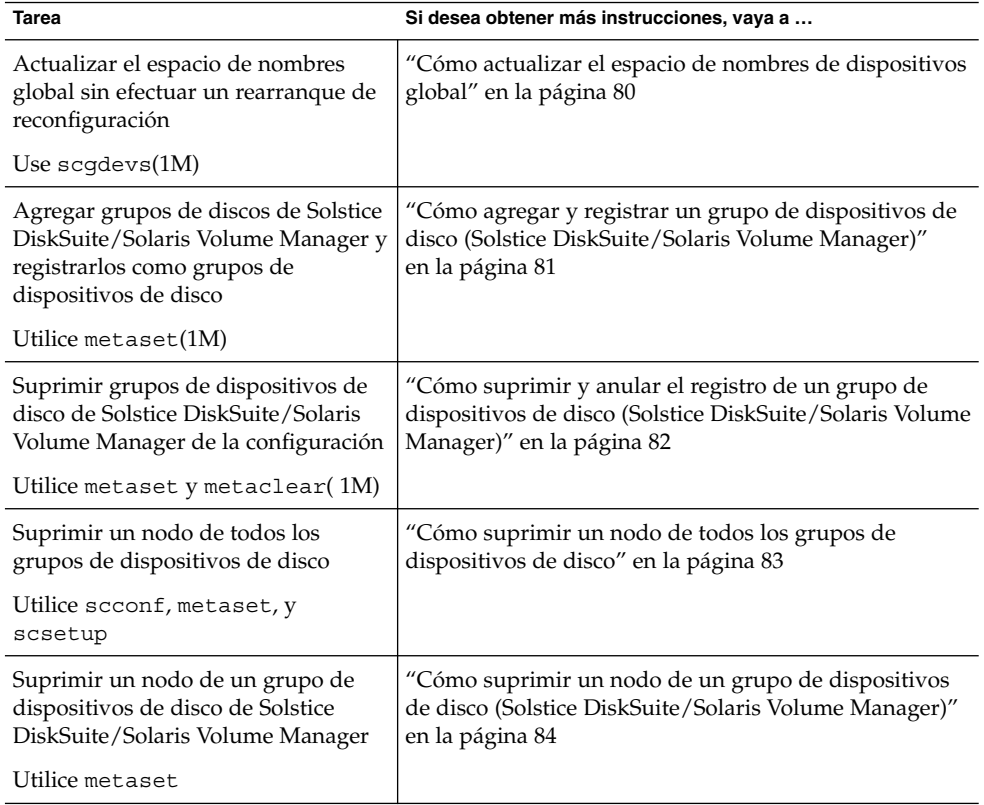

| (Continuacion)<br>Tarea                                                                             | Si desea obtener más instrucciones, vaya a                                                                                      |
|----------------------------------------------------------------------------------------------------|----------------------------------------------------------------------------------------------------|
| SPARC: Agregar grupos de<br>dispositivos de VERITAS Volume<br>Manager como grupos de                | "SPARC: Cómo crear un nuevo grupo de discos al<br>inicializar discos (VERITAS Volume Manager)"<br>en la página 87               |
| dispositivos de disco<br>Utilice órdenes de VxVM y<br>scsetup(1M)                                   | "SPARC: Cómo crear un nuevo grupo de dispositivos al<br>encapsular discos (VERITAS Volume Manager)"<br>en la página 88          |
|                                                                                                    | "SPARC: Cómo agregar un nuevo volumen a un grupo<br>de dispositivos de disco (VERITAS Volume Manager)"<br>en la página 89       |
|                                                                                                    | "SPARC: Cómo convertir un grupo de discos en un<br>grupo de dispositivos de disco (VERITAS Volume<br>Manager)" en la página 90  |
|                                                                                                    | "SPARC: Cómo asignar un nuevo número menor a un<br>grupo de dispositivos de disco (VERITAS Volume<br>Manager)" en la página 91  |
|                                                                                                    | "SPARC: Cómo registrar un grupo de discos como<br>grupo de dispositivos de disco (VERITAS Volume<br>Manager)" en la página 92   |
|                                                                                                    | "SPARC: Cómo registrar cambios en la configuración de<br>un grupo de discos (VERITAS Volume Manager)"<br>en la página 94        |
| SPARC: Suprimir grupos de<br>dispositivos de disco de VERITAS<br>Volume Manager de la configuración | "SPARC: Cómo suprimir un volumen de un grupo de<br>dispositivos de disco (VERITAS Volume Manager)"<br>en la página 97           |
| Utilice scsetup (para generar<br>scconf)                                                            | "SPARC: Cómo suprimir y anular el registro de un<br>grupo de dispositivos de disco (VERITAS Volume<br>Manager)" en la página 98 |
| SPARC: Agregar un nodo a un grupo<br>de dispositivos de disco de VERITAS<br>Volume Manager          | "SPARC: Cómo agregar un nodo a un grupo de<br>dispositivos de disco (VERITAS Volume Manager)"<br>en la página 99                |
| Utilice scsetup para generar<br>scconf                                                              |                                                                                                    |
| SPARC: Suprimir un nodo de un<br>grupo de dispositivos de disco de<br>VERITAS Volume Manager        | "SPARC: Cómo suprimir un nodo de un grupo de<br>dispositivos de disco (VERITAS Volume Manager)"<br>en la página 100             |
| Utilice scsetup para generar<br>scconf                                                              |                                                                                                    |

**TABLA 4–2** Lista de tareas: Administración de grupos de dispositivos de disco *(Continuación)*

Capítulo 4 • Administración de dispositivos globales, supervisión de rutas del disco y sistemas de archivos del clúster **79**

| Tarea                                                                        | Si desea obtener más instrucciones, vaya a                                                        |
|------------------------------------------------------------------------------|---------------------------------------------------------------------------------------------------|
| Suprimir un nodo de un grupo de<br>dispositivos básicos de disco             | "SPARC: Cómo suprimir un nodo de un grupo de<br>dispositivos básicos de disco" en la página 102   |
| Utilice $\text{second}(1M)$                                                  |                                                                                                   |
| Cambiar las propiedades de un<br>grupo de dispositivos de disco              | "Cómo cambiar las propiedades de un dispositivo de<br>disco" en la página 103                     |
| Utilice scsetup para generar<br>scconf                                       |                                                                                                   |
| Mostrar los grupos de dispositivos<br>de disco y sus propiedades             | "Cómo listar la configuración de un grupo de<br>dispositivos de disco" en la página 107           |
| Utilice scconf                                                               |                                                                                                   |
| Cambiar el número deseado de<br>secundarios para un grupo de<br>dispositivos | "Cómo cambiar el número deseado de secundarios para<br>un grupo de dispositivos" en la página 105 |
| Utilice scsetup para generar<br>scconf                                       |                                                                                                   |
| Conmutar el principal de un grupo<br>de dispositivos de disco                | "Cómo conmutar el principal de un grupo de<br>dispositivos" en la página 108                      |
| Utilice scswitch(1M)                                                         |                                                                                                   |
| Poner un grupo de dispositivos de<br>disco en estado de mantenimiento        | "Cómo poner un grupo de dispositivos de disco en<br>estado de mantenimiento" en la página 109     |
| Utilice metaset o vxdg                                                       |                                                                                                   |

<span id="page-79-0"></span>**TABLA 4–2** Lista de tareas: Administración de grupos de dispositivos de disco *(Continuación)*

## ▼ Cómo actualizar el espacio de nombres de dispositivos global

Cuando agregue un nuevo dispositivo global, de actualizar manualmente el espacio de nombres de dispositivo global mediante la orden scgdevs(1M).

**Nota –** La orden scgdevs no surte efecto si el nodo que lo ejecuta no es actualmente miembro del clúster ni si el sistema de archivos /global/.devices/node@ *IDnodo* no está montado.

- **1. Conviértase en usuario root en cualquiera de los nodos del clúster.**
- **2. Utilice la orden scgdevs para reconfigurar el espacio de nombres.**
- **80** Sun Cluster: Guía de administración del sistema para SO Solaris Mayo 2004, Revisión A

```
# scgdevs
```
#### Ejemplo: actualizar el espacio de nombres de dispositivo global

En el ejemplo siguiente se muestra la salida generada por una ejecución satisfactoria de la orden scgdevs.

```
# scgdevs
Configuring the /dev/global directory (global devices)...
obtaining access to all attached disks
reservation program successfully exiting
```
## Cómo agregar y registrar un grupo de dispositivos de disco (Solstice DiskSuite/Solaris Volume Manager)

Utilice la orden metaset(1M) para crear un grupo de discos de Solstice DiskSuite/Solaris Volume Manager y registrarlo como grupo de dispositivos de disco de Sun Cluster. Al registrar el grupo de discos, el nombre asignado a éste se asigna automáticamente al grupo de dispositivos de disco.

- **1. Conviértase en usuario root en el nodo conectado a los discos en los que desee crear el grupo de discos.**
- **2. Calcule el número de nombres de metadispositivos necesarios para la configuración y modifique el archivo /kernel/drv/md.conf en todos los nodos.**

Consulte "Cómo definir el número de metadispositivos o nombres de volúmenes y conjuntos de discos" en *Sun Cluster Software Installation Guide for Solaris OS*.

- **3. Utilice la orden metaset(1M) para agregar el grupo de discos de Solstice DiskSuite/Solaris Volume Manager y registrarlo como grupo de dispositivos de disco en Sun Cluster.**
	- # **metaset -s** *grupo\_discos* -**a** -**h** *lista\_nodos*
	- -s *grupo\_discos* Especifica el grupo de discos que se va a crear.
	- -a -h *lista\_nodos* Agrega la lista de los nodos que pueden controlar el grupo de discos.

<span id="page-81-0"></span>**Nota –** Al ejecutar la orden metaset para la configuración de un grupo de dispositivos de Solstice DiskSuite/Solaris Volume Manager en un clúster se configura un único nodo secundario, independientemente del número de nodos incluidos en ese grupo de dispositivos. El número deseado de nodos secundarios se puede modificar mediante la utilidad scsetup(1M), una vez creado el grupo de dispositivos. Consulte ["Cómo cambiar el número deseado de secundarios para un](#page-104-0) [grupo de dispositivos"](#page-104-0) en la página 105 para obtener más información acerca de la recuperación de fallos de disco.

**4. Compruebe que se haya agregado el grupo de dispositivos de disco.**

El nombre del grupo de dispositivos de disco coincide con el nombre del grupo de discos especificado mediante la orden metaset.

# **scconf -p** | **grep** *grupo\_dispositivos\_de\_disco*

#### Ejemplo: agregar un grupo de dispositivos de disco de Solstice DiskSuite/Solaris Volume Manager

En el ejemplo siguiente se muestra la creación del grupo de discos y del grupo de dispositivos de disco y se verifica la creación este último.

# **metaset -sdg-schost-1 -a -h phys-schost-1** # **scconf -p | grep dg-schost-1** Nombre de grupo de dispositivos: dg-schost-1

## Cómo suprimir y anular el registro de un grupo de dispositivos de disco (Solstice DiskSuite/Solaris Volume Manager)

Los grupos de dispositivos de disco son grupos de discos de Solstice DiskSuite/Solaris Volume Manager registrados en Sun Cluster. Para suprimir un grupo de dispositivos de disco de Solstice DiskSuite/Solaris Volume Manager utilice las órdenes metaclear(1M) y metaset(1M) que suprimen el grupo de dispositivos de disco con el mismo nombre y anulan el registro del grupo de discos como grupo de dispositivos de disco de Sun Cluster.

Consulte la documentación de Solstice DiskSuite/Solaris Volume Manager para conocer los pasos necesarios para suprimir un grupo de discos.

## <span id="page-82-0"></span>▼ Cómo suprimir un nodo de todos los grupos de dispositivos de disco

Utilice este procedimiento para suprimir un nodo del clúster de todos los grupos de dispositivos de disco que contengan dicho nodo en sus listas de posibles principales.

- **1. Conviértase en usuario root en el nodo que desee suprimir como posible principal de todos los grupos de dispositivos de disco.**
- **2. Determine los grupos de dispositivos de disco de los que es miembro el nodo que se va a suprimir.**

Busque el nombre del nodo en la Lista de nodos del grupo de dispositivos de cada grupo de dispositivos de disco.

# **scconf -p | grep ¨Device group"**

- **3. ¿Alguno de los grupos de dispositivos de disco identificados en el Paso 2 es del tipo de grupo de dispositivos SDS/SVM?**
	- En caso afirmativo, efectúe los procedimientos indicados en ["Cómo suprimir un](#page-83-0) [nodo de un grupo de dispositivos de disco \(Solstice DiskSuite/Solaris Volume](#page-83-0) Manager)" [en la página 84.](#page-83-0)
	- En caso negativo, vaya al Paso 4.
- **4. ¿Alguno de los grupos de dispositivos de disco identificados en el Paso 2 es del tipo de grupo de dispositivos VxVM?**
	- En caso afirmativo, efectúe los procedimientos indicados en ["SPARC: Cómo](#page-99-0) [suprimir un nodo de un grupo de dispositivos de disco \(VERITAS Volume](#page-99-0) Manager)" [en la página 100](#page-99-0)
	- En caso negativo, vaya al Paso 5.
- **5. Determine los grupos de dispositivos básicos de disco de los que es miembro el nodo que se va a suprimir.**

Tenga en cuenta que la orden siguiente contiene dos "v" en la opción -pvv. La segunda "v" es necesaria para que se muestren los grupos de dispositivos básicos de disco.

# **scconf -pvv | grep ¨Device group¨**

- **6. ¿Alguno de los grupos de dispositivos de disco identificados en Paso 5 es del tipo de grupo de dispositivos Disk, Local\_Disk o ambos?**
	- En caso afirmativo, efectúe los procedimientos indicados en ["SPARC: Cómo](#page-101-0) [suprimir un nodo de un grupo de dispositivos básicos de disco"](#page-101-0) [en la página 102.](#page-101-0)
	- En caso negativo, vaya al Paso 7.
- **7. Compruebe que el nodo se haya suprimido de la lista de posibles principales de todos los grupos de dispositivos de disco.**

<span id="page-83-0"></span>La orden no devuelve nada si el nodo no aparece como posible principal de ningún grupo de dispositivos de disco.

# **scconf -pvv | grep ¨Device group¨ | grep** *nombre\_nodo*

### Cómo suprimir un nodo de un grupo de dispositivos de disco (Solstice DiskSuite/Solaris Volume Manager)

Utilice este procedimiento para suprimir un nodo del clúster de la lista de posibles principales de un grupo de dispositivos de disco de Solstice DiskSuite/Solaris Volume Manager. Repita la orden metaset para cada grupo de dispositivos de disco del que desee suprimir el nodo.

#### **1. Compruebe que el nodo siga siendo miembro del grupo y que el grupo sea del tipo SDS/SVM.**

El tipo de grupo de dispositivos SDS/SVM indica un grupo de dispositivos de disco de Solstice DiskSuite/Solaris Volume Manager.

```
phys-schost-1% scconf -pv | grep '(global-galileo)'
  (global-galileo) Tipo del grupo de dispositivos: SDS/SVM
  (global-galileo) Rectificación del grupo de dispositivos habilitada: no
  (global-galileo) Lista de los nodos del grupo de dispositivos: phys-schost-1,
                                                               phys-schost-2
 (global-galileo) Nombre del grupo de discos: global-galileo
phys-schost-1%
```
#### **2. Determine cuál es el actual nodo principal del grupo de dispositivos.**

# **scstat -D**

- **3. Conviértase en usuario root en el nodo que posee actualmente el grupo de dispositivos de disco que desea modificar.**
- **4. Suprima el nombre de sistema del nodo del grupo de dispositivos de disco.**

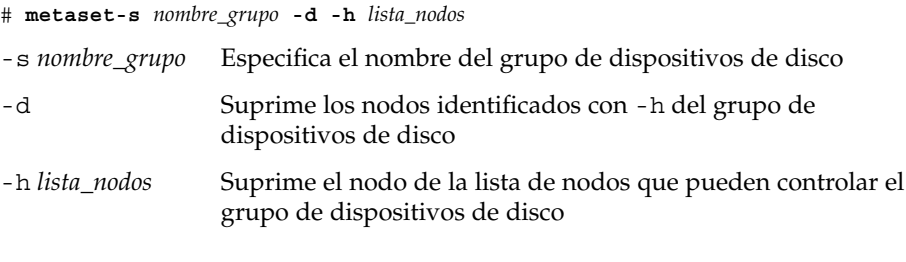

**Nota –** La actualización puede tardar varios minutos en efectuarse.

Si la orden falla, especifique la opción - f (forzar).

# **metaset-s** *nombre\_grupo* **-d -f -h** *lista\_nodos*

- **5. Repita el [Paso 4](#page-83-0) para cada grupo de dispositivos de disco del que se deba suprimir el nodo como posible principal.**
- **6. Compruebe que el nodo se haya suprimido del grupo de dispositivos de disco.**

El nombre del grupo de dispositivos de disco coincide con el nombre del grupo de discos especificado mediante la orden metaset.

```
phys-schost-1% scconf -pv |grep
Lista de los nodos del grupo
de dispositivos: phys-schost-1, phys-schost-2, phys-schost-1%
```
#### Ejemplo: suprimir un nodo de un grupo de dispositivos de disco (Solstice DiskSuite/Solaris Volume Manager)

En el ejemplo siguiente se muestra la forma de suprimir el nombre del sistema phys-schost-2 de la configuración de un grupo de dispositivos de disco. En este ejemplo ejemplo se suprime phys-schost-2 como posible principal para el grupo de dispositivos de disco indicado. Para comprobar la supresión del nodo ejecute la orden scstat -D. Compruebe que el nodo suprimido ya no aparezca en el texto de pantalla.

[*Determine el grupo(2) de dispositivos de discos de Solstice DiskSuite/Solaris Volume Manager para el nodo:*]

| Nombre del grupo de dispositivos:<br>dq-schost-1<br>Tipo del grupo de dispositivos:<br>SDS/SVM<br>Rectificación del grupo de dispositivos habilitada:<br>no<br>Lista de nodos del grupo de dispositivos:<br>phys-schost-1, phys-schost-2<br>Lista de nodos del grupo de dispositivos:<br>yes |            |
|----------------------------------------------------------------------------------------------------|------------|
|                                                                                                    |            |
|                                                                                                    |            |
|                                                                                                    |            |
|                                                                                                    |            |
|                                                                                                    |            |
| Nombre del conjunto de discos del grupo de dispositivos: dq-schost-1                                                                                                    |            |
| [Determine los grupos de dispositivos de disco para el nodo:]                                                                                                    |            |
| # scstat -D                                                                                                    |            |
| -- Servidores de grupo de dispositivos --                                                                                                    |            |
| Secundario<br>Grupo de dispositivos Principal                                                                                                    |            |
| ----------                                                                                                    |            |
| Servidores de grupo de dispositivos: dg-schost-1 bhys-schost-1 phys-schost-2<br>[Conviértase en usuario root.]                                                                                                    |            |
| [Suprima el nombre de sistema del grupo de dispositivos de disco:]                                                                                                    |            |
| # metaset -s dg-schost-1 -d -h phys-schost-2                                                                                                    |            |
| [Verifique que el nodo se haya suprimido:]                                                                                                    |            |
| phys-schost-1% scconf -pv $ $ grep                                                                                                    |            |
| Servidores de grupo de dispositivos --                                                                                                    |            |
| Grupo de dispositivos Principal                                                                                                    | Secundario |
| Lista de nodos del grupo de dispositivos: dq-schost-1, by phys-schost-2,                                                                                                    |            |

### ▼ Cómo crear más de tres grupos de discos en un clúster

Si tiene pensado crear más de tres grupos de discos en un clúster, efectúe los siguientes pasos antes de crear los grupos. Siga estas instrucciones si va a instalar grupos de discos por primera vez o si va a agregar más grupos de discos a un clúster totalmente configurado.

- **1. Compruebe que el valor de la variable md\_nsets sea suficientemente alto. El valor deberá ser como mínimo el número de grupos de discos que desea crear en el clúster.**
	- **a. Compruebe el valor de la variable md\_nsets, ubicada en el archivo /kernel/drv/md.conf, en cualquiera de los nodos del clúster.**
	- **b. Si el número total de conjuntos de discos del clúster será mayor que el valor existente de md\_nsets menos uno, aumente en cada nodo el valor de md\_nsets al deseado.**

El número máximo de grupos de discos permitido es igual al valor de md\_nsets menos uno. El máximo valor posible de md\_nsets es 32.

**c. Compruebe que el archivo /kernel/drv/md.conf sea idéntico en todos los nodos del clúster.**

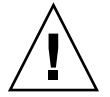

**Precaución –** En caso contrario podría haber errores graves en Solstice DiskSuite/Solaris Volume Manager, así como pérdida de datos.

- **d. Pare el clúster desde uno de los nodos.**
	- # **scshutdown -g0 -y**
- **e. Rearranque cada uno de los nodos del clúster.**
	- SPARC:
		- ok **boot**
	- x86:

```
<<< Parámetros de arranque actuales >>>
Ruta de arranque: /pci@0,0/pci8086,2545@3/pci8086,1460@1d/pci8086,341a@
7,1/sd@0,0:a
Argumentos de arranque:
Escriba b [nombre_archivo]
[indicadores_arranque] <INTRO> arrancar con las opciones
o i <INTRO> introducir el intérprete de arranque
o <INTRO> arrancar con los valores predeterminados
```
**86** Sun Cluster: Guía de administración del sistema para SO Solaris • Mayo 2004, Revisión A

<<< tiempo de espera sobrepasado en 5 segundos >>> Seleccione (b) arranque o (i)ntérprete: **b**

<span id="page-86-0"></span>**2. Ejecute la orden devfsadm(1M) en cada nodo del clúster.**

Esta orden se puede ejecutar en todos los nodos del clúster simultáneamente.

- **3. Ejecute desde uno de los nodos del clúster la orden scgdevs(1M).**
- **4. Antes de intentar crear grupos de discos, compruebe en cada nodo que la orden scgdevs se haya completado.**

La orden scgdevs se llama de modo remoto en todos los nodos, incluso cuando la orden se ejecuta desde un solo nodo. Para determinar si la orden scgdevs ha terminado el proceso, ejecute la orden siguiente en cada nodo del clúster.

% **ps -ef | grep scgdevs**

## SPARC: Cómo crear un nuevo grupo de discos al inicializar discos (VERITAS Volume Manager)

**Nota –** Este procedimiento sólo es válido para inicializar discos. Para encapsular discos, utilice el procedimiento ["SPARC: Cómo crear un nuevo grupo de dispositivos](#page-87-0) [al encapsular discos \(VERITAS Volume Manager\)"](#page-87-0) en la página 88.

Una vez agregado el grupo de discos de VxVM deberá registrar el grupo de dispositivos de disco.

Si utiliza VxVM para configurar grupos de discos compartidos para Oracle Parallel Server/Real Application Clusters, utilice las funciones de clúster de VxVM como se describe en *VERITAS Volume Manager Administrator's Reference Guide*.

- **1. Conviértase en usuario root en cualquier nodo del clúster que tenga** *conexión física* **con los discos que formen parte del grupo de discos que se va a agregar.**
- **2. Cree el grupo de discos y volumen de VxVM.**

Utilice su método favorito para ello.

**Nota –** Si va a configurar un volumen con duplicación, se puede utilizar el Registro de áreas modificadas (DRL) para reducir el tiempo de recuperación de un volumen después de un fallo de nodo. No obstante, es posible que DRL afecte negativamente al rendimiento de E/S.

<span id="page-87-0"></span>Consulte la documentación de VERITAS Volume Manager para ver los procedimientos para efectuar este paso.

**3. Registre el grupo de discos de VxVM como grupo de dispositivos de disco de Sun Cluster.**

Consulte ["SPARC: Cómo registrar un grupo de discos como grupo de dispositivos](#page-91-0) [de disco \(VERITAS Volume Manager\)"](#page-91-0) en la página 92.

No registre los grupos de discos compartidos de Oracle Parallel Server/Real Application Clusters en la estructura del clúster.

## ▼ SPARC: Cómo crear un nuevo grupo de dispositivos al encapsular discos (VERITAS Volume Manager)

**Nota –** Este procedimiento sólo es válido para encapsular discos. Para inicializar discos, utilice el procedimiento ["SPARC: Cómo crear un nuevo grupo de discos al](#page-86-0) [inicializar discos \(VERITAS Volume Manager\)"](#page-86-0) en la página 87.

Para convertir discos que no son raíz en grupo de dispositivos de disco de Sun Cluster, encapsule los discos como grupos de discos de VxVM y registre dichos grupos como grupo de dispositivos de disco de Sun Cluster.

La encapsulación de discos sólo se admite durante la creación inicial de un grupo de discos de VxVM. Una vez que el grupo de discos de VxVM se ha creado y registrado como grupo de dispositivos de disco de Sun Cluster, sólo se deben agregar al grupo discos que puedan inicializarse.

Si utiliza VxVM para configurar grupos de discos compartidos para Oracle Parallel Server/Real Application Clusters, utilice las funciones de clúster de VxVM como se describe en *VERITAS Volume Manager Administrator's Reference Guide*.

- **1. Conviértase en usuario root en cualquiera de los nodos del clúster.**
- **2. Si el disco que se va a encapsular contiene entradas del sistema de archivos en el archivo /etc/vfstab, compruebe que el valor de la opción mount at boot sea no.**

Vuelva a establecer la opción en yes una vez que el disco esté encapsulado y registrado como grupo de dispositivos de disco de Sun Cluster.

#### **3. Encapsule los discos.**

Utilice los menús de vxdiskadm o la interfaz gráfica de usuario para encapsular los discos. VxVM precisa de dos particiones libres, así como cilindros sin asignar al

**88** Sun Cluster: Guía de administración del sistema para SO Solaris • Mayo 2004, Revisión A

<span id="page-88-0"></span>principio o al final del disco. Además, el segmento dos debe estar establecido como todo el disco. Para obtener más información consulte la página de comando man vxdiskadm(1M).

#### **4. Apague y reinicie el nodo.**

La orden scswitch(1M) conmuta todos los grupos de recursos y de dispositivos del nodo principal al siguiente nodo en el orden de preferencias. Utilice shutdown(1M) para parar y reiniciar el nodo.

# **scswitch -S -h** *nodo[,...]* # **shutdown -g0 -y -i6**

**5. Si es necesario, conmute todos los grupos de recursos y de dispositivos de nuevo al nodo original.**

Si los grupos de recursos y de dispositivos se configuraron inicialmente para volver al nodo inicial después del fallo, este paso ya no es necesario.

# **scswitch -z -D** *grupo\_de\_dispositivos\_de\_disco* **-h** *nodo[,...]*

# **scswitch -z -g** *grupo\_de\_recursos* **-h** *nodo[,...]*

**6. Registre el grupo de discos de VxVM como grupo de dispositivos de disco de Sun Cluster.**

Consulte ["SPARC: Cómo registrar un grupo de discos como grupo de dispositivos](#page-91-0) [de disco \(VERITAS Volume Manager\)"](#page-91-0) en la página 92.

No registre los grupos de discos compartidos de Oracle Parallel Server/Real Application Clusters en la estructura del clúster.

## ▼ SPARC: Cómo agregar un nuevo volumen a un grupo de dispositivos de disco (VERITAS Volume Manager)

Cuando agregue un nuevo volumen a un grupo de dispositivos de disco de VxVM debe efectuar el procedimiento desde el nodo principal del grupo de dispositivos de disco en línea.

**Nota –** Después de agregar un volumen debe registrar los cambios en la configuración mediante los procedimientos indicados en ["SPARC: Cómo registrar cambios en la](#page-93-0) [configuración de un grupo de discos \(VERITAS Volume Manager\)"](#page-93-0) en la página 94.

- **1. Conviértase en usuario root en cualquiera de los nodos del clúster.**
- **2. Determine cuál es el nodo principal del grupo de dispositivos de disco al que va a agregar el nuevo volumen.**

# **scstat -D**

<span id="page-89-0"></span>**3. Si el grupo de dispositivos de disco está fuera de línea, póngalo en línea.**

# **scswitch -z -D** *grupo\_de\_dispositivos\_de\_disco* **-h** *nodo[,...]*

-z -D *grupo\_de\_dispositivos\_de\_disco* Conmuta el grupo de dispositivos especificado.

-h *nodo* Especifica el nombre del nodo al que se debe conmutar el grupo de dispositivos de disco. Este nodo se convierte en el nuevo principal.

**4. Desde el nodo principal (el que actualmente controla el grupo de dispositivos de disco), cree el volumen de VxVM en el grupo de discos.**

Consulte la documentación de VERITAS Volume Manager para saber qué procedimiento debe utilizar para crear el volumen de VxVM.

**5. Registre los cambios del grupo de discos de VxVM para que se actualice el espacio de nombres global.**

Consulte ["SPARC: Cómo registrar cambios en la configuración de un grupo de](#page-93-0) [discos \(VERITAS Volume Manager\)"](#page-93-0) en la página 94.

## SPARC: Cómo convertir un grupo de discos en un grupo de dispositivos de disco (VERITAS Volume Manager)

Se puede convertir un grupo de discos de VxVM en un grupo de dispositivos de disco de Sun Cluster por el procedimiento de importar el grupo en el nodo actual y registrarlo como grupo de dispositivos de disco de Sun Cluster.

- **1. Conviértase en usuario root en cualquiera de los nodos del clúster.**
- **2. Importe el grupo de discos de VxVM en el nodo actual.**

# **vxdg import** *grupo\_de\_discos*

**3. Registre el grupo de discos de VxVM como grupo de dispositivos de disco de Sun Cluster.**

Consulte ["SPARC: Cómo registrar un grupo de discos como grupo de dispositivos](#page-91-0) [de disco \(VERITAS Volume Manager\)"](#page-91-0) en la página 92.

### <span id="page-90-0"></span>▼ SPARC: Cómo asignar un nuevo número menor a un grupo de dispositivos de disco (VERITAS Volume Manager)

Si el registro del grupo de dispositivos de disco falla por un conflicto de número menor con otro grupo de discos, deberá asignar al nuevo grupo de discos otro número menor no utilizado. Una vez asignado el nuevo número menor, vuelva a efectuar el procedimiento de registro del grupo de discos como grupo de dispositivos de disco de Sun Cluster.

- **1. Conviértase en usuario root en cualquiera de los nodos del clúster.**
- **2. Determine los números menores que se están utilizando.**

# **ls -l /global/.devices/***nodo@id\_nodo***/dev/vx/dsk/\***

- **3. Elija otro múltiplo de 100 que no se utilice como número menor de base del nuevo grupo de discos.**
- **4. Asigne el nuevo numero menor al grupo de discos.**

# **vxdg reminor** *grupo\_de\_discos número\_menor\_de\_base*

**5. Registre el grupo de discos de VxVM como grupo de dispositivos de disco de Sun Cluster.**

Consulte ["SPARC: Cómo registrar un grupo de discos como grupo de dispositivos](#page-91-0) [de disco \(VERITAS Volume Manager\)"](#page-91-0) en la página 92.

#### SPARC: Ejemplo: cómo asignar un nuevo número menor a un grupo de dispositivos de disco

En este ejemplo se utilizan los números menores 16000-16002 y 4000-4001. La orden vxdg reminor se utiliza para asignar el número menor de base 5000 al nuevo grupo de dispositivos de disco.

# **ls -l /global/.devices/***nodo@id\_nodo***/dev/vx/dsk/\*** /global/.devices/*nodo@id\_nodo*/dev/vx/dsk/dg1 brw------- 1 root root 56,16000 Oct 7 11:32 dg1v1 brw------- 1 root root 56,16001 Oct 7 11:32 dg1v2 brw------- 1 root root 56,16002 Oct 7 11:32 dg1v3 /global/.devices/*nodo@id\_nodo*/dev/vx/dsk/dg2 brw------- 1 root root 56,4000 Oct 7 11:32 dg2v1 brw------- 1 root root 56,4001 Oct 7 11:32 dg2v2 # **vxdg reminor dg3 5000**

## <span id="page-91-0"></span>SPARC: Cómo registrar un grupo de discos como grupo de dispositivos de disco (VERITAS Volume Manager)

Este procedimiento emplea la utilidad scsetup(1M) para registrar el grupo de discos de VxVM asociado como grupo de dispositivos de disco de Sun Cluster.

**Nota –** No efectúe nunca operaciones de importar o deportar grupos de discos de VxVM mediante órdenes de VxVM después de haber registrado dichos grupos con el clúster. Si efectúa algún cambio en el grupo de discos o volumen de VxVM, utilice el procedimiento ["SPARC: Cómo registrar cambios en la configuración de un grupo de](#page-93-0) [discos \(VERITAS Volume Manager\)"](#page-93-0) en la página 94 para registrar los cambios de configuración del grupo de dispositivos de disco el cual garantiza el estado correcto del espacio de nombres global.

Los requisitos para registrar un grupo de dispositivos de disco de VxVM son:

- Privilegio de usuario root en uno de los nodos del clúster.
- El nombre del grupo de discos de VxVM debe estar registrado como grupo de dispositivos de disco..
- El orden de preferencia de los nodos para controlar el grupo de dispositivos de disco.
- El numero de secundarios deseado para el grupo de dispositivos de disco.

Al definir el orden de preferencia se especifica también si se desea que el grupo de dispositivos de disco vuelva al primer nodo de la lista de preferencias en el caso de que dicho nodo falle y vuelva al clúster más adelante.

Consulte scconf(1M) para obtener más información acerca de las opciones de preferencia de nodos y de rectificación.

Los nodos no principales (de repuesto) del clúster pasan a ser secundarios según el orden de preferencias de los nodos. El número predeterminado de secundarios de un grupo de dispositivos se suele establecer en uno. Este valor minimiza la reducción de rendimiento debida al mantenimiento de puntos de comprobación del nodo principal en múltiples nodos secundarios durante el funcionamiento normal. Por ejemplo, en un clúster de cuatro nodos, el comportamiento predeterminado es un nodo principal, un nodo secundario y dos repuestos. Consulte también ["SPARC: Cómo establecer el](#page-94-0) [número de secundarios deseado \(VERITAS Volume Manager\)"](#page-94-0) en la página 95.

#### **1. Conviértase en usuario root en cualquiera de los nodos del clúster.**

#### **2. Ejecute la utilidad scsetup.**

# **scsetup**

**<sup>92</sup>** Sun Cluster: Guía de administración del sistema para SO Solaris • Mayo 2004, Revisión A

Se mostrará el Menú principal.

**3. Para trabajar con grupos de dispositivos de disco de VxVM, escriba 4 (Grupos de dispositivos y volúmenes).**

Se abre el menú Grupos de dispositivos.

**4. Para registrar un grupo de dispositivos de disco de VxVM, escriba 1 (Registrar un grupo de discos de VxVM como grupo de dispositivos).**

Siga las instrucciones y escriba el nombre del grupo de discos de VxVM que se debe registrar como grupo de dispositivos de disco de Sun Cluster.

Si utiliza VxVM para configurar grupos de discos compartidos para Oracle Parallel Server/Real Application Clusters, dichos grupos no se registran en la infraestructura del clúster. Utilice las funciones de clúster de VxVM, como se describe en *VERITAS Volume Manager Administrator's Reference Guide*.

**5. En caso de que aparezca el siguiente error al intentar registrar el grupo de dispositivos de disco, asigne un nuevo número menor a dicho grupo.**

scconf: No se ha podido agregar grupo de dispositivos - está en uso Para asignar un nuevo número menor siga el procedimiento ["SPARC: Cómo](#page-90-0) [asignar un nuevo número menor a un grupo de dispositivos de disco \(VERITAS](#page-90-0) [Volume Manager\)"](#page-90-0) en la página 91 que permite asignar un nuevo número menor que no entre en conflicto con el utilizado por un grupo de dispositivos de disco ya existente.

**6. Compruebe que el grupo de dispositivos de disco esté registrado y en línea.**

Si el grupo de dispositivos de disco está registrado correctamente, la siguiente orden mostrará información acerca del mismo.

# **scstat -D**

**Nota –** En caso de modificar la información de configuración de un grupo de discos o volumen de VxVM registrado con el clúster, deberá volver a registrar el grupo de dispositivos de disco mediante scsetup(1M). Los cambios de configuración incluyen agregar o suprimir volúmenes o cambiar el grupo, el propietario o los permisos de volúmenes existentes. La operación de volver a registrar después de efectuar cambios de configuración garantiza el correcto estado del espacio de nombres global. Consulte ["Cómo actualizar el espacio de nombres de dispositivos](#page-79-0) global" [en la página 80.](#page-79-0)

### <span id="page-93-0"></span>SPARC: Ejemplo: registrar un grupo de dispositivos de disco de VERITAS Volume Manager

En el ejemplo siguiente se muestra la orden scconf generada por scsetup al registrar un grupo de dispositivos de disco de VxVM (dg1), así como la operación de verificación; se presupone que el grupo de discos y el volumen de VxVM ya están creados.

# **scsetup**

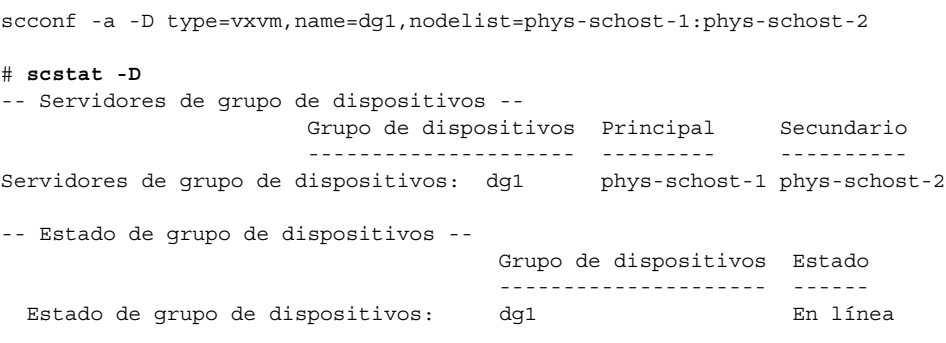

#### SPARC: Dónde proseguir

Para crear un sistema de archivos del clúster en el grupo de dispositivos de disco de VxVM, consulte ["Cómo agregar un sistema de archivos del clúster"](#page-110-0) en la página 111.

Si tiene problemas con el número menor, consulte ["SPARC: Cómo asignar un nuevo](#page-90-0) [número menor a un grupo de dispositivos de disco \(VERITAS Volume Manager\)"](#page-90-0) [en la página 91.](#page-90-0)

## ▼ SPARC: Cómo registrar cambios en la configuración de un grupo de discos (VERITAS Volume Manager)

Cuando se modifica cualquier información de la configuración de un grupo de discos o volumen de VxVM, es necesario registrar dichos cambios en el grupo de dispositivos de disco de Sun Cluster, así se garantiza el estado correcto del espacio de nombres global.

- **1. Conviértase en usuario root en cualquiera de los nodos del clúster.**
- **2. Ejecute la utilidad scsetup(1M).**
	- # **scsetup**
- **94** Sun Cluster: Guía de administración del sistema para SO Solaris Mayo 2004, Revisión A

<span id="page-94-0"></span>Se mostrará el Menú principal.

**3. Para trabajar con grupos de dispositivos de disco de VxVM, escriba 4 (Grupos de dispositivos y volúmenes).**

Se abre el menú Grupos de dispositivos.

**4. Para registra cambios de configuración, escriba 2 (Sincronizar la información de volúmenes para un grupo de dispositivos de VxVM).**

Siga las instrucciones e introduzca el grupo de discos de VxVM cuya configuración se ha modificado.

#### SPARC: Ejemplo: registrar cambios de configuración en grupos de discos de VERITAS Volume Manager

En el ejemplo siguiente se muestra la orden scconf generada por scsetup al registrar un grupo de dispositivos de disco de VxVM modificado (dg1), se presupone que el grupo de discos y el volumen de VxVM ya están creados.

```
# scsetup
```
scconf -c -D name=dg1,sync

## SPARC: Cómo establecer el número de secundarios deseado (VERITAS Volume Manager)

La propiedad numsecondaries especifica el número de nodos de un grupo de dispositivos que pueden controlar el grupo en caso de fallo del nodo principal. El numero predeterminado de secundarios para servicios de dispositivos es de uno. El valor puede ser cualquier entero entre uno y el número de nodos proveedores no principales y en estado operativo del grupo de dispositivos.

El valor de este parámetro de configuración es un factor importante para equilibrar el rendimiento y la disponibilidad del clúster. Por ejemplo, el aumento del número deseado de secundarios incrementa las oportunidades del grupo de dispositivos de salir indemne de posibles fallos múltiples simultáneos dentro del clúster. El aumento del número de secundarios reduce también el rendimiento de forma regular durante el funcionamiento normal del grupo de dispositivos. Un número menor de secundarios suele tener como consecuencia un mejor rendimiento, pero disminuye la disponibilidad. No obstante, un número mayor de secundarios no siempre supone una mayor disponibilidad del sistema de archivos o del grupo de dispositivos en cuestión. Para obtener más información, consulte "Key Concepts – Administration and Application Development" in *Sun Cluster Concepts Guide for Solaris OS*.

**1. Conviértase en usuario root en cualquiera de los nodos del clúster.**

- **2. Ejecute la utilidad scsetup(1M).**
	- # **scsetup**

Se mostrará el Menú principal.

**3. Para trabajar con grupos de dispositivos de disco de VxVM, escriba 4 (Grupos de dispositivos y volúmenes).**

Se abre el menú Grupos de dispositivos.

**4. Para cambiar las propiedades esenciales de un grupo de dispositivos, escriba 6 (Cambiar las propiedades esenciales de un grupo de dispositivos).**

Se abre el menú Cambiar las propiedades esenciales.

**5. Para cambiar el número de secundarios, escriba 2 (Cambiar la propiedad numsecondaries).**

Siga las instrucciones y escriba el número de secundarios deseado que se debe configurar para el grupo de dispositivos de disco. Una vez introducido un valor apropiado se ejecuta la orden scconf correspondiente. A continuación se imprime un registro y se devuelve el usuario al menú anterior.

#### **6. Valide la configuración del grupo de dispositivos mediante la orden scconf -p.**

```
# scconf -p | grep Device
Nombre del grupo de dispositivos: dg-schost-1
Tipo del grupo de dispositivos: VxVM
Rectificación del grupo de dispositivos habilitada: yes
Lista de nodos del grupo de dispositivos: phys-schost-1, phys-schost-2,
Lista ordenada de los nodos del grupo de dispositivos: yes
Número deseado de secundarios del grupo de dispositivos: 1
Nombre del conjunto de discos del grupo de dispositivos: dg-schost-1
```
**Nota –** Si cambia alguna información de configuración en un grupo de discos o volumen de VxVM registrado en el clúster, deberá volver a registrar el grupo de dispositivos de disco mediante scsetup. Los cambios de configuración incluyen agregar o suprimir volúmenes o cambiar el grupo, el propietario o los permisos de volúmenes existentes. La operación de volver a registrar después de efectuar cambios de configuración garantiza el correcto estado del espacio de nombres global. Consulte ["Cómo actualizar el espacio de nombres de dispositivos global"](#page-79-0) [en la página 80.](#page-79-0)

#### **7. Compruebe el nodo principal y el estado del grupo de dispositivos de disco.**

# **scstat -D**

#### <span id="page-96-0"></span>SPARC: Ejemplo: establecer el número deseado de secundarios (VERITAS Volume Manager)

En el ejemplo siguiente se muestra la orden de scconf generada por scsetup al configurar el número deseado de secundarios para un grupo de dispositivos (diskgrp1). Consulte ["Cómo cambiar el número deseado de secundarios para un](#page-104-0) [grupo de dispositivos"](#page-104-0) en la página 105 para obtener información sobre cómo cambiar el número deseado de secundarios después de crear un grupo de dispositivos.

```
# scconf -a -D type=vxvm,name=diskgrp1,
nodelist=host1:host2:host3,preferenced=true, \
failback=enabled,numsecondaries=2
```
## SPARC: Cómo suprimir un volumen de un grupo de dispositivos de disco (VERITAS Volume Manager)

**Nota –** Después de suprimir un volumen del grupo de dispositivos de disco, deberá registrar los cambios de configuración del grupo mediante el procedimiento ["SPARC:](#page-93-0) [Cómo registrar cambios en la configuración de un grupo de discos \(VERITAS Volume](#page-93-0) Manager)" [en la página 94.](#page-93-0)

- **1. Conviértase en usuario root en cualquiera de los nodos del clúster.**
- **2. Determine el nodo principal y el estado del grupo de dispositivos de disco.**
	- # **scstat -D**
- **3. Si el grupo de dispositivos de disco está fuera de línea, póngalo en línea.**

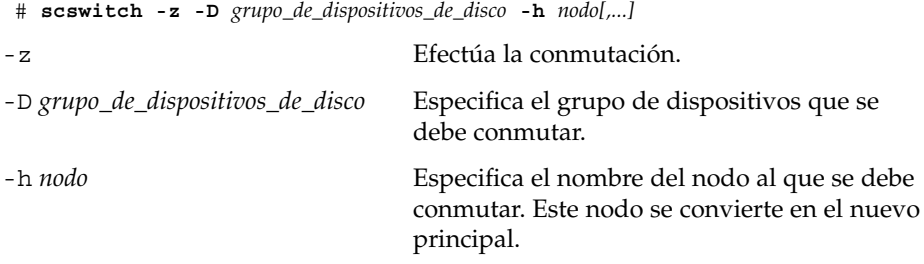

**4. Desde el nodo principal (el que actualmente controla el grupo de dispositivos de disco), suprima el volumen de VxVM en el grupo de discos.**

# **vxedit -g** *grupo\_de\_discos* **-rf rm** *volumen*

<span id="page-97-0"></span>-g *grupo\_de\_discos* Especifica el grupo de discos de VxVM que contiene el volumen.

-rf rm *volumen* Suprime el volumen especificado.

**5. Registre los cambios de configuración efectuados en el grupo de dispositivos de disco, para actualizar el espacio de nombres global, mediante scsetup(1M).**

Consulte ["SPARC: Cómo registrar cambios en la configuración de un grupo de](#page-93-0) [discos \(VERITAS Volume Manager\)"](#page-93-0) en la página 94.

### SPARC: Cómo suprimir y anular el registro de un grupo de dispositivos de disco (VERITAS Volume Manager)

Al suprimir un grupos de dispositivos de disco de Sun Cluster, el grupo de discos de VxVM correspondientes se deportará, no se destruirá. No obstante, aunque el grupo de discos de VxVM siga existiendo, no se podrá utilizar en el clúster a menos que se vuelva a registrar.

Este procedimiento emplea la utilidad scsetup(1M) para suprimir un grupo de discos de VxVM y anular el registro de éste como grupo de dispositivos de disco de Sun Cluster.

**1. Conviértase en usuario root en cualquiera de los nodos del clúster.**

#### **2. Ponga el grupo de dispositivos de disco fuera de línea.**

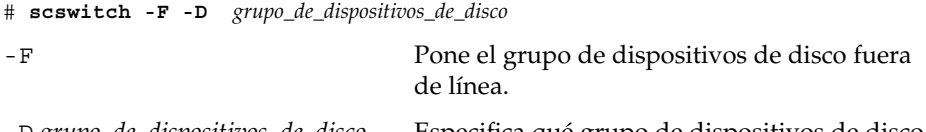

-D *grupo\_de\_dispositivos\_de\_disco* Especifica qué grupo de dispositivos de disco se tiene que poner fuera de línea.

#### **3. Ejecute la utilidad scsetup.**

Se mostrará el Menú principal.

# **scsetup**

**4. Para trabajar con grupos de dispositivos de VxVM, escriba 4 (Grupos de dispositivos y volúmenes).**

Se abre el menú Grupos de dispositivos.

**5. Para anular el registro de un grupo de discos de VxVM, escriba 3 (Anular el registro de un grupo de dispositivos deVxVM).**

<span id="page-98-0"></span>Siga las instrucciones e introduzca el grupo de discos de VxVM cuyo registro deba anularse.

#### SPARC: Ejemplo: suprimir y anular el registro de un grupo de dispositivos de disco de VERITAS Volume Manager

En el ejemplo siguiente se muestra cómo se pone fuera de línea el grupo de dispositivos de disco de VxVM dg1, así como la orden scconf(1M) generada por scsetup al suprimir y anular el registro de dicho grupo.

```
# scswitch -F -D dg1
# scsetup
```
scconf -r -D name=dg1

## SPARC: Cómo agregar un nodo a un grupo de dispositivos de disco (VERITAS Volume Manager)

Este procedimiento sirve para agregar un nodo a un grupo de dispositivos de disco mediante la utilidad scsetup(1M).

Los requisitos para agregar un nodo a un grupo de dispositivos de disco de VxVM son:

- Privilegio de usuario root en uno de los nodos del clúster
- El nombre del grupo de dispositivos de VxVM al que se va a agregar el nodo
- El nombre o el ID del nodo que se va a agregar
- **1. Conviértase en usuario root en cualquiera de los nodos del clúster.**
- **2. En el indicador, escriba la orden scsetup.**

# **scsetup** Se mostrará el Menú principal.

**3. Para trabajar con grupos de dispositivos de disco de VxVM, escriba 4 (Grupos de dispositivos y volúmenes).**

Se abre el menú Grupos de dispositivos.

**4. Para agregar un nodo a un grupo de dispositivos de disco de VxVM, escriba 4 (Agregar un nodo a un grupo de dispositivos de VxVM ).**

Siga las instrucciones y escriba los nombres del grupo de dispositivos y del nodo.

**5. Compruebe que se haya agregado el nodo.**

<span id="page-99-0"></span>Busque la información correspondiente al nuevo disco en la información de grupo de dispositivos que se muestra el ejecutar la orden siguiente:

# **scconf -p**

#### SPARC: Ejemplo: agregar un nodo a un grupo de dispositivos de disco de VERITAS Volume Manager

En el ejemplo siguiente se muestra la orden de scconf generada por scsetup al agregar un nodo (phys-schost-3) a un grupo de dispositivos de disco de VxVM (dg1), así como el paso de verificación.

#### # **scsetup**

scconf a D type=vxvm, name=dg1, nodelist=phys-schost-3

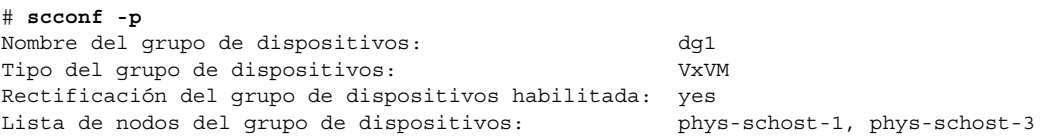

## ▼ SPARC: Cómo suprimir un nodo de un grupo de dispositivos de disco (VERITAS Volume Manager)

Utilice este procedimiento para suprimir un nodo del clúster de la lista de posibles principales de un grupo de dispositivos de disco (grupo de discos) de VERITAS Volume Manager (VxVM) .

**1. Compruebe que el nodo siga siendo miembro del grupo y que el grupo sea del tipo VxVM.**

El tipo de grupo de dispositivos VxVM indica un grupo de dispositivos de disco de VxVM.

```
phys-schost-1% scconf -pv | grep '(global-galileo)'
  (global-galileo) Tipo del grupo de dispositivos: VxVM
  (global-galileo) Rectificación del grupo de dispositivos habilitada: no
  (global-galileo) Lista de nodos del grupo de dispositivos: phys-schost-1,
                                                             phys-schost-2
 (global-galileo) Nombre de grupo de discos: global-galileo
phys-schost-1%
```
**2. Conviértase en usuario root en un nodo que sea actualmente miembro del clúster.**

**100** Sun Cluster: Guía de administración del sistema para SO Solaris • Mayo 2004, Revisión A

**3. Ejecute la orden scsetup(1M).**

# **scsetup**

Se mostrará el Menú principal.

- **4. Para reconfigurar grupos de dispositivos de disco de VxVM, escriba 4 (Grupos de dispositivos y volúmenes).**
- **5. Para suprimir el nodo del grupo de dispositivos de disco de VxVM, escriba 5 (Suprimir un nodo de un grupo de dispositivos de VxVM).**

Siga las indicaciones para suprimir el nodo del grupo de dispositivos de disco. Se le solicitará la siguiente información:

- Grupo de dispositivos de VxVM
- Nombre del nodo
- **6. Compruebe que el nodo se haya suprimido del grupo de dispositivos de disco de VxVM.**

# **scconf -p | grep Device**

### SPARC: Ejemplo: suprimir un nodo de un grupo de dispositivos de disco (VxVM)

En este ejemplo se muestra cómo se suprime el nodo denominado phys-schost- del grupo de dispositivos de disco de VxVM dg1.

```
[Determine el grupo de dispositivos de disco de VxVM para el nodo:]
```
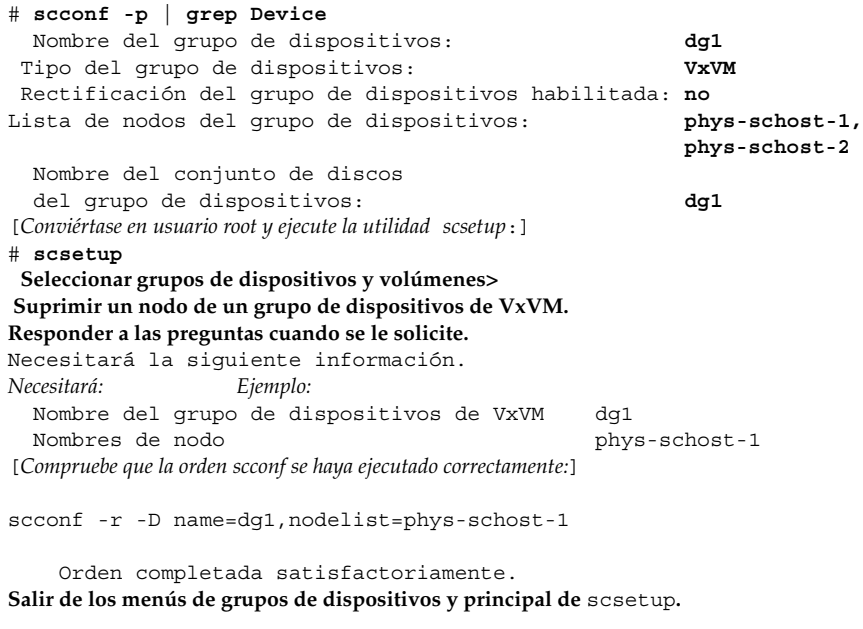

<span id="page-101-0"></span>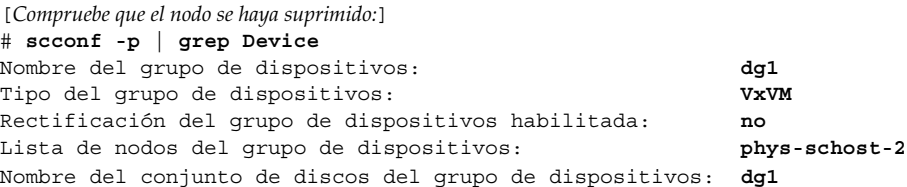

### SPARC: Cómo suprimir un nodo de un grupo de dispositivos básicos de disco

Utilice este procedimiento para suprimir un nodo del clúster de la lista de posibles principales de un grupo de dispositivos de disco (grupo de discos) de VERITAS Volume Manager (VxVM).

Utilice este procedimiento para suprimir un nodo del clúster de la lista de posibles principales de un grupo de dispositivos básicos de disco.

- **1. Conviértase en usuario root en un nodo del clúster distinto del nodo que se va a suprimir.**
- **2. Identifique qué grupos de dispositivos de disco están conectados al nodo que se va a suprimir.**

Busque el nombre del nodo en la entrada de Lista de nodos del grupo de dispositivos:.

# **scconf -pvv | grep Device** *nombre\_nodo***| grep**

**3. De entre los grupos de dispositivos de disco identificados en el paso 2, determine cuáles son los grupos de dispositivos básicos de disco.**

Los grupos de dispositivos básicos de disco tienen el tipo de grupo de dispositivos Disk o Local\_Disk.

# **scconf -pvv | grep** *tipo\_de\_grupo*

**4. Inhabilite la propiedad localonly de todos los grupos de dispositivos básicos de disco de tipo Local\_Disk.**

# **scconf -c -D name=***grupo\_de\_dispositivos\_básicos\_de\_disco***,localonly=false**

Consulte la página de comando man scconf\_dg\_rawdisk(1M) para obtener más información acerca de la propiedad localonly.

**5. Compruebe que haya inhabilitado la propiedad localonly de todos los grupos de dispositivos básicos de disco conectados al nodo que se va a suprimir.**

El tipo de grupo de dispositivos Disk indica que la propiedad localonly está inhabilitada para ese grupo de dispositivos básicos.

# **scconf -pvv | grep** *tipo\_de\_grupo*

```
102 Sun Cluster: Guía de administración del sistema para SO Solaris • Mayo 2004, Revisión A
```
<span id="page-102-0"></span>**6. Suprima el nodo de todos los grupos de dispositivos básicos de disco identificados en el [Paso 3.](#page-101-0)**

Deberá llevar a cabo este paso para cada uno de los grupos de dispositivos básicos de disco que esté conectado al nodo que se va a suprimir.

# **scconf -r -D name=***grupo\_de\_dispositivos\_básicos\_de\_disco***,nodelist=***nombre\_nodo*

#### SPARC: Ejemplo: suprimir un nodo de un grupo de dispositivos básicos de disco

En este ejemplo se muestra cómo suprimir un nodo (phys-schost-2) de un grupo de dispositivos básicos de disco. Todas las órdenes se ejecutan desde otro nodo del clúster (phys-schost-1).

```
[Identifique los grupos de dispositivos de disco conectados al nodo que se va a suprimir:]
phys-schost-1# scconf -pvv | grep phys-schost-2 | grep Device group node list
    (dsk/d4) Lista de nodos del grupo de dispositivos: phys-schost-2
    (dsk/d2) Lista de nodos del grupo de dispositivos: phys-schost-1, phys-schost-2
    (dsk/d1) Lista de nodos del grupo de dispositivos: phys-schost-1, phys-schost-2
[Identifique los grupos de dispositivos básicos de disco:]
phys-schost-1# scconf -pvv | grep tipo_de_grupo
    (dsk/d4) Tipo del grupo de dispositivos: <br>(dsk/d8) Tipo del grupo de dispositivos: Local Disk
    (dsk/d8) Tipo del grupo de dispositivos:
[Inhabilite el indicador localonly para cada uno de los discos locales del nodo:]
phys-schost-1# scconf -c -D name=dsk/d4,localonly=false
[Verifique que el indicador localonly esté inhabilitado:]
phys-schost-1# scconf -pvv | grep tipo_de_grupo
    (dsk/d4) Tipo del grupo de dispositivos: Disk
    (dsk/d8) Tipo del grupo de dispositivos: Local_Disk
[Suprima el nodo de todos los grupos de dispositivos básicos de disco:]
phys-schost-1# scconf -r -D name=dsk/d4,nodelist=phys-schost-2
phys-schost-1# scconf -r -D name=dsk/d2,nodelist=phys-schost-2
phys-schost-1# scconf -r -D name=dsk/d1,nodelist=phys-schost-2
```
### ▼ Cómo cambiar las propiedades de un dispositivo de disco

El método para establecer el propietario principal de un grupo de dispositivos de disco se basa en la configuración de un atributo de preferencia de propietario denominado preferenced. Si no se ha configurado el valor del atributo, el propietario principal de un grupo de dispositivos de disco sin propietario asignado será el primer nodo que intente acceder a uno de los discos del grupo. No obstante, si se ha configurado el valor del atributo mencionado, se deberá especificar el orden de preferencia en el que los nodos intentan establecer quién es el propietario.

Si se inhabilita el atributo preferenced, el atributo failback también se inhabilita automáticamente. Sin embargo, al habilitar o rehabilitar el atributo preferenced, existe la opción de habilitar o inhabilitar failback.

Al habilitar o rehabilitar preferenced, se solicita que se vuelva a establecer el orden de los nodos en la lista de preferencia del propietario principal.

Este procedimiento utiliza scsetup(1M) para configurar los atributos preferenced y failback en grupos de dispositivos de disco de Solstice DiskSuite/Solaris Volume Manager o de VxVM.

Para ejecutar este procedimiento necesitará el nombre del grupo de dispositivos de disco cuyos atributos va a modificar.

- **1. Conviértase en usuario root en cualquiera de los nodos del clúster.**
- **2. Ejecute la orden scsetup.**

Se mostrará el Menú principal.

# **scsetup**

**3. Para trabajar con grupos de dispositivos de disco, escriba 4 (Grupos de dispositivos y volúmenes).**

Se abre el menú Grupos de dispositivos.

**4. Para cambiar las propiedades esenciales de un grupo de dispositivos, escriba 6 (Cambiar las propiedades esenciales de un grupo de dispositivos VxVM o Solstice DiskSuite/Solaris Volume Manager).**

Se abre el menú Cambiar las propiedades esenciales.

**5. Para cambiar una propiedad de un grupo de dispositivos, escriba 6 (Cambiar las propiedades preferenced (preferido) o failback (rectificación)).**

Siga las instrucciones para configurar las opciones preferenced y failback para un grupo de dispositivos.

**6. Compruebe que se hayan modificado los atributos del grupo de dispositivos de disco.**

Busque la información correspondiente al nuevo disco en la información de grupo de dispositivos que se muestra el ejecutar la orden siguiente:

# **scconf -p**

#### <span id="page-104-0"></span>Ejemplo: cambiar las propiedades de un grupo de dispositivos de disco

En el ejemplo siguiente se muestra la orden de scconf generada por scsetup para configurar valores de atributos para un grupo de dispositivos de disco (dg-schost-1).

```
# scconf -c -D name=dg-schost-1,nodelist=phys-schost-1:phys-schost-2,\
preferenced=true,failback=enabled,numsecondaries=1
```

```
# scconf -p | grep Device
Nombre del grupo de dispositivos: dg-schost-1
Tipo del grupo de dispositivos: SDS
Rectificación del grupo de dispositivos habilitada: yes
Lista de nodos del grupo de dispositivos: phys-schost-1, phys-schost-2
Lista ordenada de los nodos del grupo de dispositivos: yes
Número deseado de secundarios del grupo de dispositivos: 1
Nombre del conjunto de discos del grupo de dispositivos: dg-schost-1
```
## ▼ Cómo cambiar el número deseado de secundarios para un grupo de dispositivos

El numero predeterminado de nodos secundarios de un grupo de dispositivos es uno. Este valor especifica el número de nodos del grupo de dispositivos que pueden convertirse en propietario principal del grupo en caso de fallo del nodo principal. El valor del número deseado de secundarios puede ser cualquier entero entre uno y el número de nodos proveedores no principales del grupo de dispositivos.

Si se modifica la propiedad numsecondaries y esta modificación provoca una discordancia entre el número real de secundarios y el número deseado, se agregarán o suprimirán nodos secundarios del grupo de dispositivos.

Este procedimiento utiliza scsetup(1M) para configurar la propiedad numsecondaries en grupos de dispositivos de disco de Solstice DiskSuite/Solaris Volume Manager o de VxVM. Consulte scconf\_dg\_rawdisk(1M), scconf dg sds(1M), scconf dg svm(1M) y scconf dg vxvm(1M) para obtener información acerca de las opciones relativas a los grupos de dispositivos de disco durante la configuración de grupos de dispositivos.

#### **1. Conviértase en usuario root en cualquiera de los nodos del clúster.**

#### **2. Ejecute la utilidad scsetup.**

# **scsetup**

Se mostrará el Menú principal.

**3. Para trabajar con grupos de dispositivos de disco, escriba 4 (Grupos de dispositivos y volúmenes).**

Se abre el menú Grupos de dispositivos.

**4. Para cambiar las propiedades esenciales de un grupo de dispositivos, escriba 6 (Cambiar las propiedades esenciales de un grupo de dispositivos).**

Se abre el menú Cambiar las propiedades esenciales.

**5. Para cambiar el número de secundarios, escriba 2 (Cambiar la propiedad numsecondaries).**

Siga las instrucciones y escriba el número de secundarios deseado que se debe configurar para el grupo de dispositivos de disco. Una vez introducido un valor apropiado se ejecuta la orden correspondiente de scconf, se muestra un registro de operaciones y el usuario vuelve al menú anterior.

**6. Compruebe que se haya modificado el atributo del grupo de dispositivos de disco.**

Busque la información del grupo de dispositivos en la información que se muestra el ejecutar la orden siguiente:

# **scconf -p**

#### Ejemplo: cambiar el número deseado de secundarios

En el ejemplo siguiente se muestra la orden de scconf generada por scsetup al configurar el número deseado de secundarios para un grupo de dispositivos (dg-schost-1), se presupone que el grupo de discos y el volumen de ya están creados.

```
# scconf -c -D name=phys-host-1,nodelist=phys-schost-1:phys-schost-2,phys-schost-3\
preferenced=true,failback=enabled,numsecondaries=1
```

```
# scconf -p | grep Device
Nombre del grupo de dispositivos: dg-schost-1
Tipo del grupo de dispositivos: SDS/SVM
Rectificación del grupo de dispositivos habilitada: yes
Lista de nodos del grupo de dispositivos: phys-schost-1, phys-schost-2,
                                                 phys-schost-3
Lista ordenada de los nodos del grupo de dispositivos: yes
Número deseado de secundarios del grupo de dispositivos: 1
Nombre del conjunto de discos del grupo de dispositivos: dg-schost-1
```
En el ejemplo siguiente se muestra el uso de un valor de cadena nulo para configurar el número de secundarios predeterminado. El grupo de dispositivos se configurará para utilizar el valor predeterminado, aunque éste cambie.

```
# scconf -c -D
name=diskgrp1, nodelist=host1:host2:host3,
preferenced=false,failback=enabled,numsecondaries=
```
**106** Sun Cluster: Guía de administración del sistema para SO Solaris • Mayo 2004, Revisión A

```
# scconf -p | grep Device
Nombre del grupo de dispositivos: dg-schost-1
Tipo del grupo de dispositivos: SDS/SVM
Rectificación del grupo de dispositivos habilitada: yes
Lista de nodos del grupo de dispositivos: phys-schost-1, phys-schost-2,
Lista ordenada de los nodos del grupo de dispositivos: yes
```
phys-schost-3

Número deseado de secundarios del grupo de dispositivos: 1 Nombre del conjunto de discos del grupo de dispositivos: dg-schost-1

## ▼ Cómo listar la configuración de un grupo de dispositivos de disco

No es necesario se usuario root para listar la configuración.

La información de configuración de un grupo de dispositivos de disco puede listarse de tres formas.

● **Utilice la GUI de SunPlex Manager.**

Para obtener más información consulte la ayuda en línea de SunPlex Manager.

- **Utilice scstat(1M) para listar la configuración del grupo de dispositivos de disco.**
	- % **scstat -D**
- **Utilice scconf(1M) para listar la configuración del grupo de dispositivos de disco.**
	- % **scconf -p**

#### Ejemplo: listar la configuración del grupo de dispositivos de disco mediante scstat

La ejecución de la orden scstat -Dmuestra la información siguiente.

```
-- - Servidores de grupo de dispositivos --
                           Grupo de dispositivos Principal Secundario
                           --------------------- --------- ---------------
Servidores de grupo de dispositivos: phys-schost-2 - -
Servidores de grupo de dispositivo: phys-schost-1 phys-schost-2 phys-schost-3
Servidores de grupo de dispositivo: phys-schost-3 - -
-- Estado del grupo de dispositivos --
                                Grupo de dispositivos Estado
                                     --------------------- ------
  Estado del grupo de dispositivos: phys-schost-2 Fuera de línea
  Estado del grupo de dispositivos: phys-schost-1 Fuera de línea
  Estado del grupo de dispositivos: phys-schost-3 Fuera de línea
```
<span id="page-107-0"></span>Ejemplo: listar la configuración del grupo de dispositivos de disco mediante scconf

Si utiliza la orden scconf, busque la información encabezada por los grupos de dispositivos.

```
# scconf -p
...
Nombre del grupo de dispositivos: dg-schost-1
Tipo del grupo de dispositivos: SDS/SVM
Rectificación del grupo de dispositivos habilitada: yes
Lista de nodos del grupo de dispositivos: phys-schost-2, phys-schost-3,
Nombre del conjunto de discos del grupo de dispositivos: dg-schost-1
```
## ▼ Cómo conmutar el principal de un grupo de dispositivos

Este procedimiento también puede utilizarse para iniciar (poner en línea) un grupo de dispositivos inactivo.

También se puede poner en línea un grupo de dispositivos inactivo o conmutar el principal de un grupo de dispositivos mediante la GUI de SunPlex Manager. Para obtener más información consulte la ayuda en línea de SunPlex Manager.

- **1. Conviértase en usuario root en cualquiera de los nodos del clúster.**
- **2. Utilice scswitch(1M) para conmutar el principal del grupo de dispositivos de disco.**

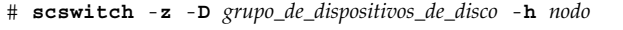

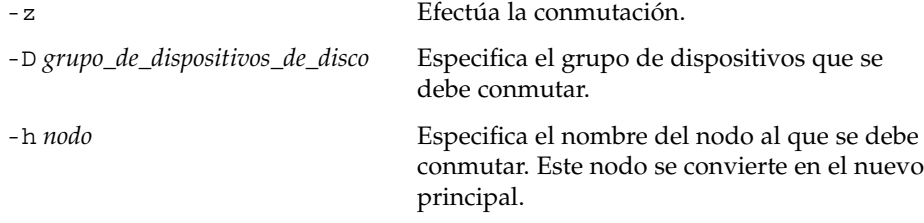

**3. Compruebe que el grupo de dispositivos de disco haya conmutado al nuevo principal.**

Si el grupo de dispositivos de disco está registrado correctamente, la siguiente orden muestra información acerca del mismo.

# **scstat** -**D**
### Ejemplo: conmutar el principal de un grupo de dispositivos de disco

En el ejemplo siguiente se muestra cómo conmutar el nodo principal de un grupo de dispositivos de disco y verificar el cambio.

```
# scswitch -z -D dg-schost-1 -h phys-schost-1
# scstat -D
-- Servidores de grupo de dispositivos --
                                  Grupo de dispositivos Principal Secundario
                                  -------------------- --------- ----------
Servidores de grupo de dispositivos: dg-schost-1 phys-schost-1 phys-schost-2
-- Estado del grupo de dispositivos --
                                Grupo de dispositivos Estado
                                  --------------------- ------
 Estado del grupo de dispositivos: dg-schost-1 En línea
```
# ▼ Cómo poner un grupo de dispositivos de disco en estado de mantenimiento

La acción de poner en estado de mantenimiento un grupo de dispositivos impide que éste se ponga en línea de forma automática cada vez que se accede a uno de sus dispositivos. Esta acción es recomendable mientras se efectúan reparaciones que precisan de la interrupción de todas las actividades de E/S. El estado de mantenimiento también impide la pérdida de datos porque garantiza que un grupo de dispositivos de disco no se pondrá en línea en un nodo mientras el grupo de discos se está reparando en otro.

**Nota –** Para poner un grupo de dispositivos en estado de mantenimiento es necesario detener cualquier acceso a sus dispositivos y desmontar todos los sistemas de archivos dependientes de dicho grupo.

**1. Ponga el grupo de dispositivos en estado de mantenimiento**

# **scswitch -m -D** *grupo\_de\_dispositivos\_de\_disco*

**2. Si la reparación que se va a llevar acabo requiere ser propietario de un grupo de discos, impórtelo manualmente.**

Para Solstice DiskSuite/Solaris Volume Manager:

# **metaset -C take -f -s** *grupo\_de\_discos*

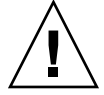

**Precaución –** Si va a asumir la propiedad de un grupo de discos de Solstice DiskSuite/Solaris Volume Manager, *se debe* emplear la orden metaset -C take cuando el grupo de dispositivos esté en estado de mantenimiento. El uso de metaset -t pondría en línea el grupo de dispositivos como parte del proceso de traspaso de la propiedad. Si va a importar un grupo de discos de VxVM, es necesario utilizar el indicador -t al efectuar la importación. De esta forma se impide que el grupo de discos se importe automáticamente al rearrancar este nodo.

Para VERITAS Volume Manager:

- # **vxdg -t import** *nombre\_de\_grupo\_de\_discos*
- **3. Efectúe las reparaciones necesarias.**
- **4. Libere la propiedad del grupo de discos.**

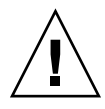

**Precaución –** Antes de sacar al grupo de dispositivos de disco del estado de mantenimiento es necesario liberar la propiedad del grupo de discos. En caso contrario podría haber pérdida de datos.

- Para Solstice DiskSuite/Solaris Volume Manager:
	- # **metaset -C release -f -s** *grupo\_de\_discos*
- Para VERITAS Volume Manager:
	- # **vxdg deport** *nombre\_de\_grupo\_de\_discos*
- **5. Ponga el grupo de dispositivos de disco en línea.**
	- # **scswitch -z -D** *grupo\_de\_dispositivos\_de\_disco***-h***nodo*

## Ejemplo: poner un grupo de dispositivos de disco en estado de mantenimiento

En este ejemplo se muestra cómo poner el grupo de dispositivos de disco dg-schost-1 en estado de mantenimiento y cómo sacarlo de dicho estado.

```
[Ponga el grupo de dispositivos de disco en estado de mantenimiento.]
# scswitch -m -D dg-schost-1
```
[*Si es necesario, importe manualmente el grupo de discos.*] Para Solstice DiskSuite/Solaris Volume Manager: # **metaset -C take -f -s dg-schost-1** Para VERITAS Volume Manager: # **vxdg -t import dg1**

[*Efectúe los procedimientos de reparación que sean necesarios..*]

```
[Libere la propiedad.]
Para Solstice DiskSuite/Solaris Volume Manager:
  # metaset -C release -s dg-schost-1
Para VERITAS Volume Manager:
  # vxdg deport dg1
```
[*Ponga el grupo de dispositivos de disco en línea..*] # **scswitch -z -D dg-schost-1 -h** phys-schost-1

# Administración de sistemas de archivos del clúster

El sistema de archivos del clúster es de disponibilidad global y se puede acceder y leer desde cualquiera de los nodos del clúster.

**TABLA 4–3** Mapa de tareas: Administración de sistemas de archivos del clúster

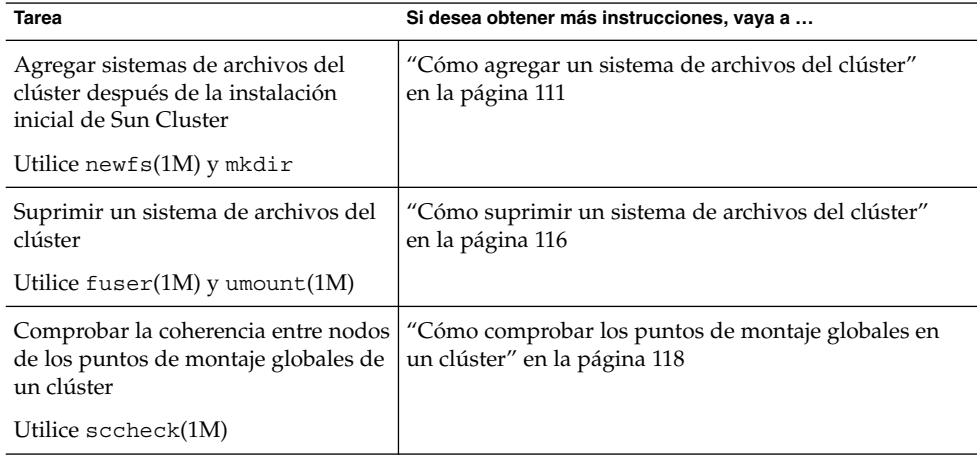

## ▼ Cómo agregar un sistema de archivos del clúster

Efectúe la siguiente tarea para cada sistema de archivos del clúster creado después de la instalación inicial de Sun Cluster.

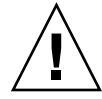

**Precaución –** Compruebe que el nombre del dispositivo de disco especificado sea el correcto. La creación de un sistema de archivos del clúster destruye todos los datos de los discos. Si especifica un nombre de dispositivo erróneo se borrarán datos que no quizás no deseara borrar.

Estos son los requisitos para agregar un sistema de archivos del clúster adicional:

- Privilegio de usuario root en uno de los nodos del clúster.
- El clúster debe tener instalado y configurado el software de gestión de volúmenes.
- Debe existir un grupo de dispositivos (de Solstice DiskSuite/Solaris Volume Manager o de VxVM) o un segmento de disco de bloque sobre el que crear el sistema de archivos del clúster.

En el caso de que haya empleado SunPlex Manager para instalar servicios de datos habrá uno o más sistemas de archivos del clúster si había suficientes discos compartidos en los que crear los sistemas de archivos del clúster.

**1. Conviértase en usuario root en cualquiera de los nodos del clúster.**

**Consejo –** Para acelerar la creación de los sistemas de archivos, conviértase en usuario root en el actual nodo principal del dispositivo global para el que va a crear un sistema de archivos.

#### **2. Cree un sistema de archivos mediante la orden newfs(1M).**

**Nota –** La orden newfs(1M) sólo es válido para crear sistemas de archivos nuevos UFS. Para crear un sistema de archivos nuevo de VxFS, siga las instrucciones indicadas en la documentación de VxFS

# **newfs** *dispositivo\_básico\_de\_disco*

En la tabla siguiente se muestran ejemplos de nombres para el argumento *dispositivo\_básico\_de\_disco*. Tenga en cuenta que los convenios de denominación son distintos para cada gestor de volúmenes.

**TABLA 4–4** Ejemplos de nombres de dispositivos básicos de disco

| Si su gestor de<br>volúmenes es                 | El nombre de un dispositivo de disco<br>puede ser | <b>Descripción</b>                                                      |
|-------------------------------------------------|---------------------------------------------------|-------------------------------------------------------------------------|
| Solstice<br>DiskSuite/Solaris<br>Volume Manager | /dev/md/oracle/rdsk/d1                            | Dispositivo básico de disco d1<br>dentro del grupo de discos<br>oracle. |
| SPARC:<br><b>VERITAS</b><br>Volume Manager      | /dev/vx/rdsk/oradg/vol01                          | Dispositivo básico de disco vol01<br>dentro del grupo de discos oradg.  |
| Ninguno                                         | /dev/qlobal/rdsk/d1s3                             | Dispositivo básico de disco para el<br>segmento de bloque d1s3.         |

**3. Cree un directorio de punto de montaje para el sistema de archivos del clúster en cada uno de los nodos del clúster.**

El punto de montaje es necesario *en todos los nodos*, aunque un nodo determinado no acceda al sistema de archivos del clúster.

**Consejo –** Para facilitar la administración, cree el punto de montaje en el directorio /global/*grupo\_de\_dispositivos*. Esta ubicación facilita la diferenciación de los sistemas de archivos del clúster, globalmente disponibles en los sistemas de archivos locales.

# **mkdir -p /global/***grupo\_de\_dispositivos***/***punto\_de\_montaje*

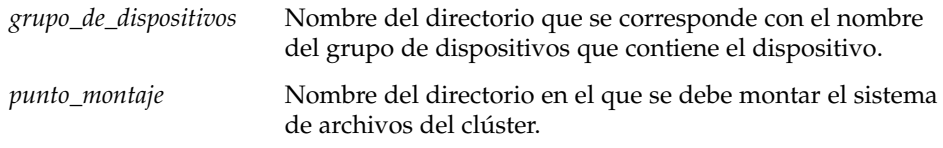

- **4. Agregue, en cada uno de los nodos del clúster, una entrada para el punto de montaje en el archivo /etc/vfstab.**
	- **a. Utilice las siguientes opciones de montaje requeridas.**

**Nota –** El registro es requerido en todos los sistemas de archivos del clúster.

■ **registro de Solaris UFS**: utilice las opciones de montaje global, logging. Consulte la página de comando man mount ufs(1M) para obtener más información acerca de las opciones de montaje de UFS.

**Nota –** La opción de montaje syncdir no es necesaria para sistemas de archivos del clúster UFS. Si se especifica la opción syncdir se garantiza un comportamiento del sistema de archivos compatible con POSIX. En caso contrario, el comportamiento será el mismo que el de los sistemas de archivos UFS. Si no se especifica la opción syncdir, el rendimiento de las escrituras que asignan bloques de disco, como en el caso de agregar datos a un archivo, puede aumentar de forma significativa. Sin embargo, en ciertos casos, la ausencia de la opción syncdir impide advertir un problema de falta de espacio hasta que no se cierra un archivo. Los casos en los que no especificar la opción syncdir puede acarrerar problemas son infrecuentes. Con syncdir (y comportamiento POSIX), el problema de falta de espacio se manifiesta antes de cerrar el archivo.

■ **Trans metadispositivo o volumen transaccional de Solstice DiskSuite/Solaris Volume Manager**: utilice la opción de montaje global (no utilice la opción de montaje logging). Consulte la documentación de Solstice DiskSuite/Solaris Volume Manager para obtener información sobre la configuración de trans metadispositivo y volúmenes transaccionales.

**Nota –** La supresión de los volúmenes transaccionales del sistema operativo Solaris está prevista para una futura versión de Solaris. La función de registro UFS de Solaris, disponible desde la versión 8, ofrece las mismas capacidades y un mayor rendimiento, así como un número menor de requisitos de administración y menos sobrecarga.

- **Registro de VxFS**: utilice las opciones de montaje global, log. Consulte la página de comando man mount\_vxfs para obtener más información acerca de las opciones de montaje de VxFS.
- **b. Para montar automáticamente el sistema de archivos del clúster, configure el campo mount at boot como yes.**
- **c. Compruebe que, en cada sistema de archivos del clúster, la información de la entrada /etc/vfstab sea idéntica en cada nodo.**
- **d. Compruebe que las entradas del archivo /etc/vfstab de cada nodo enumeren los dispositivos en el mismo orden.**
- **e. Compruebe las dependencias de orden de arranque de los sistemas de archivos.**

Por ejemplo, supongamos un caso en el que phys-schost-1 monta el dispositivo de disco d0 en /global/oracle y phys-schost-2 monta el dispositivo de disco d1 en /global/oracle/logs. Con esta configuración,

**114** Sun Cluster: Guía de administración del sistema para SO Solaris • Mayo 2004, Revisión A

phys-schost-2 sólo puede arrancar y montar /global/oracle/logs una vez que phys-schost-1 haya arrancado y montado /global/oracle.

Si precisa más detalles consulte la página de comando man vfstab(4).

**5. En cualquiera de los nodos del clúster, compruebe que los puntos de montaje existan y que las entradas del archivo /etc/vfstab sean correctas en todos los nodos del clúster.**

# **sccheck**

largefiles on Sun Oct 3 08:56:16 2001

Si no hay ningún error, la orden no devuelve nada.

**6. Monte el sistemas de archivos del clúster desde cualquier nodo del mismo.**

# **mount /global/***grupo\_de\_dispositivos***/***punto\_de\_montaje*

**7. Compruebe que el sistema de archivos del clúster esté montado en cada uno de los nodos del clúster.**

Para listar los sistemas de archivos montados puede emplear las órdenes df(1M) o mount(1M).

Para gestionar un sistema de archivos del clúster de VxFS en un entorno de Sun Cluster, ejecute las órdenes de administración únicamente en el nodo principal en el que está montado el sistema de archivos del clúster de VxFS.

#### Ejemplo: agregar un sistema de archivos del clúster

En el ejemplo siguiente se crea un sistema de archivos del clúster UFS en el metadispositivo de Solstice DiskSuite/Solaris Volume Manager /dev/md/oracle/rdsk/d1.

```
# newfs /dev/md/oracle/rdsk/d1
...
[en cada nodo:]
# mkdir -p /global/oracle/d1
# vi /etc/vfstab
% #device device device mount FS fsck mount mount<br>#to mount to fsck the point type pass at boot optio
#to mount to fsck point type pass at boot options
#
/dev/md/oracle/dsk/d1 /dev/md/oracle/rdsk/d1 /global/oracle/d1 ufs 2 yes global,logging
[guarde y salga]
[en un nodo:]
# sccheck
# mount /dev/md/oracle/dsk/d1 /global/oracle/d1
# mount
...
/global/oracle/d1 on /dev/md/oracle/dsk/d1 read/write/setuid/global/logging/
```
Capítulo 4 • Administración de dispositivos globales, supervisión de rutas del disco y sistemas de archivos del clúster **115**

<span id="page-115-0"></span>

## Cómo suprimir un sistema de archivos del clúster

Para *suprimir* un sistema de archivos del clúster, simplemente desmóntelo. Si también desea suprimir o borrar los datos, suprima del sistema el dispositivo de disco (o metadispositivo o volumen) subyacente.

**Nota –** Los sistemas de archivos del clúster se desmontan automáticamente como parte de la parada de sistema que tiene lugar al ejecutar scshutdown(1M) para parar todo el clúster. Un sistema de archivos del clúster no se desmonta al ejecutar shutdown para parar un sólo nodo. No obstante, si éste es el único nodo conectado al disco, cualquier intento de acceder al sistema de archivos del clúster de ese disco acaba con un error.

Los requisitos para desmontar sistemas de archivos del clúster son:

- Privilegio de usuario root en uno de los nodos del clúster.
- El sistema de archivos no puede estar ocupado. Se considera que un sistema de archivos está ocupado si un usuario se encuentra en uno de los directorios del sistema de archivos o si un programa tiene un archivo abierto en él. El usuario o programa pueden estar ejecutándose en cualquiera de los nodos del clúster.
- **1. Conviértase en usuario root en cualquiera de los nodos del clúster.**
- **2. Determine que sistemas de archivos del clúster están montados.**

# **mount -v**

**3. En cada nodo, liste todos los procesos que utilizan el sistema de archivos del clúster para saber cuáles de ellos deberá parar.**

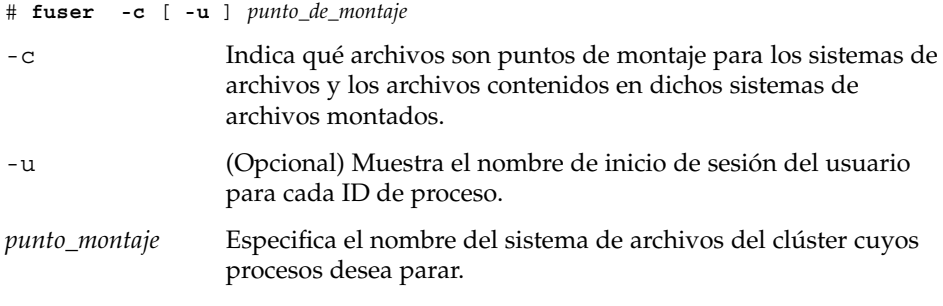

**4. En cada nodo, pare todos los procesos del sistema de archivos del clúster.**

Utilice para ello el método que prefiera. Si es necesario, utilice la orden siguiente para forzar la finalización de los procesos asociados con el sistema de archivos del clúster.

# **fuser -c -k** *punto\_de\_montaje*

Se envía un SIGKILL a todos los procesos que utilizan el sistema de archivos.

**5. En cada nodo, compruebe que no haya ningún proceso que utilice el sistema de archivos.**

# **fuser -c** *punto\_de\_montaje*

**6. Desmonte el sistema de archivos desde uno de los nodos.**

# **umount** *punto\_\_de\_montaje*

- *punto\_montaje* Especifica el nombre del sistema de archivos del clúster que desea desmontar. Puede ser el nombre del directorio donde está montado el sistema de archivos del clúster o bien el nombre de la ruta del dispositivo del sistema de archivos.
- **7. (Opcional) Edite el archivo /etc/vfstab para suprimir la entrada correspondiente al sistema de archivos del clúster que se suprime.**

Efectúe este paso en todos los nodos del clúster que tengan una entrada para este sistema de archivos del clúster en su archivo /etc/vfstab.

**8. (Opcional) Suprima el grupo de dispositivos de disco/metadispositivo/plex.**

Para obtener más información consulte la documentación de su gestor de volúmenes.

#### Ejemplo: suprimir un sistema de archivos del clúster

En el ejemplo siguiente se suprime un sistema de archivos del clúster UFS montado en el metadispositivo de Solstice DiskSuite/Solaris Volume Manager /dev/md/oracle/rdsk/d1.

```
# mount -v
...
/global/oracle/d1 on /dev/md/oracle/dsk/d1 read/write/setuid/global/logging/largefiles
# fuser -c /global/oracle/d1
/global/oracle/d1: 4006c
# fuser -c -k /global/oracle/d1
/global/oracle/d1: 4006c
# fuser -c /global/oracle/d1
/global/oracle/d1:
# umount /global/oracle/d1
(en cada nodo, suprima la entrada resaltada:)
# vi /etc/vfstab
#device device mount FS fsck mount mount
#to mount to fsck point type pass at boot options
#
/dev/md/oracle/dsk/d1 /dev/md/oracle/rdsk/d1 /global/oracle/d1 ufs 2 yes global,logging
[Guarde y salga.]
```
Capítulo 4 • Administración de dispositivos globales, supervisión de rutas del disco y sistemas de archivos del clúster **117**

<span id="page-117-0"></span>**Nota –** Para suprimir los datos del sistema de archivos del clúster, borre el dispositivo subyacente. Para obtener más información consulte la documentación de su gestor de volúmenes.

# Cómo comprobar los puntos de montaje globales en un clúster

La utilidad sccheck(1M) comprueba la sintaxis de las entradas correspondientes a sistemas de archivos del clúster del archivo /etc/vfstab. Si no hay ningún error, la orden no devuelve nada.

**Nota –** Ejecute sccheck después de realizar cambios en la configuración, como suprimir un sistema de archivos del clúster, que hayan afectado a los dispositivos o a los componentes de la gestión de volúmenes.

- **1. Conviértase en usuario root en cualquiera de los nodos del clúster.**
- **2. Compruebe los puntos de montaje globales del clúster.**
	- # **sccheck**

# Administración de la supervisión de las rutas del disco

Las órdenes de administración de la supervisión de las rutas del disco (DPM) permiten recibir notificación de los posibles fallos de rutas secundarias de disco. Utilice los procedimientos indicados en esta sección para efectuar tareas de administración asociadas con la supervisión de las rutas del disco. Consulte "Key Concepts – Administration and Application Development" in *Sun Cluster Concepts Guide for Solaris OS* para obtener información sobre los conceptos relativos al daemon de supervisión de las rutas del disco. Consulte la página de comando man scdpm(1M) para obtener una descripción de las opciones de la orden scdpm y órdenes relacionadas. Consulte la página de comando man syslogd(1M) para obtener información de los errrores registrados enviados por el daemon.

**Nota –** Las rutas del disco se agregan automáticamente a la lista de supervisión en el momento de agregar dispositivos de E/S al nodo mediante las órdenes scgdevs(1M) o scdidadm(1M). Las rutas del disco se dejan de supervisar automáticamente al suprimir los dispositivos del nodo mediante las órdenes de Sun Cluster.

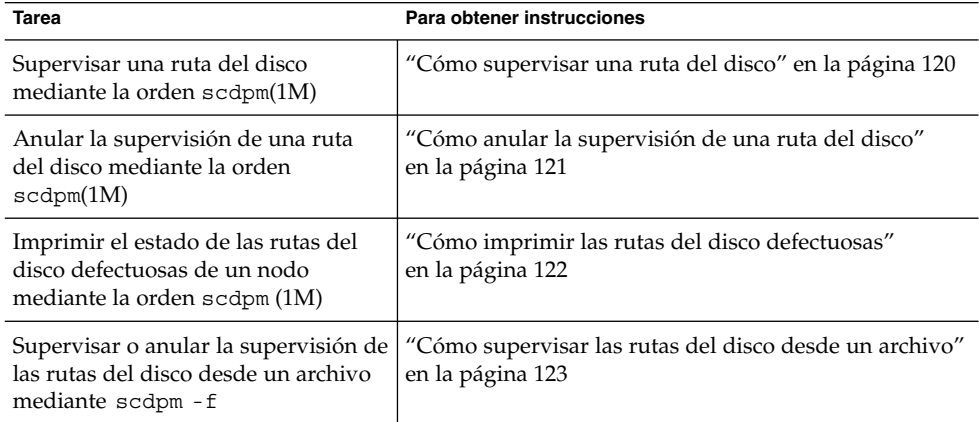

**TABLA 4–5** Mapa de tareas: administrar la supervisión de las rutas del disco

Los procedimientos indicados en la sección siguiente emiten la orden scdpm(1M) con la ruta del disco como argumento. Éste consta en todos los casos de un nombre de nodo y de un nombre de disco. El primer nodo no es necesario y, en caso de no especificarlo, toma el valor all. En la tabla siguiente se describen los convenios utilizados para la asignación de nombres a las rutas del disco.

**Nota –** Se recomienda utilizar nombres de ruta del disco globales, ya que son coherentes dentro de todo el clúster. Los nombres de las rutas del disco UNIX no son coherentes en todo el clúster. La ruta del disco UNIX correspondiente a un disco determinado puede diferir en distintos nodos del clúster. La ruta podría ser c1t0d0 en un nodo y c2t0d0 en otro. Si utiliza nombres de ruta del disco UNIX, utilice la orden scdidadm -L para asignar el nombre UNIX al nombre global antes de ejecutar órdenes de DPM. Consulte la página de comando man scdidadm(1M).

#### <span id="page-119-0"></span>**TABLA 4–6** Ejemplos de nombres de rutas del disco

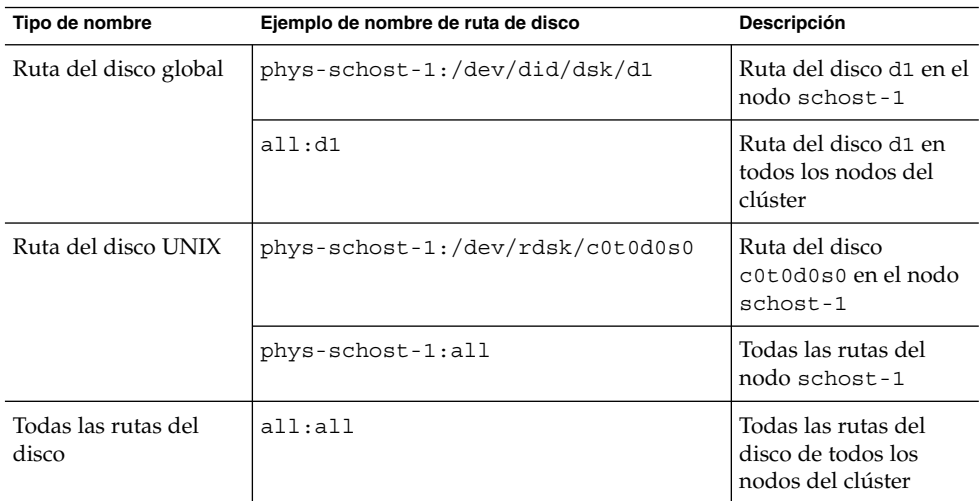

# Cómo supervisar una ruta del disco

Para supervisar las rutas del disco del clúster, efectúe esta tarea.

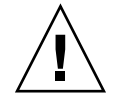

**Precaución –** DPM no se admite en nodos que ejecuten versiones anteriores a Software Sun Cluster 3.1 5/03. No utilice órdenes de DPM durante una modernización. Una vez finalizada la modernización en todos los nodos, éstos deben estar en línea para poder utilizar las órdenes de DPM.

- **1. Conviértase en usuario root en cualquiera de los nodos del clúster.**
- **2. Supervise una ruta de disco mediante la orden scdpm(1M)**
	- # **scdpm -m** *nodo:ruta\_de\_disco*

Consulte la Tabla 4–6 para ver los convenios de asignación de nombres para el argumento *nodo:ruta\_de\_disco*.

**3. Compruebe que la ruta de disco esté supervisada.**

```
#scdpm -p nodo:all
```
#### Ejemplo: supervisar una ruta del disco en un único nodo

En el ejemplo siguiente se supervisa la ruta del disco schost-1:/dev/did/rdsk/d1 desde un único nodo. Sólo el daemon de DPM del nodo schost-1 supervisa la ruta al disco /dev/did/dsk/d1.

```
# scdpm -m schost-1:d1
# scdpm -p schost-1:d1
        schost-1:/dev/did/dsk/d1 Ok
```
## Ejemplo: supervisar una ruta del disco en todos los nodos

En el ejemplo siguiente se supervisa la ruta del disco schost-1:/dev/did/dsk/d1 desde todos los nodos. DPM se iniciará en todos los nodos en los cuales /dev/did/dsk/d1 sea una ruta válida.

```
# scdpm -m all:/dev/did/dsk/d1
# scdpm -p schost-1:d1
        schost-1:/dev/did/dsk/d1 Ok
```
## Ejemplo: releer la configuración de discos del CCR

En el ejemplo siguiente se fuerza al daemon a releer la configuración de discos del CCR y se imprimen las rutas del disco supervisadas y su estado.

```
# scdpm -m all:all
# scdpm -p all:all
         schost-1:/dev/did/dsk/d4 Ok
         schost-1:/dev/did/dsk/d3 Ok
         schost-2:/dev/did/dsk/d4 Fail<br>schost-2:/dev/did/dsk/d3 Ok
         schost-2:/dev/did/dsk/d3
         schost-2:/dev/did/dsk/d5 Unmonitored
         schost-2:/dev/did/dsk/d6 Ok
```
# Cómo anular la supervisión de una ruta del disco

Utilice este procedimiento para anular la supervisión de una ruta del disco.

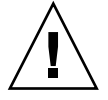

**Precaución –** DPM no se admite en nodos que ejecuten versiones anteriores a Software Sun Cluster 3.1 5/03. No utilice órdenes de DPM durante una modernización. Una vez finalizada la modernización en todos los nodos, éstos deben estar en línea para poder utilizar las órdenes de DPM.

- **1. Conviértase en usuario root en cualquiera de los nodos del clúster.**
- **2. Determine el estado de la ruta del disco cuya supervisión desee anular.**

# **scdpm -p [all:]** *ruta\_de\_disco*

-p Imprime un listado detallado del estado actual de la ruta del disco especificada

Capítulo 4 • Administración de dispositivos globales, supervisión de rutas del disco y sistemas de archivos del clúster **121**

- <span id="page-121-0"></span>[:all] Muestra todas las rutas del disco, supervisadas o no
- **3. En cada nodo, anule la supervisión de las rutas apropiadas.**

# **scdpm -u** *nodo:ruta\_de\_disco*

Consulte la [Tabla 4–6](#page-119-0) para ver los convenios de asignación de nombres para el argumento *nodo:ruta\_de\_disco*.

#### Ejemplo: anular la supervisión de una ruta del disco

En el ejemplo siguiente se anula la supervisión de la ruta del disco schost-2:/dev/did/rdsk/d1 y se imprimen las rutas del disco de todo el clúster junto con el estado de las mismas.

```
# scdpm -u schost-2:/dev/did/rdsk/d1
# scdpm -p all:all
           schost-1:/dev/did/dsk/d4 Ok<br>schost-1:/dev/did/dsk/d3 Ok
           schost-1:/dev/did/dsk/d3 Ok<br>schost-2:/dev/did/dsk/d4 Fail
            schost-2://dev/did/dsk/d4schost-2:/dev/did/dsk/d3 Ok<br>schost-2:/dev/did/dsk/d1 Unmonitored
            schost-2:/dev/did/dsk/d1
            schost-2:/dev/did/dsk/d6 Ok
```
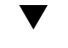

## Cómo imprimir las rutas del disco defectuosas

Utilice el procedimiento siguiente para imprimir las rutas del disco defectuosas de un clúster.

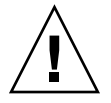

**Precaución –** DPM no se admite en nodos que ejecuten versiones anteriores a Software Sun Cluster 3.1 5/03. No utilice órdenes de DPM durante una modernización. Una vez finalizada la modernización en todos los nodos, éstos deben estar en línea para poder utilizar las órdenes de DPM.

- **1. Conviértase en usuario root en cualquiera de los nodos del clúster.**
- **2. Imprima las rutas del disco defectuosas de todo el clúster.**

# **scdpm -p -F** *nodo:ruta\_de\_disco*

Consulte la [Tabla 4–6](#page-119-0) para ver los convenios de asignación de nombres para el argumento *nodo:ruta\_de\_disco*.

### <span id="page-122-0"></span>Ejemplo: imprimir rutas del disco defectuosas

En el ejemplo siguiente se imprimen las rutas del disco defectuosas de todo el clúster.

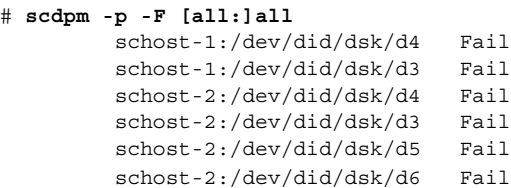

# Cómo supervisar las rutas del disco desde un archivo

Utilice el procedimiento siguiente para supervisar o anular la supervisión de las rutas del disco desde un archivo. Éste debe contener las órdenes de supervisión o anulación de ésta, los nombres de los nodos y de las rutas del disco. Los campos del archivo deben estar separados entre sí por una columna. Asigne formato al listado según el ejemplo.

```
sintaxis del archivo de órdenes:
[u,m] [node|all]:<[/dev/did/rdsk/]d- | [/dev/rdsk/]c-t-d- | all>
entrada del archivo de órdenes
u schost-1:/dev/did/rdsk/d5
m schost-2:all
```
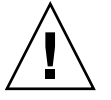

**Precaución –** DPM no se admite en nodos que ejecuten versiones anteriores a Software Sun Cluster 3.1 5/03. No utilice órdenes de DPM durante una modernización. Una vez finalizada la modernización en todos los nodos, éstos deben estar en línea para poder utilizar las órdenes de DPM.

- **1. Conviértase en usuario root en cualquiera de los nodos del clúster.**
- **2. Supervise las rutas del disco desde un archivo.**

```
# scdpm -f nombre_de_archivo
```
**3. Verifique el estado de las rutas del disco en la información del clúster.**

```
# scdpm -p all:all
```
Ejemplo: supervisar o anular la supervisión de las rutas del disco desde un archivo

En el ejemplo siguiente se imprimen las rutas del disco defectuosas de todo el clúster.

```
# scdpm -f schost_config
# scdpm -p all:all
       schost-1:/dev/did/dsk/d4 Ok
       schost-1:/dev/did/dsk/d3 Ok
        schost-2:/dev/did/dsk/d4 Fail
        schost-2:/dev/did/dsk/d3 Ok
        schost-2:/dev/did/dsk/d5 Unmonitored
        schost-2:/dev/did/dsk/d6 Ok
```
### CAPÍTULO **5**

# Administración del quórum

En este capítulo se muestran los procedimientos para administrar el quórum en Sun Cluster.

A continuación se muestra una lista de los procedimientos incluidos en el capítulo.

- ["Cómo agregar un dispositivo del quórum"](#page-127-0) en la página 128
- ["Cómo suprimir un dispositivo del quórum"](#page-128-0) en la página 129
- "Cómo suprimir el [último dispositivo del quórum de un clúster"](#page-130-0) en la página 131
- ["Cómo sustituir un dispositivo del quórum"](#page-131-0) en la página 132
- ["Cómo poner un dispositivo del quórum en estado de mantenimiento"](#page-134-0) [en la página 135](#page-134-0)
- ["Cómo sacar un dispositivo del quórum del estado de mantenimiento"](#page-136-0) [en la página 137](#page-136-0)
- ["Cómo listar la configuración del quórum"](#page-137-0) en la página 138

La mayoría de los ejemplos de este capítulo corresponden a un clúster de 3 nodos.

Consulte el documento *Sun Cluster Concepts Guide for Solaris OS* para ver información general sobre los conceptos relacionados con el quórum y los dispositivos de éste.

# Administración del quórum: información general

Para efectuar la totalidad de los procedimientos de administración del quórum se puede utilizar la orden scconf(1M). Asimismo, algunos procedimientos se pueden llevar a cabo mediante la utilidad interactiva scsetup(1M) o la interfaz gráfica de

usuario de SunPlex Manager. Siempre que sea posible, los procedimientos del quórum de este capítulo que se describen utilizan la orden scsetup. La ayuda en línea de SunPlex Manager describe cómo llevar a cabo los procedimientos del quórum mediante la interfaz gráfica.

Si alguna de las órdenes de scconf relacionadas con el quórum se interrumpe o falla, la información de configuración del quórum puede dejar de ser coherente en la base de datos de configuración del clúster. En tal caso, vuelva a ejecutar la orden o ejecute scconf con la opción reset para restablecer la configuración del quórum.

**Nota –** La utilidad scsetup (1M) es una interfaz interactiva de la orden scconf (1M). La ejecución de scsetup genera órdenes de scconf que se muestran en los ejemplos con los que finalizan los procedimientos.

La configuración del quórum se puede visualizar mediante dos órdenes: scstat -q y scconf -p. La mayoría de los pasos de verificación que aparecen en este capítulo utilizan scconf, pero se puede reemplazar por scstat -q si se considera que la información de salida mostrada será más útil.

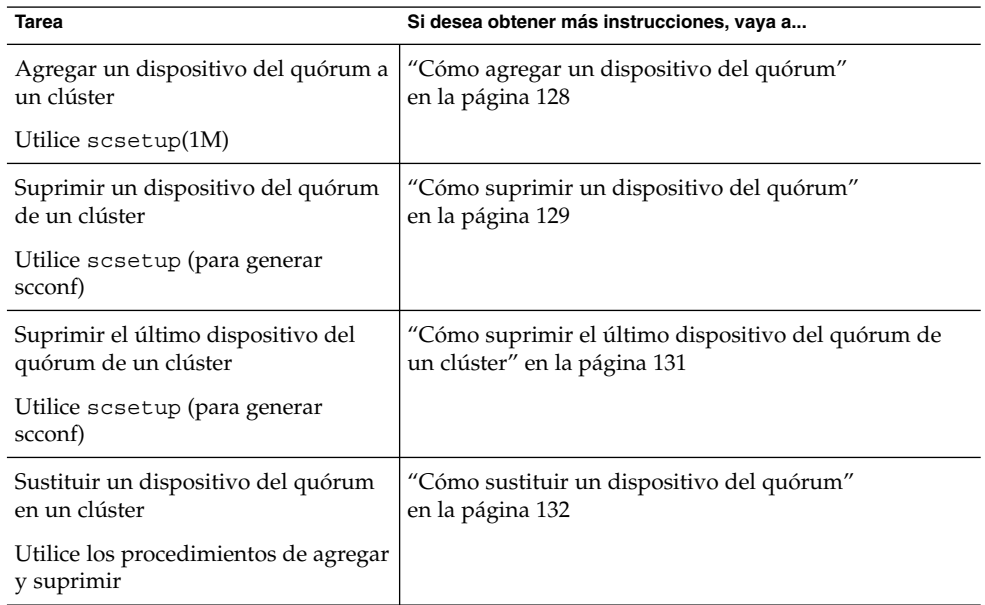

**TABLA 5–1** Lista de tareas: Administración del quórum

| <b>Tarea</b>                                                                                                    | Si desea obtener más instrucciones, vaya a                                             |
|----------------------------------------------------------------------------------------------------|----------------------------------------------------------------------------------------|
| Poner un dispositivo del quórum en<br>estado de mantenimiento                                                                     | "Cómo poner un dispositivo del quórum en estado de<br>mantenimiento" en la página 135  |
| (Mientras se encuentra en este<br>estado, el dispositivo del quórum no<br>participa en la votación para<br>establecer el quórum.) |                                                                                        |
| Utilice scsetup (para generar<br>scconf)                                                                                          |                                                                                        |
| Restablecer el estado predeterminado<br>de la configuración del quórum                                                            | "Cómo sacar un dispositivo del quórum del estado de<br>mantenimiento" en la página 137 |
| Utilice scsetup (para generar<br>scconf)                                                                                          |                                                                                        |
| Listar los dispositivos del quórum y<br>el número de votos                                                                        | "Cómo listar la configuración del quórum"<br>en la página 138                          |
| Utilice scconf(1M)                                                                                                    |                                                                                        |

**TABLA 5–1** Lista de tareas: Administración del quórum *(Continuación)*

# Reconfiguración dinámica con los dispositivos del quórum

Cuando se efectúan operaciones de reconfiguración dinámica (DR) en los dispositivos del quórum de un clúster, es necesario tener en cuenta ciertas cuestiones.

- Todos los requisitos, procedimientos y restricciones documentados para la función de DR de Solaris se aplican también a la admisión de DR de Sun Cluster (excepto la operación de reposo del sistema operativo). Por consiguiente, se ha de repasar la documentación de la función de DR de Solaris *antes* de utilizarla con el software Sun Cluster. en concreto las cuestiones que afectan a los dispositivos de E/S que no son de la red durante una operación de desconexión de DR.
- Sun Cluster rechaza las operaciones de DR de extraer placa si hay una interfaz configurada para un dispositivo del quórum.
- Si la operación de DR corresponde a un dispositivo activo, Sun Cluster la rechaza e identifica los dispositivos que quedarían afectados por ella.

Para suprimir un dispositivo del quórum, efectúe los pasos siguientes en el orden indicado.

<span id="page-127-0"></span>**TABLA 5–2** Mapa de tareas: Reconfiguración dinámica con los dispositivos del quórum

| <b>Tarea</b>                                                                               | Si desea obtener más instrucciones, vaya a                                                                                                    |
|--------------------------------------------------------------------------------------------|----------------------------------------------------------------------------------------------------|
| 1. Habilitar un nuevo dispositivo del<br>quórum para sustituir al que se va a<br>suprimir. | "Cómo agregar un dispositivo del quórum"<br>en la página 128                                                                                                    |
| 2. Inhabilitar el dispositivo del<br>quórum que se va a suprimir.                          | "Cómo suprimir un dispositivo del quórum"<br>en la página 129                                                                                                    |
| 3. Efectuar la operación de DR de<br>extracción en el dispositivo que se va<br>a suprimir. | Sun Enterprise 10000 DR Configuration Guide y Sun<br>Enterprise 10000 Dynamic Reconfiguration Reference<br>Manual (en las colecciones Solaris 8 on Sun Hardware y<br>Solaris 9 on Sun Hardware).) |

# ▼ Cómo agregar un dispositivo del quórum

Este procedimiento se puede efectuar también mediante la GUI de SunPlex Manager. Para obtener más información consulte la ayuda en línea de SunPlex Manager.

Para llevar a cabo este procedimiento, identifique una unidad de disco por el ID de dispositivo (DID), que los nodos comparten. Utilice la orden scdidadm(1M) para ver la lista de nombres de DID. Consulte la página de comando man scdidadm(1M) para obtener información adicional.

Consulte las páginas de comando man  $s$ csetup(1M) y  $s$ cconf(1M) para obtener información sobre las órdenes utilizadas en este procedimiento.

- **1. Conviértase en usuario root en cualquiera de los nodos del clúster.**
- **2. Ejecute la utilidad scsetup.**
	- # **scsetup**

Se mostrará el Menú principal.

- **3. Para trabajar con dispositivos del quórum, escriba 1 (Quórum).** Se mostrará el menú Quórum
- **4. Para agregar un dispositivo del quórum, escriba 1 (Agregar un disco del quórum).**

Siga las instrucciones y escriba el nombre del dispositivo que debe utilizarse como dispositivo del quórum.

- **5. Compruebe que se haya agregado el dispositivo del quórum.**
	- # **scstat** -**q**
- **6. Repita del Paso 3 al Paso 5 para cada grupo de nodos que comparta un alojamiento de almacenamiento.**

**<sup>128</sup>** Sun Cluster: Guía de administración del sistema para SO Solaris • Mayo 2004, Revisión A

#### Ejemplo: agregar un dispositivo del quórum

En el ejemplo siguiente se muestra la orden scconf generada por scsetup cuando se agrega un dispositivo del quórum, así como un paso de verificación.

```
Conviértase en usuario root en cualquier nodo del clúster.
[Ejecute la utilidad scsetup:] # scsetup
Seleccionar un quórum>Agregar un disco del quórum.
Responder a la preguntas cuando se le solicite
[Compruebe que la orden scconf se haya completado satisfactoriamente:]
```
scconf -a -q globaldev=d20

Orden completada satisfactoriamente. **Salir de los menús Quórum y principal de scsetup.** [*Compruebe que se haya suprimido el dispositivo del quórum:*] # **scstat -q**

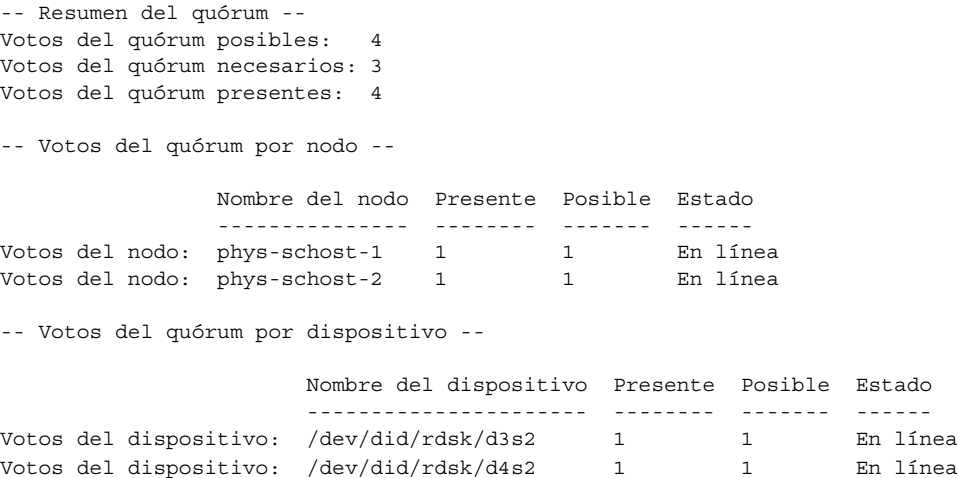

# Cómo suprimir un dispositivo del quórum

Este procedimiento se puede efectuar también mediante la GUI de SunPlex Manager. Para obtener más información consulte la ayuda en línea de SunPlex Manager.

Cuando se suprime un dispositivo del quórum, deja de participar en las votaciones para establecer el quórum. Tenga en cuenta que todos los clústers de dos nodos requieren que haya como mínimo un dispositivo del quórum configurado. Si se trata del último dispositivo del quórum de un clúster, scconf(1M) no podrá suprimir el dispositivo de la configuración.

Capítulo 5 • Administración del quórum **129**

**Nota –** Si el dispositivo que desea suprimir es el último dispositivo del quórum del clúster, consulte el procedimiento "Cómo suprimir el [último dispositivo del quórum](#page-130-0) de un clúster" [en la página 131.](#page-130-0)

- **1. Conviértase en usuario root en cualquiera de los nodos del clúster.**
- **2. Determine el dispositivo del quórum que se debe suprimir.**
	- # **scconf -pv | grep Quorum**
- **3. Ejecute la utilidad scsetup(1M).**

# **scsetup**

Se mostrará el Menú principal.

- **4. Para trabajar con el dispositivo del quórum, escriba 1 (Quórum).**
- **5. Para suprimir el dispositivo del quórum, escriba 2 (Suprimir un disco del quórum).**

Responda a las preguntas que se le hagan durante el proceso de supresión.

- **6. Salga de scsetup.**
- **7. Compruebe que se haya suprimido el dispositivo del quórum.**
	- # **scstat -q**

### Ejemplo: suprimir un dispositivo del quórum

En este ejemplo se muestra como suprimir un dispositivo del quórum de un clúster con dos o más dispositivos del quórum configurados.

**Conviértase en usuario root en cualquiera de los nodos del clúster y ponga el nodo que se va a suprimir en estado de mantenimiento.** [*Determine el dispositivo del quórum que se debe suprimir:*] # **scconf -pv | grep Quorum** [*Ejecute la utilidad scsetup:*] # **scsetup Seleccionar un quórum>Suprimir un disco del quórum.**. **Responder a la preguntas cuando se le solicite.** [*Compruebe que la orden scconf se haya completado satisfactoriamente:*]

```
scconf -r -q globaldev=d4
```
Orden completada satisfactoriamente. **Salga del menú Quórum y del menú principal de scsetup.** [*Compruebe que se haya suprimido el dispositivo del quórum:*] # **scstat -q**

```
-- Resumen del quórum --
 Votos del quórum posibles: 3
 Votos del quórum necesarios: 2
 Votos del quórum presentas: 3
-- Votos del quórum por nodo --
                   Nombre del nodo Presente Posible Estado
                    --------------- -------- ------- ------
 Votos del nodo: phys-schost-1 1 1 En línea
 Votos del nodo: phys-schost-2 1 1 En línea
-- Votos del quórum por dispositivo --
                      Nombre del dispositivo Presente Posible Estado
                       ---------------------- -------- ------- ------
 Votos del dispositivos: /dev/did/rdsk/d3s2 1 1 En línea
```
# ▼ Cómo suprimir el último dispositivo del quórum de un clúster

Si el dispositivo que pretende suprimir no es el último dispositivo del quórum del clúster utilice el procedimiento anterior, ["Cómo suprimir un dispositivo del quórum"](#page-128-0) [en la página 129.](#page-128-0)

**Nota –** Todos los clústers de dos nodos precisan como mínimo de un dispositivo del quórum configurado. Si éste es el último dispositivo del quórum de un clúster de dos nodos, el clúster se debe poner en modo de instalación antes de que scconf(1M) permita suprimir el dispositivo de la configuración. Esto sólo debe efectuarse si se va a suprimir un nodo del clúster.

**1. Conviértase en usuario root en cualquiera de los nodos del clúster y ponga el nodo que se va a suprimir en estado de mantenimiento.**

Consulte ["Cómo poner un nodo en estado de mantenimiento"](#page-162-0) en la página 163.

**2. Ponga el clúster en modo de instalación.**

```
# scconf -c -q installmode
```
**3. Suprima el dispositivo del quórum mediante la orden scconf.**

Las opciones del menú de administración del clúster de scsetup(1M) dejan de estar disponibles cuando el clúster está en modo de instalación.

# **scconf -r -q globaldev=***dispositivo*

**4. Compruebe que se haya suprimido el dispositivo del quórum.**

<span id="page-131-0"></span># **scstat -q**

### Ejemplo: suprimir el último dispositivo del quórum

En este ejemplo se muestra como suprimir el último dispositivo del quórum restante en una configuración del clúster.

```
[Conviértase en usuario root de cualquier nodo.]
[Ponga el clúster en modo de instalación:]
# scconf -c -q installmode
[Suprima el dispositivo del quórum:]
# scconf -r -q globaldev=d3
[Compruebe que se haya suprimido el dispositivo del quórum:]
# scstat -q
-- Resumen del quórum --
 Votos del quórum posibles: 2
 Votos del quórum necesarios: 2
 Votos del quórum presentas: 2
-- Votos del quórum por nodo --
                      Nombre del nodo Presente Posible Estado
                       --------------- -------- ------- ------
  Votos del nodo: phys-schost-1 1 1 En línea
  Votos del nodo: phys-schost-2 1 1 En línea
-- Votos del quórum por dispositivo --
                       Nombre del dispositivo Presente Posible Estado
                        ---------------------- -------- ------- ------
```
# Cómo sustituir un dispositivo del quórum

#### **1. Configure un nuevo dispositivo del quórum en el alojamiento de almacenamiento que contenga actualmente el disco que se va a sustituir.**

Deberá primero agregar un nuevo dispositivo del quórum a la configuración para que tome el lugar del dispositivo antiguo. Consulte ["Cómo agregar un dispositivo](#page-127-0) del quórum" [en la página 128](#page-127-0) para agregar un nuevo dispositivo del quórum al clúster.

#### **2. Suprima el disco averiado como dispositivo del quórum.**

Consulte ["Cómo suprimir un dispositivo del quórum"](#page-128-0) en la página 129 para suprimir el dispositivo del quórum antiguo de la configuración.

#### **3. Sustituya el disco averiado.**

Consulte los procedimientos de hardware correspondientes al alojamiento de discos en *Sun Cluster 3.x Hardware Administration Manual for Solaris OS*.

# ▼ Cómo modificar la lista de nodos de un dispositivo del quórum

Puede emplear la utilidad scsetup(1M) para agregar o suprimir un nodo de la lista de nodos de un dispositivo del quórum actual. Para modificar la lista de nodos de un dispositivo del quórum deberá suprimir el dispositivo del quórum, modificar las conexiones físicas de los nodos al dispositivo del quórum suprimido y, a continuación, agregar de nuevo el dispositivo del quórum a la configuración del clúster. Al agregar un dispositivo del quórum, scconf(1M) configura automáticamente las rutas del nodo al disco para todos los nodos conectados al disco.

- **1. Conviértase en usuario root en cualquiera de los nodos del clúster.**
- **2. Determine el nombre del dispositivo del quórum que va a modificar.**

# **scconf -p | grep Quorum**

**3. Ejecute la utilidad scsetup.**

# **scsetup** Se mostrará el Menú principal.

- **4. Para trabajar con dispositivos del quórum, escriba 1 (Quórum).** Se mostrará el menú Quórum
- **5. Para suprimir el dispositivo del quórum, escriba 2 (Suprimir un disco del quórum).**

Siga las instrucciones. Se le solicitará el nombre del disco que se debe suprimir.

- **6. Agregue o suprima las conexiones físicas del nodo con el dispositivo del quórum.**
- **7. Para agregar un dispositivo del quórum, escriba 1 (Agregar un disco del quórum).**

Siga las instrucciones. Se le solicitará el nombre del disco que se debe utilizar como dispositivo del quórum.

**8. Compruebe que se haya agregado el dispositivo del quórum.**

# **scstat** -**q**

### Ejemplo: modificar la lista de nodos de un dispositivo del quórum

En el ejemplo siguiente se muestra cómo agregar o suprimir nodos de la lista de nodos de un dispositivo del quórum mediante la utilidad scsetup. En este ejemplo, el nombre del dispositivo del quórum es d2 y el resultado final de los procedimientos es la adición de otro nodo a la lista de nodos del dispositivo del quórum.

[*Conviértase en usuario root en cualquiera de los nodos del clúster.*] [*Determine el nombre del dispositivo del quórum:*] # **scconf -p | grep Quorum** Dispositivos del quórum: d2 Nombre del dispositivo del quórum: d2 Votos del dispositivo del quórum: 1 Dispositivo del quórum habilitado: yes Nombre del dispositivo del quórum: /dev/did/rdsk/d2s2 Sistemas del dispositivo del quórum (habilitado): phys-schost-1 phys-schost-2 Sistemas del dispositivo del quórum (inhabilitado): [*Ejecute la utilidad:*] # **scsetup Escriba 1 (Quórum)**. **Escriba 2 (Suprimir un disco del quórum)**. Responda a las preguntas cuando se le solicite. *Necesitará: Ejemplo:* Nombre del dispositivo del quórum d2 [*Compruebe que la orden scconf se haya completado satisfactoriamente:*] scconf -r -q globaldev=d2 Orden completada satisfactoriamente. **Escriba 1 (Quórum)**. **Escriba 1 (Agregar un disco del quórum)**. Responda a las preguntas cuando se le solicite. *Necesitará: Ejemplo:* Nombre del dispositivo del quórum d2 [Compruebe que la orden scconf se haya completado satisfactoriamente:] scconf -a -q globaldev=d2 Orden completada satisfactoriamente. **Salga de la utilidad scsetup.** [Compruebe que los nodos correctos tengan las rutas hacia los dispositivos del quórum. En este ejemplo advierta que **phys-schost-3** se ha añadido a la lista de sistemas habilitados.] # **scconf -p | grep Quorum** Dispositivos del quórum: d2 Nombre del dispositivo del quórum: d2 Votos del dispositivo del quórum: 2 Dispositivo del quórum habilitado: yes Nombre del dispositivo del quórum: /dev/did/rdsk/d2s2 Sistemas del dispositivo del quórum (habilitado): phys-schost-1 phys-schost-2 phys-schost-3 Sistemas del dispositivo del quórum (inhabilitado): [*Compruebe que el dispositivo del quórum modificado esté en línea.*] # **scstat -q** -- Votos del quórum por dispositivo -- Nombre del dispositivo Presente Posible Estado ---------------------- -------- ------- ------ Votos del dispositivo: /dev/did/rdsk/d2s2 1 1 En línea [*Compruebe que el dispositivo del quórum se haya suprimido:*] # **scstat -q** -- Resumen del quórum -- Votos del quórum posibles: 4

<span id="page-134-0"></span>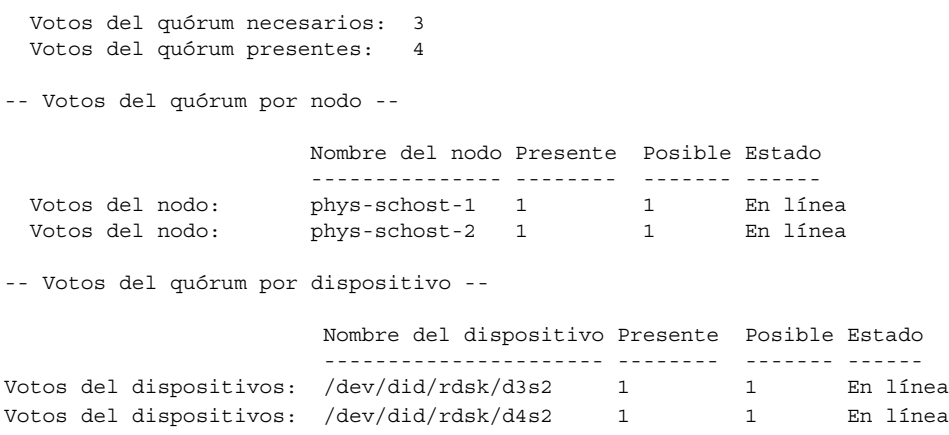

# ▼ Cómo poner un dispositivo del quórum en estado de mantenimiento

Utilice la orden scconf(1M) para poner un dispositivo del quórum en estado de mantenimiento. La utilidad scsetup(1M) carece actualmente de esta capacidad. Este procedimiento puede efectuarse también mediante la interfaz gráfica de usuario de SunPlex Manager. Para obtener más información consulte la ayuda en línea de SunPlex Manager.

Deberá poner un dispositivo del quórum en estado de mantenimiento cuando lo deba poner fuera de servicio durante un período de tiempo prolongado. De esta forma, el número de votos del quórum del dispositivo de disco se fijará en cero y el dispositivo dejará de contribuir al quórum mientras se repara. La información de configuración del dispositivo del quórum se conserva mientras éste se encuentra en estado de mantenimiento.

**Nota –** Todos los clústers de dos nodos precisan como mínimo de un dispositivo del quórum configurado. Si se trata del último dispositivo del quórum de un clúster de dos nodos, scconf no podrá poner el dispositivo en estado de mantenimiento.

Para poner un nodo del clúster en estado de mantenimiento, consulte ["Cómo poner](#page-162-0) [un nodo en estado de mantenimiento"](#page-162-0) en la página 163.

- **1. Conviértase en usuario root en cualquiera de los nodos del clúster.**
- **2. Ponga el dispositivo del quórum en estado de mantenimiento.**
	- # **scconf -c -q globaldev=***dispositivo*, **maintstate**

-c Especifica el formulario de modificación de la orden scconf.

Capítulo 5 • Administración del quórum **135**

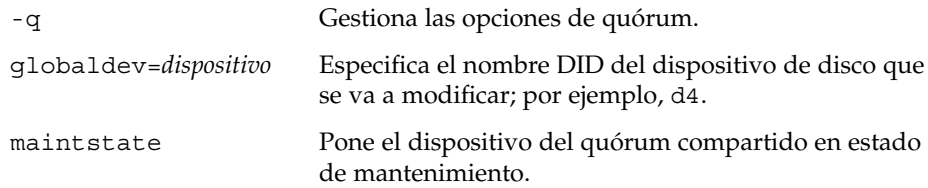

**3. Compruebe que el dispositivo del quórum compartido esté ahora en estado de mantenimiento.**

La información en votos del dispositivo del quórum correspondiente al dispositivo puesto en estado de mantenimiento debe ser cero.

```
# scconf -p | grep -i quorum
```
### Ejemplo: poner un dispositivo del quórum en estado de mantenimiento

En el ejemplo siguiente se muestra cómo poner un dispositivo del quórum en estado de mantenimiento y cómo comprobar el resultado de la acción.

```
# scconf -c -q globaldev=d20,maintstate
# scconf -p | grep -i quorum
Número de votos del quórum del nodo: 1
Número de votos del quórum del nodo: 1
Dispositivos del quórum: d20
Nombre del dispositivo del quórum: d20
Votos del dispositivo del quórum: 0
Dispositivo del quórum habilitado: no
Nombre del dispositivo del quórum: /dev/did/rdsk/d20s2
Sistemas del dispositivo del quórum (habilitado): phys-schost-2 phys-schost-3
Sistemas del dispositivo del quórum (inhabilitado):
```
#### Dónde proseguir

Para volver a habilitar el dispositivo del quórum, consulte ["Cómo sacar un dispositivo](#page-136-0) [del quórum del estado de mantenimiento"](#page-136-0) en la página 137.

Para poner un nodo en estado de mantenimiento, consulte ["Cómo poner un nodo en](#page-162-0) [estado de mantenimiento"](#page-162-0) en la página 163.

# <span id="page-136-0"></span>▼ Cómo sacar un dispositivo del quórum del estado de mantenimiento

Después de que un dispositivo del quórum haya pasado un período en estado de mantenimiento y cuando se desee volver a ponerlo en línea, utilice el procedimiento siguiente para restablecer el número de votos del quórum del dispositivo al valor predeterminado. Para nodos del clúster, el número de votos del quórum predeterminados es de uno. Para los dispositivos del quórum, el número de votos del quórum predeterminados es *N*-1, siendo *N* los nodos con número de votos distinto de cero que tienen puertos conectados al dispositivo del quórum.

Deberá ejecutar este procedimiento siempre que se haya puesto un dispositivo del quórum en estado de mantenimiento y se quiera sacarlo de dicho estado.

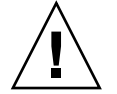

**Precaución –** Si no especifica las opciones globaldev o node, se restablecerá el número de votos de todo el clúster.

Para sacar del estado de mantenimiento un nodo del clúster, así como sus dispositivos del quórum asociados, consulte ["Cómo sacar un nodo del estado de mantenimiento"](#page-164-0) [en la página 165.](#page-164-0)

#### **1. Conviértase en usuario root en cualquiera de los nodos del clúster.**

#### **2. Restablezca el número de votos.**

# **scconf -c -q globaldev=** *dispositivo*,**reset**

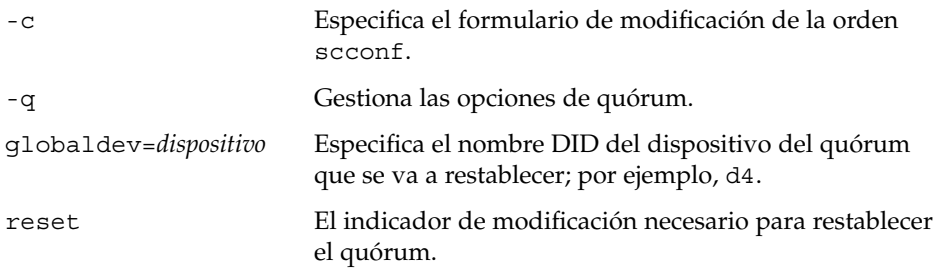

- **3. Si se ha de restablecer el quórum porque un nodo estaba en estado de mantenimiento, rearranque el nodo.**
- **4. Compruebe el número de votos del quórum.**

# **scconf** -**p** | **grep -i quorum**

Capítulo 5 • Administración del quórum **137**

## <span id="page-137-0"></span>Ejemplo: restablecer el número de votos del quórum (dispositivo del quórum)

En el ejemplo siguiente se restablece el número de votos del quórum de un dispositivo del quórum a su valor predeterminado y se comprueba el resultado.

```
# scconf -c -q globaldev=d20,reset
# scconf -p | grep -i quorum
Número de votos del quórum del nodo: 1
Número de votos del quórum del nodo: 1
Dispositivos del quórum: d20
Nombre del dispositivo del quórum: d20
Votos del dispositivo del quórum: 1
Dispositivo del quórum habilitado:<br>Nombre del dispositivo del quórum: dev/did/rdsk/d20s2
Nombre del dispositivo del quórum:
Sistemas del dispositivo del quórum (habilitado): phys-schost-2 phys-schost-3
Sistemas del dispositivo del quórum (inhabilitado):
```
▼ Cómo listar la configuración del quórum

Este procedimiento se puede efectuar también mediante la GUI de SunPlex Manager. Para obtener más información consulte la ayuda en línea de SunPlex Manager.

No es necesario ser usuario root para listar la configuración del quórum.

**Nota –** Si aumenta o reduce el número de anexos al nodo en un dispositivo del quórum, el recuento de votos del quórum no se vuelve a calcular automáticamente. Para restablecer el número correcto de votos del quórum se pueden suprimir de la configuración todos los dispositivos del quórum y volverlos a agregar.

● **Utilice scconf(1M) para listar la configuración del quórum.**

```
# scconf -p | grep -i quorum
```
#### Ejemplo: listar la configuración del quórum

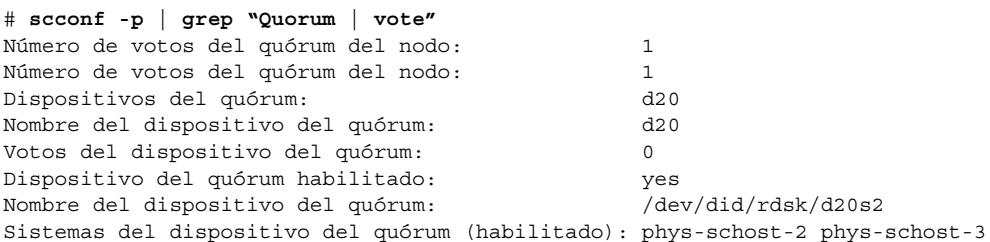

Sistemas del dispositivo del quórum (inhabilitado):

Capítulo 5 • Administración del quórum **139**

#### CAPÍTULO **6**

# Administración de las interconexiones del clúster y las redes públicas

En este capítulo se indican los procedimientos de software para administrar las interconexiones de Sun Cluster y las redes públicas.

Esta administración consta tanto de procedimientos de hardware como de software. En general, las interconexiones del clúster y las redes públicas, incluidos los grupos de ruta múltiple de IP (Protocolo de Internet) se configuran con la instalación y configuración inicial del clúster. Si más adelante se ha de modificar la configuración de la red de interconexión de un clúster se pueden utilizar los procedimientos de software incluidos en este capítulo. Para obtener información acerca de la configuración de los grupos de ruta múltiple de red IP en un clúster, consulte la sección ["Administración de la red pública"](#page-151-0) en la página 152.

A continuación se muestra una lista de los procedimientos incluidos en el capítulo.

- ["Cómo comprobar el estado de la interconexión del clúster"](#page-143-0) en la página 144
- ["Cómo agregar cables, adaptadores o uniones de transporte del clúster"](#page-144-0) [en la página 145](#page-144-0)
- ["Cómo suprimir cables, adaptadores o uniones de transporte del clúster"](#page-145-0) [en la página 146](#page-145-0)
- ["Cómo habilitar un adaptador de transporte del clúster"](#page-148-0) en la página 149
- ["Cómo inhabilitar un adaptador de transporte del clúster"](#page-149-0) en la página 150
- ["Cómo administrar grupos de Ruta múltiple de red IP en un clúster"](#page-151-0) [en la página 152](#page-151-0)

Para obtener una descripción de alto nivel de los procedimientos indicados en este capítulo, consulte la [Tabla 6–1](#page-141-0) y la [Tabla 6–3.](#page-152-0)

Consulte *Sun Cluster Concepts Guide for Solaris OS* para obtener información general y básica sobre las interconexiones del clúster y las redes públicas.

# <span id="page-141-0"></span>Administración de las interconexiones del clúster

En esta sección se indican los procedimientos para reconfigurar las interconexiones del clúster, como adaptador de transporte del clúster y cable de transporte del clúster. Estos procedimientos precisan que el software de Sun Cluster esté instalado.

La mayoría de las veces se puede usar la utilidad scsetup(1M) para administrar el transporte del clúster en las interconexiones de éste. Para obtener más información consulte la página de comando man scsetup(1M).

Para ver los procedimientos de instalación del software del clúster, consulte *Sun Cluster Software Installation Guide for Solaris OS*. Consulte los procedimientos de mantenimiento de los componentes de hardware del clúster en *Sun Cluster 3.x Hardware Administration Manual for Solaris OS* .

**Nota –** Generalmente, durante los procedimientos de interconexión del clúster, se puede optar por utilizar el nombre de puerto predeterminado que es el mismo que el número identificador del nodo interno del nodo que aloja el extremo adaptador del cable. No obstante, ciertos tipos de adaptador, como SCI, no permiten utilizar el nombre de puerto predeterminado.

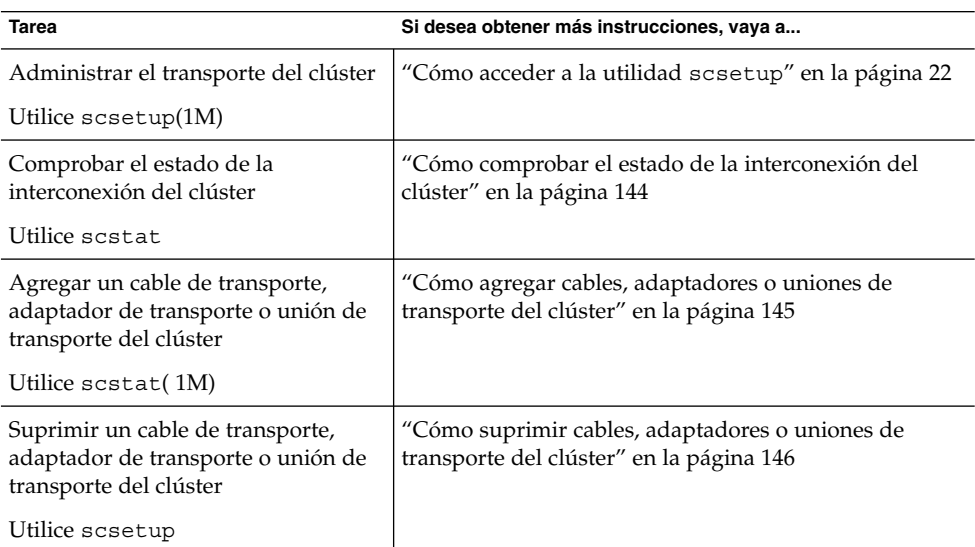

**TABLA 6–1** Lista de tareas: Administración de las interconexiones del clúster

**<sup>142</sup>** Sun Cluster: Guía de administración del sistema para SO Solaris • Mayo 2004, Revisión A

| (Continuación)<br>Si desea obtener más instrucciones, vaya a<br>Tarea |                                                                               |  |  |
|-----------------------------------------------------------------------|-------------------------------------------------------------------------------|--|--|
|                                                                       |                                                                               |  |  |
| Habilitar un cable de transporte del<br>clúster                       | "Cómo habilitar un adaptador de transporte del<br>clúster" en la página 149   |  |  |
| Utilice scsetup                                                       |                                                                               |  |  |
| Inhabilitar un cable de transporte del<br>clúster                     | "Cómo inhabilitar un adaptador de transporte del<br>clúster" en la página 150 |  |  |
| Utilice scsetup                                                       |                                                                               |  |  |

**TABLA 6–1** Lista de tareas: Administración de las interconexiones del clúster

# Reconfiguración dinámica con interconexiones del clúster

Cuando se efectúan operaciones de reconfiguración dinámica (DR) en las interconexiones del clúster, es necesario tener en cuenta ciertas cuestiones.

- Todos los requisitos, procedimientos y restricciones documentados para la función de DR de Solaris se aplican también a la admisión de DR en Sun Cluster (excepto la operación de reposo del sistema operativo). Por consiguiente, se ha de repasar la documentación de la función de DR de Solaris *antes* de utilizarla con el software Sun Cluster. en concreto las cuestiones que afectan a los dispositivos de E/S que no son de la red durante una operación de desconexión de DR.
- Sun Cluster rechaza las operaciones DR de extraer-placa en las interfaces de interconexión privada activas.
- Si la operación DR de extraer-placa pertenece a una interfaz de interconexión privada activa, Sun Cluster rechaza la operación e identifica la interfaz que quedaría afectada por la misma.

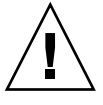

**Precaución –** Sun Cluster requiere que todos los nodos del clúster tengan al menos una ruta de acceso que funcione con cada uno de los demás nodos del clúster. No inhabilite una interfaz de interconexión privada en el caso de que represente la ultima ruta a cualquiera de los nodos del clúster.

Complete los siguientes procedimientos en el orden indicado para efectuar operaciones de DR en interfaces de red pública.

<span id="page-143-0"></span>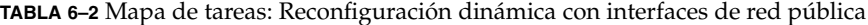

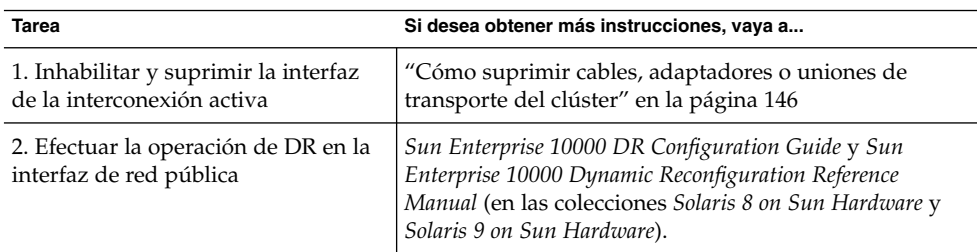

## ▼ Cómo comprobar el estado de la interconexión del clúster

Este procedimiento se puede efectuar también mediante la GUI de SunPlex Manager. Para obtener más información consulte la ayuda en línea de SunPlex Manager.

No es necesario iniciar la sesión como usuario root para llevar a cabo este procedimiento.

- **1. Compruebe el estado de la interconexión del clúster.**
	- # **scstat -W**
- **2. Consulte la siguiente tabla para conocer los mensajes de estado más comunes.**

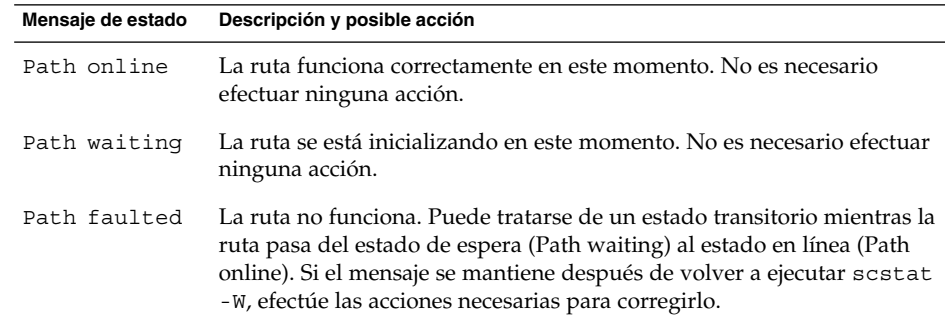

### Ejemplo: comprobar el estado de la interconexión del clúster

En el ejemplo siguiente se muestra el estado de una interconexión del clúster funcional.

```
# scstat -W
-- Rutas de transporte del clúster --
               Extremo Extremo Estado
```
```
------- ------- ------
Rutas de transporte: phys-schost-1:qfe1 phys-schost-2:qfe1 Ruta en línea
Rutas de transporte: phys-schost-1:qfe1 phys-schost-2:qfe1 Ruta en línea
Rutas de transporte: phys-schost-1:qfe1 phys-schost-3:qfe1 Ruta en línea
Rutas de transporte: phys-schost-1:qfe1 phys-schost-3:qfe1 Ruta en línea
Rutas de transporte: phys-schost-2:qfe1 phys-schost-3:qfe1 Ruta en línea
Rutas de transporte: phys-schost-2:qfe1 phys-schost-3:qfe1 Ruta en línea
```
## Cómo agregar cables, adaptadores o uniones de transporte del clúster

Este procedimiento puede efectuarse también mediante la interfaz gráfica de usuario de SunPlex Manager. Para obtener más información consulte la ayuda en línea de SunPlex Manager.

**1. Compruebe que estén físicamente instalados los cables de transporte del clúster.**

Consulte el procedimiento de instalación de un cable de transporte del clúster en *Sun Cluster 3.x Hardware Administration Manual for Solaris OS*.

- **2. Conviértase en usuario root en cualquiera de los nodos del clúster.**
- **3. Ejecute la utilidad scsetup.**

# **scsetup** Se mostrará el Menú principal.

**4. Acceda a la interconexión del clúster; escriba 3 (Interconexión del clúster).**

**Nota –** Si su configuración contiene adaptadores SCI, no acepte el valor predeterminado (el nombre del puerto) cuando se le soliciten las conexiones de adaptador durante el apartado "Agregar" de este procedimiento. Proporcione el nombre de puerto (0, 1, 2 o 3) indicado en el conmutador Dolphin al que el nodo esté **físicamente** cableado.

- **5. Para agregar el cable de transporte escriba 1 (Agregar un cable de transporte).** Siga las instrucciones y escriba la información solicitada.
- **6. Para agregar el adaptador de transporte escriba 2 (Agregar un adaptador de transporte a un nodo).**

Siga las instrucciones y escriba la información solicitada.

- **7. Para agregar la unión de transporte escriba 3 (Agregar una unión de transporte).** Siga las instrucciones y escriba la información solicitada.
- **8. Compruebe que se haya agregado el cable, el adaptador o la unión de transporte.**

Capítulo 6 • Administración de las interconexiones del clúster y las redes públicas **145**

```
# scconf -p | grep cable
# scconf -p | grep adapter
# scconf -p | grep junction
```
### Ejemplo: agregar un cable, un adaptador o una unión de transporte del clúster

En el ejemplo siguiente se muestra cómo agregar un cable, un adaptador o una unión de transporte a un nodo mediante la orden scsetup.

```
[Compruebe que esté instalado el cable físico el nodo que se va a suprimir en el estado de mantenimiento.]
# scsetup
Seleccionar Interconexión del clúster.
Seleccionar Agregar un cable de transporte,
Agregar un adaptador de transporte a un nodo,
o Agregar una unión de transporte.
Responder a las preguntas cuando se le solicite.
Necesitará: Ejemplo
nombres de nodos phys-schost-1
nobre de adaptadores qfe2
nombre de duagonales de uniones hub2
tipo de transporte dlpi
[Compruebe que la orden scconf se haya completado satisfactoriamente:]
Orden completada satisfactoriamente.
Salga de los menús Interconexión del clúster y principal de scsetup.
[Compruebe que se haya agregado el cable, el adaptador o la unión:]
# scconf -p | grep cable
Cable de transporte: phys-schost-2: qfe0@1 ethernet-1@2 Habilitado
Cable de transporte: phys-schost-3: qfe0@1 ethernet-1@3 Habilitado
Cable de transporte: phys-schost-1: qfe0@1 ethernet-1@1 Habilitado
# scconf -p | grep adapter
 Adaptadores del transporte del nodos: qfe2 hme1 qfe0
  Adaptador del transporte del nodo: qfe0
  Adaptadores del transporte del nodo: qfe0 qfe2 hme1
  Adaptador del transporte del nodo: qfe0
  Adaptadores del transporte del nodos: qfe0 qfe2 hme1
  Adaptador del transporte del nodo: qfe0
# scconf -p | grep junction
Uniones del transporte del clúster: hub0 hub1 hub2
Unión del transporte del clúster: hub0
Unión del transporte del clúster: hub1
Unión del transporte del clúster: hub2
```
## ▼ Cómo suprimir cables, adaptadores o uniones de transporte del clúster

Este procedimiento puede efectuarse también mediante la interfaz gráfica de usuario de SunPlex Manager GUI. Para obtener más información consulte la ayuda en línea de SunPlex Manager.

Utilice el siguiente procedimiento para suprimir cables, adaptadores y uniones de transporte del clúster de la configuración de un nodo. Al inhabilitar un cable, sus dos extremos permanecen configurados. No es posible suprimir un adaptador si sigue utilizándose como extremo de un cable de transporte.

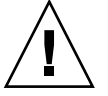

**Precaución –** Cada nodo del clúster debe poseer al menos una ruta operativa con cada uno de los demás nodos. Ninguna pareja de nodos debe estar aislada entre sí. Compruebe siempre el estado de la interconexión del clúster de un nodo antes de inhabilitar un cable. Inhabilite únicamente aquellas conexiones de cable que haya comprobado que sean redundantes; es decir, aquéllas para las que exista otra conexión. La inhabilitación del último cable funcional de un nodo hace que éste deje de pertenecer al clúster.

- **1. Conviértase en usuario root en cualquiera de los nodos del clúster.**
- **2. Compruebe el estado de la ruta de transporte del clúster restante.**

<sup>#</sup> **scstat -W**

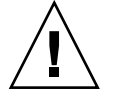

**Precaución –** Si recibe un error del tipo "path faulted" (ruta con anomalías) al intentar suprimir un nodo de un clúster de dos nodos, averigüe cuál es el problema antes de proseguir. Un problema así podría indicar que no está disponible una ruta del nodo. Si suprime la ruta funcional restante el nodo dejará de pertenecer al clúster y podría dar lugar a una reconfiguración del clúster.

- **3. Ejecute la utilidad scsetup.**
	- # **scsetup**

Se mostrará el Menú principal.

- **4. Acceda a la interconexión del clúster; escriba 3 (Interconexión del clúster).**
- **5. Suprima el cable; escriba 4 (Suprimir un cable de transporte).**

Siga las instrucciones y escriba la información solicitada. Deberá saber los nombres de los nodos, adaptadores y uniones pertinentes.

**Nota –** Si va a quitar físicamente un cable, desconéctelo entre el puerto y el dispositivo de destino.

**6. Suprima el adaptador de transporte; escriba 5 (Suprimir un adaptador de transporte de un nodo).**

Capítulo 6 • Administración de las interconexiones del clúster y las redes públicas **147**

Siga las instrucciones y escriba la información solicitada. Deberá saber los nombres de los nodos, adaptadores y uniones pertinentes.

**Nota –** Si va a suprimir físicamente un adaptador, consulte *Sun Cluster 3.x Hardware Administration Manual for Solaris OS* para conocer los procedimientos de mantenimiento de hardware.

**7. Suprima la unión; escriba 6 (Suprimir una unión de transporte).**

Siga las instrucciones y escriba la información solicitada. Deberá saber los nombres de los nodos, adaptadores y uniones pertinentes.

**Nota –** No es posible suprimir una unión si alguno de sus puertos se está utilizando como extremo de un cable de transporte.

**8. Compruebe que se haya suprimido el cable o el adaptador.**

```
# scconf -p | grep cable
# scconf -p | grep adapter
# scconf -p | grep junction
```
El cable o el adaptador de transporte suprimido del nodo especificado no debe aparecer en la salida de esta orden.

### Ejemplo: suprimir un cable, un adaptador o una unión de transporte

En el ejemplo siguiente se muestra cómo suprimir un cable, un adaptador o una unión de transporte a un nodo mediante la orden scsetup.

```
[Conviértase en usuario root en cualquiera de los nodos del clúster.]
[Ejecute la utilidad:]
# scsetup
Escriba 3 (Interconexión del clúster).
Seleccionar Agregar un cable de transporte,
Agregar un adaptador de transporte a un nodo,
o Agregar una unión de transporte.
Responder a las preguntas cuando se le solicite.
Necesitará: Ejemplo
nombres de nodos phys-schost-1
nobre de adaptadores qfe2
nombres de uniones hub1
[Compruebe que la orden scconf se haya completado satisfactoriamente:]
"Orden completada satisfactoriamente."
Salga de los menús Interconexión del clúster y principal de scsetup.
[Compruebe que se haya agregado el cable, el adaptador o la unión:]
# scconf -p | grep cable
```
**148** Sun Cluster: Guía de administración del sistema para SO Solaris • Mayo 2004, Revisión A

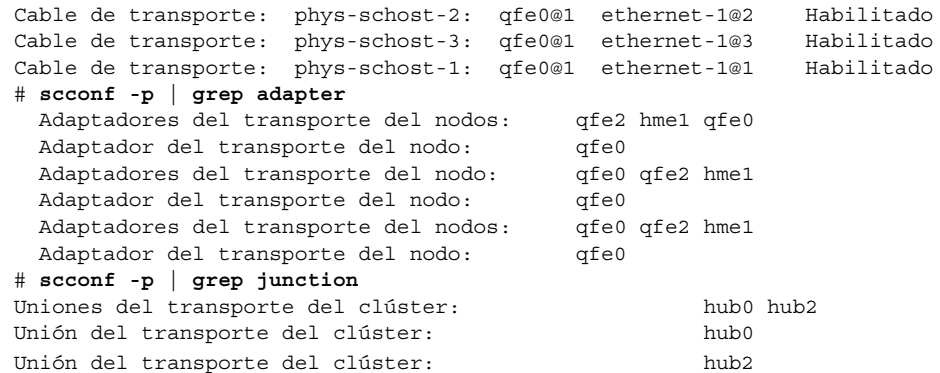

## Cómo habilitar un adaptador de transporte del clúster

Este procedimiento se puede efectuar también mediante la GUI de SunPlex Manager. Para obtener más información consulte la ayuda en línea de SunPlex Manager.

Esta opción se utiliza para habilitar un cable de transporte del clúster ya existente.

- **1. Conviértase en usuario root en cualquiera de los nodos del clúster.**
- **2. Ejecute la utilidad scsetup(1M).**

# **scsetup**

Se mostrará el Menú principal.

**3. Acceda a la interconexión del clúster; escriba 3 (Interconexión del clúster).**

#### **4. Habilite el cable de transporte; escriba 7 (Habilitar un cable de transporte).**

Siga las instrucciones indicadas. Deberá especificar los nombres del nodo y del adaptador de uno de los extremos del cable que desee identificar.

**5. Compruebe que el cable esté habilitado.**

# **scconf -p | grep cable**

### Ejemplo: habilitar un cable de transporte del clúster

En este ejemplo se muestra cómo habilitar un cable de transporte del clúster en el adaptador qfe-1 del nodo phys-schost-2.

```
[Conviértase en usuario root de cualquier nodo.]
[Ejecute la utilidad scsetup:]
# scsetup
```

```
Seleccionar Interconexión del clúster> Habilitar un cable de transporte.
Responder a las preguntas cuando se le solicite.
Necesitará la siguiente información.
Necesitará: Ejemplo
nombres de nodos phys-schost-2
nombre de adaptadores qfe2
nombres de uniones hub1
[Compruebe que la orden scconf se haya completado satisfactoriamente:]
scconf -c -m endpoint=phys-schost-2:qfe1,state=enabled
Orden completada satisfactoriamente.
Salir de los menús Interconexión del clúster y principal de scsetup.
[Compruebe que el cable esté habilitado:]
# scconf -p | grep cable
 Cable del transporte: phys-schost-2:qfe1 @0 ethernet-1@2 Habilitado
 Cable del transporte: phys-schost-3:qfe1 @0 ethernet-1@3 Habilitado
 Cable del transporte: phys-schost-1:qfe1 @0 ethernet-1@1 Habilitado
```
## ▼ Cómo inhabilitar un adaptador de transporte del clúster

Este procedimiento puede efectuarse también mediante la interfaz gráfica de usuario de SunPlex Manager. Para obtener más información consulte la ayuda en línea de SunPlex Manager.

Puede ser necesario inhabilitar un cable de transporte del clúster para cerrar temporalmente una ruta de interconexión del clúster. Esto resulta útil para resolver problemas de la interconexión del clúster o para sustituir hardware de la interconexión.

Al inhabilitar un cable, sus dos extremos permanecen configurados. No es posible suprimir un adaptador si sigue utilizándose como extremo de un cable de transporte.

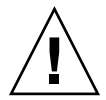

**Precaución –** Cada nodo del clúster debe poseer al menos una ruta operativa con cada uno de los demás nodos. Ninguna pareja de nodos debe estar aislada entre sí. Compruebe siempre el estado de la interconexión del clúster de un nodo antes de inhabilitar un cable. Inhabilite únicamente aquellas conexiones de cable que haya comprobado que sean redundantes; es decir, aquéllas para las que exista otra conexión. La inhabilitación del último cable funcional de un nodo hace que éste deje de pertenecer al clúster.

- **1. Conviértase en usuario root en cualquiera de los nodos del clúster.**
- **2. Antes de inhabilitar un cable, compruebe el estado de la interconexión del clúster.**

#### # **scstat -W**

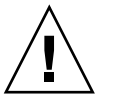

**Precaución –** Si recibe un error del tipo "path faulted" (ruta con anomalías) al intentar suprimir un nodo de un clúster de dos nodos, averigüe cuál es el problema antes de proseguir. Un problema así podría indicar que no está disponible una ruta del nodo. Si suprime la ruta funcional restante el nodo dejará de pertenecer al clúster y podría dar lugar a una reconfiguración del clúster.

- **3. Ejecute la utilidad scsetup(1M).**
	- # **scsetup**

Se mostrará el Menú principal.

- **4. Acceda a la interconexión del clúster; escriba 3 (Interconexión del clúster).**
- **5. Inhabilite el cable; escriba 8 (Inhabilitar un cable de transporte).**

Siga las instrucciones y escriba la información solicitada. Se inhabilitarán todos los componentes de esta interconexión del clúster. Deberá especificar los nombres del nodo y del adaptador de uno de los extremos del cable que desee identificar.

**6. Compruebe que el cable esté inhabilitado.**

# **scconf -p | grep cable**

### Ejemplo: inhabilitar un cable de transporte del clúster

En este ejemplo se muestra cómo inhabilitar un cable de transporte del clúster en el adaptador qfe-1 del nodo phys-schost-2.

[*Conviértase en usuario root de cualquier nodo.*] [*Ejecute la utilidad scsetup:*] # **scsetup Seleccionar Interconexión del clúster> Inhabilitar un cable de transporte. Responder a las preguntas cuando se le solicite.** Necesitará la siguiente información. *Necesitará: Ejemplo* nombres de nodos phys-schost-2 nobre de adaptadores qfe2 nombres de uniones hub1 [*Compruebe que la orden* scconf *se haya completado satisfactoriamente:*] scconf -c -m endpoint=phys-schost-2:qfe1, state=enabled Orden completada satisfactoriamente. scconf -c -m endpoint=phys-schost-2:qfe1, state=enabled Orden completada satisfactoriamente. Salir de los menús Interconexión del clúster y principal de scsetup.

Capítulo 6 • Administración de las interconexiones del clúster y las redes públicas **151**

```
[Compruebe que el cable esté habilitado:]
# scconf -p | grep cable
 Cable del transporte: phys-schost-2:qfe1 @0 ethernet-1@2 Inhabilitado
 Cable del transporte: phys-schost-3:qfe1 @0 ethernet-1@3 Habilitado
Cable del transporte: phys-schost-1:qfe1 @0 ethernet-1@1 Habilitado
```
## Administración de la red pública

Sun Cluster 3.1 admite la implementación de Solaris de la Ruta múltiple de red IP (IPMP) para redes públicas. La administración básica de Ruta múltiple de red IP es la misma en entornos con clústers o sin ellos. En la documentación apropiada de Solaris se trata acerca de la administración de ruta múltiple. No obstante, repase las siguientes directrices antes de empezar a administrar la Ruta múltiple de red IP en un entorno de Sun Cluster.

## Cómo administrar grupos de Ruta múltiple de red IP en un clúster

Antes de llevar a cabo ningún procedimiento de ruta múltiple de red IP en un clúster, tenga presentes las siguientes directrices:

- Todos los adaptadores de red pública deben pertenecer a un grupo de ruta múltiple.
- La variable local-mac-address? debe tener el valor true en el caso de adaptadores de Ethernet.
- En el caso de grupos de ruta múltiple que contengan dos o más adaptadores, deberá configurar una dirección IP de prueba para cada uno de los adaptadores del grupo. Si un grupo de ruta múltiple no contiene más que un adaptador no es necesario configurar una dirección IP de prueba.
- Las direcciones IP de prueba para todos los adaptadores del mismo grupo de rutas múltiples deben pertenecer a una única subred IP.
- Las aplicaciones normales no deben utilizar las direcciones IP de prueba, ya que no están totalmente disponibles.
- La asignación de nombres de grupos de ruta múltiple no tiene restricciones. No obstante, al configurar un grupo de recursos, el convenio de denominación de netiflist consiste en cualquier nombre de ruta múltiple seguido por el número ID del nodo o el nombre del mismo. Por ejemplo, en el caso del grupo de ruta múltiple sc\_ipmp0, la denominación netiflist podría ser sc\_ipmp0@1 o sc\_ipmp0@phys-schost-1, donde el adaptador se encuentra en el nodo phys-schost-1 cuyo ID es 1.

**152** Sun Cluster: Guía de administración del sistema para SO Solaris • Mayo 2004, Revisión A

- No desconfigure (desconecte) ni pare un adaptador de un grupo de Ruta múltiple de red IP sin antes conmutar las direcciones IP del adaptador que se va a suprimir a un adaptador alternativo del grupo mediante la orden if mpadm(1M).
- No reconecte adaptadores en diferentes subredes sin suprimirlos antes de sus respectivos grupos de ruta múltiple.
- Se pueden efectuar operaciones lógicas en un adaptador aunque el grupo de ruta múltiple tenga la función de supervisión activada.
- Deberá mantener como mínimo una conexión de red pública para cada uno de los nodos del clúster, ya que sin aquélla no es posible acceder éste.
- Para ver el estado de los grupos de Ruta múltiple de red IP de un clúster utilice la orden scstat(1M) con la opción -i.

Para obtener más información acerca de las Rutas múltiples de red IP, consulte la documentación correspondiente de administración del sistema Solaris.

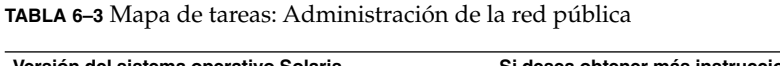

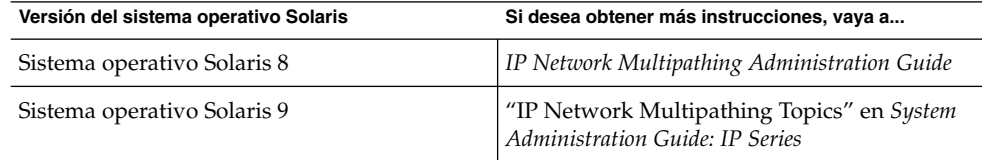

Para ver los procedimientos de instalación del software del clúster, consulte *Sun Cluster Software Installation Guide for Solaris OS*. Consulte los procedimientos de mantenimiento de los componentes de hardware de red pública en *Sun Cluster 3.x Hardware Administration Manual for Solaris OS*.

## Reconfiguración dinámica con interfaces de red pública

Cuando se efectúan operaciones de reconfiguración dinámica en las interfaces de red pública del clúster, es necesario tener en cuenta ciertas cuestiones.

- Todos los requisitos, procedimientos y restricciones documentados para la función de DR de Solaris se aplican también a la admisión de DR en Sun Cluster (excepto la operación de reposo del sistema operativo). Por consiguiente, se ha de repasar la documentación de la función de DR de Solaris *antes* de utilizarla con el software Sun Cluster. en concreto las cuestiones que afectan a los dispositivos de E/S que no son de la red durante una operación de desconexión de DR.
- Las operaciones de DR de extraer-placa sólo serán satisfactorias si las interfaces de red pública no están activas. Antes de suprimir una interfaz de red pública activa, conmute las direcciones IP del adaptador que se va a suprimir a otro de los adaptadores del grupo de ruta múltiple mediante la orden if mpadm(1M).

Capítulo 6 • Administración de las interconexiones del clúster y las redes públicas **153**

■ Si intenta suprimir una tarjeta de interfaz de red pública sin haberla inhabilitado correctamente como interfaz de red activa, Sun Cluster rechazará la operación e identificará la interfaz a la que afectaría la operación.

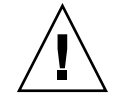

**Precaución –** En grupos de ruta múltiple con dos adaptadores, si el adaptador de red restante falla durante la operación de DR de suprimir el adaptador inhabilitado, la disponibilidad quedará afectada. El adaptador restante no tiene a quién transferir el control durante la operación de DR.

Complete los siguientes procedimientos en el orden indicado para efectuar operaciones de DR en interfaces de red pública.

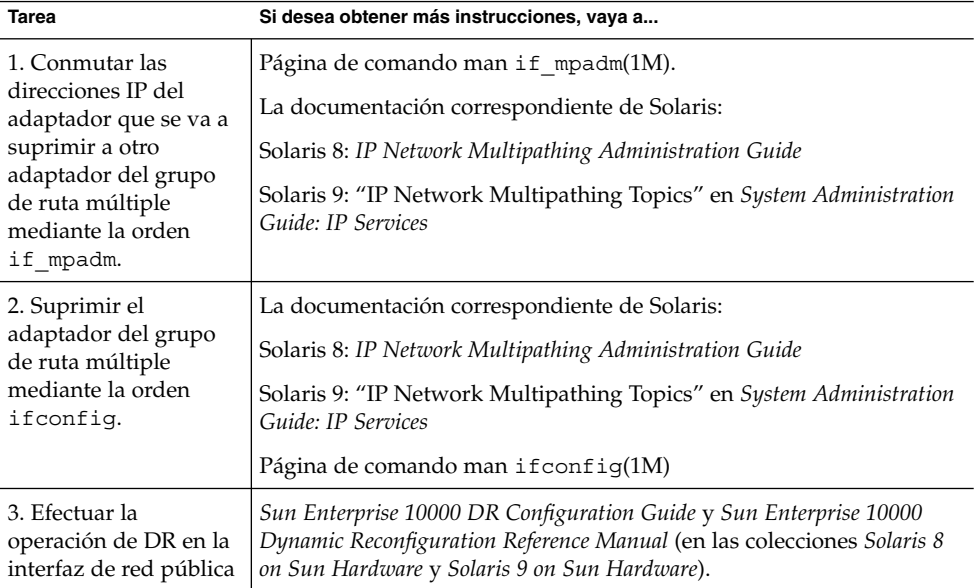

**TABLA 6–4** Mapa de tareas: Reconfiguración dinámica con interfaces de red pública

### CAPÍTULO **7**

## Administración del clúster

En este capítulo se indican los procedimientos para administrar elementos que afectan al clúster en su conjunto.

A continuación se muestra una lista de los procedimientos incluidos en el capítulo.

- ["Cómo cambiar el nombre del clúster"](#page-155-0) en la página 156
- ["Cómo asociar el ID del nodo al nombre del nodo"](#page-156-0) en la página 157
- ["Cómo trabajar con la autenticación de nuevos nodos del clúster"](#page-156-0) en la página 157
- ["Cómo restablecer la hora del día en un clúster"](#page-158-0) en la página 159
- ["SPARC: Cómo entrar en la PROM de OpenBoot \(OBP\) de un nodo"](#page-159-0) [en la página 160](#page-159-0)
- ["Cómo cambiar el nombre de sistema privado"](#page-160-0) en la página 161
- ["Cómo poner un nodo en estado de mantenimiento"](#page-162-0) en la página 163
- ["Cómo sacar un nodo del estado de mantenimiento"](#page-164-0) en la página 165
- ["Cómo agregar un nodo a la lista de nodos autorizados"](#page-169-0) en la página 170
- ["Cómo suprimir un nodo de la configuración del software del clúster"](#page-171-0) [en la página 172](#page-171-0)
- ["Cómo suprimir la conexión entre una matriz y un](#page-172-0) único nodo de un clúster con [conectividad de más de dos nodos"](#page-172-0) en la página 173
- ["Cómo desinstalar el software de Sun Cluster de un nodo del clúster"](#page-175-0) [en la página 176](#page-175-0)
- ["Corrección de mensajes de error"](#page-177-0) en la página 178

# <span id="page-155-0"></span>Administración del clúster: información general

**TABLA 7–1** Lista de tareas: administrar el clúster

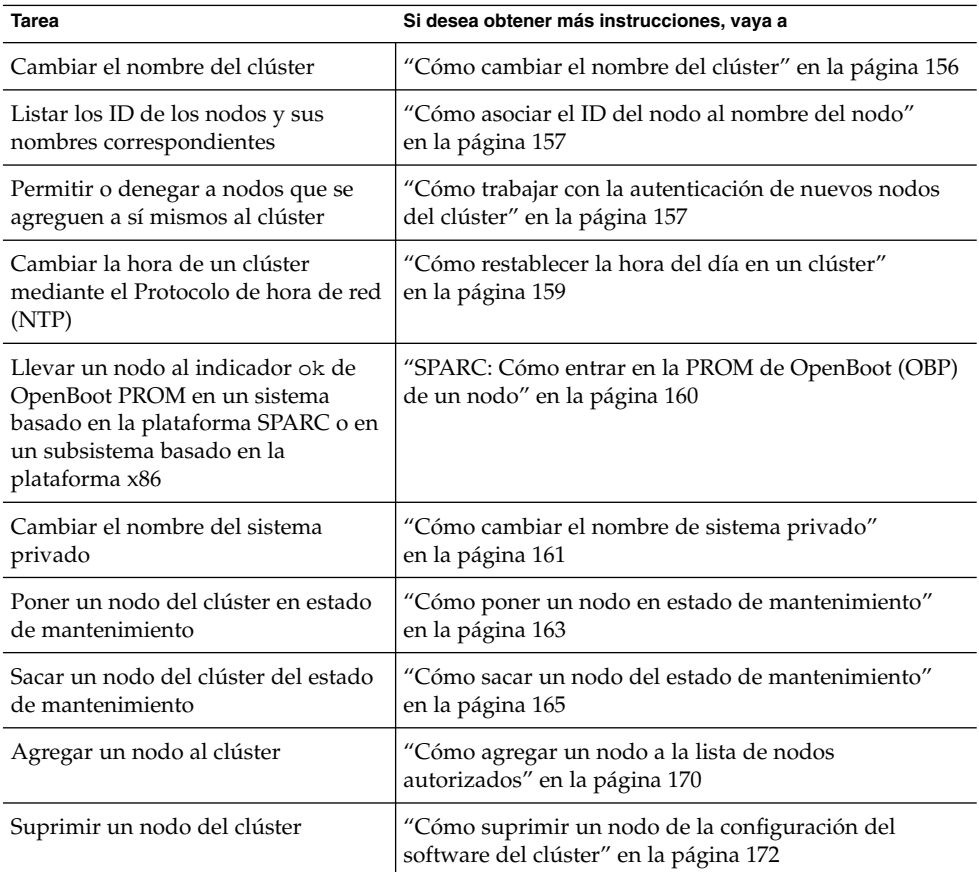

## ▼ Cómo cambiar el nombre del clúster

Si es necesario, se puede cambiar el nombre del clúster después de la instalación inicial.

- **1. Conviértase en usuario root en cualquiera de los nodos del clúster.**
- **2. Escriba la orden scsetup.**
	- # **scsetup**
- **156** Sun Cluster: Guía de administración del sistema para SO Solaris Mayo 2004, Revisión A

Se mostrará el Menú principal.

- <span id="page-156-0"></span>**3. Para cambiar el nombre del clúster escriba 7 (Otras propiedades del clúster).** Se abre el menú Otras propiedades del clúster.
- **4. Efectúe la selección apropiada en el menú y siga las instrucciones de pantalla.**

### Ejemplo: cambiar el nombre del clúster

En el ejemplo siguiente se muestra la orden scconf(1M) generada por la utilidad scsetup(1M) para cambiar el nombre del clúster por el nuevo nombre, dromedary.

```
# scconf -c -C cluster=dromedary
```
## Cómo asociar el ID del nodo al nombre del nodo

Durante la instalación de Sun Cluster se asigna automáticamente a cada nodo un número ID de nodo exclusivo según el orden en que el nodo se une al clúster por primera vez; una vez asignado, no es posible cambiarlo. El número de ID del nodo se suele utilizar en los mensajes de error para identificar el nodo del clúster al que el mensaje hace referencia. Utilice este procedimiento para determinar la correspondencia entre ID y los nombres de los nodos.

No es necesario ser usuario root para listar la información de configuración.

- **Utilice la orden scconf(1M) para listar la información de configuración del clúster.**
	- % **scconf -pv | grep "ID del nodo"**

### Ejemplo: asociar el ID del nodo al nombre del nodo

En el ejemplo siguiente se muestran las asignaciones de ID de nodo

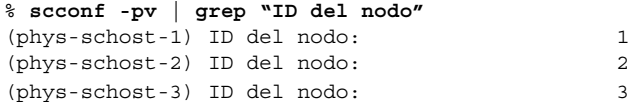

## ▼ Cómo trabajar con la autenticación de nuevos nodos del clúster

Sun Cluster permite determinar si los nuevos nodos se pueden agregar a sí mismos al clúster y con qué tipo de autenticación. Se puede dar permiso a cualquier nuevo nodo para que se una al clúster a través de la red pública, denegar dicho permiso o indicar a un nodo específico que tiene permiso para unirse al clúster. Los nuevos nodos pueden

utilizar la autenticación estándar UNIX o la autenticación Diffie-Hellman (DES). Si selecciona ésta, deberá configurar todas las claves de cifrado necesarias antes de que el nodo pueda unirse al clúster. Para obtener más información consulte las páginas de comando man keyserv(1M) y publickey(4).

- **1. Conviértase en usuario root en cualquiera de los nodos del clúster.**
- **2. Ejecute la utilidad scsetup(1M).**
	- # **scsetup** Se mostrará el Menú principal.
- **3. Para trabajar con la autenticación del clúster, escriba 6 (Nodos nuevos).** Se mostrará el menú Nodos nuevos.
- **4. Efectúe la selección apropiada en el menú y siga las instrucciones de pantalla.**

### Ejemplo: impedir que se agreguen nuevos sistemas al clúster

En el ejemplo siguiente se muestra la orden scconf (1M) generada por la utilidad scsetup para impedir que se agreguen nuevos sistemas al clúster.

# **scconf -a -T node=.**

### Ejemplo: permitir que cualquier sistema nuevo se agregue al clúster

En el ejemplo siguiente se muestra la orden scconf generada por la utilidad scsetup para permitir que todos los sistemas nuevos se agreguen al clúster.

```
# scconf -r -T all
```
### Ejemplo: especificar un sistema para que se agregue al clúster

En el ejemplo siguiente se muestra la orden scconf generada por la utilidad scsetup para permitir que todos los sistemas nuevos se agreguen al clúster.

```
# scconf -a -T node=phys-schost-4
```
### Ejemplo: establecer autenticación estándar UNIX

En el ejemplo siguiente se muestra la orden scconf generada por la utilidad scsetup para que los nuevos nodos que se unan al clúster vuelvan a utilizar la autenticación estándar UNIX.

```
# scconf -c -T authtype=unix
```
### Ejemplo: establecer autenticación DES

En el ejemplo siguiente se muestra la orden scconf generada por la utilidad scsetup para que los nuevos nodos que se agreguen al clúster utilicen autenticación DES.

# **scconf -c -T authtype=des**

**Nota –** Si utiliza autenticación DES, deberá configurar todas las claves de cifrado necesarias antes de que el nodo pueda unirse al clúster. Para obtener más información consulte las páginas de comando man keyserv(1M) y publickey(4).

## ▼ Cómo restablecer la hora del día en un clúster

Sun Cluster utiliza el Protocolo de hora de red (NTP) para mantener la sincronía temporal entre los nodos del clúster. Los ajustes en el clúster tienen lugar automáticamente si es necesario, una vez los nodos han sincronizado la hora. Para obtener más información consulte los documentos *Sun Cluster Concepts Guide for Solaris OS* y *Network Time Protocol User's Guide*.

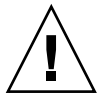

**Precaución –** Si utiliza NTP, no intente ajustar la hora del clúster mientras éste esté en marcha. Esta advertencia se refiere al uso interactivo de las órdenes date(1), rdate(1M) o xntpd(1M) o a las secuencias de cron(1M).

- **1. Conviértase en usuario root en cualquiera de los nodos del clúster.**
- **2. Pare el clúster.**
	- # **scshutdown -g0 -y**
- **3. Compruebe que el nodo aparezca en el indicador ok o en el Select (b)oot or (i)nterpreter en la pantalla Parámetros de arranque actuales.**
- **4. Arranque el nodo en el modo sin clúster mediante las órdenes boot(1M) o b con la opción -x.**
	- SPARC:

```
ok boot -x
```
■ x86:

```
<<< Parámetros de arranque actuales >>>
Ruta de arranque: /pci@0,0/pci8086,2545@3/pci8086,1460@1d/pci8086,341a@7,1/
sd@0,0:a
```
Capítulo 7 • Administración del clúster **159**

```
Argumentos de arranque:
Escriba b [nombre-archivo]
[indicadores-arranque] <INTRO> arrancar con opciones
o i <INTRO> introducir el intérprete de arranque
o <INTRO> arrancar con los valores predeterminados
               <<< tiempo de espera sobrepasado en 5 segundos >>>
Seleccione (b)arranque o (i)ntérprete: b -x
```
**5. En uno de los nodos establezca la hora del día mediante la orden date.**

# **date** *HHMM.SS*

**6. En el resto de máquinas, sincronice la hora con ese nodo mediante la orden rdate(1M).**

# **rdate** *nombre\_sistema*

**7. Arranque cada uno de los nodos para reiniciar el clúster.**

# **reboot**

**8. Compruebe que el cambio se haya efectuado en todos los nodos del clúster.** Ejecute en cada uno de ellos la orden date(1M).

# **date**

## ▼ SPARC: Cómo entrar en la PROM de OpenBoot (OBP) de un nodo

Utilice este procedimiento cuando tenga necesidad de modificar los valores de configuración de la PROM de OpenBoot.

- **1. Conéctese al puerto del concentrador de terminales.**
	- # **telnet** *nombre\_concentrador número\_puerto\_concentrador*

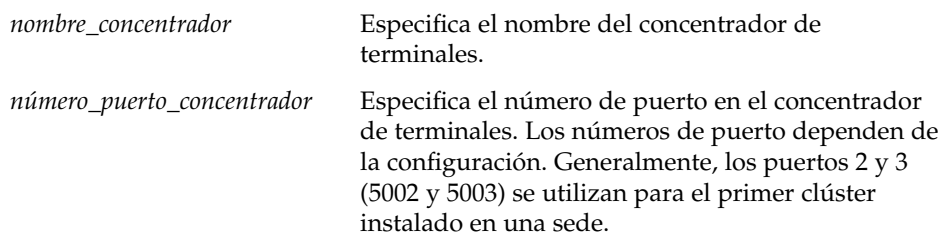

**2. Pare el nodo del clúster gradualmente mediante la orden scswitch(1M) para evacuar los grupos de recursos o de dispositivos de disco y, a continuación, utilice shutdown.**

```
# scswitch -S -h nodo[,...]
# shutdown -g0 -y -i0
```
<span id="page-160-0"></span>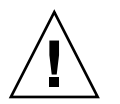

**Precaución –** No utilice la orden send brk en una consola del clúster para parar un nodo de éste.

**3. Ejecute las órdenes de OBP.**

## Cómo cambiar el nombre de sistema privado

Utilice este procedimiento para cambiar el nombre de sistema privado de un nodo del clúster una vez finalizada la instalación.

Los nombres de sistema privados predeterminados se asignan durante la instalación inicial del clúster. El nombre de sistema privado predeterminado tiene el formato clusternode<*ID\_nodo*>-priv, por ejemplo: clusternode3-priv. Únicamente se debe cambiar un nombre de sistema privado si el nombre ya se utiliza en el dominio.

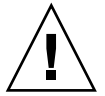

**Precaución –** No intente asignar direcciones IP a nuevos nombres de sistema privados. Dicha asignación la efectúa el software de gestión del clúster.

**1. En todos los nodos del clúster, inhabilite los recursos de servicios de datos o las aplicaciones que puedan almacenar temporalmente nombres de sistema privados.**

# **scswitch -n -j resource1, resource2**

- Entre las aplicaciones que debe inhabilitar, tenga en cuenta las siguientes:
- Servicios HA-DNS y HA-NFS, si están configurados.
- Cualquier aplicación que se haya configurado de forma personalizada para que utilice el nombre de sistema privado.
- Cualquier aplicación que utilicen clientes a través de la interconexión privada.

Para obtener información acerca del uso de la orden scswitch, consulte la página de comando man scswitch(1M) y *Sun Cluster Data Services Planning and Administration Guide for Solaris OS*.

**2. Pare el daemon del Protocolo de hora de red (NTP) en todos los nodos del clúster.**

Para obtener más información acerca del daemon de NTP, consulte la página de comando man xntpd(1M).

# **/etc/initd./xntpd.cluster stop**

**3. Ejecute la utilidad scsetup(1M) para cambiar el nombre de sistema privado del nodo apropiado.**

Sólo es necesario efectuar esta operación en uno de los nodos del clúster.

**Nota –** Al seleccionar un nuevo nombre de sistema privado, asegúrese de que dicho nombre sea exclusivo del nodo del clúster.

- **4. Seleccione 5, Nombres de sistema privados, en el menú principal.**
- **5. Seleccione 1, Cambiar un nombre de sistema privado, en el menú Nombres de sistema privados.**

Responda a las preguntas que se le efectúen. Se le solicitará el nombre del nodo cuyo nombre de sistema privado se va a cambiar (clusternode<*ID\_nodo*>-priv) y el nuevo nombre de sistema privado.

#### **6. Vacíe la antememoria del servicio de nombres.**

Hágalo en todos los nodos del clúster. De esta forma se impide a las aplicaciones y a los servicios de datos del clúster que intenten acceder al antiguo nombre de sistema privado.

# **nscd -i hosts**

### **7. Edite el archivo ntp.conf.cluster de todos los nodos para cambiar el nombre de sistema privado antiguo por el nuevo.**

Utilice para ello su herramienta de edición favorita.

Si efectúa esta operación durante la instalación, recuerde también suprimir los nombres de los nodos configurados; la plantilla predeterminada incluye ocho nodos preconfigurados. Normalmente, el archivo ntp.conf.cluster será idéntico en todos en todos los nodos del clúster.

**8. Compruebe que pueda efectuar satisfactoriamente un ping al nuevo nombre de sistema privado desde todos los nodos del clúster.**

#### **9. Reinicie el daemon de NTP.**

Hágalo en todos los nodos del clúster.

# **/etc/initd./xntpd.cluster start**

**10. Habilite todos los recursos de servicio de datos y el resto de aplicaciones inhabilitadas en el [Paso 1.](#page-160-0)**

# **scswitch -e -j resource1, resource2**

Consulte la página de comando man scswitch y *Sun Cluster Data Services Planning and Administration Guide for Solaris OS* para obtener información acerca del uso de la orden scswitch.

### Ejemplo: cambiar el nombre de sistema privado

En el ejemplo siguiente se cambia el nombre de sistema privado de clusternode2-priv a clusternode4-priv en el nodo phys-schost-2.

```
[Inhabilite todas las aplicaciones y servicios de datos que sea necesario.]
phys-schost-1# /etc/init.d/xntpd stop
phys-schost-1# scconf -p | grep node
 ...
 Nodos del clúster: phys-schost-1 phys-schost-2 phys-schost-3
 Nombre del nodo del clúster: phys-schost-1
Nombre de sistema privado del nodo: clusternode1-priv
Nombre del nodo del clúster: phys-schost-2
Nombre de sistema privado del nodo: clusternode2-priv
Nombre del nodo del clúster:
Nombre de sistema privado del nodo: clusternode3-priv
 ...
phys-schost-1# scsetup
phys-schost-1# nscd -i hosts
phys-schost-1# vi /etc/inet/ntp.conf
 ...
peer clusternode1-priv
peer clusternode4-priv
peer clusternode3-priv
phys-schost-1# ping clusternode4-priv
phys-schost-1# /etc/init.d/xntpd start
[Habilite todas las aplicaciones y servicios de datos inhabilitados al principio del procedimiento.]
```
## Cómo poner un nodo en estado de mantenimiento

Si va a poner fuera de servicio un nodo durante un período de tiempo prolongado, póngalo en estado de mantenimiento. De esta forma el nodo no contribuirá al número de votos del quórum mientras esté en reparación. Para poner un nodo del clúster en estado de mantenimiento, es necesario pararlo mediante scswitch(1M) y shutdown(1M).

**Nota –** Utilice la orden shutdown de Solaris para parar un nodo individual. La orden scshutdown sólo debe utilizarse para parar todo el clúster.

Cuando un nodo de un clúster se para y se pone en estado de mantenimiento, todos los dispositivos del quórum configurados con puertos en el nodo decrementan su número de votos en uno. El número de nodos y de votos de dispositivos del quórum se incrementan en uno al sacar el nodo del estado de mantenimiento y volverlo a poner en línea.

Capítulo 7 • Administración del clúster **163**

Para poner un nodo en estado de mantenimiento deberá utilizar la orden scconf(1M). La utilidad scsetup(1M) no incorpora la función de poner un dispositivo del quórum en estado de mantenimiento.

- **1. Conviértase en usuario root del nodo que se debe poner en estado de mantenimiento.**
- **2. Evacúe todos los grupos de recursos y grupos de dispositivos de disco del nodo.**

```
# scswitch -S -h nodo[,...]
```
- -S Evacúa todos los servicios de dispositivo y grupos de recursos del nodo especificado.
- -h *nodo[,...]* Especifica el nodo del que se van a retirar todos los grupos de recursos y grupos de dispositivos.
- **3. Pare el nodo que se ha evacuado.**

```
# shutdown -g0 -y -i0
```
**4. Conviértase en usuario root en otro de los nodos del clúster y ponga el nodo parado en el Paso 3 en estado de mantenimiento.**

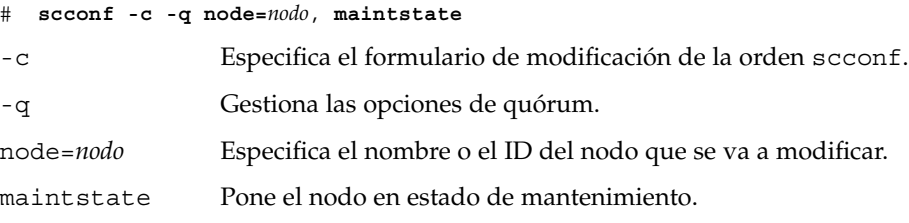

**5. Compruebe que el nodo del clúster esté ahora en estado de mantenimiento.**

#### # **scstat -q**

El nodo que se ha puesto en estado de mantenimiento debe tener un Status de fuera de línea y un número de votos del quórum Presente y Posible de 0 (cero).

### Ejemplo: poner un nodo del clúster en estado de mantenimiento

En el ejemplo siguiente se pone un nodo del clúster en estado de mantenimiento y se comprueba el resultado de la operación. En la salida de la orden scstat -q se muestra que Votos del nodo de phys-schost-1 es 0 (cero) y el estado es Fuera de línea. En el Resumen del quórum se debe mostrar también la reducción del número de votos. En función de la configuración, la salida de Votos del quórum por dispositivo puede indicar que algunos dispositivos de disco del quórum también están fuera de línea.

```
[En el nodo que se va a poner en estado de mantenimiento:]
phys-schost-1# scswitch -S -h phys-schost-1
phys-schost-1# shutdown -g0 -y -i0
[En otro de los nodos del clúster:]
phys-schost-2# scconf -c -q node=phys-schost-1,maintstate
phys-schost-2# scstat -q
-- Resumen del quórum --
Votos del quórum posibles: 3
Votos del quórum necesarios: 2
Votos del quórum presentes: 3
-- Votos del quórum por nodo --
                 Nombre del nodo Presente Posible Estado
                 --------------- -------- ------- ---------
  Votos del nodo: phys-schost-1 0 0 Fuera de línea
  Votos del nodo: phys-schost-1 1 1 En línea
  Votos del nodo: phys-schost-1 1 1 En línea
-- Votos del quórum por dispositivo --
                   Nombre del dispositivo Presente Posible Estado
                    ---------------------- -------- ------- ---------
  Votos del dispositivo: /dev/did/rdsk/d3s2 0 0 Fuera de línea
  Votos del dispositivo: /dev/did/rdsk/d17s2 0 0 Fuera de línea
  Votos del dispositivo: /dev/did/rdsk/d31s2 1 1 En línea
```
### Dónde proseguir

Para volver a poner un nodo en línea, consulte "Cómo sacar un nodo del estado de mantenimiento" en la página 165.

## Cómo sacar un nodo del estado de mantenimiento

Utilice el siguiente procedimiento para volver a poner un nodo en línea y restablecer el número de votos del quórum al valor predeterminado. Para nodos del clúster, el número de votos del quórum predeterminados es de uno. Para dispositivos del quórum, el número de votos del quórum predeterminados es *N*-1, siendo *N* los nodos con número de votos distinto de cero que tienen puertos conectados al dispositivo del quórum.

Si se ha puesto un nodo en estado de mantenimiento, el número de votos del quórum del mismo se decrementa en uno. Todos los dispositivos del quórum configurados con puertos en el nodo verán también disminuido su número de votos del quórum. Cuando se restablece el número de votos del quórum y se saca al nodo del estado de mantenimiento, tanto el número de votos del quórum del nodo como el número de votos de dispositivos del quórum se incrementan en uno.

Ejecute este procedimiento siempre que haya puesto un nodo en estado de mantenimiento y quiera sacarlo de dicho estado.

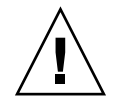

**Precaución –** Si no especifica las opciones globaldev o node se restablecerá el número de votos de todo el clúster.

- **1. Conviértase en usuario root de cualquier nodo del clúster distinto del que se encuentra en estado de mantenimiento.**
- **2. El nodo que va sacar del estado de mantenimiento, ¿se encuentra en un clúster de dos nodos?**
	- En caso afirmativo, vaya al Paso 4.
	- En caso contrario, vaya al Paso 3.
- **3. Si utiliza la función del quórum, restablezca el número de votos del quórum del clúster desde un nodo distinto del que se encuentra en estado de mantenimiento.** Deberá realizar esta operación antes de rearrancar el nodo, si no éste podría

bloquearse en espera del quórum.

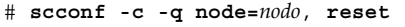

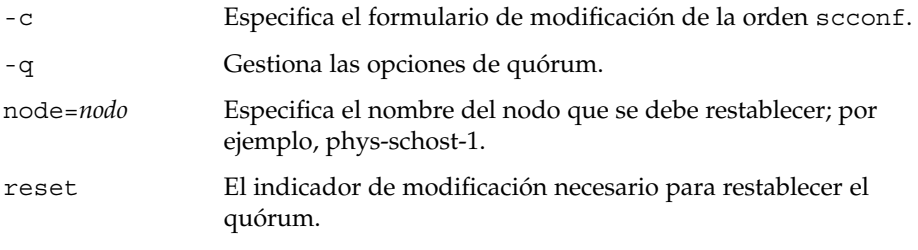

- **4. Arranque el nodo que desea sacar del estado de mantenimiento.**
- **5. Compruebe el número de votos del quórum.**
	- # **scstat -q**

El estado del nodo que se ha sacado del estado de mantenimiento deberá ser de en línea y mostrar el número de votos del quórum apropiados, tanto Presente como Posible.

### Ejemplo: sacar un nodo del clúster del nodo y restablecer el número de votos del quórum

En el ejemplo siguiente se restablece el número de votos del quórum de un nodo del clúster y de sus dispositivos del quórum a sus valores predeterminados y se comprueba el resultado. En la salida de la orden scstat -q se muestra que Votos del nodo de phys-schost-1es 1 y el estado en línea. En el Resumen del quórum se debe mostrar también el aumento del número de votos.

phys-schost-2# **scconf -c -q node=phys-schost-1,reset** En phys-schost-1:

■ SPARC:

ok **boot -x**

■ x86:

```
<<< Parámetros de arranque actuales >>>
  Ruta de arranque: /pci@0,0/pci8086,2545@3/pci8086,1460@1d/pci8086,341a@7,1/
  sd@0,0:a
  Argumentos de arranque:
  Escriba b [nombre-archivo]
  [indicadores-arranque] <INTRO> arrancar con opciones
  o i <INTRO> introducir el intérprete de arranque
  o <INTRO> arrancar con los valores predeterminados
                  <<< tiempo de espera sobrepasado en 5 segundos >>>
  Seleccione (b)arranque o (i)ntérprete: b -x
phys-schost-1# scstat -q
-- Resumen del quórum --
Votos del quórum posibles: 6
Votos del quórum necesarios: 4
Votos del quórum presentes: 6
-- Votos del quórum por nodo --
                  Nombre del nodo Presente Posible Estado
                  --------------- -------- ------- ------
Votos del nodo: phys-schost-1 1 1 En línea
Votos del nodo: phys-schost-1 1 1 En línea
Votos del nodo: phys-schost-1 1 1 En línea
-- Votos del quórum por dispositivo --
                     Nombre del dispositivo Presente Posible Estado
                      ---------------------- -------- ------- ----------
 Votos del dispositivo: /dev/did/rdsk/d3s2 1 1 En línea
 Votos del dispositivo: /dev/did/rdsk/d17s2 1 1 En línea
```
Capítulo 7 • Administración del clúster **167**

## <span id="page-167-0"></span>Adición y supresión de un nodo del clúster

En la tabla siguiente se enumeran las tareas que se deben efectuar para agregar un nodo a un clúster. Para completar el procedimiento correctamente, las tareas deben llevarse a cabo en el orden indicado.

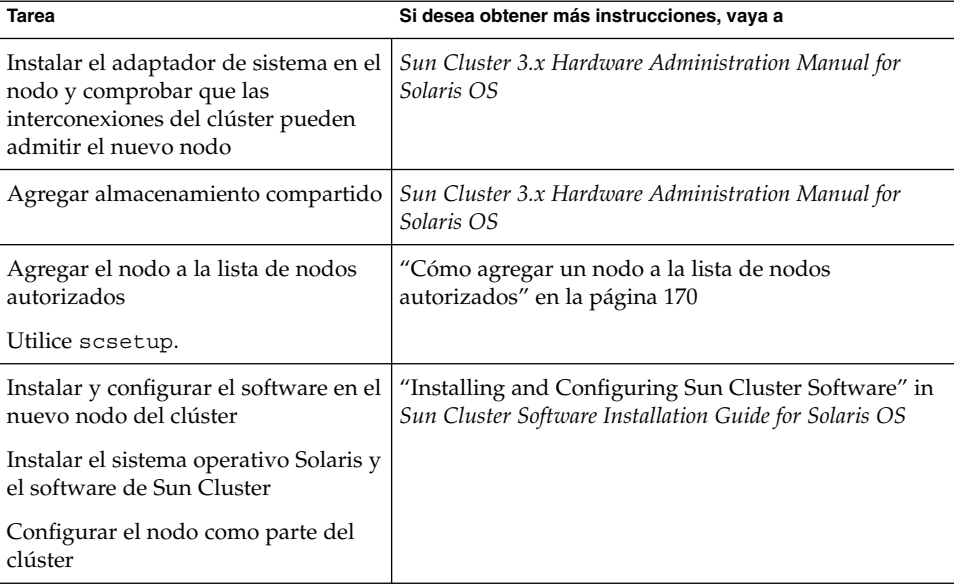

**TABLA 7–2** Mapa de tareas: agregar un nodo a un clúster

En la tabla siguiente se enumeran las tareas que se deben efectuar para suprimir un nodo de un clúster. Para completar el procedimiento correctamente, las tareas deben llevarse a cabo en el orden indicado.

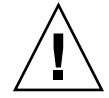

**Precaución –** No utilice este procedimiento si su clúster utiliza una configuración de OPS. En la actualidad, la acción de suprimir un nodo en una configuración OPS provoca un aviso grave de los nodos al rearrancar.

<span id="page-168-0"></span>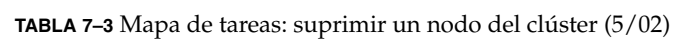

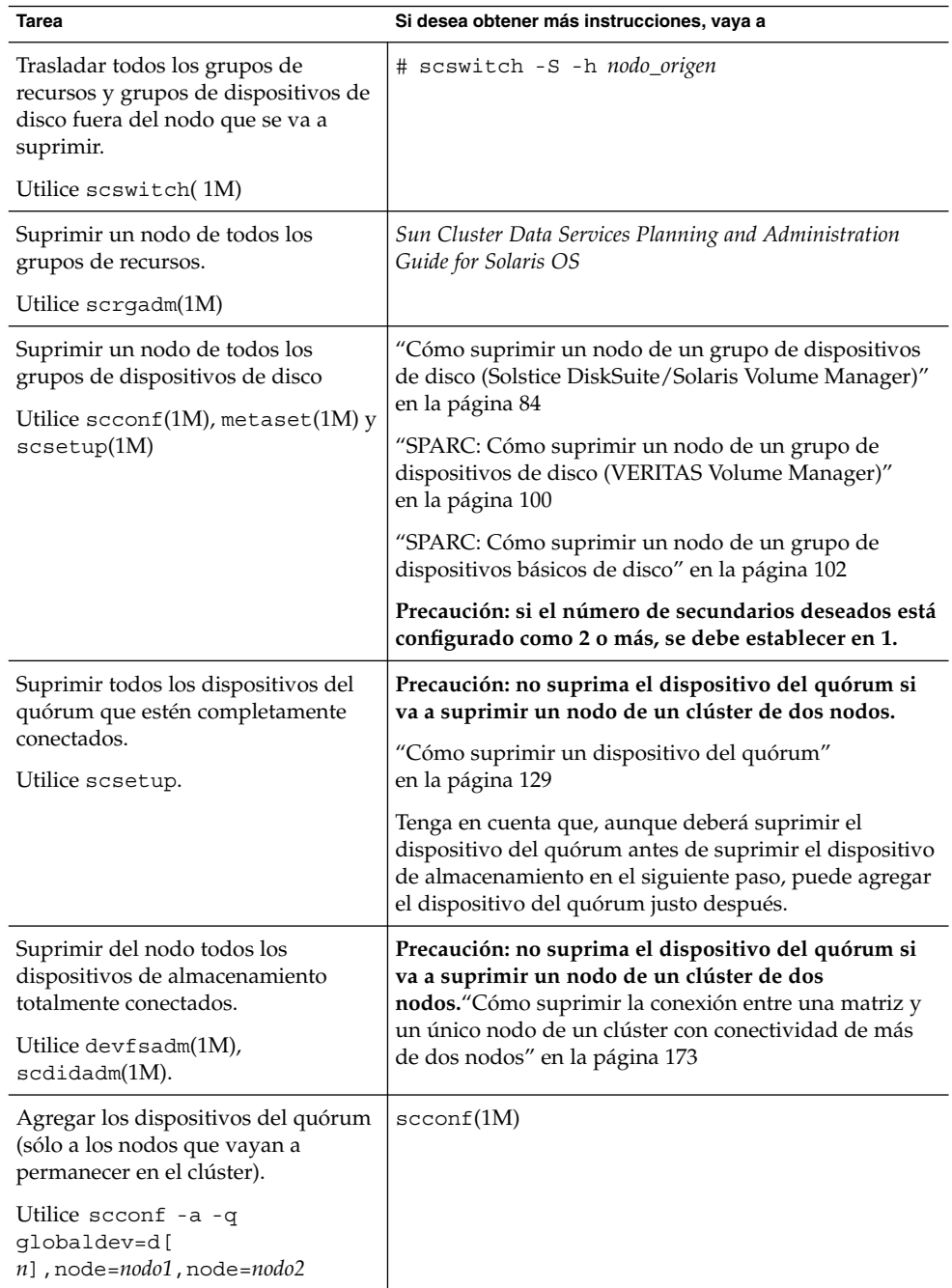

| <b>Tarea</b>                                                                                                    | Si desea obtener más instrucciones, vaya a                                                  |
|----------------------------------------------------------------------------------------------------|---------------------------------------------------------------------------------------------|
| Poner el nodo que se va a suprimir<br>en estado de mantenimiento.                                                                   | "Cómo poner un nodo en estado de mantenimiento"<br>en la página 163                         |
| Utilice scswitch(1M),<br>$shutdown(1M)$ y scconf(1M).                                                                               |                                                                                             |
| Suprimir todas las conexiones de<br>transporte lógicas (cables de<br>transporte y adaptadores) con el<br>nodo que se va a suprimir. | "Cómo suprimir cables, adaptadores o uniones de<br>transporte del clúster" en la página 146 |
| Utilice scsetup.                                                                                                    |                                                                                             |
| Suprimir todos los dispositivos del<br>quórum conectados al nodo que se<br>va a suprimir.                                           | "Cómo suprimir el último dispositivo del quórum de<br>un clúster" en la página 131          |
| Utilice $s$ csetup, $s$ cconf $(M)$ .                                                                                               |                                                                                             |
| Suprimir un nodo de la<br>configuración del software del<br>clúster.                                                                | "Cómo suprimir un nodo de la configuración del<br>software del clúster" en la página 172    |
| Utilice scconf (1M).                                                                                                    |                                                                                             |

<span id="page-169-0"></span>**TABLA 7–3** Mapa de tareas: suprimir un nodo del clúster (5/02) *(Continuación)*

## ▼ Cómo agregar un nodo a la lista de nodos autorizados

Antes de agregar un sistema a un clúster, compruebe que el nodo disponga de todo el hardware necesario y que éste esté correctamente instalado y configurado; debe incluir una conexión física de calidad con la interconexión privada del clúster.

Para obtener información sobre la instalación del hardware, consulte *Sun Cluster 3.x Hardware Administration Manual for Solaris OS* o la documentación de hardware incluida en el servidor.

Este procedimiento permite que un sistema se instale a sí mismo en un clúster agregando su nombre de nodo a la lista de nodos autorizados de ese clúster.

Para efectuar este procedimiento deberá ser usuario root en un miembro actual del clúster.

- **1. Compruebe que haya completado correctamente todos los requisitos de instalación de hardware y las tareas de configuración enumeradas en el mapa de tareas de ["Adición y supresión de un nodo del clúster"](#page-167-0) en la página 168.**
- **2. Escriba la orden scsetup.**

# **scsetup**

**<sup>170</sup>** Sun Cluster: Guía de administración del sistema para SO Solaris • Mayo 2004, Revisión A

Se mostrará el Menú principal.

- **3. Para acceder al menú Nuevos nodos, pulse 7 en el menú principal.**
- **4. Para modificar una lista autorizada, escriba 3 en el menú Nuevos nodos, Especificar el nombre de una máquina que tiene permiso para agregarse a sí misma.**

Siga las indicaciones para agregar el nombre del nodo al clúster. Se le solicitará el nombre del nodo que se debe agregar.

**5. Compruebe que la tarea se haya efectuado satisfactoriamente.**

La utilidad scsetup mostrará el mensaje "Orden completada satisfactoriamente" si la tarea se ha llevado a cabo sin errores.

- **6. Salga de la utilidad scsetup.**
- **7. Instale y configure el software en el nuevo nodo del clúster.**

Utilice scinstall o JumpStart™ para completar la instalación y la configuración del nuevo nodo, como se describe en *Sun Cluster Software Installation Guide for Solaris OS*.

**8. Para impedir que los sistemas nuevos se agreguen al clúster, escriba 1 en el menú Nuevos nodos.**

Siga las indicaciones de scsetup. Esta opción indica al clúster que haga caso omiso de todas las solicitudes procedentes de la red pública y que correspondan a nuevos sistemas que se intentan agregar al clúster.

### Ejemplo: agregar un nodo del clúster a la lista de nodos autorizados

En el ejemplo siguiente se muestra la forma de agregar un nodo de nombre phys-schost-3 a la lista de nodos autorizados de un clúster..

[*Conviértase en usuario root y ejecute la utilidad scsetup.* ] # **scsetup** Seleccionar Nuevos nodos> Especificar el nombre de una máquina que tiene permiso para agregarse a sí misma. Responder a las preguntas según se solicite. Comprobar que la orden scconf se haya completado satisfactoriamente. scconf -a -T node=phys-schost-3 Orden completada satisfactoriamente. Seleccionar Impedir que se agregue cualquier máquina nueva al clúster. Salir de los menús Nuevos nodos y principal de scsetup. [*Instale el software del clúster.*]

### <span id="page-171-0"></span>Dónde proseguir

Para ver una lista general de las tareas necesarias para agregar un nodo a un clúster, consulte la [Tabla 7–2,](#page-167-0) "Mapa de tareas: agregar un nodo a un clúster."

Para agregar un nodo a un grupo de recursos, consulte *Sun Cluster Data Services Planning and Administration Guide for Solaris OS*.

## ▼ Cómo suprimir un nodo de la configuración del software del clúster

Siga este procedimiento para suprimir un nodo del clúster.

**1. Compruebe que haya completado correctamente todos los requisitos enumerados en el mapa de tareas de "Suprimir un nodo de un clúster" en ["Adición y supresión de un nodo del clúster"](#page-167-0) en la página 168.**

**Nota –** Antes de proseguir con el procedimiento, compruebe que se haya suprimido el nodo de todas las configuraciones de grupos de recursos, grupos de dispositivos de disco y dispositivos del quórum y que se haya puesto en estado de mantenimiento.

- **2. Conviértase en usuario root en un nodo del clúster distinto del nodo que se va a suprimir.**
- **3. Suprima el nodo del clúster.**
	- # **scconf -r -h node=***nombre\_nodo*
- **4. Compruebe que se haya suprimido el nodo mediante scstat(1M).**

# **scstat -n**

- **5. ¿Tiene previsto desinstalar el software de Sun Cluster del nodo suprimido?**
	- En caso afirmativo, vaya a ["Cómo desinstalar el software de Sun Cluster de un](#page-175-0) [nodo del clúster"](#page-175-0) en la página 176. También puede reinstalar el software de Solaris en el nodo.
	- En caso contrario, para retirar físicamente el nodo del clúster, quite las conexiones de hardware como se describe en *Sun Cluster 3.x Hardware Administration Manual for Solaris OS*.

### <span id="page-172-0"></span>Ejemplo: suprimir un nodo de la configuración del software del clúster

En este ejemplo se muestra cómo suprimir un nodo (phys-schost-2) de un clúster. Todas las órdenes se ejecutan desde otro nodo del clúster (phys-schost-1).

```
[Suprima el nodo del clúster:]
phys-schost-1# scconf -r -h node=phys-schost-2
[Compruebe la supresión:]
phys-schost-1# scstat -n
-- Nodos del clúster --
                        Nombre del nodo Estado
                         --------------- ------
   Nodos del clúster: phys-schost-1 En línea
```
## Dónde proseguir

Para desinstalar el software de Sun Cluster del nodo suprimido, consulte ["Cómo](#page-175-0) [desinstalar el software de Sun Cluster de un nodo del clúster"](#page-175-0) en la página 176

Para tener una referencia de los procedimientos de hardware, consulte *Sun Cluster 3.x Hardware Administration Manual for Solaris OS*.

Para ver una lista general de las tareas necesarias para suprimir un nodo de un clúster, consulte la [Tabla 7–3.](#page-168-0)

Para agregar un nodo a un clúster, consulte ["Cómo agregar un nodo a la lista de](#page-169-0) [nodos autorizados"](#page-169-0) en la página 170.

## ▼ Cómo suprimir la conexión entre una matriz y un único nodo de un clúster con conectividad de más de dos nodos

Utilice este procedimiento para desconectar una matriz de almacenamiento de un único nodo del clúster, en clústers con conectividad de tres o cuatro nodos.

- **1. Haga una copia de seguridad de todas las tablas de las bases de datos, servicios de datos y volúmenes asociados con la matriz de almacenamiento que vaya a suprimir.**
- **2. Determine los grupos de recursos y de dispositivos que se ejecutan en el nodo que se va a desconectar.**

# **scstat**

**3. Si es necesario, traslade los grupos de recursos y de dispositivos a un nodo distinto del que se va a desconectar.**

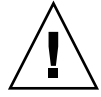

**Precaución ((SPARC sólo)) –** Si el clúster ejecuta el software Oracle Parallel Server/Real Application Clusters, pare la instancia de la base de datos Oracle Parallel Server/Real Application Clusters que se ejecuta en el nodo antes de trasladar los grupos fuera del nodo. Para obtener instrucciones al respecto, consulte *Oracle Database Administration Guide*.

# **scswitch -S -h** *nodo\_origen*

#### **4. Ponga los grupos de dispositivos en estado de mantenimiento**

Para conocer el procedimiento para poner en reposo la actividad de E/S en grupos de discos compartidos Veritas, consulte la documentación de VERITAS Volume Manager.

Para conocer el procedimiento para poner un dispositivo en estado de mantenimiento, consulte "Administering the Cluster" in *Sun Cluster System Administration Guide for Solaris OS*.

#### **5. Suprima el nodo de los grupos de dispositivos.**

- Si usa VERITAS Volume Manager o un disco básico, utilice la orden scconf(1M) para suprimir los grupos de dispositivos.
- Si usa Solstice DiskSuite, utilice la orden metaset para suprimir los grupos de dispositivos.
- **6. Si el clúster ejecuta HAStorage o HAStoragePlus, quite el nodo de la lista de nodos del grupo de recursos.**

# **scrgadm -a -g** *grupo\_de\_recursos* **-h** *lista\_de\_nodos*

Para obtener más información sobre cómo modificar la lista de nodos de un grupo de recursos, consulte *Sun Cluster Data Services Planning and Administration Guide for Solaris OS*.

**Nota –** Los nombres de tipos, grupos y propiedades de recursos no distinguen entre mayúsculas y minúsculas dentro de la orden scrgadm.

- **7. Si la matriz de almacenamiento que va a suprimir es la última matriz conectada al nodo, desconecte el cable de fibra óptica entre el nodo y el concentrador o conmutador conectado a la matriz de almacenamiento; si no es así, omita este paso.**
- **8. ¿Desea quitar el adaptador de sistema del nodo que va a desconectar?**
	- Si es así, pare y apague el nodo.
	- En caso contrario, vaya al [Paso 11.](#page-174-0)
- **9. Quite del nodo el adaptador del sistema..**

<span id="page-174-0"></span>Para averiguar el procedimiento de supresión de adaptadores de sistema, consulte la documentación incluida con el nodo.

#### **10. Encienda el nodo sin permitir que arranque.**

**11. Arranque el nodo en el modo de no clúster.**

■ SPARC:

```
ok boot -x
```
■ x86:

```
<<< Parámetros de arranque actuales >>>
Ruta de arranque: /pci@0,0/pci8086,2545@3/pci8086,1460@1d/pci8086,341a@7,1/
sd@0,0:a
Argumentos de arranque:
Escriba b [nombre-archivo]
[indicadores-arranque] <INTRO> arrancar con opciones
o i <INTRO> introducir el intérprete de arranque
o <INTRO> arrancar con los valores predeterminados
              <<< tiempo de espera sobrepasado en 5 segundos >>>
Seleccione (b)arranque o (i)ntérprete: b -x
```
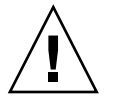

**Precaución ((SPARC sólo)) –** El nodo debe estar en el modo de no clúster antes de suprimir el software Oracle Parallel Server/Real Application Clusters en el paso siguiente; en caso contrario, el nodo emitirá un aviso grave y podría provocar pérdida de disponibilidad de los datos.

- **12. SPARC: Si se ha instalado el software Oracle Parallel Server/Real Application Clusters suprima el paquete de software Oracle Parallel Server/Real Application Clusters del nodo que va a desconectar.**
	- # **pkgrm SUNWscucm**

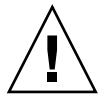

**Precaución ((SPARC sólo)) –** Si no suprime el software de Oracle Parallel Server/Real Application Clusters del nodo desconectado, éste emitirá un aviso grave cuando se vuelva a introducir en el clúster y podría provocar una pérdida de disponibilidad de los datos.

**13. Arranque el nodo en el modo del clúster.**

- SPARC:
	- ok **boot**
- x86:

Capítulo 7 • Administración del clúster **175**

```
<<< Parámetros de arranque actuales >>>
Ruta de arranque: /pci@0,0/pci8086,2545@3/pci8086,1460@1d/pci8086,341a@7,1/
sd@0,0:a
Argumentos de arranque:
Escriba b [nombre_archivo]
[indicadores_arranque] <INTRO> arrancar con opciones
o i <INTRO> introducir el intérprete de arranque
o <INTRO> arrancar con los valores predeterminados
              <<< tiempo de espera sobrepasado en 5 segundos >>>
Seleccione (b)arranque o (i)ntérprete: b
```
- **14. Actualice el espacio de nombre de dispositivos en el nodo; para ello, actualice las entradas /devices y /dev.**
	- **# devfsadm -C # scdidadm -C**
- **15. Vuelva a poner los grupos de dispositivos en línea.**

Para averiguar el procedimiento para poner en línea un grupo de discos compartidos VERITAS, consulte la documentación de VERITAS Volume Manager.

Para averiguar el procedimiento para poner un grupo de dispositivos en línea, consulte el procedimiento para poner un grupo de dispositivos en estado de mantenimiento.

## ▼ Cómo desinstalar el software de Sun Cluster de un nodo del clúster

Efectúe este procedimiento para desinstalar el software de Sun Cluster de un nodo del clúster antes de desconectarlo de una configuración del clúster ya establecida. Este procedimiento se puede utilizar para desinstalar el software del último nodo restante de un clúster.

**Nota –** Para desinstalar el software de Sun Cluster de un nodo que aún no se haya unido al clúster o se encuentre todavía en modo de instalación, no utilice este procedimiento. En vez de eso, consulte "Cómo desinstalar el software de Sun Cluster para corregir problemas de instalación" en *Sun Cluster Software Installation Guide for Solaris OS* .

**1. Compruebe que se hayan completado todos los requisitos listados en el mapa de tareas para suprimir un nodo del clúster.**

Consulte ["Adición y supresión de un nodo del clúster"](#page-167-0) en la página 168.

<span id="page-176-0"></span>**Nota –** Antes de proseguir con el procedimiento, compruebe que se haya suprimido el nodo de todas las configuraciones de grupos de recursos, grupos de dispositivos de disco y dispositivos del quórum, puesto en estado de mantenimiento y suprimido del clúster.

- **2. Conviértase en usuario root en un miembro activo del clúster distinto del nodo que se va a desinstalar.**
- **3. Desde el miembro activo del clúster, agregue el nodo que va a desinstalar a la lista de autenticación de nodos del clúster.**

# **scconf -a -T node=***nombre\_nodo*

-a Añadir

-T Especifica las opciones de autenticación

node=*nombre\_nodo* Especifica el nombre del nodo que se debe agregar a la lista de autenticación

Otra posibilidad es usar la utilidad scsetup(1M). Consulte los procedimientos en ["Cómo agregar un nodo a la lista de nodos autorizados"](#page-169-0) en la página 170.

- **4. Conviértase en usuario root en el nodo que va a desinstalar.**
- **5. Rearranque el nodo en modo de no clúster.**

```
■ SPARC:
  # shutdown -g0 -y -i0
  ok boot -x
■ x86:
  # shutdown -g0 -y -i0
  ...
                      <<< Parámetros actuales de arranque >>>
  Ruta de arranque: /pci@0,0/pci8086,2545@3/pci8086,1460@1d/pci8086,341a@7,1/
  sd@0,0:a
  Argumentos de arranque:
  Escriba b [nombre_archivo]
  [indicadores_arranque] <INTRO> arrancar con opciones
  o i <INTRO> introducir el intérprete de arranque
  o <INTRO> arrancar con los valores predeterminados
                   <<< tiempo de espera sobrepasado en 5 segundos >>>
  Seleccione (b)arranque o (i)ntérprete: b-x
```
**6. En el archivo /etc/vfstab, suprima todas las entradas correspondientes a los sistemas de archivos montados globalmente excepto los montajes globales /global/.devices.**

Capítulo 7 • Administración del clúster **177**

#### <span id="page-177-0"></span>**7. Desinstale el nodo el software de Sun Cluster.**

Ejecute la orden desde un directorio que no esté asociado con ninguno de los paquetes de Sun Cluster.

```
# cd /
# scinstall -r
```
Para obtener información adicional consulte la página de comando man scinstall(1M). Si scinstall devuelve mensajes de error, consulte ["Entradas](#page-178-0) [del sistema de archivos del clúster no suprimidas"](#page-178-0) en la página 179.

- **8. Desconecte los cables de transporte y la unión de transporte, si los hay, de los otros dispositivos del clúster.**
	- **a. Si el nodo desinstalado está conectado a un dispositivo de almacenamiento que utilice una interfaz SCSI paralela, instale un terminador SCSI al conector SCSI abierto del dispositivo de almacenamiento después de desconectar los cables de transporte.**

Si el nodo desinstalado está conectado a un dispositivo de almacenamiento que utilice interfaces de fibra óptica, no es necesario emplear terminaciones.

**b. Para averiguar los procedimientos de desconexión, consulte la documentación del adaptador de sistema y del servidor.**

### Corrección de mensajes de error

Para corregir los mensajes de error en las secciones anteriores, efectúe este procedimiento.

- **1. Intente volver a unir el nodo al clúster.**
	- # **boot**
- **2. ¿El nodo se ha unido al clúster satisfactoriamente?**
	- Si no es así, vaya al [Paso 3.](#page-178-0)
	- En caso afirmativo, efectúe los pasos siguientes para suprimir el nodo de los grupos de dispositivos de disco.
	- **a. Si el nodo se vuelve a unir al clúster satisfactoriamente, suprima el nodo de los restantes grupos de dispositivos de disco.**

Siga los procedimientos indicados en ["Cómo suprimir un nodo de todos los](#page-82-0) [grupos de dispositivos de disco"](#page-82-0) en la página 83.

**b. Una vez suprimido el nodo de todos los grupos de dispositivos de disco, vuelva a ["Cómo desinstalar el software de Sun Cluster de un nodo del](#page-175-0) clúster" [en la página 176](#page-175-0) y repita el procedimiento.**

<span id="page-178-0"></span>**3. Si el nodo no ha podido volver a unirse al clúster, cambie el nombre del archivo /etc/cluster/ccr del nodo por otro; por ejemplo, ccr.old.**

```
# mv /etc/cluster/ccr /etc/cluster/ccr.old
```
**4. Vuelva a ["Cómo desinstalar el software de Sun Cluster de un nodo del clúster"](#page-175-0) [en la página 176](#page-175-0) y repita el procedimiento.**

## Solución de problemas de desinstalación de nodos

En esta sección se describen los mensajes de error que pueden aparecer al ejecutar la orden  $scinstall -r y$  las acciones que se deben llevar a cabo para corregirlos.

### Entradas del sistema de archivos del clúster no suprimidas

Los siguientes mensajes de error indican que el nodo suprimido aún contiene sistemas de archivos a los que se hace referencia en su archivo vfstab.

```
Verificando que no quede ningún montaje global inesperado en /etc/vfstab ... no satisfactorio
scinstall: montaje_global1 sigue configurado como montaje global.
scinstall: montaje_global1 sigue configurado como montaje global.
scinstall: /global/dg1 sigue configurado como montaje global.
scinstall: No es seguro desinstalar con estos errores pendientes.
scinstall: Consulte la documentación para ver las instrucciones de desinstalación completas.
scinstall: Desinstalación no satisfactoria.
```
Para corregir este error, vuelva a ["Cómo desinstalar el software de Sun Cluster de un](#page-175-0) [nodo del clúster"](#page-175-0) en la página 176 y repita el procedimiento. Compruebe que el [Paso 6](#page-176-0) del procedimiento se haya completado satisfactoriamente antes de volver a ejecutar la orden scinstall -r.

### Entradas no suprimidas en los grupos de dispositivos de disco

Los siguientes mensajes de error indican que el nodo suprimido sigue apareciendo con un grupo de dispositivos de disco.

```
Verificando que ningún servicio de dispositivos siga haciendo
referencia a este nodo ... no satisfactorio
scinstall: Este nodo sigue configurado para alojar el servicio de dispositivos "servicio".
scinstall: Este nodo sigue configurado para alojar el servicio de dispositivos "servicio2".
scinstall: Este nodo sigue configurado para alojar el servicio de dispositivos "servicio3".
scinstall: Este nodo sigue configurado para alojar el servicio de dispositivos "dg1".
```
scinstall: No es seguro desinstalar con estos errores pendientes.

Capítulo 7 • Administración del clúster **179**

scinstall: Consulte la documentación para ver las instrucciones de desinstalación completas. scinstall: Desinstalación no satisfactoria.
### CAPÍTULO **8**

# Aplicación de modificaciones en el software y firmware de Sun Cluster

En este capítulo se indican los procedimientos para agregar y suprimir modificaciones en una configuración de Sun Cluster.

A continuación se muestra una lista de los procedimientos incluidos en el capítulo.

- ["Cómo aplicar una modificación con rearranque \(nodo\)"](#page-183-0) en la página 184
- ["Cómo aplicar una modificación con rearranque \(clúster y](#page-186-0) firmware)" [en la página 187](#page-186-0)
- ["Cómo aplicar una modificación de Sun Cluster sin rearranque"](#page-188-0) en la página 189
- ["Cómo suprimir una modificación de Sun Cluster"](#page-189-0) en la página 190

# Aplicación de modificaciones en Sun Cluster: información general

Debido a la propia naturaleza de un clúster, sus nodos deben tener idéntico nivel de modificación para que el clúster funcione correctamente. Al aplicar una modificación de Sun Cluster a un nodo, puede que sea necesario suprimir temporalmente la pertenencia del nodo al clúster o parar todo el clúster antes de poder instalar la modificación. En esta sección se describen los pasos necesarios.

Antes de aplicar una modificación de Sun Cluster visite la página web de Sun Cluster para obtener instrucciones especiales; para averiguar el URL actual de dicha página, consulte *Sun Cluster 3.1 4/04 Release Notes for Solaris OS* o póngase en contacto con Enterprise Services. Si no hay instrucciones especiales, consulte el archivo README de la modificación.

**Nota –** En el caso de modificaciones de Sun Cluster, consulte siempre el archivo README para obtener instrucciones que anulen los procedimientos que se explican en este capítulo.

La instalación de modificaciones en todos los nodos de un clúster responde a una de las siguientes situaciones:

Modificación con rearranque (nodo): un nodo debe arrancarse en modo monousuario mediante las órdenes boot -sx o b -sx antes de poder aplicar la modificación y, a continuación, debe rearrancarse para que se una al clúster. Para ello se debe llevar primero el nodo al estado "silencioso" conmutando todos los grupos de recursos o grupos de dispositivos de disco desde el nodo que se va a modificar a otro miembro del clúster. Para evitar tener que parar todo el clúster, aplique la modificación a un único nodo simultáneamente.

Durante este tipo de aplicación de la modificación, el clúster sigue estando disponible, aunque algunos nodos individuales se paren temporalmente. Un nodo modificado puede volver a unirse al clúster como nodo miembro aunque otros nodos no se encuentren aún en el mismo nivel de modificación.

- **Modificación con rearranque (clúster y firmware)**: es necesario parar el clúster y rearrancar cada nodo en modo monousuario mediante las órdenes boot -sx o b -sx, para aplicar la modificación de software o firmware. A continuación rearranque los nodos para que vuelvan a unirse al clúster. En este tipo de modificaciones, el clúster no está disponible durante la aplicación de la modificación.
- **Modificación sin rearranque**: no es necesario que el nodo se encuentre en estado "silencioso" (puede estar controlando grupos de recursos o de dispositivos), ni es necesario pararlo ni rearrancarlo para aplicar la modificación. No obstante, aún deberá aplicar la modificación a un único nodo simultáneamente y comprobar que ésta funciona antes de aplicarla a otro nodo.

**Nota –** Los protocolos de clúster subyacentes no cambian a causa de la modificación.

Para aplicar una modificación al clúster se utiliza la orden patchadd; para suprimirla (siempre que sea posible) se utiliza la orden patchrm.

# Consejos para aplicar modificaciones a Sun Cluster

Tenga en cuenta los siguientes consejos para administrar las modificaciones de Sun Cluster de forma más eficiente:

- Consulte la sede web de Sun Cluster para obtener instrucciones especiales asociadas con la modificación o con la actualización del firmware. Para averiguar el URL actual de dicha página, consulte *Sun Cluster 3.1 4/04 Release Notes for Solaris OS* o póngase en contacto con Enterprise Services.
- Antes de aplicar la modificación lea siempre el archivo README correspondiente a la misma.
- Aplique todas las modificaciones (tanto las requeridas como las recomendadas) antes de utilizar el clúster en un entorno de producción.
- Compruebe los niveles de firmware del hardware e instale las actualizaciones de firmware necesarias.
- Todos los nodos que actúen como miembros del clúster deberán tener instaladas las mismas modificaciones.
- Mantenga al día las modificaciones del subsistema del clúster. Es decir, gestión de volúmenes, firmware de los dispositivos de almacenamiento, transporte del clúster, etc.
- Revise con regularidad (por ejemplo, una vez por trimestre) los informes de modificaciones y aplique éstas a su configuración de Sun Cluster mediante un paquete de modificación recomendado.
- Aplique modificaciones selectivas según las recomendaciones de Enterprise Services.
- Después de una actualización de modificaciones significativa pruebe la función de recuperación de fallos; prepárese para retirar la modificación en el caso de que el funcionamiento del clúster se vea degradado o dañado.

# Aplicación de modificaciones a Sun Cluster

**TABLA 8–1** Mapa de tareas: aplicación de modificaciones a Sun Cluster

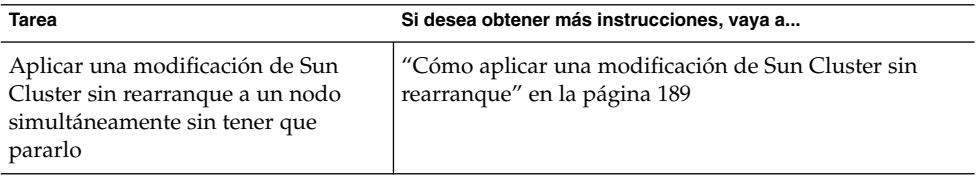

| <b>TABLA 8–1</b> Mapa de tareas: aplicación de modificaciones a Sun Cluster<br>(Continuacion)                |                                                                                                    |
|----------------------------------------------------------------------------------------------------|----------------------------------------------------------------------------------------------------|
| <b>Tarea</b>                                                                                                 | Si desea obtener más instrucciones, vaya a                                                                                                    |
| Aplicar una modificación de Sun<br>Cluster con rearranque después de<br>poner el nodo en el modo sin clúster | "Cómo aplicar una modificación con rearranque<br>(nodo)" en la página 184<br>"Cómo aplicar una modificación con rearranque (clúster<br>y firmware)" en la página 187 |
| Suprimir una modificación de Sun<br>Cluster                                                                  | "Cómo suprimir una modificación de Sun Cluster"<br>en la página 190                                                                                                  |
| Puede retirar la modificación si fuera<br>necesario                                                          |                                                                                                    |

<span id="page-183-0"></span>**TABLA 8–1** Mapa de tareas: aplicación de modificaciones a Sun Cluster *(Continuación)*

## Cómo aplicar una modificación con rearranque (nodo)

Aplique la modificación a un único nodo del clúster simultáneamente para mantener el clúster en funcionamiento durante el proceso de modificación. En este procedimiento se debe parar el nodo y arrancarlo en el modo monousuario mediante las órdenes boot -sx o b -sx, antes de aplicar la modificación.

- **1. Visite la página web de Sun Cluster para obtener instrucciones especiales previas o posteriores a la instalación.**
- **2. Conviértase en usuario root en el nodo en el que se va a aplicar la modificación.**
- **3. Liste los grupos de recursos y de dispositivos del nodo que se va a modificar.**

```
# scrgadm -pv
# scstat
```
**4. Pase todos los grupos de recursos, recursos y grupos de dispositivos desde el nodo que se va a modificar a los otros miembros del clúster.**

# **scswitch -S -h** *nodo[,...]*

- -S Evacúa todos los grupos de dispositivos y de recursos del nodo especificado.
- -h *nodo[,...]* Especifica el nodo del que se van a retirar todos los grupos de recursos y de dispositivos.
- **5. Pare el nodo.**

```
# shutdown -g0 [-y] [-i0]
```
- **6. Arranque el nodo en el modo sin clúster monousuario.**
	- SPARC:

ok **boot -sx**

 $\blacksquare$  x86:

```
<<< Parámetros de arranque actuales >>>
Ruta de arranque: /pci@0,0/pci8086,2545@3/pci8086,1460@1d/pci8086,341a@7,1/
sd@0,0:a
Argumentos de arranque:
Escriba b [nombre_archivo]
[indicadores_arranque] <INTRO> arrancar con opciones
o i <INTRO> introducir el intérprete de arranque
o <INTRO> arrancar con los valores predeterminados
                <<< tiempo de espera sobrepasado en 5 segundos >>>
Seleccione (b)arranque o (i)ntérprete: b -sx
```
#### **7. Aplique la modificación.**

# **patchadd -M** *directorio\_modificación id\_modificación*

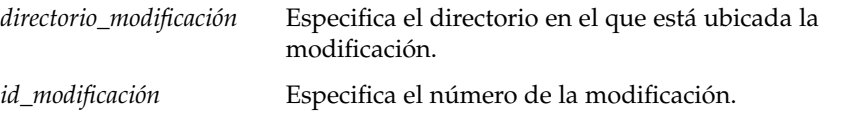

**Nota –** Obedezca siempre las instrucciones del directorio de la modificación que anulen las especificadas en este capítulo.

**8. Rearranque el nodo en el clúster.**

# **reboot**

**9. Compruebe que la modificación se haya instalado satisfactoriamente.**

```
# showrev -p | grep id_modificación
```
- **10. Compruebe que la modificación trabaje correctamente y que tanto el nodo como el clúster funcionen también con normalidad.**
- **11. Repita del [Paso 2](#page-183-0) al Paso 10 para los nodos restantes del clúster.**
- **12. Conmute los grupos de recursos, recursos y grupos de dispositivos según sea necesario.**

Después de rearrancar todos los nodos, el último nodo que se rearranque no tendrá en línea los grupos de recursos y de dispositivos.

- # **scswitch -z -D** *grupo\_de\_dispositivos[,...]* **-h** *nodo[,...]* # **scswitch -z -g** *grupo\_de\_recursos[,...]* **-h** *nodo[,...]*
- -z Especifica el cambio en el control de un grupo de recursos o de dispositivos.

Capítulo 8 • Aplicación de modificaciones en el software y firmware de Sun Cluster **185**

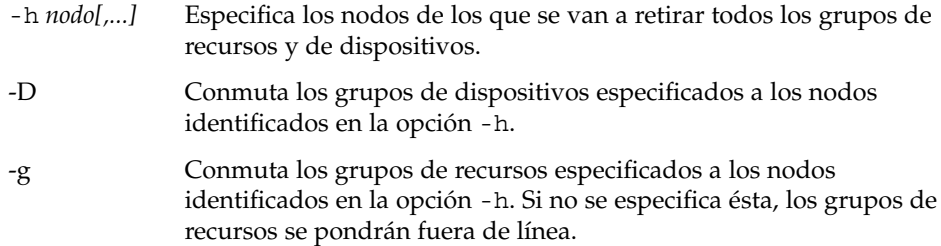

### Ejemplo: aplicar una modificación con rearranque (nodo)

En el ejemplo siguiente se muestra la aplicación de una modificación de Sun Cluster con rearranque a un nodo.

```
# scrgadm -pv
...
RG Name: schost-sa-1
...
# scstat
...
Nombre del grupo de dispositivos: dg-schost-1
...
# scswitch -S -h phys-schost-2
# shutdown -g0 -y -i0
...
```
Arranque el nodo en el modo sin clúster monousuario.

```
■ SPARC:
  ok boot -sx
■ x86:
         <<< Parámetros de arranque actuales >>>
  Ruta de arranque: /pci@0,0/pci8086,2545@3/pci8086,1460@1d/pci8086,341a@7,1/
  sd@0,0:a
  Argumentos de arranque:
  Escriba b [nombre_archivo]
  [indicadores_arranque] <INTRO> arrancar con opciones
  o i <INTRO> introducir el intérprete de arranque
  o <INTRO> arrancar con los valores predeterminados
                   <<< tiempo de espera sobrepasado en 5 segundos >>>
  Seleccione (b)arranque o (i)ntérprete: b -sx
...
# patchadd -M /tmp/patches 234567-05
...
# reboot
...
# showrev -p | grep 234567-05
```

```
# scswitch -z -D dg-schost-1 -h phys-schost-1
# scswitch -z -g schost-sa-1 -h phys-schost-1
```
### Dónde proseguir

Si tiene que rectificar una modificación, consulte ["Cómo suprimir una modificación de](#page-189-0) Sun Cluster" [en la página 190.](#page-189-0)

## ▼ Cómo aplicar una modificación con rearranque (clúster y firmware)

Este procedimiento precisa parar primero el clúster y arrancar cada nodo en modo monousuario mediante las órdenes boot -sx o b -sx antes de aplicar la modificación.

- **1. Visite la página web de Sun Cluster para obtener instrucciones especiales previas o posteriores a la instalación.**
- **2. Conviértase en usuario root en cualquiera de los nodos del clúster.**
- **3. Pare el clúster.**

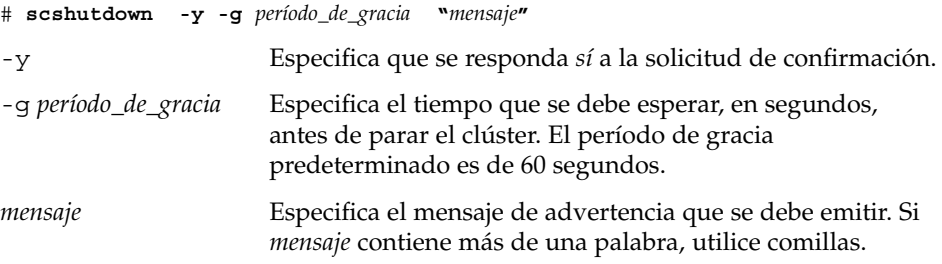

**4. Arranque cada uno de los nodos en el modo sin clúster monousuario.**

Ejecute la siguiente orden en la consola de cada nodo:

■ SPARC:

```
ok boot -sx
```

```
■ x86:
```

```
<<< Parámetros de arranque actuales >>>
Ruta de arranque:
/pci@0,0/pci8086,2545@3/pci8086,1460@1d/pci8086,341a@7,1/
sd@0,0:a
Argumentos de arranque:
```
Escriba b [nombre\_archivo]

Capítulo 8 • Aplicación de modificaciones en el software y firmware de Sun Cluster **187**

```
[indicadores_arranque] <INTRO> arrancar con opciones
o i <INTRO> introducir el intérprete de arranque
o <INTRO> arrancar con los valores predeterminados
               <<< tiempo de espera sobrepasado en 5 segundos >>>
Seleccione (b)arranque o (i)ntérprete: b -sx
```
#### **5. Aplique la modificación de software o firmware.**

Ejecute la siguiente orden en un nodo por vez:

# **patchadd -M***directorio\_modificación id\_modificación*

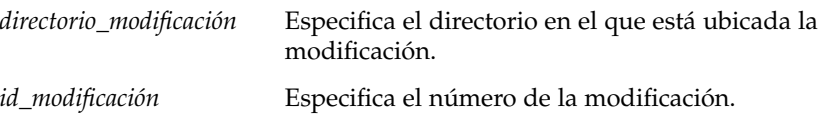

**Nota –** Obedezca siempre las instrucciones del directorio de la modificación que anulen las especificadas en este capítulo.

**6. Compruebe que la modificación se haya instalado satisfactoriamente en cada nodo.**

```
# showrev -p | grep id_modificación
```
**7. Una vez aplicada la modificación en todos los nodos, rearranque éstos en el clúster.**

Ejecute la siguiente orden en cada uno de ellos:

# **reboot**

**8. Compruebe que la modificación trabaje correctamente y que tanto los nodos como el clúster funcionen también con normalidad.**

### Ejemplo: aplicar una modificación con rearranque (clúster)

En el ejemplo siguiente se muestra la aplicación de una modificación de Sun Cluster con rearranque a un clúster.

```
# scshutdown -g0 -y
```
Arranque el clúster en el modo sin clúster monousuario.

■ SPARC:

ok **boot -sx**

■ x86:

...

```
<<< Parámetros de arranque actuales >>>
  Ruta de arranque:
  /pci@0,0/pci8086,2545@3/pci8086,1460@1d/pci8086,341a@7,1/
  sd@0,0:a
  Argumentos de arranque:
  Escriba b [nombre_archivo]
  [indicadores_arranque] <INTRO> arrancar con opciones
  o i <INTRO> introducir el intérprete de arranque
  o <INTRO> arrancar con los valores predeterminados
                   <<< tiempo de espera sobrepasado en 5 segundos >>>
  Seleccione (b)arranque o (i)ntérprete: b -sx
...
# patchadd -M /tmp/patches 234567-05
(Aplique la modificación a los demás nodos del clúster)
...
# showrev -p | grep 234567-05
# reboot
```
## Dónde proseguir

Si tiene que retirar una modificación, consulte ["Cómo suprimir una modificación de](#page-189-0) Sun Cluster" [en la página 190.](#page-189-0)

# Cómo aplicar una modificación de Sun Cluster sin rearranque

Aplique la modificación a un único nodo del clúster simultáneamente. Al aplicar una modificación sin rearranque no es necesario parar antes el nodo para aplicarla.

- **1. Visite la página web de Sun Cluster para obtener instrucciones especiales previas o posteriores a la instalación.**
- **2. Aplique la modificación en un único nodo.**

# **patchadd -M** *directorio\_modificación id\_modificación*

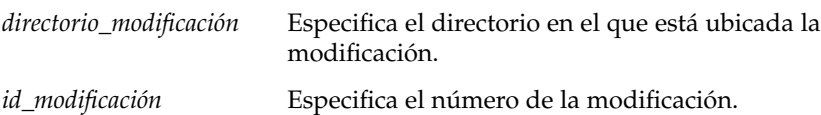

**3. Compruebe que la modificación se haya instalado satisfactoriamente.**

# **showrev -p | grep** *id\_modificación*

- <span id="page-189-0"></span>**4. Compruebe que la modificación trabaje correctamente y que tanto el nodo como el clúster funcionen también con normalidad.**
- **5. Repita del [Paso 2](#page-188-0) al Paso 4 para el resto de nodos del clúster.**

## Ejemplo: aplicar una modificación de Sun Cluster sin rearranque

```
# patchadd -M /tmp/patches 234567-05
...
# showrev -p | grep 234567-05
```
## Dónde proseguir

Si tiene que retirar una modificación, consulte "Cómo suprimir una modificación de Sun Cluster" en la página 190.

# ▼ Cómo suprimir una modificación de Sun Cluster

En caso necesario, se puede retirar (suprimir) una modificación de Sun Cluster.

- **1. Conviértase en usuario root en el nodo cuya modificación se va a suprimir.**
- **2. Liste los grupos de recursos y de dispositivos del nodo cuya modificación se va a suprimir.**
	- # **scrgadm -pv** # **scstat**
- **3. Conmute todos los grupos de recursos, recursos y grupos de dispositivos del nodo cuya modificación se va a suprimir a los otros miembros del clúster.**

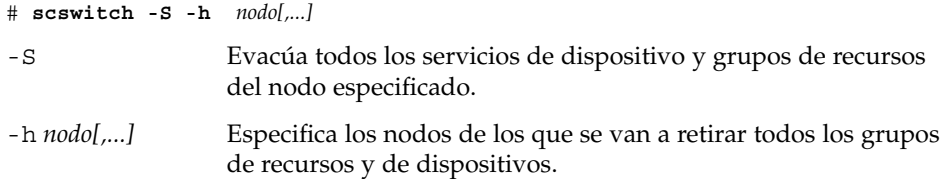

#### **4. Pare el nodo.**

```
# shutdown -g0 -y -i0 "mensaje"
-g0 Especifica el tiempo que se debe esperar, en segundos, antes de
                 parar el clúster. El período de gracia predeterminado es de 60
                 segundos.
```
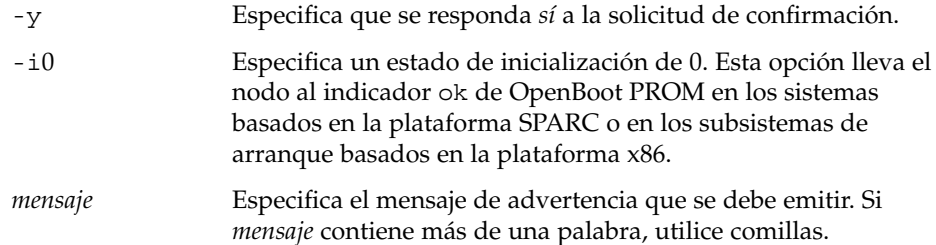

#### **5. Arranque el nodo en el modo sin clúster monousuario.**

■ SPARC:

ok **boot -sx**

■ x86:

```
<<< Parámetros de arranque actuales >>>
Ruta de arranque:
/pci@0,0/pci8086,2545@3/pci8086,1460@1d/pci8086,341a@7,1/
sd@0,0:a
Argumentos de arranque:
Escriba b [nombre_archivo]
```

```
[indicadores_arranque] <INTRO> arrancar con opciones
o i <INTRO> introducir el intérprete de arranque
o <INTRO> arrancar con los valores predeterminados
```
<<< tiempo de espera sobrepasado en 5 segundos >>> Seleccione (b)arranque o (i)ntérprete: **b -sx**

#### **6. Suprima la modificación.**

# **patchrm** *id\_modificación*

*id\_modificación* Especifica el número de la modificación.

**7. Rearranque el nodo.**

# **reboot**

**8. Compruebe que la modificación se haya suprimido satisfactoriamente.**

```
# showrev -p | grep id_modificación
```
- **9. Compruebe que tanto el nodo como el clúster funcionen con normalidad.**
- **10. Repita del [Paso 1](#page-189-0) al Paso 9 para el resto de nodos del clúster.**
- **11. Conmute los grupos de recursos, recursos y grupos de dispositivos según sea necesario (opcional).**

Después de rearrancar todos los nodos, el último nodo que se rearranque no tendrá en línea los grupos de recursos y de dispositivos.

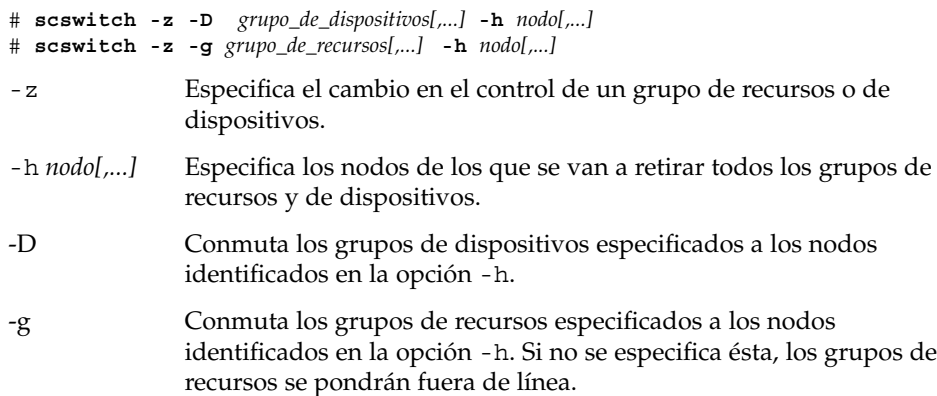

## Ejemplo: suprimir una modificación de Sun Cluster

En el ejemplo siguiente se muestra la supresión de una modificación de Sun Cluster.

```
# scrgadm -pv
...
RG Name: schost-sa-1
...
# scstat
...
Nombre del grupo de dispositvos: dg-schost-1
...
# scswitch -S -h phys-schost-2
# shutdown -g0 -y -i0 "Rearrancar el nodo para mantenimiento"
...
```
Arranque el nodo en el modo sin clúster.

```
■ SPARC:
```
ok **boot -x**

■ x86:

```
<<< Parámetros de arranque actuales >>>
Ruta de arranque: /pci@0,0/pci8086,2545@3/pci8086,1460@1d/pci8086,341a@7,1/
sd@0,0:a
Argumentos de arranque:
Escriba b [nombre-archivo]
[indicadores-arranque] <INTRO> arrancar con opciones
o i <INTRO> introducir el intérprete de arranque
o <INTRO> arrancar con los valores predeterminados
                <<< tiempo de espera sobrepasado en 5 segundos >>>
Seleccione (b)arranque o (i)ntérprete: b -x
```

```
...
# patchrm 234567-05
...
# reboot
...
# pkgchk -v 234567-05
...
# scswitch -z -D dg-schost-1 -h phys-schost-1
# scswitch -z -g schost-sa-1 -h phys-schost-1
```
### CAPÍTULO **9**

# Copia de seguridad y restauración de un clúster

Ésta es la lista de las instrucciones paso a paso incluidas en este capítulo.

- ["Cómo buscar los nombres de los sistemas de archivos de los que se debe efectuar](#page-195-0) [una copia de seguridad"](#page-195-0) en la página 196
- ["Cómo determinar el número de cintas necesarias para efectuar una copia de](#page-196-0) [seguridad completa"](#page-196-0) en la página 197
- ["Cómo efectuar una copia de seguridad del sistema de archivos raíz \(](#page-197-0)/)" [en la página 198](#page-197-0)
- ["Cómo efectuar copias de seguridad en línea de duplicaciones \(Solstice](#page-198-0) [DiskSuite/Solaris Volume Manager\)"](#page-198-0) en la página 199
- ["SPARC: Cómo efectuar copias de seguridad en línea de volúmenes \(VERITAS](#page-201-0) [Volume Manager\)"](#page-201-0) en la página 202
- ["Cómo restaurar archivos individuales de forma interactiva \(Solstice](#page-206-0) [DiskSuite/Solaris Volume Manager\)"](#page-206-0) en la página 207
- ["Cómo restaurar el sistema de archivos raíz \(](#page-207-0)/) (Solstice DiskSuite/Solaris Volume Manager)" [en la página 208](#page-207-0)
- "Cómo restaurar un sistema de archivos raíz  $\binom{1}{1}$  ubicado en un metadispositivo [\(Solstice DiskSuite/Solaris Volume Manager\)"](#page-211-0) en la página 212
- ["SPARC: Cómo restaurar un sistema de archivos raíz \(](#page-216-0)/) no encapsulado (VERITAS [Volume Manager\)"](#page-216-0) en la página 217
- ["SPARC: Cómo restaurar un sistema de archivos raíz \(](#page-218-0)/) encapsulado (VERITAS [Volume Manager\)"](#page-218-0) en la página 219

# <span id="page-195-0"></span>Copia de seguridad de un clúster

**TABLA 9–1** Mapa de tareas: efectuar una copia de seguridad de los archivos de un clúster

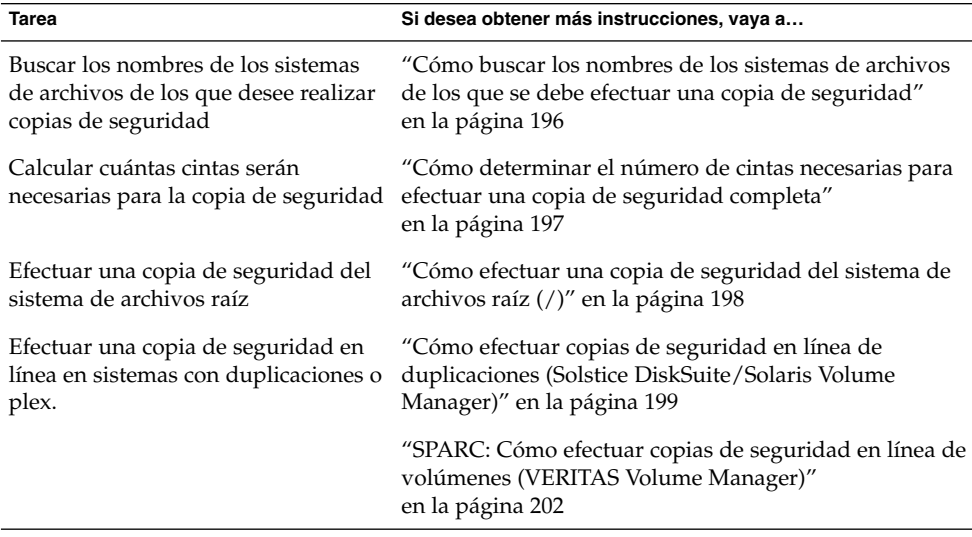

▼ Cómo buscar los nombres de los sistemas de archivos de los que se debe efectuar una copia de seguridad

Utilice este procedimiento para determinar los nombres de los sistemas de archivos de los que desea efectuar copia de seguridad.

**1. Muestre el contenido del archivo /etc/vfstab.**

No es necesario ser usuario root para ejecutar esta orden.

% **more /etc/vfstab**

**2. En la columna del punto de montaje, busque el nombre del sistema de archivos del que desee efectuar una copia de seguridad.**

Utilice este nombre al efectuar la copia de seguridad del sistema de archivos.

% **more /etc/vfstab**

## <span id="page-196-0"></span>Ejemplo: buscar nombres de los sistemas de archivos de los que se debe efectuar copia de seguridad

En el ejemplo siguiente se muestran los nombres de los sistemas de archivos disponibles incluidos en el archivo /etc/vfstab.

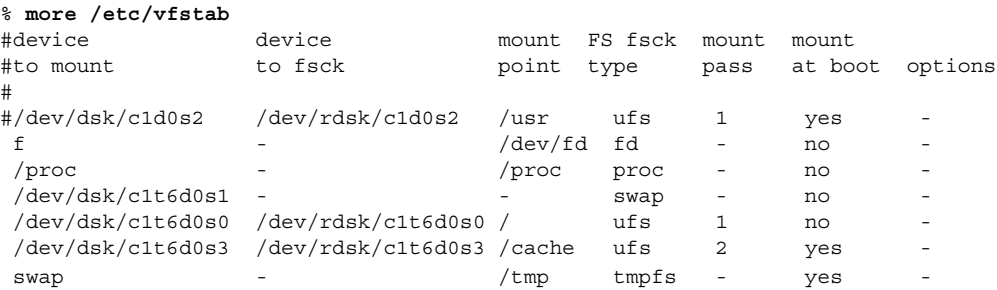

# ▼ Cómo determinar el número de cintas necesarias para efectuar una copia de seguridad completa

Utilice este procedimiento para calcular el número de cintas que serán necesarias para efectuar una copia de seguridad de un sistema de archivos.

- **1. Conviértase en usuario root en el nodo del clúster del que desee efectuar una copia de seguridad.**
- **2. Haga una estimación del tamaño de la copia, en bytes.**

# **ufsdump S** *sistema\_de\_archivos*

S Muestra el tamaño estimado en bytes necesario para efectuar la copia de seguridad.

*sistema\_de\_archivos* Especifica el nombre del sistema de archivos del que se desea efectuar la copia de seguridad.

**3. Divida el tamaño estimado por la capacidad de la cinta para averiguar el número de cintas necesarias.**

### Ejemplo: determinar el número de cintas necesarias

En el el ejemplo siguiente, el tamaño del sistema de archivos es de 905.881.620 bytes, por lo que cabrá perfectamente en una cinta de 4 GB (905.881.620 ÷ 4.000.000.000).

```
# ufsdump S /global/phys-schost-1
905881620
```
# <span id="page-197-0"></span>▼ Cómo efectuar una copia de seguridad del sistema de archivos raíz (/)

Utilice este procedimiento para efectuar una copia de seguridad del sistema de archivos raíz (/) de un nodo del clúster. Asegúrese de que el clúster funcione sin problemas antes de llevar a cabo el procedimiento de copia de seguridad.

- **1. Conviértase en usuario root en el nodo del clúster del que desee efectuar una copia de seguridad.**
- **2. Conmute todos los servicios de datos del clúster del cual se va a efectuar la copia de seguridad a otro nodo del clúster.**

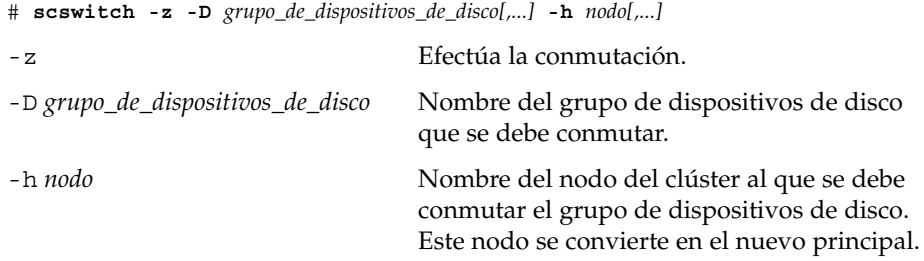

#### **3. Pare el nodo.**

- # **shutdown -g0 -y -i0**
- **4. Rearranque el nodo en modo sin clúster.**
	- SPARC:

```
ok boot -x
```

```
■ x86:
```

```
<<< Parámetros de arranque actuales >>>
Ruta de arranque:
/pci@0,0/pci8086,2545@3/pci8086,1460@1d/pci8086,341a@7,1/
sd@0,0:a
Argumentos de arranque:
Escriba b [nombre-archivo]
[indicadores-arranque] <INTRO> arrancar con opciones
o i <INTRO> introducir el intérprete de arranque
o <INTRO> arrancar con los valores predeterminados
                <<< tiempo de espera sobrepasado en 5 segundos >>>
```
- Seleccione (b)arranque o (i)ntérprete: **b -x**
- **5. Efectúe la copia de seguridad del sistema de archivos raíz (/).**
	- Si el disco raíz no está encapsulado, utilice la orden siguiente.

# **ufsdump 0ucf** *dispositivo\_de\_volcado* **/**

```
198 Sun Cluster: Guía de administración del sistema para SO Solaris • Mayo 2004, Revisión A
```
<span id="page-198-0"></span>■ Si el disco raíz está encapsulado, utilice la orden siguiente.

```
# ufsdump 0ucf dispositivo_de_volcado /dev/vx/rdsk/rootvol
```
Para obtener información adicional consulte la página de comando man ufsdump(1M).

**6. Rearranque el nodo en el modo de clúster.**

```
# init 6
```
## Ejemplo: efectuar una copia de seguridad del sistema de archivos raíz (/)

En el ejemplo siguiente se efectúa una copia de seguridad del sistema de archivos raíz (/) en el dispositivo de cinta /dev/rmt/0.

```
# ufsdump 0ucf /dev/rmt/0 /
 DUMP: Writing 63 Kilobyte records
 DUMP: Date of this level 0 dump: Tue Apr 18 18:06:15 2000
 DUMP: Date of last level 0 dump: the epoch
 DUMP: Dumping /dev/rdsk/c0t0d0s0 (phys-schost-1:/) to /dev/rmt/0
 DUMP: Mapping (Pass I) [regular files]
 DUMP: Mapping (Pass II) [directories]
 DUMP: Estimated 859086 blocks (419.48MB).
 DUMP: Dumping (Pass III) [directories]
 DUMP: Dumping (Pass IV) [regular files]
 DUMP: 859066 blocks (419.47MB) on 1 volume at 2495 KB/sec
 DUMP: DUMP IS DONE
 DUMP: Level 0 dump on Tue Apr 18 18:06:15 2000
```
## Cómo efectuar copias de seguridad en línea de duplicaciones (Solstice DiskSuite/Solaris Volume Manager)

Se puede efectuar una copia de seguridad de un metadispositivo duplicado sin desmontarlo ni poner fuera de línea toda la duplicación. Una de las subduplicaciones se debe poner temporalmente fuera de línea, perdiendo así la propiedad de duplicación, pero puede volver a ponerse en línea y resincronizarse tan pronto como finalice la copia de seguridad, sin tener que detener el sistema ni denegar al usuario el acceso a los datos. El uso de duplicaciones para efectuar copias de seguridad crea copias que son "capturas" de un sistema de archivos activo.

Puede haber problemas si un programa escribe datos en el volumen inmediatamente antes de que se ejecute la orden lockfs. Para evitarlos, pare temporalmente todos los servicios que se ejecuten en este nodo. Asegúrese también de que el clúster funcione sin problemas antes de llevar a cabo el procedimiento de copia de seguridad.

- **1. Conviértase en usuario root en el nodo del clúster del que desee efectuar una copia de seguridad.**
- **2. Utilice la orden metaset(1M) para determinar qué nodo es el propietario del volumen copiado.**

```
# metaset -s nombre_conjunto
```
- -s *nombre\_conjunto* Especifica el nombre del conjunto de discos.
- **3. Utilice la orden lockfs(1M) con la opción -w para bloquear el sistema de archivos contra escrituras.**
	- # **lockfs -w** *punto\_de\_montaje*

**Nota –** Sólo será necesario bloquear el sistema de archivos si en la duplicación reside un sistema de archivos UFS. Por ejemplo, si el metadispositivo se configura como dispositivo básico para software de gestión de bases de datos u otra aplicación específica, no será necesario utilizar la orden lockfs. No obstante, puede ser conveniente ejecutar la utilidad apropiada, en función del proveedor, para vaciar las memorias intermedias y bloquear el acceso.

**4. Utilice la orden metastat(1M) para determinar los nombres de las subduplicaciones.**

# **metastat -s** *nombre\_conjunto* **-p** -p Muestra el estado en un formato similar al del archivo md.tab.

- **5. Utilice la orden metadetach(1M) para poner fuera de línea una subduplicación de la duplicación.**
	- # **metadetach -s** *nombre\_conjunto duplicación subduplicación*

**Nota –** Se seguirán efectuando lecturas en las demás subduplicaciones. Sin embargo, la subduplicación que esté fuera de línea perderá la sincronía en cuanto se efectúe la primera escritura en la duplicación. Esta incoherencia se corregirá al volver a poner dicha subduplicación en línea. No es necesario ejecutar fsck.

- **6. Utilice la orden lockfs con la opción -u para desbloquear los sistemas de archivos y permitir que prosigan las operaciones de escritura.**
	- # **lockfs -u** *punto\_de\_montaje*
- **7. Efectúe una comprobación del sistema de archivos.**
	- # **fsck /dev/md/***conjunto\_discos/rdsk/subduplicación*
- **200** Sun Cluster: Guía de administración del sistema para SO Solaris Mayo 2004, Revisión A

**8. Efectúe la copia de seguridad de la subduplicación en una cinta u otro soporte.**

Utilice la orden ufsdump(1M) o la función de copia de seguridad que acostumbre a usar.

# **ufsdump 0ucf** *dispositivo\_de\_volcado subduplicación*

**Nota –** Utilice para la subduplicación el nombre de dispositivo básico (/rdsk), en lugar del nombre de dispositivo de bloques (/dsk).

**9. Use la orden metattach(1M) para volver a poner en línea el metadispositivo.**

# **metattach -s** *nombre\_conjunto duplicación subduplicación* Cuando el metadispositivo vuelva a ponerse en línea, se resincronizará automáticamente con la duplicación.

**10. Utilice la orden metastat para comprobar que la subduplicación se resincronice.**

# **metastat -s** *nombre\_conjunto duplicación*

## Ejemplo: efectuar copias de seguridad en línea para duplicaciones (Solstice DiskSuite/Solaris Volume Manager)

En el ejemplo siguiente, el nodo phys-schost- del clúster es el propietario del metaset schost-1, por lo que el procedimiento de copia de seguridad se lleva a cabo desde phys-schost-1. La duplicación /dev/md/schost-1/dsk/d0 consta de las subduplicaciones d10, d20 y d30.

```
[Determine el propietario del metaset:]
# metaset -s schost-1
Set name = schost-1, Set number = 1
Host Owner
 phys-schost-1 Yes
...
[Bloquee el sistema de archivos contra escritura:]
# lockfs -w /global/schost-1
[Liste las subduplicaciones:]
# metastat -s schost-1 -p
schost-1/d0 -m schost-1/d10 schost-1/d20 schost-1/d30 1
schost-1/d10 1 1 d4s0
schost-1/d20 1 1 d6s0
schost-1/d30 1 1 d8s0
[Ponga una subduplicación fuera de línea:]
# metadetach -s schost-1 d0 d30
[Desbloquee el sistema de archivos:]
# lockfs -u /
```

```
[Compruebe el sistema de archivos:]
# fsck /dev/md/schost-1/rdsk/d30
[Copie la subduplicación en el dispositivo de copia de seguridad:]
# ufsdump 0ucf /dev/rmt/0 /dev/md/schost-1/rdsk/d30
  DUMP: Writing 63 Kilobyte records
 DUMP: Date of this level 0 dump: Tue Apr 25 16:15:51 2000
 DUMP: Date of last level 0 dump: the epoch
 DUMP: Dumping /dev/md/schost-1/rdsk/d30 to /dev/rdsk/c1t9d0s0.
  ...
 DUMP: DUMP IS DONE
[Vuelva a poner en línea la subduplicación:]
# metattach -s schost-1 d0 d30
schost-1/d0: submirror schost-1/d30 is attached
[Resincronice la subduplicación:]
# metastat -s schost-1 d0
schost-1/d0: Mirror
   Submirror 0: schost-0/d10
     State: Okay
    Submirror 1: schost-0/d20
     State: Okay
    Submirror 2: schost-0/d30
     State: Resyncing
    Resync in progress: 42% done
    Pass: 1
    Read option: roundrobin (default)
...
```
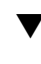

## SPARC: Cómo efectuar copias de seguridad en línea de volúmenes (VERITAS Volume Manager)

VERITAS Volume Manager identifica un volumen duplicado como plex. Se puede efectuar una copia de seguridad de un plex sin desmontarlo ni poner todo el volumen fuera de línea. Para ello se crea una captura del volumen y se efectúa una copia de seguridad de este volumen temporal sin parar el sistema ni denegar al usuario el acceso a los datos.

Asegúrese de que el clúster funcione sin problemas antes de llevar a cabo el procedimiento de copia de seguridad.

- **1. Inicie una sesión en cualquiera de los nodos del clúster y conviértase en usuario root del actual nodo principal del grupo de discos del clúster.**
- **2. Muestre la información del grupo de discos.**
	- # **vxprint -g** *grupo\_de\_discos*
- **3. Ejecute la orden scstat(1M) para ver qué nodo tiene actualmente importado el grupo de discos, lo que indica que se trata del nodo principal del grupo de discos.**

# **scstat -D**

- -D Muestra el estado de todos los grupos de dispositivos de disco.
- **4. Cree una captura del volumen mediante la orden vxassist(1M).**
	- # **vxassist -g** *grupo\_de\_discos* **snapstart** *volumen*

**Nota –** La creación de una captura puede ser un proceso largo, según el tamaño del volumen.

**5. Compruebe que se haya creado el nuevo volumen.**

```
# vxprint -g grupo_de_discos
```
Una vez finalizada la captura, el campo State del grupo de discos seleccionado muestra el estado Snapdone.

- **6. Detenga los servicios de datos que accedan al sistema de archivos.**
	- # **scswitch -z -g** *grupo\_de\_recursos[,...]* **-h ""**

**Nota –** Pare todos los servicios de datos para garantizar que la copia de seguridad del sistema de archivos de los datos se efectúe de forma correcta. Si no hay ningún servicio de datos en ejecución no es necesario efectuar el Paso 6 ni el Paso 8.

**7. Cree un volumen de copia de seguridad con el nombre volumen\_copia\_seguridad y adjúntele el volumen de captura mediante la orden vxassist.**

# **vxassist -g** *grupo\_de\_discos* **snapshot** *volumen* **volumen\_copia\_seguridad**

**8. Reinicie los servicios de datos detenidos en el Paso 6, mediante la orden scswitch(1M).**

# **scswitch -z -g** *grupo\_de\_recursos[,...]* **-h** *nodo[,...]*

**9. Compruebe que el volumen se haya adjuntado al nuevo volumen volumen\_copia\_seguridad mediante la orden vxprint.**

# **vxprint -g** *grupo\_de\_discos*

**10. Registre el cambio de configuración del grupo de discos.**

# **scconf -c -D name=** *grupo\_de\_discos***,sync**

**11. Verifique el volumen de copia de seguridad mediante la orden fsck.**

# **fsck -y /dev/vx/rdsk/***grupo\_de\_discos***/***bkup-vol*

Capítulo 9 • Copia de seguridad y restauración de un clúster **203**

**12. Efectúe una copia de seguridad del volumen volumen\_copia\_seguridad en cinta u otro soporte.**

Use la orden ufsdump(1M) o la utilidad de copia de seguridad que suela usar.

# **ufsdump 0ucf** *dispositivo\_de\_volcado* **/dev/vx/dsk/***grupo\_de\_discos***/***volumen\_copia\_seguridadl*

**13. Suprima el volumen temporal mediante vxedit(1M).**

# **vxedit -rf rm** *volumen\_copia\_seguridad*

**14. Registre los cambios en la configuración del grupo de discos mediante la orden scconf(1M).**

# **scconf -c -D name=** *grupo\_de\_discos***,sync**

## SPARC: Ejemplo: efectuar copias de seguridad en línea para volúmenes (VERITAS Volume Manager)

En el ejemplo siguiente, el nodo phys-schost-2 del clúster es el propietario principal del metaset de discosschost-1, por lo que el procedimiento de copia de seguridad se lleva a cabo desde phys-schost-2. Se copia el volumen /vo101 y, a continuación, se asocia con un nuevo volumen, bkup-vol.

```
[Conviértase en usuario root en nodo principal.]
[Identifique el actual nodo principal del grupo de discos::]
# scstat -D
-- Servidores del grupo de dispositivos --
                       Grupo de dispositivos Principal Secundario
                             --------------------- --------- ----------
Servidores del grupo de dispositivos: rmt/1 - -
Servidores del grupo de dispositivos: schost-1 phys-schost-2 phys-schost-1
-- Estado del grupo de dispositivos --
                          Grupo de dispositivos Estado
                          --------------------- ------
Estado del grupo de dispositivos: rmt/1 Fuera de linea
Estado del grupo de dispositivos: schost-1 en línea
[Liste la información del grupo de discos:]
# vxprint -g schost-1
TY NAME ASSOC KSTATE LENGTH PLOFFS STATE TUTIL0 PUTIL0
dg schost-1 schost-1 - - - - - -
dm schost-101 c1t1d0s2 - 17678493 - - - - -
dm schost-102 c1t2d0s2 - 17678493 - - - -
dm schost-103 c2t1d0s2 - 8378640 - - - - -
dm schost-104 c2t2d0s2 - 17678493 - - - -
dm schost-105 c1t3d0s2 - 17678493 - - - - -
dm schost-106 c2t3d0s2 - 17678493 - - - -
v vol01 gen ENABLED 204800 - ACTIVE - -
pl vol01-01 vol01 ENABLED 208331 - ACTIVE - -
```

```
sd schost-102-01 vol01-01 ENABLED 104139 0 -
pl vol01-02 vol01 ENABLED 208331 - ACTIVE
sd schost-103-01 vol01-02 ENABLED 103680 0 - - -
sd schost-104-01 vol01-02 ENABLED 104139 0 - - -
pl vol01-03 vol01 ENABLED LOGONLY - ACTIVE -
sd schost-103-02 vol01-03 ENABLED 5 LOG -
[Inicie la operación de captura:]
# vxassist -g schost-1 snapstart vol01
[Compruebe que se haya creado el nuevo volumen:]
# vxprint -g schost-1
TY NAME ASSOC KSTATE LENGTH PLOFFS STATE TUTIL0 PUTIL0
dg schost-1 - schost-1
dm schost-101 c1t1d0s2 - 17678493 -
dm schost-102 c1t2d0s2 - 17678493 -dm schost-103 c2t1d0s2 - 8378640 -
dm schost-104 c2t2d0s2 - 17678493 -
dm schost-105 c1t3d0s2 - 17678493 - - - -
dm schost-106 c2t3d0s2 - 17678493 - - - -
v vol01 gen eNABLED 204800 - ACTIVE pl vol01 vol01 ENABLED 208331 - ACTIVE
pl vol01-01 vol01 ENABLED 208331 - ACTIVE - -
-<br>sd schost-101-01 vol01-01 ENABLED 104139 0 - - - -
sd schost-102-01 vol01-01 ENABLED 104139 0
pl vol01-02 vol01 ENABLED 208331 - ACTIVE
sd schost-103-01 vol01-02 ENABLED 103680 0 - - -
sd schost-104-01 vol01-02 ENABLED 104139 0 - - -
pl vol01-03 vol01 ENABLED LOGONLY - ACTIVE - -
sd schost-103-02 vol01-03 ENABLED 5 LOG - - -
pl vol01-04 vol01 ENABLED 208331 - SNAPDONE - -
-<br>sd schost-105-01 vol01-04 ENABLED 104139 0 - - - -
sd schost-106-01 vol01-04 ENABLED 104139 0
[Si es necesario, detenga los servicios de datos:]
# scswitch -z -g nfs-rg -h ""
[Cree una copia del volumen:]
# vxassist -g schost-1 snapshot vol01 bkup-vol
[Si es necesario, reinicie los servicios de datos::]
# scswitch -z -g nfs-rg -h phys-schost-1
[Verifique la creación del volumen bkup-v:]
# vxprint -g schost-1
TY NAME ASSOC KSTATE LENGTH PLOFFS STATE TUTIL0 PUTIL0
dg schost-1 schost-1 - - - - - - - - -
dm schost-101 c1t1d0s2 - 17678493 -
...
v bkup-vol qen eNABLED 204800 - ACTIVE
pl bkup-vol-01 bkup-vol ENABLED 208331 - ACTIVE
sd schost-105-01 bkup-vol-01 ENABLED 104139 0
sd schost-106-01 bkup-vol-01 ENABLED 104139 0
v vol01 <br />
qen <br />
ENABLED 204800 - ACTIVE -
pl vol01-01 vol01 ENABLED 208331 - ACTIVE - -
```
sd schost-101-01 vol01-01 ENABLED 104139 0 - - -

```
sd schost-101-01 vol01-01 ENABLED 104139 0 - - -
sd schost-102-01 vol01-01 ENABLED 104139 0 - - -
pl vol01-02 vol01 ENABLED 208331 - ACTIVE - -
sd schost-103-01 vol01-02 ENABLED 103680 0 - - -
sd schost-104-01 vol01-02 ENABLED 104139 0 - - -
pl vol01-03 vol01 ENABLED LOGONLY - ACTIVE - -
sd schost-103-02 vol01-03 ENABLED 5 LOG -
[Sincronice el grupo de discos con la estructura del clúster:]
# scconf -c -D name=schost-1,sync
[Verifique los sistemas de archivos:]
# fsck -y /dev/vx/rdsk/schost-1/bkup-vol
[Copie bkup-vol en el dispositivo de copia de seguridad:]
# ufsdump 0ucf /dev/rmt/0 /dev/vx/rdsk/schost-1/bkup-vol
 DUMP: Writing 63 Kilobyte records
 DUMP: Date of this level 0 dump: Tue Apr 25 16:15:51 2000
 DUMP: Date of last level 0 dump: the epoch
 DUMP: Dumping /dev/vx/dsk/schost-2/bkup-vol to /dev/rmt/0.
 ...
 DUMP: DUMP IS DONE
[Suprima bkup-vol:]
# vxedit -rf rm bkup-vol
[Sincronice el grupo de discos:]
# scconf -c -D name=schost-1,sync
```
# Restauración de los archivos del clúster: información general

La orden ufsrestore(1M) copia archivos en disco, en una ubicación relativa al directorio de trabajo actual, a partir de copias de seguridad creadas mediante la orden ufsdump(1M). Puede utilizar ufsrestore para volver a cargar toda la jerarquía de sistemas de archivos a partir de un volcado de nivel 0 y los volcados incrementales subsiguientes o para restaurar uno o más archivos individuales desde cualquier cinta de volcado. Si se ejecuta ufsrestore como usuario root, los archivos se restauran con su propietario original, última fecha y hora de modificación y modo (permisos).

Antes de empezar a restaurar archivos o sistemas de archivos deberá conocer la siguiente información.

- Qué cintas necesita
- El nombre del dispositivo básico en el que desee restaurar el sistema de archivos
- El tipo de unidad de cinta que vaya a utilizar
- El nombre de dispositivo (local o remoto) correspondiente a la unidad de cinta
- El esquema de partición de los posibles discos averiados, porque las particiones y los sistemas de archivos se deben duplicar de forma exacta en el disco de repuesto

# <span id="page-206-0"></span>Restauración de los archivos del clúster

**TABLA 9–2** Mapa de tareas: Restauración de los archivos del clúster

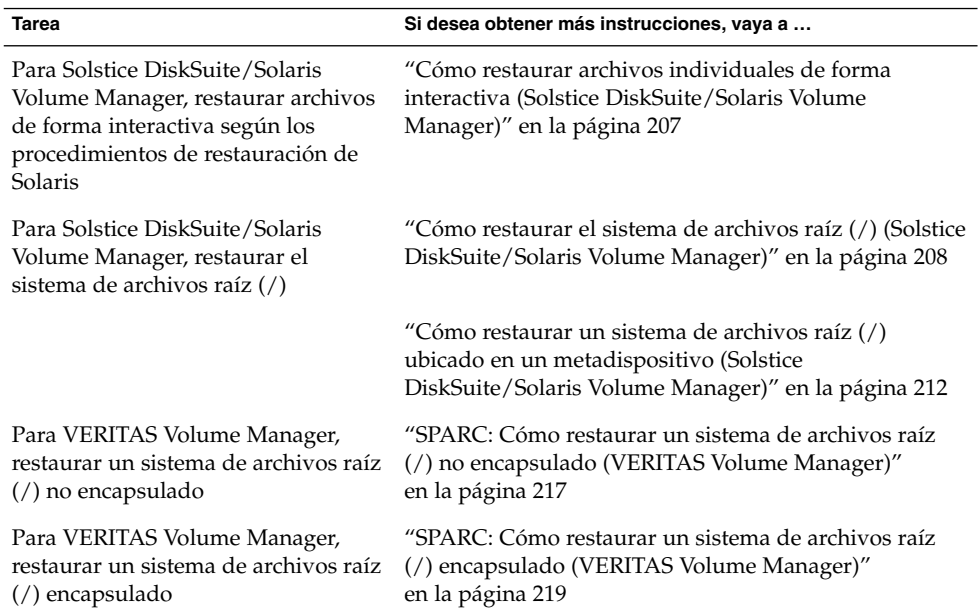

# ▼ Cómo restaurar archivos individuales de forma interactiva (Solstice DiskSuite/Solaris Volume Manager)

Utilice este procedimiento para restaurar uno o más archivos individuales. Asegúrese de que el clúster funcione sin problemas antes de llevar a cabo el procedimiento de restauración.

- **1. Conviértase en usuario root en el nodo del clúster que desee restaurar.**
- **2. Pare todos los servicios de datos que utilicen los archivos que se vayan a restaurar.**

# **scswitch -z -g** *grupo\_de\_recursos[,...]* **-h ""**

**3. Restaure los archivos mediante la orden ufsrestore.**

# <span id="page-207-0"></span>▼ Cómo restaurar el sistema de archivos raíz (/) (Solstice DiskSuite/Solaris Volume Manager)

Utilice este procedimiento para restaurar el sistema de archivos raíz (/) en un nuevo disco, como en el caso de reemplazar un disco raíz averiado. No se debe arrancar el nodo que se vaya a restaurar. Asegúrese de que el clúster funcione sin problemas antes de llevar a cabo el procedimiento de restauración.

**Nota –** Puesto que es necesario efectuar la partición del nuevo disco con el mismo formato que el disco averiado, identifique el esquema de partición de éste antes de iniciar el procedimiento y vuelva a crear los sistemas de archivos apropiados.

- **1. Conviértase en usuario root en un nodo del clúster que tenga acceso al metaset,** *que no sea* **el nodo que se desea restaurar.**
- **2. Suprima de todos los metasets el nombre de sistema del nodo que se va a restaurar.**

Ejecute esta orden desde un nodo del metaset distinto del que va a suprimir.

# **metaset -s** *nombre\_conjunto* **-f -d -h** *lista\_de\_nodos*

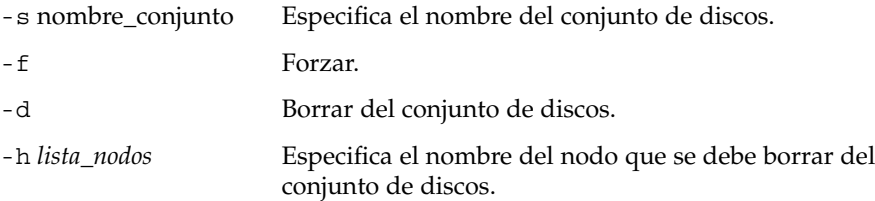

**3. Sustituya el disco averiado en el nodo en el que se va a restaurar el sistema de archivos raíz (/).**

Consulte los procedimientos de sustitución de discos en la documentación de su servidor.

- **4. Arranque el nodo que se va a restaurar.**
	- Si utiliza el CD de Solaris:
		- SPARC: En el indicador ok de OpenBoot PROM, escriba la siguiente orden: ok **boot cdrom -s**
		- x86: Inserte el CD en la unidad del sistema y arranque éste; para ello apáguelo y enciéndalo. En la pantalla de parámetros de arranque actuales, escriba la siguiente orden:

```
<<< Parámetros de arranque actuales >>>
Ruta de arranque:
/pci@0,0/pci8086,2545@3/pci8086,1460@1d/pci8086,341a@7,1/sd@0,0:a
```
Argumentos de arranque:

```
Escriba b [nombre-archivo]
[indicadores-arranque] <INTRO> arrancar con opciones
o i <INTRO> introducir el intérprete de arranque
o <INTRO> arrancar con los valores predeterminados
             <<< tiempo de espera sobrepasado en 5 segundos >>>
Seleccione (b)arranque o (i)ntérprete: b -x
```
- Si utiliza un servidor Solaris JumpStart™:
	- SPARC: En el indicador ok de OpenBoot PROM, escriba la siguiente orden:

ok **boot net -s**

■ x86: Arranque el sistema apagándolo y volviéndolo a encender. En la pantalla de parámetros de arranque actuales, escriba la siguiente orden:

```
<<< Parámetros de arranque actuales >>>
Ruta de arranque:
/pci@0,0/pci8086,2545@3/pci8086,1460@1d/pci8086,341a@7,1/sd@0,0:a
Argumentos de arranque:
Escriba b [nombre-archivo]
[indicadores-arranque] <INTRO> arrancar con opciones
o i <INTRO> introducir el intérprete de arranque
o <INTRO> arrancar con los valores predeterminados
             <<< tiempo de espera sobrepasado en 5 segundos >>>
```
- Seleccione (b)arranque o (i)ntérprete: **b -x**
- **5. Cree todas las particiones y el espacio de intercambio en el disco raíz mediante la orden format(1M).**

Vuelva a crear el esquema de particiones original del disco averiado.

**6. Cree el sistema de archivos raíz (/) y otros sistemas de archivos que correspondan mediante la orden newfs(1M).**

Vuelva a crear los sistemas de archivos originales del disco averiado.

**Nota –** No olvide crear el sistema de archivos /global/.devices/nodo@id\_nodo

**7. Monte el sistema de archivos raíz (/) en un punto de montaje temporal.**

# **mount** *dispositivo punto\_de\_montaje\_temporal*

- **8. Utilice las órdenes siguientes para restaurar el sistema de archivos raíz (/).**
	- # **cd** *punto\_de\_montaje\_temporal*
	- # **ufsrestore rvf** *dispositivo\_de\_volcado*
	- # **rm restoresymtable**

Capítulo 9 • Copia de seguridad y restauración de un clúster **209**

# **cd /** # **umount** punto\_de\_montaje\_temporal # **fsck** *dispositivo\_de\_disco\_básico* Se ha restaurado el sistema de archivos.

- **9. Instale un nuevo bloque de arranque en el nuevo disco.**
- # **/usr/sbin/installboot /usr/platform/'uname -i'/lib/fs/ufs/bootblk** *dispositivo\_de\_disco\_básico*
	- **10. Rearranque el nodo en el modo monousuario.**

# **reboot -- "-s"**

- **11. Sustituya el ID del disco mediante la orden scdidadm( 1M).**
	- # **scdidadm -R** *disco\_raíz*
- **12. Utilice la orden metadb(1M) para volver a crear las réplicas de la base de datos de estado.**
	- # **metadb -c** *copias* **-af** *dispositivo\_de\_disco\_básico* -c *copias* Especifica el número de réplicas que se deben crear. -f *dispositivo\_de\_disco\_básico* Dispositivo de disco básico en el que se deben crear las réplicas. -a Agrega réplicas.

#### **13. Rearranque el nodo en el modo de clúster.**

- **a. Inicie el proceso de rearranque.**
	- # **reboot**

Durante este arranque es posible que se muestre un mensaje de error o de advertencia que finaliza indicando lo siguiente:

Type control-d to proceed with normal startup, (or give root password for system maintenance):

- **b. Pulse Control-d para arrancar en modo multiusuario.**
- **14. Utilice la orden metaset en un nodo del clúster distinto del nodo que se ha restaurado para agregar éste a todos los metasets.**

phys-schost-2# **metaset -s** *nombre\_grupo* **-a -h** *lista\_de\_nodos*

-a Crea y agrega el sistema al conjunto de discos.

El nodo se rearranca en modo de clúster. El clúster está listo para ser utilizado.

## Ejemplo: restaurar el sistema de archivos raíz (/) (Solstice DiskSuite/Solaris Volume Manager)

En el ejemplo siguiente se muestra cómo se restaura el sistema de archivos raíz (/) en el nodo phys-schost-1 desde el dispositivo de cinta /dev/rmt/0. La orden metaset se ejecuta desde otro de los nodos del clúster, phys-schost-2, para suprimir y más adelante volver a agregar el nodo phys-schost-1 al grupo de discos schost-1. El resto de órdenes se ejecutan desde phys-schost-1. Se crea nuevo bloque de arranque en /dev/rdsk/c0t0d0s0, así como tres réplicas de la base de datos de estado en /dev/rdsk/c0t0d0s4.

[*Conviértase en usuario root en un nodo del clúster que tenga acceso al metaset pero que no sea el nodo que se va a restaurar*.] [*Suprima el nodo del metaset*:] phys-schost-2# **metaset -s schost-1 -f -d -h phys-schost-1** [*Sustituya el disco averiado y arranque el nodo*:]

Arranque el nodo desde el CD de Solaris:

■ SPARC: En el indicador ok de OpenBoot PROM, escriba la siguiente orden:

```
ok boot cdrom -s
```
■ x86: Inserte el CD en la unidad del sistema y arranque éste; para ello apáguelo y enciéndalo. En la pantalla de parámetros de arranque actuales, escriba la siguiente orden:x86:

```
<<< Parámetros de arranque actuales >>>
   Ruta de arranque:
   /pci@0,0/pci8086,2545@3/pci8086,1460@1d/pci8086,341a@7,1/sd@0,0:a
   Argumentos de arranque:
  Escriba b [nombre-archivo]
  [indicadores-arranque] <INTRO> arrancar con opciones
  o i <INTRO> introducir el intérprete de arranque
  o <INTRO> arrancar con los valores predeterminados
                 <<< tiempo de espera sobrepasado en 5 segundos >>>
   Seleccione (b)arranque o (i)ntérprete: b -x
[Use format y newfs para volver a crear las particiones y los sistemas de archivos.]
[Monte el sistema de archivos raíz en un punto de montaje temporal:]
# mount /dev/dsk/c0t0d0s0 /a
[Restaure el sistema de archivos raíz:]
# cd /a
# ufsrestore rvf /dev/rmt/0
# rm restoresymtable
# cd /
# umount /a
# fsck /dev/rdsk/c0t0d0s0
[Instale un nuevo bloque de arranque:]
# /usr/sbin/installboot /usr/platform/'uname \
-i'/lib/fs/ufs/bootblk /dev/rdsk/c0t0d0s0
[Rearranque en modo monousuario:]
```

```
# reboot -- "-s"
[Reemplace el ID de disco:]
# scdidadm -R /dev/dsk/c0t0d0
[Vuelva a crear las réplicas de la base de datos de estado:]
# metadb -c 3 -af /dev/rdsk/c0t0d0s4
# reboot
Pulse Control-d para arrancar en modo multiusuario.
[Vuelva a agregar el nodo al metaset:]
phys-schost-2# metaset -s schost-1 -a -h phys-schost-1
```
## ▼ Cómo restaurar un sistema de archivos raíz (/) ubicado en un metadispositivo (Solstice DiskSuite/Solaris Volume Manager)

Utilice este procedimiento para restaurar un sistema de archivos raíz (/) ubicado en un metadispositivo en el momento de efectuar la copia de seguridad. Este procedimiento se debe llevar a cabo cuando, por ejemplo, un disco raíz se ha deteriorado y sustituido por un disco nuevo. No se debe arrancar el nodo que se vaya a restaurar. Asegúrese de que el clúster funcione sin problemas antes de llevar a cabo el procedimiento de restauración.

**Nota –** Puesto que es necesario efectuar la partición del nuevo disco con el mismo formato que el disco averiado, identifique el esquema de partición de éste antes de iniciar el procedimiento y vuelva a crear los sistemas de archivos apropiados.

- **1. Conviértase en usuario root en un nodo del clúster que tenga acceso al metaset,** *que no sea* **el nodo que se desea restaurar.**
- **2. Suprima de todos los metasets el nombre de sistema del nodo que se va a restaurar.**
	- # **metaset -s** *nombre\_conjunto* **-f -d -h** *lista\_de\_nodos*
	- -s *nombre\_grupo* Especifica el nombre del metaset.
	- -f Forzar.
	- -d Borrar del metaset.
	- -h *lista\_nodos* Especifica el nombre del nodo que se debe borrar del metaset.
- **3. Sustituya el disco averiado en el nodo en el que se va a restaurar el sistema de archivos raíz (/).**

Consulte los procedimientos de sustitución de discos en la documentación de su servidor.

- **4. Arranque el nodo que se va a restaurar.**
	- Si utiliza el CD de Solaris:
		- SPARC: En el indicador ok de OpenBoot PROM, escriba la siguiente orden:

```
ok boot cdrom -s
```
■ x86: Inserte el CD en la unidad del sistema y arranque éste; para ello apáguelo y enciéndalo. En la pantalla de parámetros de arranque actuales, escriba la siguiente orden:

```
<<< Parámetros de arranque actuales >>>
     Ruta de arranque:
     /pci@0,0/pci8086,2545@3/pci8086,1460@1d/pci8086,341a@7,1/sd@0,0:a
     Argumentos de arranque:
     Escriba b [nombre-archivo]
     [indicadores-arranque] <INTRO> arrancar con opciones
     o i <INTRO> introducir el intérprete de arranque
     o <INTRO> arrancar con los valores predeterminados
                   <<< tiempo de espera sobrepasado en 5 segundos >>>
     Seleccione (b)arranque o (i)ntérprete: b -x
■ Si utiliza un servidor Solaris JumpStart™:
```
- - SPARC: En el indicador ok de OpenBoot PROM, escriba la siguiente orden:

ok **boot net -s**

■ x86: Arranque el sistema apagándolo y volviéndolo a encender. En la pantalla de parámetros de arranque actuales, escriba la siguiente orden:

```
<<< Parámetros de arranque actuales >>>
Ruta de arranque:
/pci@0,0/pci8086,2545@3/pci8086,1460@1d/pci8086,341a@7,1/sd@0,0:a
Argumentos de arranque:
Escriba b [nombre-archivo]
[indicadores-arranque] <INTRO> arrancar con opciones
o i <INTRO> introducir el intérprete de arranque
o <INTRO> arrancar con los valores predeterminados
            <<< tiempo de espera sobrepasado en 5 segundos >>>
```

```
Seleccione (b)arranque o (i)ntérprete: b -x
```
**5. Cree todas las particiones y el espacio de intercambio en el disco raíz mediante la orden format(1M).**

Vuelva a crear el esquema de particiones original del disco averiado.

**6. Cree el sistema de archivos raíz (/) y otros sistemas de archivos requeridos mediante la orden newfs(1M).**

Vuelva a crear los sistemas de archivos originales del disco averiado.

**Nota –** No olvide crear el sistema de archivos /global/.devices/nodo@id\_nodo

**7. Monte el sistema de archivos raíz (/) en un punto de montaje temporal.**

# **mount** *dispositivo punto\_de\_montaje\_temporal*

- **8. Utilice las órdenes siguientes para restaurar el sistema de archivos raíz (/).**
	- # **cd** *punto\_de\_montaje\_temporal*
	- # **ufsrestore rvf** *dispositivo\_de\_volcado*
	- # **rm restoresymtable**
- **9. Instale un nuevo bloque de arranque en el nuevo disco.**
- # **/usr/sbin/installboot /usr/platform/'uname -i'/lib/fs/ufs/bootblk** *dispositivo\_de\_disco\_básico*

#### **10. Suprima las líneas correspondientes a la información de raíz de MDD del archivo** */punto\_de\_montaje\_temporal***/etc/system.**

```
* Begin MDD root info (do not edit)
forceload: misc/md_trans
forceload: misc/md_raid
forceload: misc/md_mirror
forceload: misc/md_hotspares
forceload: misc/md_stripe
forceload: drv/pcipsy
forceload: drv/glm
forceload: drv/sd
rootdev:/pseudo/md@0:0,10,blk
* End MDD root info (do not edit)
```
**11. Edite el archivo /punto\_de\_montaje\_temporal/etc/vfstab para cambiar la entrada raíz desde un metadispositivo a un segmento normal correspondiente para cada uno de los sistemas de archivos del disco raíz que forme parte del metadispositivo.**

Ejemplo: Cambiar desde— /dev/md/dsk/d10 /dev/md/rdsk/d10 / ufs 1 no - Cambiar a—

/dev/dsk/c0t0d0s0 /dev/rdsk/c0t0d0s0 / ufs 1 no -

#### **12. Desmonte el sistema de archivos temporal y verifique el dispositivo de disco básico.**

# **cd /** # **umount** *punto\_de\_montaje\_temporal*

# **fsck** *dispositivo\_de\_disco\_básico*

#### **13. Rearranque el nodo en el modo monousuario.**

# **reboot -- "-s"**

**14. Sustituya el ID del disco mediante la orden scdidadm.**

# **scdidadm -R** *disco\_raíz*

**15. Utilice la orden metadb(1M) para volver a crear las réplicas de la base de datos de estado.**

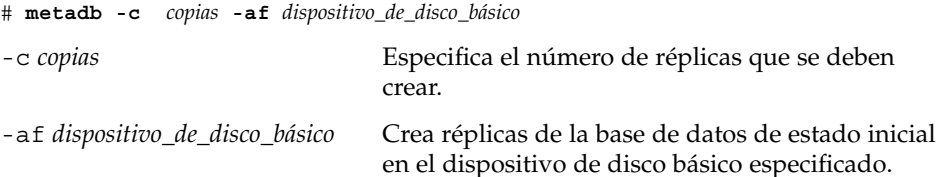

#### **16. Rearranque el nodo en el modo de clúster.**

#### **a. Inicie el proceso de rearranque.**

# **reboot**

Durante este arranque se mostrarán mensajes de error o de advertencia que finalizan con esta información:

Type control-d to proceed with normal startup, (or give root password for system maintenance):

#### **b. Pulse Control-d para arrancar en modo multiusuario.**

#### **17. Utilice la orden metaset(1M) en un nodo del clúster distinto del nodo que se ha restaurado para agregar éste a todos los metasets.**

phys-schost-2# **metaset -s** *nombre\_grupo* **-a -h** *lista\_de\_nodos*

-a Agrega (crea) el metaset.

Configure el metadispositivo/duplicación como raíz (/) según la documentación de Solstice DiskSuite.

El nodo se rearranca en modo de clúster. El clúster está listo para ser utilizado.

## Ejemplo: restaurar un sistema de archivos raíz (/) ubicado en un metadispositivo (Solstice DiskSuite/Solaris Volume Manager)

En el ejemplo siguiente se muestra cómo se restaura el sistema de archivos raíz (/) en el nodo phys-schost-1 desde el dispositivo de cinta /dev/rmt/0. La orden metaset se ejecuta desde otro de los nodos del clúster, phys-schost-2, para suprimir y más adelante volver a agregar el nodo phys-schost-1 al grupo de discos

schost-1. El resto de órdenes se ejecutan desde phys-schost-1. Se crea nuevo bloque de arranque en /dev/rdsk/c0t0d0s0, así como tres réplicas de la base de datos de estado en /dev/rdsk/c0t0d0s4.

```
[Conviértase en usuario root en un nodo del clúster que tenga acceso al metaset pero que no sea el nodo
que se va a restaurar.]
[Suprima el nodo del metaset:]
phys-schost-2# metaset -s schost-1 -f -d -h phys-schost-1
[Sustituya el disco averiado y arranque el nodo:]
```
Arranque el nodo desde el CD de Solaris:

■ SPARC: En el indicador ok de OpenBoot PROM, escriba la siguiente orden:

ok **boot cdrom -s**

■ x86: Inserte el CD en la unidad del sistema y arranque éste; para ello apáguelo y enciéndalo. En la pantalla de parámetros de arranque actuales, escriba la siguiente orden:

```
<<< Parámetros de arranque actuales >>>
Ruta de arranque:
/pci@0,0/pci8086,2545@3/pci8086,1460@1d/pci8086,341a@7,1/sd@0,0:a
Argumentos de arranque:
Escriba b [nombre-archivo]
[indicadores-arranque] <INTRO> arrancar con opciones
o i <INTRO> introducir el intérprete de arranque
o <INTRO> arrancar con los valores predeterminados
```
<<< tiempo de espera sobrepasado en 5 segundos >>> Seleccione (b)arranque o (i)ntérprete: **b -x**

[*Use las órdenes* format *y* newfs *para volver a crear las particiones y los sistemas de archivos*.] [*Monte el sistema de archivos raíz en un punto de montaje temporal*:] # **mount /dev/dsk/c0t0d0s0 /a** [*Restaure el sistema de archivos raíz*:] # **cd /a** # **ufsrestore rvf /dev/rmt/0** # **rm restoresymtable** [*Instale un nuevo bloque de arranque*:] # **/usr/sbin/installboot /usr/platform/'uname** \ **-i'/lib/fs/ufs/bootblk /dev/rdsk/c0t0d0s0** [*Suprima las líneas correspondientes a información del raíz de MDD del archivo* /*punto\_de\_montaje\_temporal/etc/system* ] \* Begin MDD root info (do not edit) forceload: misc/md\_trans forceload: misc/md\_raid forceload: misc/md\_mirror forceload: misc/md\_hotspares forceload: misc/md\_stripe forceload: drv/pcipsy forceload: drv/glm forceload: drv/sd rootdev:/pseudo/md@0:0,10,blk \* End MDD root info (do not edit)
```
[Edite el archivo /punto_de_montaje_temporal/etc/vfstab]
Ejemplo:
Cambiar desde—
/dev/md/dsk/d10 /dev/md/rdsk/d10 / ufs 1 no -
Cambiar a—
/dev/dsk/c0t0d0s0 /dev/rdsk/c0t0d0s0 /usr ufs 1 no -
[Desmonte el sistema de archivos temporal y verifique el dispositivo de disco básico:]
# cd /
# umount /a
# fsck /dev/rdsk/c0t0d0s0
[Rearranque en el modo monousuario:]
# reboot -- "-s"
[Reemplace el ID del disco:]
# scdidadm -R /dev/dsk/c0t0d0
[Vuelva a crear las réplicas de la base de estado:]
# metadb -c 3 -af /dev/rdsk/c0t0d0s4
# reboot
Pulse Control-d para arrancar en modo multiusuario.
[Vuelva a agregar el nodo al metaset:]
phys-schost-2# metaset -s schost-1 -a -h phys-schost-1
```
## ▼ SPARC: Cómo restaurar un sistema de archivos raíz (/) no encapsulado (VERITAS Volume Manager)

Utilice este procedimiento para restaurar un sistema de archivos raíz (/) no encapsulado en un nodo. No se debe arrancar el nodo que se vaya a restaurar. Asegúrese de que el clúster funcione sin problemas antes de llevar a cabo el procedimiento de restauración.

**Nota –** Puesto que es necesario efectuar la partición del nuevo disco con el mismo formato que el disco averiado, identifique el esquema de partición de éste antes de iniciar el procedimiento y vuelva a crear los sistemas de archivos apropiados.

**1. Sustituya el disco averiado en el nodo en el que se va a restaurar el sistema de archivos raíz (/).**

Consulte los procedimientos de sustitución de discos en la documentación de su servidor.

- **2. Arranque el nodo que se va a restaurar.**
	- Si usa el CD de Solaris, en el indicador ok de OpenBoot PROM, escriba la siguiente orden:

```
ok boot cdrom -s
```
■ Si usa un servidor Solaris JumpStart ™, en el indicador ok de OpenBoot PROM, escriba la siguiente orden:

ok **boot net -s**

**3. Cree todas las particiones y el espacio de intercambio en el disco raíz mediante la orden format(1M).**

Vuelva a crear el esquema de particiones original del disco averiado.

**4. Cree el sistema de archivos raíz (/) y otros sistemas de archivos requeridos mediante la orden newfs(1M).**

Vuelva a crear los sistemas de archivos originales del disco averiado.

**Nota –** No olvide crear el sistema de archivos /global/.devices/nodo@id\_nodo

- **5. Monte el sistema de archivos raíz (/) en un punto de montaje temporal.**
	- # **mount** *dispositivo punto\_de\_montaje\_temporal*
- **6. Restaure el sistema de archivos raíz (/) de la copia de seguridad y desmonte y verifique el sistema de archivos.**
	- # **cd** *punto\_de\_montaje\_temporal*
	- # **ufsrestore rvf** *dispositivo\_de\_volcado*
	- # **rm restoresymtable**
	- # **cd /**
	- # **umount** *punto\_de\_montaje\_temporal*
	- # **fsck** *dispositivo\_de\_disco\_básico*

Se ha restaurado el sistema de archivos.

#### **7. Instale un nuevo bloque de arranque en el nuevo disco.**

- # **/usr/sbin/installboot /usr/platform/'uname -i'/lib/fs/ufs/bootblk** *dispositivo\_de\_disco\_básico*
	- **8. Rearranque el nodo en el modo monousuario.**
		- **a. Inicie el proceso de rearranque.**

```
# reboot -- "-s"
```
Durante este arranque se mostrarán mensajes de error o de advertencia que finalizan indicando lo siguiente:

Type control-d to proceed with normal startup, (or give root password for system maintenance):

- **b. Escriba la contraseña de superusuario.**
- **9. Actualice el ID del disco mediante la orden scdidadm.**
- **218** Sun Cluster: Guía de administración del sistema para SO Solaris Mayo 2004, Revisión A

# **scdidadm -R /dev/rdsk/***dispositivo\_de\_disco*

#### <span id="page-218-0"></span>**10. Pulse Control-d para reanudar en modo multiusuario.**

El nodo rearranca en modo de clúster. El clúster está listo para ser utilizado.

## SPARC: Ejemplo: restaurar un sistema de archivos raíz (/) no encapsulado (VERITAS Volume Manager)

En el ejemplo siguiente se muestra cómo se restaura un sistema de archivos raíz (/) no encapsulado en el nodo phys-schost-1 desde el dispositivo de cinta /dev/rmt/0.

[*Sustituya el disco averiado y arranque el nodo*:]

Arranque el nodo desde el CD de Solaris: En el indicador ok de OpenBoot PROM, escriba la siguiente orden:

```
ok boot cdrom -s
...
[Utilice format y newfs para crear particiones y sistemas de archivos]
[Monte el sistema de archivos raíz en un punto de montaje temporal:]
# mount /dev/dsk/c0t0d0s0 /a
[Restaure el sistema de archivos raíz:]
# cd /a
# ufsrestore rvf /dev/rmt/0
# rm restoresymtable
# cd /
# umount /a
# fsck /dev/rdsk/c0t0d0s0
[Instale un nuevo bloque de arranque:]
# /usr/sbin/installboot /usr/platform/'uname \
 -i'/lib/fs/ufs/bootblk/dev/rdsk/c0t0d0s0
[Rearranque en modo monousuario:]
# reboot -- "-s"
 [Actualice el ID del disco:]
# scdidadm -R /dev/rdsk/c0t0d0
[Pulse Control-d para reanudar en modo multiusuario]
```
## ▼ SPARC: Cómo restaurar un sistema de archivos raíz (/) encapsulado (VERITAS Volume Manager)

Utilice este procedimiento para restaurar un sistema de archivos raíz (/) encapsulado en un nodo. No se debe arrancar el nodo que se vaya a restaurar. Asegúrese de que el clúster funcione sin problemas antes de llevar a cabo el procedimiento de restauración. **Nota –** Puesto que es necesario efectuar la partición del nuevo disco con el mismo formato que el disco averiado, identifique el esquema de partición de éste antes de iniciar el procedimiento y vuelva a crear los sistemas de archivos apropiados.

**1. Sustituya el disco averiado en el nodo en el que se va a restaurar el sistema de archivos raíz (/).**

Consulte los procedimientos de sustitución de discos en la documentación de su servidor.

- **2. Arranque el nodo que se va a restaurar.**
	- Si usa el CD de Solaris, en el indicador ok de OpenBoot PROM, escriba la siguiente orden

ok **boot cdrom -s**

■ Si usa un servidor Solaris JumpStart™, en el indicador ok de OpenBoot PROM, escriba la siguiente orden:

ok **boot net -s**

**3. Cree todas las particiones y el espacio de intercambio en el disco raíz mediante la orden format(1M).**

Vuelva a crear el esquema de particiones original del disco averiado.

**4. Cree el sistema de archivos raíz (/) y otros sistemas de archivos requeridos mediante la orden newfs(1M).**

Vuelva a crear los sistemas de archivos originales del disco averiado.

**Nota –** No olvide crear el sistema de archivos /global/.devices/*nodo@id\_nodo*.

**5. Monte el sistema de archivos raíz (/) en un punto de montaje temporal.**

# **mount** *dispositivo punto\_de\_montaje\_temporal*

**6. Restaure el sistema de archivos raíz (/) de la copia de seguridad.**

```
# cd punto_de_montaje_temporal
```

```
# ufsrestore rvf dispositivo_de_volcado
```

```
# rm restoresymtable
```
#### **7. Cree un archivo install-db vacío.**

Esta acción pondrá el nodo en modo de instalación de VxVM en el siguiente rearranque.

# **touch /***punto\_de\_montaje\_temporal* **/etc/vx/reconfig.d/state.d/install-db**

- **8. Suprima o comente las siguientes entradas del archivo /***punto\_de\_montaje\_temporal***/etc/system.**
	- \* rootdev:/pseudo/vxio@0:0
	- \* set vxio:vol\_rootdev\_is\_volume=1
- **9. Edite el archivo /***punto\_de\_montaje\_temporal***/etc/vfstab y sustituya todos los puntos de montaje de VxVM por los dispositivos de disco estándar del disco raíz, como /dev/dsk/c0t0d0s0.**

```
Ejemplo:
Cambiar desde—
/dev/vx/dsk/rootdg/rootvol /dev/vx/rdsk/rootdg/rootvol / ufs 1 no -
```
Cambiar a— /dev/dsk/c0t0d0s0 /dev/rdsk/c0t0d0s0 / ufs 1 no -

**10. Desmonte el sistema de archivos temporal y verifique el sistema de archivos.**

# **cd /** # **umount** *punto\_de\_montaje\_temporal* # **fsck** *dispositivo\_de\_disco\_básico*

**11. Instale el bloque de arranque en el nuevo disco.**

# **/usr/sbin/installboot /usr/platform/'uname -i'/lib/fs/ufs/bootblk** *dispositivo\_de\_disco\_básico*

**12. Rearranque el nodo en el modo monousuario.**

# **reboot -- "-s"**

**13. Actualice el ID del disco mediante la orden scdidadm(1M).**

# **scdidadm -R /dev/rdsk/c0t0d0**

**14. Ejecute vxinstall para encapsular el disco y rearrancar.**

# **vxinstall**

- **15. En caso de conflicto de número menor con otro sistema, desmonte los dispositivos globales y asigne otro número menor al grupo de discos.**
	- Desmonte el sistema de archivos de los dispositivos globales del nodo del clúster.

# **umount /global/.devices/***nodo@idnodo*

- Asigne un nuevo número menor al grupo de discos rootdg en el nodo del clúster.
	- # **vxdg reminor rootdg 100**
- **16. Pare y rearranque el nodo en el modo de clúster.**

# **shutdown -g0 -i6 -y**

## SPARC: Ejemplo: restaurar un sistema de archivos raíz (/) encapsulado (VERITAS Volume Manager)

En el ejemplo siguiente se muestra cómo se restaura un sistema de archivos raíz (/) encapsulado en el nodo phys-schost-1 desde el dispositivo de cinta /dev/rmt/0.

[*Sustituya el disco averiado y arranque el nodo*:]

Arranque el nodo desde el CD de Solaris: en el indicador ok de OpenBoot PROM, escriba la siguiente orden:

```
ok boot cdrom -s
...
[Use las órdenes format y newfs para crear particiones y sistemas de archivos]
[Monte el sistema de archivos raíz en un punto de montaje temporal:]
# mount /dev/dsk/c0t0d0s0 /a
[Restaure el sistema de archivos raíz:]
# cd /a
# ufsrestore rvf /dev/rmt/0
# rm restoresymtable
[Cree un archivo install-db vacío:]
# touch /a/etc/vx/reconfig.d/state.d/install-db
[Edite /etc/system en el sistema de archivos temporal y suprima o comente las siguientes entradas:]
    # rootdev:/pseudo/vxio@0:0
    # set vxio:vol_rootdev_is_volume=1
[Edite /etc/vfstab en el sistema de archivos temporal:]
Ejemplo:
Cambiar desde—
/dev/vx/dsk/rootdg/rootvol /dev/vx/rdsk/rootdg/rootvol / ufs 1 no-
Cambiar a—
/dev/dsk/c0t0d0s0 /dev/rdsk/c0t0d0s0 / ufs 1 no -
[Desmonte el sistema de archivos temporal y verifique el sistema de archivos:]
# cd /
# umount /a
# fsck /dev/rdsk/c0t0d0s0
[Instale un nuevo bloque de arranque:]
# /usr/sbin/installboot /usr/platform/'uname \
-i'/lib/fs/ufs/bootblk /dev/rdsk/c0t0d0s0
[Rearranque en modo monousuario:]
# reboot -- "-s"
[Actualice el ID del disco:]
# scdidadm -R /dev/rdsk/c0t0d0
[Ejecute vxinstall:]
# vxinstall
Elegir para encapsular el disco raíz.
[En caso de conflicto con el número menor, reasigne un número menor al grupo de discos rootdg:]
# umount /global/.devices/node@nodeid
# vxdg reminor rootdg 100
# shutdown -g0 -i6 -y
```
## Dónde proseguir

Para obtener instrucciones sobre cómo duplicar el disco raíz encapsulado, consulte *Sun Cluster Software Installation Guide for Solaris OS*.

Sun Cluster: Guía de administración del sistema para SO Solaris • Mayo 2004, Revisión A

### <span id="page-224-0"></span>CAPÍTULO **10**

# Administración de Sun Cluster mediante las interfaces gráficas de usuario

En este capítulo se describen las herramientas de las interfaces gráficas de usuario (GUI) SunPlex Manager y Sun Management Center, que pueden utilizarse para administrar determinados aspectos de un clúster, así como los procedimientos para configurar y ejecutar SunPlex Manager. La ayuda en línea de cada interfaz gráfica de usuario ofrece instrucciones sobre cómo efectuar las diversas tareas de administración.

A continuación se muestra una lista de los procedimientos incluidos en el capítulo.

- ["Cómo cambiar el número de puerto de SunPlex Manager"](#page-227-0) en la página 228
- ["Cómo cambiar la dirección de servidor de SunPlex Manager"](#page-228-0) en la página 229
- ["Cómo configurar un nuevo certificado de seguridad"](#page-229-0) en la página 230
- ["Cómo ejecutar SunPlex Manager"](#page-230-0) en la página 231

# SPARC: Sun Management Center: información general

La consola GUI del módulo Sun Cluster para Sun Management Center™ (antes denominado Sun Enterprise SyMON™) permite mostrar de forma gráfica tanto los recursos del clúster como los tipos y grupos de recursos. También permite supervisar los cambios de configuración y comprobar el estado de los componentes del clúster. No obstante, el módulo Sun Cluster para Sun Management Center no puede actualmente efectuar todas las tareas de administración de Sun Cluster. Para otras operaciones deberá utilizar la interfaz de línea de órdenes. Para obtener más información consulte "Interfaz de línea de órdenes" en el capítulo 1.

Para obtener información acerca de cómo instalar e iniciar el módulo Sun Cluster para Sun Management Center y para ver la ayuda en línea específica para clústers incluida en el módulo Sun Cluster, consulte *Sun Cluster Software Installation Guide for Solaris OS*. <span id="page-225-0"></span>El módulo Sun Cluster de Sun Management Center es compatible con el Protocolo simple de gestión de redes (SNMP). Sun Cluster ha creado una Base de información de gestión (MIB) que las estaciones de gestión basadas en SNMP de otros fabricantes pueden utilizar como definición de datos.

El archivo Sun Cluster se encuentra en la ubicación /opt/SUNWsymon/modules/cfg/sun-cluster-mib.mib de cualquier nodo del clúster.

El archivo MIB de Sun Cluster es una especificación ASN.1 de los datos de Sun Cluster que se modelizan. Se trata de la misma especificación utilizada por todos los MIB de Sun Management Center. Para utilizar el MIB de Sun Cluster consulte las instrucciones de uso de otros MIB de Sun Management Center en "SNMP MIBs for Sun Management Center Modules" in *Sun Management Center 3.5 User's Guide*.

# SunPlex Manager: información general

SunPlex Manager es una interfaz gráfica de usuario que permite mostrar gráficamente información del clúster, supervisar los cambios de configuración y comprobar el estado de los componentes del clúster. Permite, asimismo, efectuar ciertas tareas de administración, entre ellas la instalación y configuración de algunas aplicaciones de servicio de datos. Sin embargo, SunPlex Manager no permite efectuar actualmente la totalidad de las tareas de administración de Sun Cluster. Para algunas operaciones deberá utilizar la interfaz de línea de órdenes.

Encontrará información acerca de la instalación y uso de SunPlex Manager en las ubicaciones siguientes:

- **Instalar e iniciar SunPlex Manager:** consulte *Sun Cluster Software Installation Guide for Solaris OS*.
- **Configurar números de puerto, direcciones de servidor, certificados de seguridad y usuarios:** consulte ["Configuración de SunPlex Manager"](#page-227-0) en la página 228.
- **Instalar y administrar distintos aspectos del clúster mediante SunPlex Manager:** consulte la ayuda en línea de SunPlex Manager.

# Uso de las funciones de accesibilidad de SunPlex Manager

SunPlex Manager admite software de accesibilidad de otros fabricantes si se ejecuta a través de un navegador preparado para ello, como Internet Explorer 5. En esta sección se describen algunas de las funciones de accesibilidad.

De forma predeterminada, el marco del menú de SunPlex Manager utiliza un menú en JavaScript. Al seleccionar una imagen o un enlace del marco del menú se amplían o contraen los elementos del árbol de menús. La selección de un elemento del marco del menú actualiza también la información del marco del contenido relacionada con dicho elemento.

Aparte del menú, SunPlex Manager ofrece también un menú de texto básico que aparece siempre ampliado y que puede ser más adecuado para interactuar con el software de accesibilidad. El primer enlace del menú estándar es un enlace invisible con el menú de texto. Selecciónelo para utilizar éste. También se puede acceder al menú directamente conectando con SunPlex Manager en el URL [https:/](https://nombre_nodo:3000/cgi-bin/index.pl?menu=basic)/*[nombre\\_nodo](https://nombre_nodo:3000/cgi-bin/index.pl?menu=basic)*[:3000/cgi-bin/index.pl?menu=basic](https://nombre_nodo:3000/cgi-bin/index.pl?menu=basic) donde *nombre\_nodo* se debe sustituir por el nombre apropiado de un nodo que tenga instalado SunPlex Manager. Éste muestra el menú de texto en el marco del menú.

SunPlex Manager utiliza menús de acciones en cuadros combinados para actualizar y acceder a diversos componentes del clúster. Si utiliza el control por teclado, seleccione los elementos de los menús de acción abriendo el menú desplegable y a continuación desplazándose hasta el elemento deseado. Si utiliza la tecla de flecha abajo para moverse entre los elementos del menú de acción del cuadro combinado, cada elemento al que se desplace se seleccionará y actualizará automáticamente mediante JavaScript. Esto podría tener como consecuencia la selección de un elemento de menú erróneo.

En el ejemplo siguiente se muestra la forma de acceder a un menú desplegable de cuadro combinado y seleccionar un elemento del mismo. En el ejemplo se supone que se utilizan órdenes de teclado y el navegador Internet Explorer 5.

- 1. Pulse la tecla Tabulador para llevar el cursor hasta el menú de acción de cuadro combinado deseado.
- 2. Pulse Alt-Flecha abajo para mostrar el menú desplegable.
- 3. Pulse la tecla de flecha abajo para mover el cursor hasta el elemento de menú deseado.
- 4. Pulse Intro para seleccionar el elemento del menú.
- SunPlex Manager ofrece diversas vistas gráficas topológicas mediante miniaplicaciones de Java. Esta información está disponible también en tablas de estado, en el caso de que fuera posible acceder a las miniaplicaciones de Java.

# <span id="page-227-0"></span>Configuración de SunPlex Manager

SunPlex Manager es una interfaz gráfica de usuario que puede utilizarse para administrar y ver el estado de algunos aspectos de los dispositivos del quórum, grupos IPMP, componentes de la interconexión y dispositivos globales. Puede utilizarlo en lugar de muchos de las órdenes de interfaz de la línea de órdenes de Sun Cluster.

El procedimiento de instalación de SunPlex Manager en el clúster se detalla en *Sun Cluster Software Installation Guide for Solaris OS*. La ayuda en línea de SunPlex Manager contiene instrucciones para efectuar diversas tareas mediante la interfaz gráfica de usuario.

En esta sección se indican los siguientes procedimientos para reconfigurar SunPlex Manager después de la instalación inicial.

- "Cómo cambiar el número de puerto de SunPlex Manager" en la página 228
- ["Cómo cambiar la dirección de servidor de SunPlex Manager"](#page-228-0) en la página 229
- ["Cómo configurar un nuevo certificado de seguridad"](#page-229-0) en la página 230

## Juego de caracteres admitido en SunPlex Manager

Para mayor seguridad, SunPlex Manager reconoce un juego de caracteres limitado. Los caracteres que no forman parte de este juego se filtran al enviar formularios HTML al servidor de SunPlex Manager. Éste acepta los siguientes caracteres.

 $()$ +,-./0-9:=@A-Z^\_a-z{|}~

Este filtro puede provocar problemas en las dos áreas siguientes:

- **Entrada de contraseñas para Sun One.** Si la contraseña contiene caracteres infrecuentes, éstos se suprimirán, lo que podría causar dos tipos de problemas. O bien la contraseña resultante tendrá menos de 8 caracteres y no será válida, o bien la aplicación quedará configurada con una contraseña distinta de la esperada por el usuario.
- **Adaptación al entorno nacional.** No se podrán utilizar juegos de caracteres alternativos (por ejemplo: caracteres acentuados o asiáticos).

## Cómo cambiar el número de puerto de SunPlex Manager

Si el número de puerto predeterminado (3000) entra en conflicto con otro proceso en marcha, cambie el número de puerto de SunPlex Manager en todos los nodos del clúster.

- <span id="page-228-0"></span>**1. Abra el archivo de configuración /opt/SUNWscvw/conf/httpdconfiguración con un editor de texto.**
- **2. Cambie la entrada Port number.** La entrada Port está en la sección 2, 'Main' server configuration.
- **3. Edite la entrada VirtualHost para que refleje el nuevo número de puerto.** La entrada <VirtualHost default : 3000> se encuentra en la sección "SSL Virtual Host Context".
- **4. Guarde el archivo de configuración y salga del editor.**
- **5. Reinicie SunPlex Manager.**
	- # **/opt/SUNWscvw/bin/apachectl restart**
- **6. Repita el procedimiento en todos los nodos del clúster.**

## ▼ Cómo cambiar la dirección de servidor de SunPlex Manager

Si cambia el nombre de sistema de un nodo del clúster, deberá cambiar la dirección desde la que se ejecuta SunPlex Manager. El certificado de seguridad predeterminado se genera según el nombre de sistema del nodo en el momento de la instalación de SunPlex Manager, por lo que deberá suprimir uno de los paquetes de instalación de SunPlex Manager y reinstalarlo. Deberá efectuar este procedimiento en todos los nodos cuyo nombre se haya cambiado.

- **1. Ponga a disposición del nodo la imagen del CD-ROM de Sun Cluster.**
- **2. Suprima el paquete SUNWscvw.**
	- # **pkgrm SUNWscvw**
- **3. Reinstale el paquete SUNWscvw.**
	- # **cd**<*ruta\_a\_imagen\_de\_CD-ROM*>**/SunCluster\_3\_1\_u1/Packages**
	- # **pkgadd -d . SUNWscvw**

## <span id="page-229-0"></span>▼ Cómo configurar un nuevo certificado de seguridad

Puede generar su propio certificado de seguridad para habilitar la administración de seguridad del clúster y, a continuación, configurar SunPlex Manager para que utilice dicho certificado en lugar del que se genera de forma predeterminada. Este procedimiento es un ejemplo de configuración de SunPlex Manager para utilizar un certificado de seguridad generado por un paquete de seguridad específico. Las tareas que deben llevarse a cabo dependerán del paquete de seguridad utilizado.

**Nota –** Deberá generar un certificado no cifrado para permitir que el servidor se inicie por sí mismo durante el arranque. Una vez generado un nuevo certificado para cada uno de los nodos del clúster, configure SunPlex Manager para que utilice dichos certificados. Cada nodo deberá disponer de su propio certificado.

- **1. Copie en el nodo el certificado apropiado.**
- **2. Abra el archivo de configuración /opt/SUNWscvw/conf/httpdconfiguración con un editor de texto.**
- **3. Edite la entrada siguiente para habilitar SunPlex Manager para que utilice el nuevo certificado.**

**SSLCertificateFile** *<ruta\_al\_archivo\_de\_certificado>*

**4. Si la clave privada del servidor no está combinada con el certificado, edite la entrada SSLCertificateKeyFile.**

**SSLCertificateKeyFile** *<ruta\_a\_clave\_de\_servidor>*

- **5. Guarde el archivo y salga del editor.**
- **6. Reinicie SunPlex Manager.**
	- # **/opt/SUNWscvw/bin/apachectl restart**
- **7. Repita el procedimiento en todos los nodos del clúster.**

### Ejemplo: configurar SunPlex Manager para que utilice un nuevo certificado de seguridad

En el ejemplo siguiente se muestra cómo editar el archivo de configuración de SunPlex Manager para que utilice un nuevo certificado de seguridad.

[*Copie los certificados de seguridad apropiados en cada nodo.*] [*Edite el archivo de configuración.*] # **vi /opt/SUNWscvw/conf/httpd.conf**

**230** Sun Cluster: Guía de administración del sistema para SO Solaris • Mayo 2004, Revisión A

<span id="page-230-0"></span>[*Edite las entradas apropiadas.*] **SSLCertificateFile /opt/SUNWscvw/conf/ssl/phys-schost-1.crt SSLCertificateKeyFile /opt/SUNWscvw/conf/ssl/phys-schost-1.key** [*Guarde el archivo y salga del editor.*] [*Reinicie SunPlex Manager.*]

# **/opt/SUNWscvw/bin/apachectl restart**

# Ejecución del software de SunPlex Manager

La interfaz gráfica de usuario (GUI) de SunPlex Manager ofrece un método sencillo para administrar algunos de los aspectos del software de Sun Cluster. Para obtener más información consulte la ayuda en línea de SunPlex Manager.

## Cómo ejecutar SunPlex Manager

Siga este procedimiento para iniciar SunPlex Manager en el clúster.

- **1. ¿Tiene intención de acceder a SunPlex Manager mediante el nombre de usuario y contraseña de root del clúster en lugar de configurar un nombre de usuario y contraseña distintos?**
	- En caso afirmativo, vaya al [Paso 5.](#page-231-0)
	- En caso contrario, vaya al Paso 3 para configurar cuentas de usuario de SunPlex Manager.
- **2. Conviértase en usuario root en un nodo del clúster.**
- **3. Cree una cuenta de usuario para acceder al clúster a través de SunPlex Manager.**

Para agregar una cuenta de usuario al sistema se utiliza la orden useradd(1M). Si no va a utilizar la cuenta de sistema root para acceder a SunPlex Manager deberá configurar al menos una cuenta de usuario. Las cuentas de usuario de SunPlex Manager sólo las utiliza SunPlex Manager. No se debe orresponder con ninguna cuenta de usuario del sistema Solaris. La creación y asignación de un rol de RBAC a una cuenta de usuario se describe con detalle en ["Creación y asignación de un rol](#page-36-0) [de RBAC con un perfil de derechos de gestión de Sun Cluster"](#page-36-0) en la página 37.

**Nota –** Los usuarios que no dispongan de una cuenta en un nodo específico no podrán acceder al clúster a través de SunPlex Manager desde ese nodo; tampoco podrán gestionar ese nodo desde otro nodo del clúster al que tengan acceso.

- <span id="page-231-0"></span>**4. (Opcional) Repita el [Paso 3](#page-230-0) para configurar cuentas de usuario adicionales.**
- **5. Ejecute un navegador en la consola de administración o en otro sistema externo al clúster.**
- **6. Inhabilite el proxy de web del navegador.** Las funciones de SunPlex Manager son incompatibles con los proxies de web.
- **7. Compruebe que los tamaños de antememoria de disco y de memoria del navegador sean mayores que 0.**
- **8. Utilice el navegador para conectarse al puerto de SunPlex Manager en uno de los nodos del clúster.**

El número de puerto predeterminado es 3000.

**https://***nodo***:3000/**

## SPARC: Cómo ejecutar SunPlex Manager desde la consola web de Sun Management Center

**Nota –** Deberá disponer de la autorización RBAC (Control de acceso basado en rol) solaris.cluster.gui para iniciar la sesión en SunPlex Manager. Para acceder a información adicional acerca de las autorizaciones RBAC, consulte "Role-Based Access Control (Overview)" in *System Administration Guide: Security Services*, "Role-Based Access Control (Reference)" in *System Administration Guide: Security Services* y [Capítulo 2.](#page-32-0)

**1. Inicie la sesión en la consola web de Sun Management Center.**

El número de puerto predeterminado es 6789.

**https://***node***:6789/**

**2. Haga clic en el icono de SunPlex Manager.**

Se abre una nueva ventana de navegador. Se inicia SunPlex Manager.

**3. Para salir de SunPlex Manager, haga clic en Log Out en la esquina superior derecha del área de trabajo de SunPlex Manager.** SunPlex Manager sale.

# Índice

### **A**

añadir roles (RBAC), [39](#page-38-0) roles personalizados (RBAC), [39](#page-38-0) actualizar espacio de nombres global, [80](#page-79-0) adaptadores, transporte, [146](#page-145-0) adaptadores de transporte, agregar, [145,](#page-144-0) [146](#page-145-0) administración de VERITAS, [74](#page-73-0) administración del quórum, [125](#page-124-0) administrar clúster con herramienta con interfaz gráfica de usuario (GUI), [225](#page-224-0) configuración global del clúster, [155](#page-154-0) interconexiones del clúster, [141](#page-140-0) IPMP, [141](#page-140-0) sistemas de archivos del clúster, [76](#page-75-0) agregar cables, adaptadores y uniones de transporte, [145](#page-144-0) dispositivos del quórum, [128](#page-127-0) grupos de dispositivos, [81](#page-80-0) grupos de dispositivos de disco de Solstice DiskSuite, [82](#page-81-0) nodos, [99,](#page-98-0) [170](#page-169-0) nuevos volúmenes a los grupos de dispositvos de discos, [89](#page-88-0) roles (RBAC), [37](#page-36-0) sistemas de archivos del clúster, [111](#page-110-0) anular el registro grupos de dispositivos de disco, [98](#page-97-0) grupos de dispositivos de disco de Solstice DiskSuite, [82](#page-81-0) anular la supervisión, rutas del disco, [121](#page-120-0)

aplicar modificaciones, [184](#page-183-0) modificaciones sin rearranque, [189](#page-188-0) archivo /var/adm/messages, [70](#page-69-0) archivos /etc/vfstab, [31](#page-30-0) md.conf, [81](#page-80-0) md.tab, [19](#page-18-0) ntp.conf.cluster, [162](#page-161-0) restaurar de forma interactiva, [207](#page-206-0) arrancar clúster, [43](#page-42-0) modo sin clúster, [66](#page-65-0) nodo, [55](#page-54-0) arrancar un clúster, [46](#page-45-0) arranque de nodo en modo sin clúster, [66](#page-65-0) asistente Agregar rol administrativo, descripción, [37](#page-36-0) atributos, *Ver* propiedades

#### **B**

boot, orden, [46](#page-45-0) buscar ID del nodo, [157](#page-156-0) nombres de sistemas de archivos, [196](#page-195-0)

#### **C**

cables, transporte, [146](#page-145-0)

cables de transporte agregar, [145](#page-144-0) habilitar, [149](#page-148-0) inhabilitar, [150](#page-149-0) cables detransporte, agregar, [146](#page-145-0) cambiar (línea de órdenes) propiedades de usuario, [41](#page-40-0) nodos principales, [108](#page-107-0) nombre de sistema privado, [161](#page-160-0) nombre del clúster, [156](#page-155-0) propiedad numsecondaries, [105](#page-104-0) propiedades, [103](#page-102-0) SunPlex Manager dirección de servidor, [229](#page-228-0) número de puerto, [228](#page-227-0) características admitidas, VxFS, [76](#page-75-0) características admitidas VxFS, [76](#page-75-0) cconsole, orden, [19](#page-18-0) ccp, orden, [17](#page-16-0) clúster administrar, [155](#page-154-0) aplicar una modificación con rearranque, [187](#page-186-0) arrancar, [43](#page-42-0) autenticación de nodos, [157](#page-156-0) cambiar nombre, [156](#page-155-0) efectuar copia de seguridad, [196](#page-195-0) efectuar copias de seguridad, [19](#page-18-0) establecer la hora del día, [159](#page-158-0) estado de componentes, [24](#page-23-0) parar, [43](#page-42-0) rearrancar, [50](#page-49-0) restaurar archivos, [206](#page-205-0) cluster, validar configuración, [29](#page-28-0) clúster ver configuración, [27](#page-26-0) comando showrev -p, [23](#page-22-0) comandos, netcon, [19](#page-18-0) comprobar estado de la interconexión del clúster, [144](#page-143-0) puntos de montaje globales, [31,](#page-30-0) [118](#page-117-0) configurar nuevos certificados de seguridad, [230](#page-229-0) número menor de grupo de dispositivos de disco, [91](#page-90-0) SunPlex Manager, [228](#page-227-0) configurar certificados de seguridad, [230](#page-229-0)

conmutar, nodo principal de un grupo de dispositivos, [108](#page-107-0) conmutar el nodo principal de un grupo de dispositivos, [108](#page-107-0) consola de administración, [19](#page-18-0) Control de acceso basado en rol, *Ver* RBAC crear, nuevos grupos de discos, [87](#page-86-0) crlogin, orden, [21](#page-20-0) ctelnet, orden, [21](#page-20-0)

#### **D**

desinstalar software de Sun Cluster, [176](#page-175-0) dispositivos, globales, [71](#page-70-0) dispositivos del quórum agregar, [128](#page-127-0) estado de mantenimiento, [135](#page-134-0) listar configuración, [138](#page-137-0) modificar listas de nodos, [133](#page-132-0) reconfiguración dinámica de dispositivos, [127](#page-126-0) suprimir, [127,](#page-126-0) [129,](#page-128-0) [131](#page-130-0) sustituir, [132](#page-131-0) duplicaciones, copia de seguridad en línea, [199](#page-198-0)

### **E**

efectuar copia de seguridad clúster, [196](#page-195-0) duplicaciones en línea, [199](#page-198-0) sistemas de archivos, [197](#page-196-0) sistemas de archivos raíz, [198](#page-197-0) volúmenes en línea, [202](#page-201-0) efectuar copias de seguridad, clúster, [19](#page-18-0) ejecutar SunPlex Manager, [231](#page-230-0) encapsular discos, [88](#page-87-0) espacio de nombres, globales, [72](#page-71-0) establecer la hora del clúster, [159](#page-158-0) estación de trabajo SPARC, [19](#page-18-0) estado, componente del clúster, [24](#page-23-0) estado de mantenimiento dispositivos del quórum, [135](#page-134-0) nodos, [163](#page-162-0) /etc/vfstab, archivo, [31](#page-30-0)

**234** Sun Cluster: Guía de administración del sistema para SO Solaris • Mayo 2004, Revisión A

**F**

failback, propiedad, [104](#page-103-0)

### **G**

gestores de volúmenes, VERITAS, [74](#page-73-0) globales dispositivos, [71](#page-70-0) establecer permisos, [73](#page-72-0) reconfiguración dinámica, [73](#page-72-0) espacio de nombres, [72,](#page-71-0) [80](#page-79-0) puntos de montaje comprobar, [31,](#page-30-0) [118](#page-117-0) grupos de discos crear, [87](#page-86-0) modificar, [90](#page-89-0) registrar, [92](#page-91-0) registrar cambios en la configuración, [94](#page-93-0) grupos de dispositivos, agregar, [81](#page-80-0) grupos de dispositivos de disco agregar, [82](#page-81-0) asignación de un nuevo número menor, [91](#page-90-0) información general sobre administración, [77](#page-76-0) listar configuración, [107](#page-106-0) propietario principal, [103](#page-102-0) suprimir y anular el registro, [82,](#page-81-0) [98](#page-97-0) grupos de dispositvos de dico, estado de mantenimiento, [109](#page-108-0)

### **H**

habilitar cables de transporte, [149](#page-148-0) herramienta Cuentas de usuario, descripción, [40](#page-39-0) herramienta de administración con interfaz gráfica de usuario (GUI), [225](#page-224-0) Sun Management Center, [225](#page-224-0) SunPlex Manager, [226](#page-225-0) herramienta de administración de interfaz gráfica de usuario (GUI), [16](#page-15-0) herramienta de administración de línea de órdenes, [16](#page-15-0)

### **I**

imprimir, rutas del disco defectuosas, [122](#page-121-0) información de versión, [23](#page-22-0) inhabilitar cables de transporte, [150](#page-149-0) iniciar, nodo, [55](#page-54-0) iniciar el software de SunPlex Manager, [231](#page-230-0) inicio de sesión, remoto, [21](#page-20-0) inicio de sesión remoto, [21](#page-20-0) instalar, roles (RBAC), [33](#page-32-0) interconexiones del clúster administrar, [141](#page-140-0) comprobar estado, [144](#page-143-0) reconfiguración dinámica, [143](#page-142-0) IPMP administrar, [152](#page-151-0) estado, [27](#page-26-0)

### **K**

/kernel/drv/, archivo md.conf, [81](#page-80-0)

## **L**

listar configuración de grupo de dispositivos de disco, [107](#page-106-0) configuración del quórum, [138](#page-137-0)

### **M**

matrices de almacenamiento, suprimir, [173](#page-172-0) md.tab, archivo, [19](#page-18-0) mensajes de error, archivo /var/adm/messages, [70](#page-69-0) metaset orden, [72](#page-71-0) modificaciones aplicar a clúster y firmware, [187](#page-186-0) aplicar sin rearranque, [189](#page-188-0) aplicar una modificación con rearranque, [184](#page-183-0) consejos, [182](#page-181-0) suprimir, [190](#page-189-0) modificar grupos de discos, [90](#page-89-0)

modificar (Continuación) listas de nodos de dispositivos del quórum, [133](#page-132-0) usuarios (RBAC), [40](#page-39-0) mostrar recursos configurados, [24](#page-23-0)

#### **N**

netcon, orden, [19](#page-18-0) nodos agregar, [170](#page-169-0) agregar a grupos de dispositivos de disco, [99](#page-98-0) aplicar una modificación con rearranque, [184](#page-183-0) arrancar, [55](#page-54-0) autenticar, [157](#page-156-0) buscar ID, [157](#page-156-0) parar, [55](#page-54-0) poner en estado de mantenimiento, [163](#page-162-0) principal, [73,](#page-72-0) [103](#page-102-0) rearrancar, [61](#page-60-0) secundario, [103](#page-102-0) suprimir, [172](#page-171-0) suprimir de grupos de dispositivos básicos de disco, [102](#page-101-0) suprimir de todos los grupos de dispositivos de disco, [83,](#page-82-0) [100](#page-99-0) nombre de sistema privado, cambiar, [161](#page-160-0) ntp.conf.cluster, archivo, [162](#page-161-0) numsecondaries, cambiar propiedad, [105](#page-104-0) numsecondaries, propiedad, [95](#page-94-0)

### **O**

órdenes boot, [46](#page-45-0) cconsole, [19](#page-18-0) ccp, [17](#page-16-0) crlogin, [21](#page-20-0) ctelnet, [21](#page-20-0) metaset, [72](#page-71-0) prtconf -v, [13](#page-12-0) prtdiag -v, [13](#page-12-0) psrinfo -v, [13](#page-12-0) sccheck, [17,](#page-16-0) [20,](#page-19-0) [29,](#page-28-0) [31](#page-30-0) órdenes (Continuación) scconf, [17](#page-16-0) scdidadm, [17](#page-16-0) scgdevs, [17](#page-16-0) scinstall, [17](#page-16-0) scrgadm, [17](#page-16-0) scsetup, [17](#page-16-0) scshutdown, [17,](#page-16-0) [43](#page-42-0) scstat, [17](#page-16-0) scswitch, [17](#page-16-0) showrev –p, [13](#page-12-0)

### **P**

Panel de control del clúster (CCP), [19](#page-18-0) parar clúster, [43,](#page-42-0) [50](#page-49-0) nodo, [55](#page-54-0) perfiles, derechos de RBAC, [34](#page-33-0) perfiles de derechos, RBAC, [34](#page-33-0) permisos, dispositivos globales, [73](#page-72-0) PROM de OpenBoot (OBP), [160](#page-159-0) propiedades failback, [104](#page-103-0) numsecondaries, [95](#page-94-0) preferenced, [104](#page-103-0) propiedades de grupo de dispositivos, cambiar, [103](#page-102-0) propietario principal de grupos de dispositivos de disco, [103](#page-102-0) prtconf -v, orden, [13](#page-12-0) psrinfo -v, orden, [13](#page-12-0) puntos de montaje, globales, [31](#page-30-0) -pv, orden, [13](#page-12-0)

### **R**

RBAC, [33](#page-32-0) perfiles de derechos (descripción), [34](#page-33-0) tareas añadir roles desde la línea de órdenes, [39](#page-38-0) añadir roles personalizados, [39](#page-38-0) agregar roles, [37](#page-36-0) cambiar propiedades de usuario desde la línea de órdenes, [41](#page-40-0) instalar, [33](#page-32-0)

**236** Sun Cluster: Guía de administración del sistema para SO Solaris • Mayo 2004, Revisión A

RBAC, tareas (Continuación) modificar usuarios, [40](#page-39-0) usar, [33](#page-32-0) rearrancar clúster, [50](#page-49-0) nodo, [61](#page-60-0) reconfiguración dinámica, [73](#page-72-0) dispositivos del quórum, [127](#page-126-0) interconexiones del clúster, [143](#page-142-0) interfaces de red pública, [153](#page-152-0) recursos, mostrar tipos configurados de, [24](#page-23-0) red pública administrar, [141,](#page-140-0) [152](#page-151-0) reconfiguración dinámica, [153](#page-152-0) registrar cambios en la configuración de un grupo de discos, [94](#page-93-0) grupos de discos como grupos de dispositivos de disco, [92](#page-91-0) reiniciar nodo, [61](#page-60-0) reparar archivo /var/adm/messages completo, [70](#page-69-0) restaurar archivos de forma interactiva, [207](#page-206-0) archivos del clúster, [206](#page-205-0) sistema de archivos raíz no encapsulado, [217](#page-216-0) sistemas de archivos raíz, [208](#page-207-0) desde metadispositivo, [212](#page-211-0) sistemas de archivos raíz encapsulados, [219](#page-218-0) rol añadir roles desde la línea de órdenes, [39](#page-38-0) añadir roles personalizados, [39](#page-38-0) agregar roles, [37](#page-36-0) instalar, [33](#page-32-0) rutas del disco anular la supervisión, [121](#page-120-0) supervisar, [120](#page-119-0)

### **S**

sccheck, orden, [17](#page-16-0) scconf, orden, [17](#page-16-0) scdidadm, orden, [17](#page-16-0) scgdevs, orden, [17](#page-16-0) scinstall, orden, [17](#page-16-0) scrgadm, orden, [17](#page-16-0)

scsetup acceder, [22](#page-21-0) herramienta de administración, [16](#page-15-0) orden, [17](#page-16-0) scshutdown, orden, [17,](#page-16-0) [43](#page-42-0) scstat, orden, [17](#page-16-0) scswitch, orden, [17](#page-16-0) secundarios establecer número deseado, [95](#page-94-0) número predeterminado, [104](#page-103-0) sistema de archivos del clúster, [71](#page-70-0) sistemas de archivos buscar nombres, [196](#page-195-0) efectuar copia de seguridad, [197](#page-196-0) restaurar desde metadispositivo, [212](#page-211-0) restaurar raíz, [208](#page-207-0) restaurar raíz encapsulado, [219](#page-218-0) restaurar raíz no encapsulado, [217](#page-216-0) sistemas de archivos del clúster agregar, [111](#page-110-0) información general sobre la administración, [76](#page-75-0) suprimir, [116](#page-115-0) Sun Management Center, [16,](#page-15-0) [225](#page-224-0) instalación, [19](#page-18-0) SunMC, [16](#page-15-0) SunPlex Manager, [16,](#page-15-0) [226](#page-225-0) cambiar dirección de servidor, [229](#page-228-0) cambiar número de puerto, [228](#page-227-0) configurar, [228](#page-227-0) ejecutar, [231](#page-230-0) supervisar, rutas del disco, [120](#page-119-0) supervisar ruta del disco, [71](#page-70-0) imprimir rutas del disco defectuosas, [122](#page-121-0) supervisión de las rutas del disco, [118](#page-117-0) suprimir cables, adaptadores y uniones de transporte, [146](#page-145-0) dispositivos del quórum, [127,](#page-126-0) [129](#page-128-0) grupos de dispositivos de disco, [98](#page-97-0) grupos de dispositivos de disco de Solstice DiskSuite, [82](#page-81-0) matrices de almacenamiento, [173](#page-172-0) modificaciones, [190](#page-189-0) nodos, [172](#page-171-0) nodos de grupos de dispositivos básicos de disco, [102](#page-101-0)

suprimir (Continuación) nodos de todos los grupos de dispositivos de disco, [83,](#page-82-0) [100](#page-99-0) sistemas de archivos del clúster, [116](#page-115-0) último dispositivo del quórum, [131](#page-130-0) volúmenes de un grupo de dispositivos de disco, [97](#page-96-0) sustituir dispositivos del quórum, [132](#page-131-0) System Service Processor (SSP), [19](#page-18-0)

### **U**

uniones, transporte, [146](#page-145-0) uniones de transporte, agregar, [145,](#page-144-0) [146](#page-145-0) usar, roles (RBAC), [33](#page-32-0) /usr/cluster/bin/scinstall -pv, [13](#page-12-0) usuario cambiar propiedades de usuario desde la línea de órdenes, [41](#page-40-0) modificar propiedades, [40](#page-39-0)

### **V**

validar configuración del clúster, [29](#page-28-0) ver configuración del clúster, [27](#page-26-0) volúmenes agregar a los grupos de dispositvos de discos, [89](#page-88-0) copia de seguridad en línea, [202](#page-201-0) suprimir de grupos de dispositivos de disco, [97](#page-96-0) VxVM, [74](#page-73-0)